## **GARMIN.**

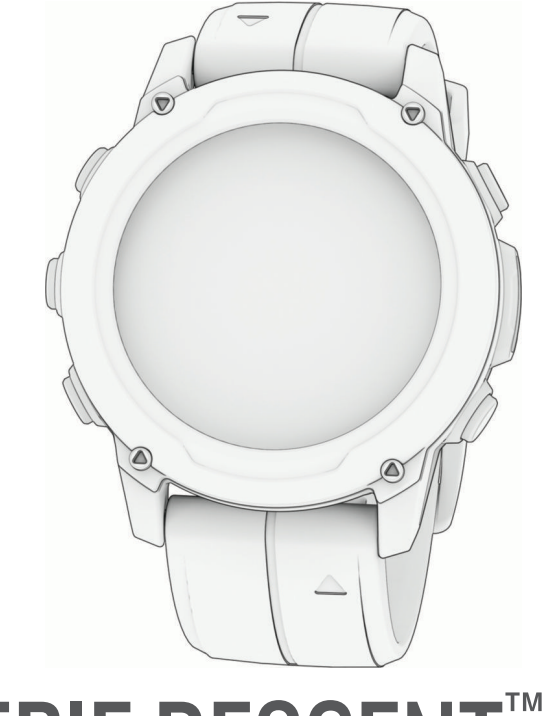

# SERIE DESCENT™ G1

## Manual del usuario

#### © 2022 Garmin Ltd. o sus subsidiarias

Todos los derechos reservados. De acuerdo con las leyes de copyright, este manual no podrá copiarse, total o parcialmente, sin el consentimiento por escrito de Garmin. Garmin se reserva el derecho a cambiar o mejorar sus productos y a realizar modificaciones en el contenido de este manual sin la obligación de comunicar a ninguna persona u organización tales modificaciones o mejoras. Visita [www.garmin.com](http://www.garmin.com) para ver actualizaciones e información adicional sobre el uso de este producto.

Garmin®, el logotipo de Garmin, ANT+®, Approach®, Auto Lap®, Auto Pause®, Edge®, inReach®, Move IQ®, QuickFit®, TracBack®, VIRB®, Virtual Partner® y Xero® son marcas comerciales de Garmin Ltd. o sus subsidiarias, registradas en Estados Unidos y en otros países. Descent™,Body Battery™, Connect IQ™, Firstbeat Analytics™, Garmin Connect™, Garmin AutoShot™, Garmin Dive™,Garmin Explore™, Garmin Express™, Garmin Golf™, Garmin Pay™, Health Snapshot™, HRM-Dual™, HRM-Pro™, HRM-Run™, HRM-Swim™,HRM-Tri™, Index™, PacePro™, Rally™, tempe™, Varia™ y Vector™ son marcas comerciales de Garmin Ltd. o sus subsidiarias. Estas marcas comerciales no se pueden utilizar sin la autorización expresa de Garmin.

Android™ es una marca comercial de Google LLC. Apple®, iPhone® y Mac® son marcas comerciales de Apple Inc., registradas en Estados Unidos y en otros países. La marca y los logotipos de BLUETOOTH® son propiedad de Bluetooth SIG, Inc. y Garmin los utiliza bajo licencia. The Cooper Institute®, así como las marcas registradas relacionadas, son propiedad de The Cooper Institute. iOS® es una marca comercial registrada de Cisco Systems, Inc. utilizada bajo licencia por Apple Inc. Surfline™, la marca Surfline y los logotipos relacionados son marcas comerciales de Surfline\Wavetrak, Inc. registradas en Estados Unidos y en otros países.Training Stress Score™ (TSS), Intensity Factor™ (IF) y Normalized Power™ (NP) son marcas comerciales de Peaksware, LLC.Windows® es una marca comercial registrada de Microsoft Corporation en Estados Unidos y en otros países. Zwift™ es una marca comercial de Zwift, Inc. El resto de marcas y nombres comerciales pertenecen a sus respectivos propietarios.

Este producto cuenta con la certificación ANT+®. Visita [www.thisisant.com/directory](http://www.thisisant.com/directory) para obtener una lista de productos y aplicaciones compatibles.

## Contenido

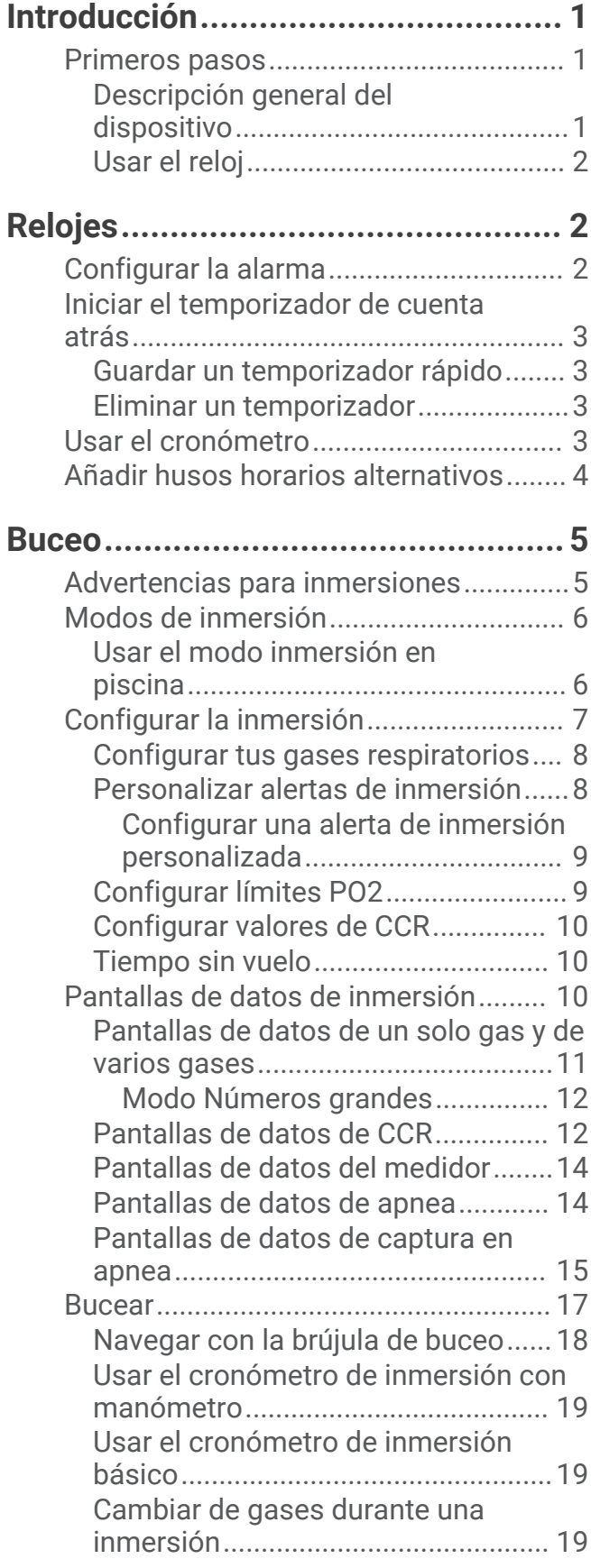

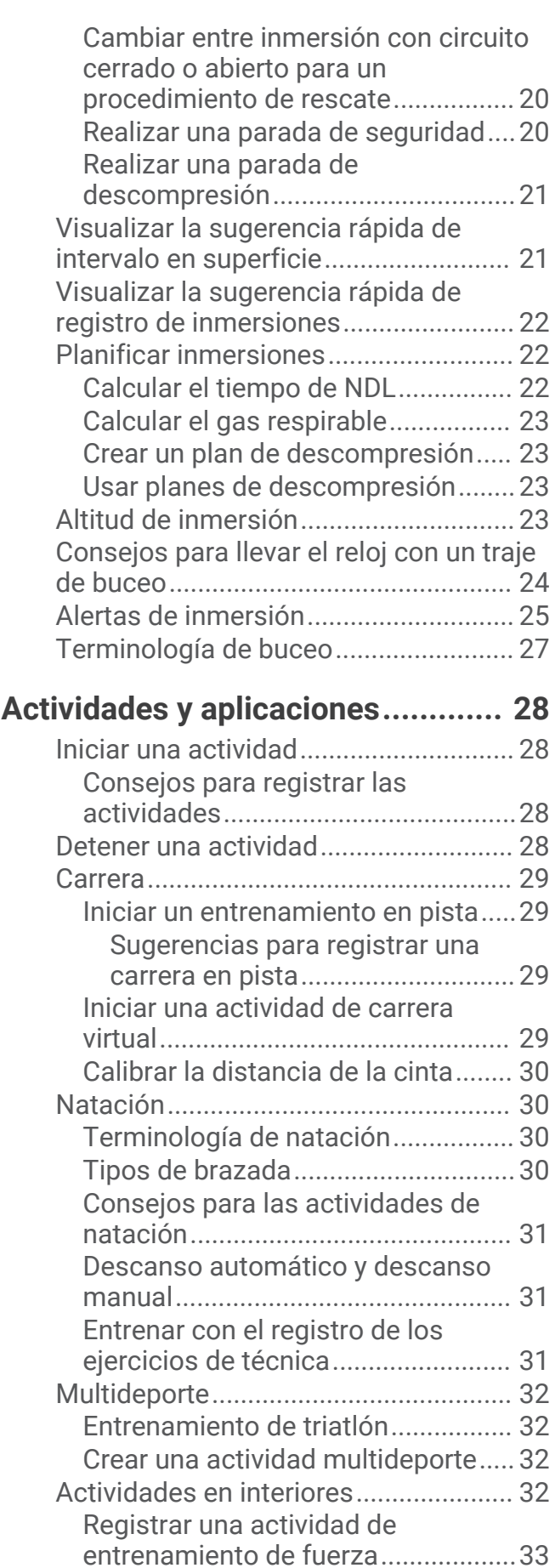

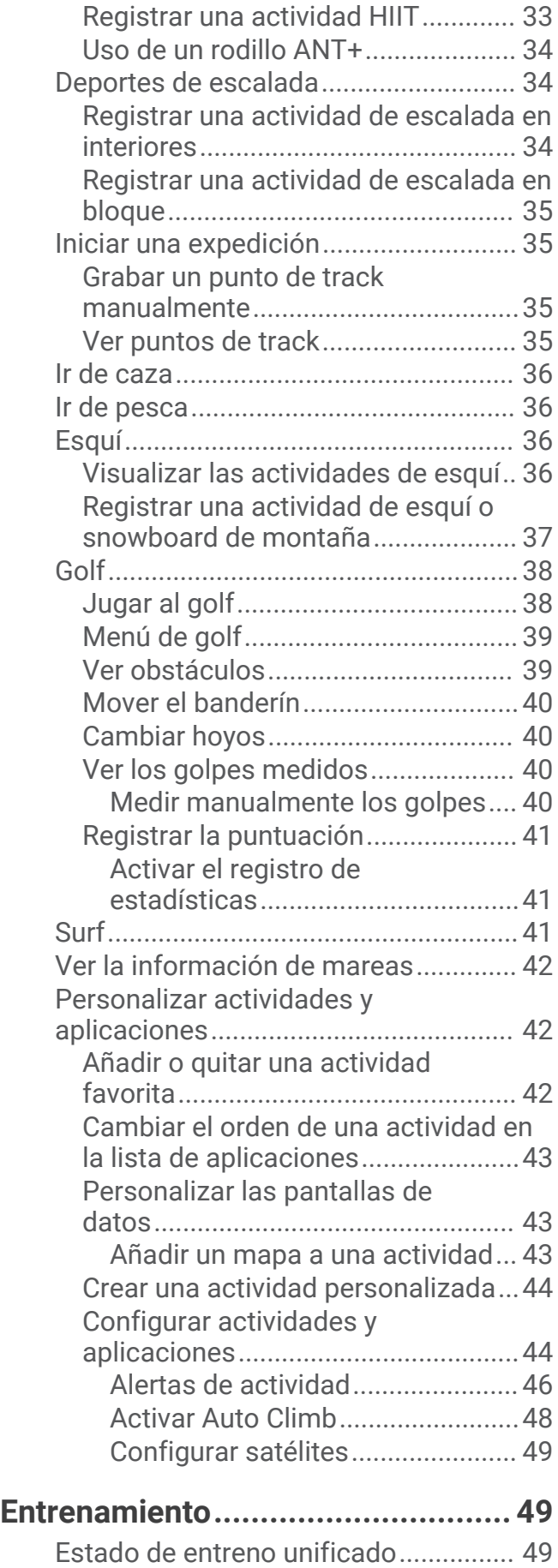

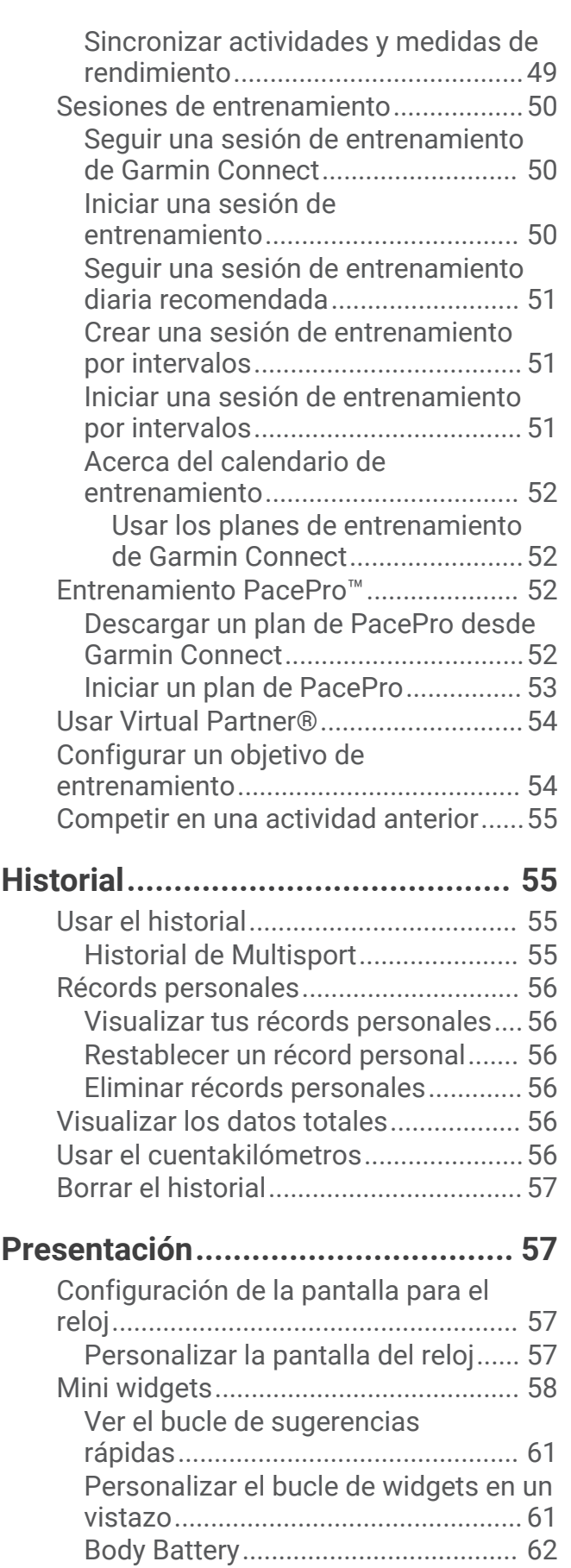

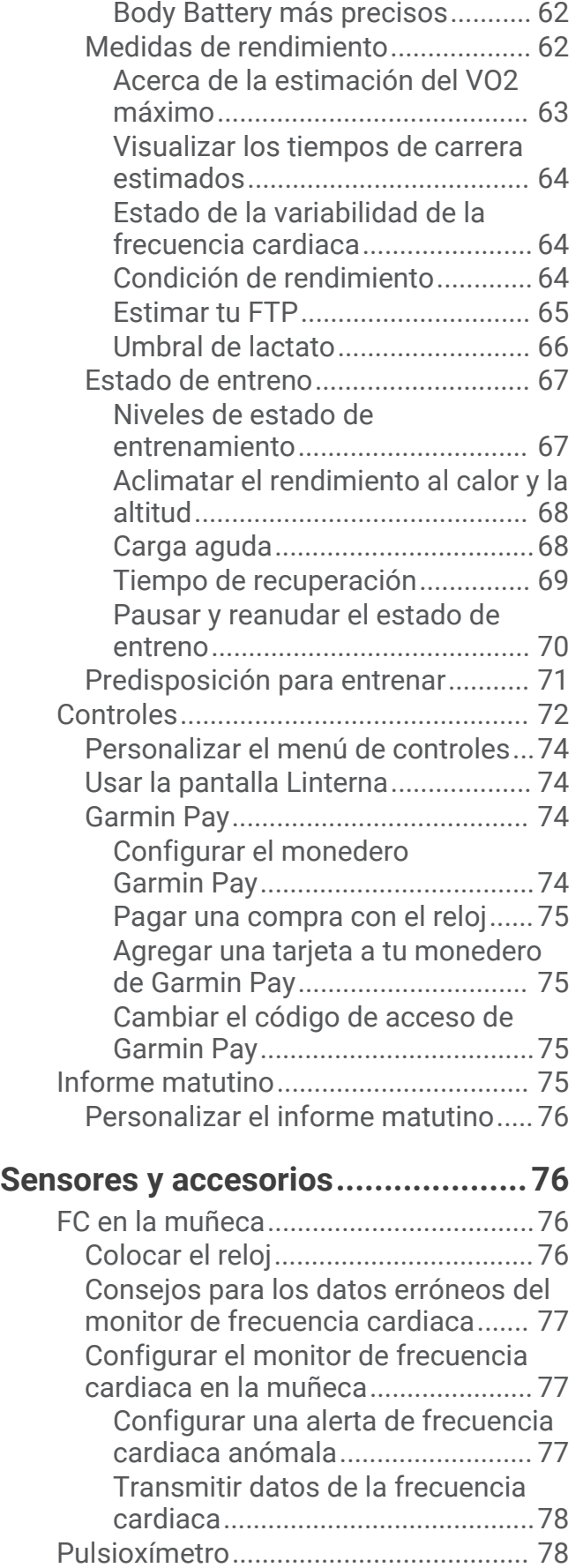

[Sugerencias para unos datos de](#page-69-0)

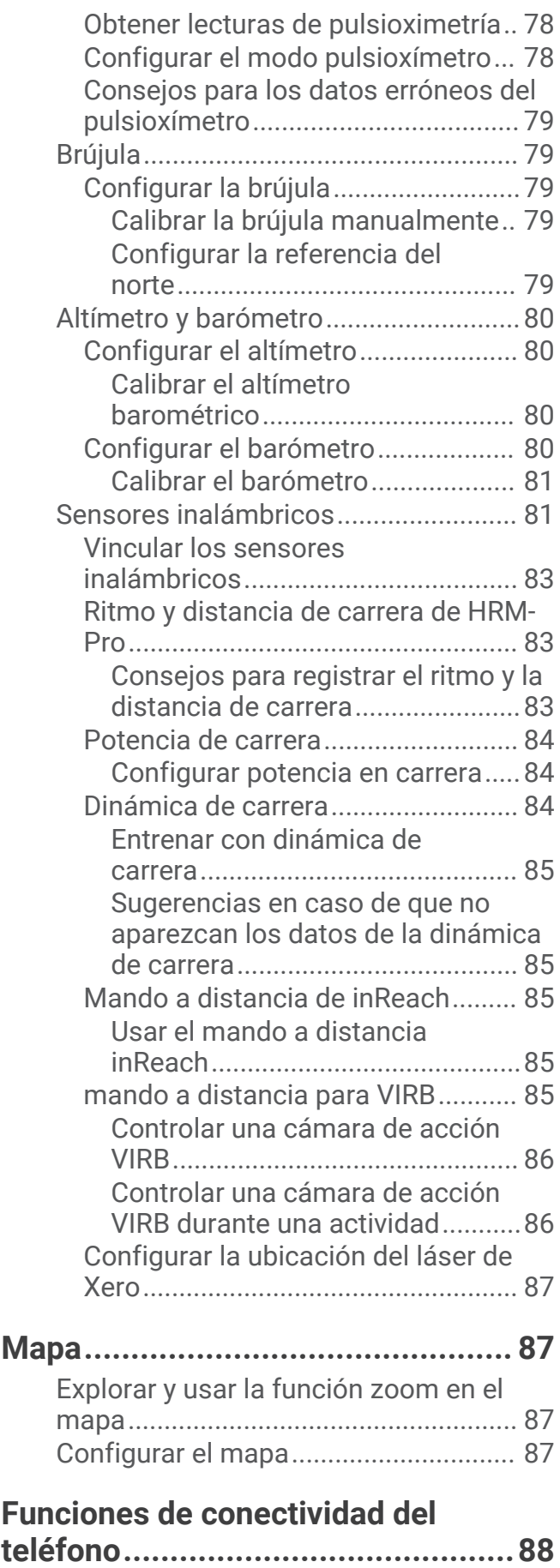

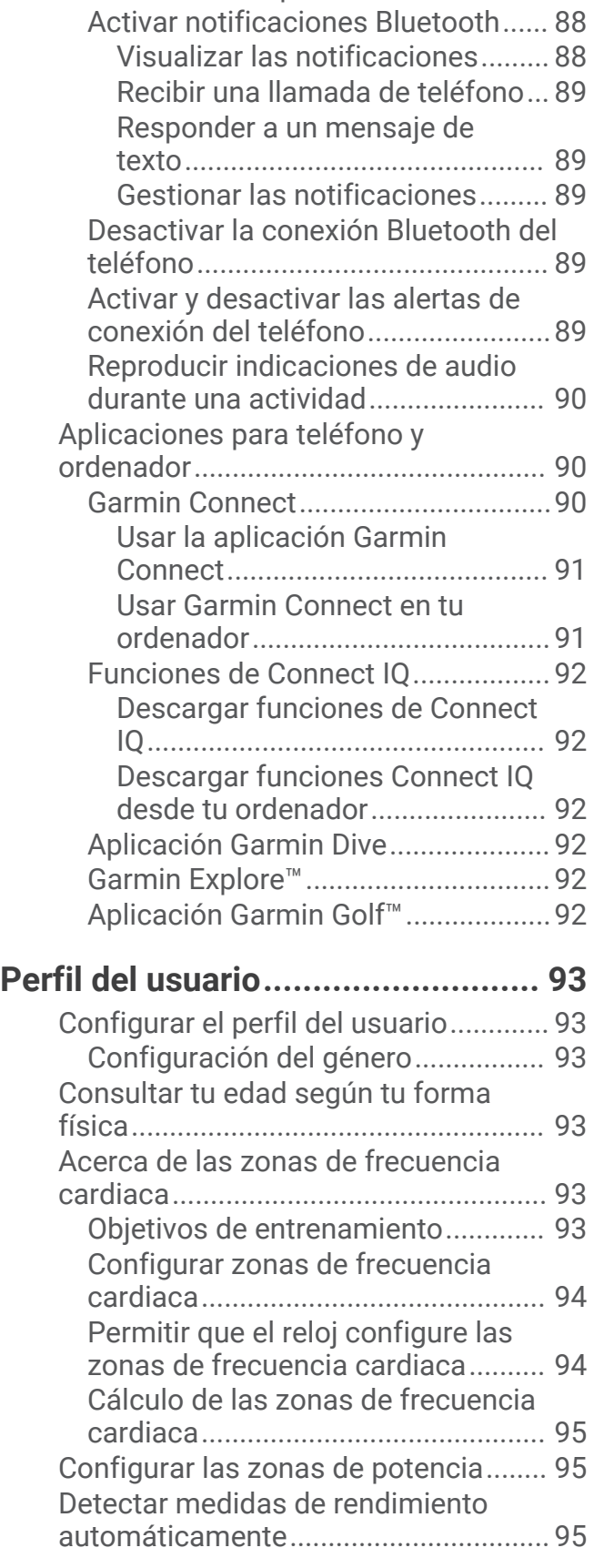

## [Vincular tu smartphone........................](#page-95-0) 88 **[Funciones de seguimiento y](#page-103-0)**

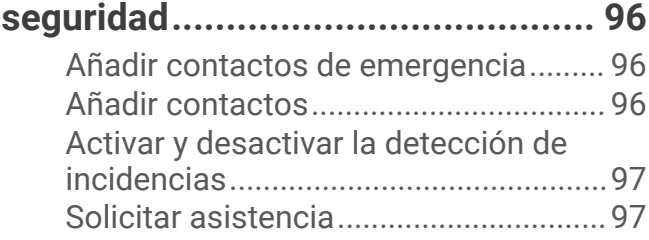

## **[Configuraciones de salud y](#page-105-0)**

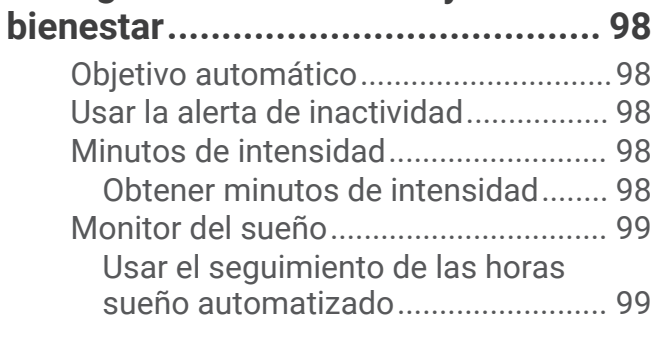

## **[Navegación....................................](#page-106-0) 99**

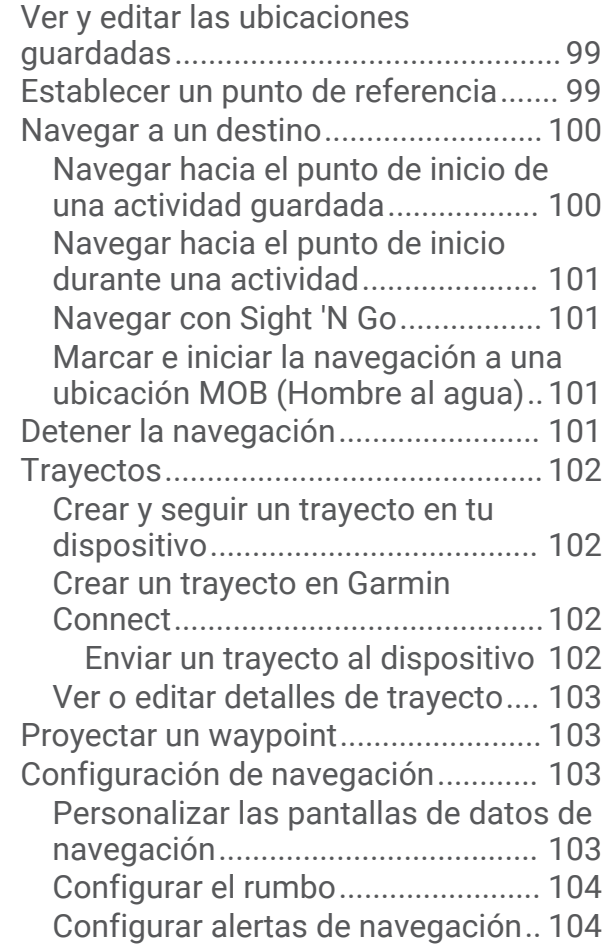

## **[Configurar el administrador de](#page-111-0)  [energía.........................................](#page-111-0) 104**

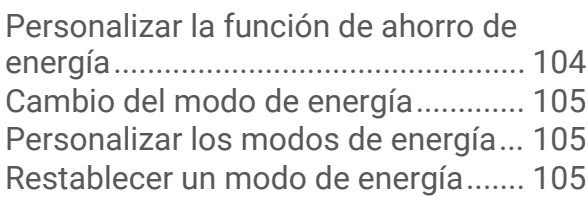

## **[Configurar el sistema...................](#page-113-0) 106**

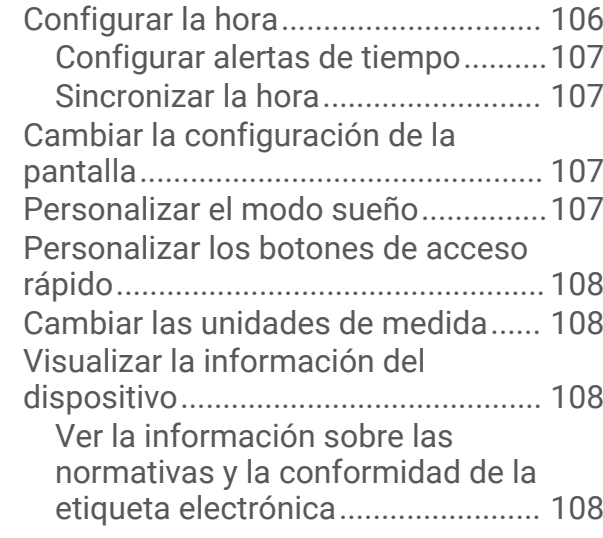

## **[Información del dispositivo..........](#page-116-0) 109**

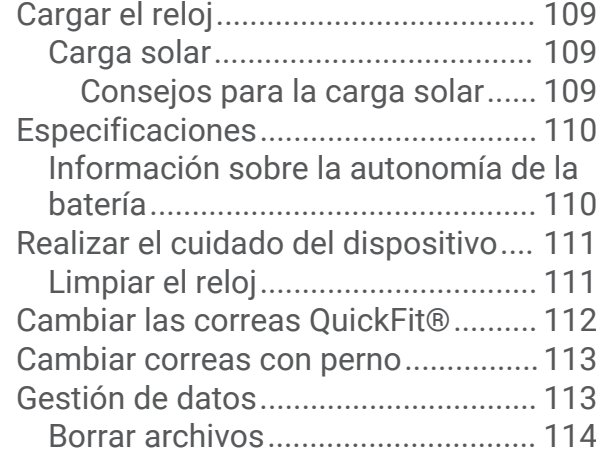

## **[Solución de problemas.................](#page-121-0) 114**

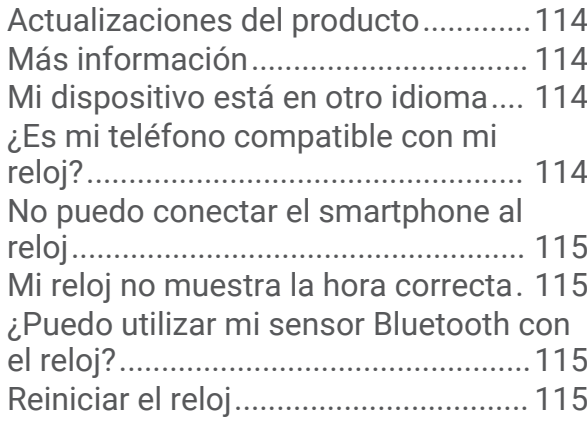

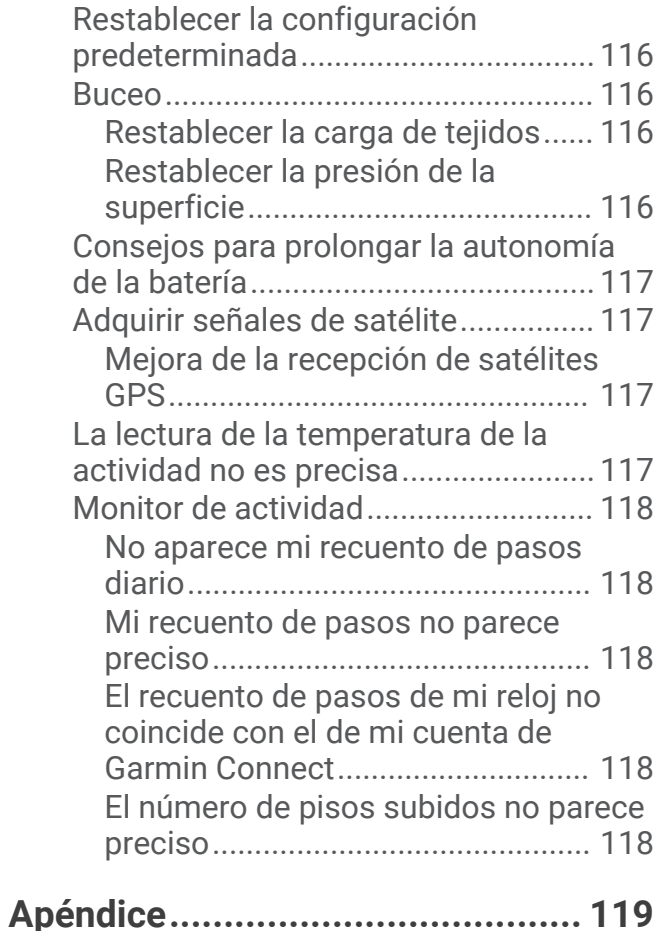

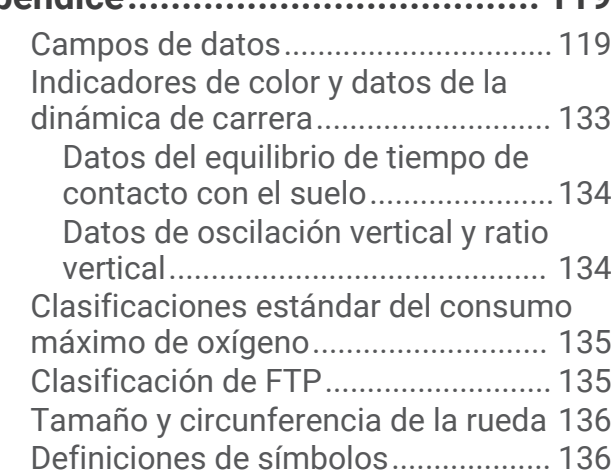

## Introducción

#### **ADVERTENCIA**

<span id="page-8-0"></span>Consulta la guía *Información importante sobre el producto y tu seguridad* que se incluye en la caja del producto y en la que encontrarás advertencias e información importante sobre el producto.

Consulta siempre a tu médico antes de empezar o modificar cualquier programa de ejercicios.

### Primeros pasos

Cuando utilices el reloj por primera vez, debes realizar las siguientes tareas para configurarlo y familiarizarte con sus funciones básicas.

- **1** Pulsa **LIGHT** para encender el reloj (*Descripción general del dispositivo*, página 1).
- **2** Sigue las indicaciones que aparecen en pantalla para completar la configuración inicial. Durante la configuración inicial, puedes vincular tu smartphone con el reloj para recibir notificaciones, sincronizar las actividades y mucho más (*[Vincular tu smartphone](#page-95-0)*, página 88).
- **3** Carga el dispositivo (*[Cargar el reloj](#page-116-0)*, página 109).
- **4** Inicia una actividad (*[Iniciar una actividad](#page-35-0)*, página 28).

#### Descripción general del dispositivo

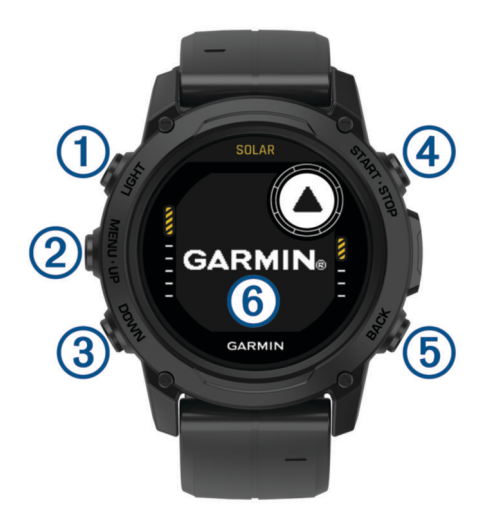

#### **LIGHT**

- púlsalo para encender el dispositivo.
- Púlsalo para activar o desactivar la retroiluminación.
- Púlsalo dos veces rápidamente para activar o desactivar la linterna.
- Mantenlo pulsado para ver el menú de controles.

**NOTA:** durante las inmersiones, las funciones de mantener pulsado se desactivan.

#### **MENU·UP**

- púlsalo para desplazarte por el bucle de sugerencias rápidas y los menús.
- Mantenlo pulsado para ver el menú.

**NOTA:** puedes activar o desactivar este botón para actividades de inmersión (*[Configurar la inmersión](#page-14-0)*, [página 7](#page-14-0)).

#### **(3) DOWN**

- púlsalo para desplazarte por el bucle de sugerencias rápidas y los menús.
- Púlsalo para desplazarte por las pantallas de datos durante las inmersiones.
- Mantenlo pulsado para ver la pantalla de altímetro, barómetro y brújula (ABC).

**NOTA:** durante las inmersiones, las funciones de mantener pulsado se desactivan.

#### <span id="page-9-0"></span>**START·STOP**

- púlsalo para ver la lista de actividades e iniciar o detener una actividad.
- Púlsalo para seleccionar una opción en un menú.
- Púlsalo para ver el menú durante una inmersión.
- Mantenlo pulsado para ver el menú del reloj.
- **NOTA:** durante las inmersiones, las funciones de mantener pulsado se desactivan.

#### **BACK**

- pulsa para volver a la pantalla anterior.
- Púlsalo para salir de un menú durante una inmersión.
- Púlsalo para registrar una vuelta, un descanso o una transición durante una actividad multideporte.
- Mantenlo pulsado para ver la pantalla del reloj desde cualquier pantalla.
- Mantenlo pulsado para volver a la pantalla de datos principal durante una inmersión.
- : toca dos veces la pantalla del dispositivo para desplazarte por las pantallas de datos durante las inmersiones.

#### Usar el reloj

- Mantén pulsado **LIGHT** para ver el menú de controles (*Controles*[, página 72\)](#page-79-0). El menú de controles contiene accesos directos a las funciones y las acciones más utilizadas, como activar el modo No molestar, guardar una ubicación y apagar el reloj.
- En la pantalla del reloj, pulsa **UP** o **DOWN** para desplazarte por el bucle de widgets en un vistazo (*[Mini widgets](#page-65-0)*, página 58).
- En la pantalla del reloj, pulsa **START** para empezar una actividad o abrir una aplicación (*[Actividades y](#page-35-0)  [aplicaciones](#page-35-0)*, página 28).
- Mantén pulsado **MENU** para personalizar la pantalla del reloj (*[Personalizar la pantalla del reloj](#page-64-0)*, página 57), realizar la configuración (*[Configurar el sistema](#page-113-0)*, página 106), vincular los sensores inalámbricos (*[Vincular los](#page-90-0) [sensores inalámbricos](#page-90-0)*, página 83) y mucho más.

## Relojes

## Configurar la alarma

Puedes establecer varias alarmas. Puedes configurar cada alarma para que suene una vez o se repita a intervalos.

- **1** Desde cualquier pantalla, mantén pulsado **START**.
- **2** Selecciona **Alarmas**.
- **3** Introduce la hora de la alarma.
- **4** Selecciona **Repetir** y, a continuación, selecciona cuándo se debe repetir la alarma (opcional).
- **5** Selecciona **Sonido y vibración** y, a continuación, selecciona un tipo de notificación (opcional).
- **6** Selecciona **Retroiluminación** > **Activado** para activar la retroiluminación con la alarma (opcional).
- **7** Selecciona **Etiqueta** y selecciona una descripción para la alarma (opcional).

## <span id="page-10-0"></span>Iniciar el temporizador de cuenta atrás

- Desde cualquier pantalla, mantén pulsado **START**.
- Selecciona **Temporizadores**.
- Introduce el tiempo.
- Si es necesario, selecciona una opción para editar el temporizador:
	- Para reiniciar automáticamente el temporizador cuando acaba el tiempo, pulsa **UP** y selecciona **Reinicio automático** > **Activado**.
	- Para elegir un tipo de notificación, pulsa **UP** y selecciona **Sonido y vibración**.
- Pulsa **START** para iniciar el temporizador.

#### Guardar un temporizador rápido

Puedes configurar hasta diez temporizadores rápidos por separado.

- Desde cualquier pantalla, mantén pulsado **START**.
- Selecciona **Temporizadores**.
- Selecciona una opción:
	- Para guardar el primer temporizador rápido, introduce el tiempo, pulsa **UP** y selecciona **Guardar**.
	- Para guardar temporizadores rápidos adicionales, selecciona **Añadir temporizador** e introduce el tiempo.

#### Eliminar un temporizador

- Desde cualquier pantalla, mantén pulsado **START**.
- Selecciona **Temporizadores**.
- Selecciona un temporizador.
- Pulsa **UP**.
- Selecciona **Borrar**.

## Usar el cronómetro

- Desde cualquier pantalla, mantén pulsado **START**.
- Selecciona **Cronómetro**.
- Pulsa **START** para iniciar el temporizador.
- Pulsa **BACK** para reiniciar el temporizador de vueltas 1.

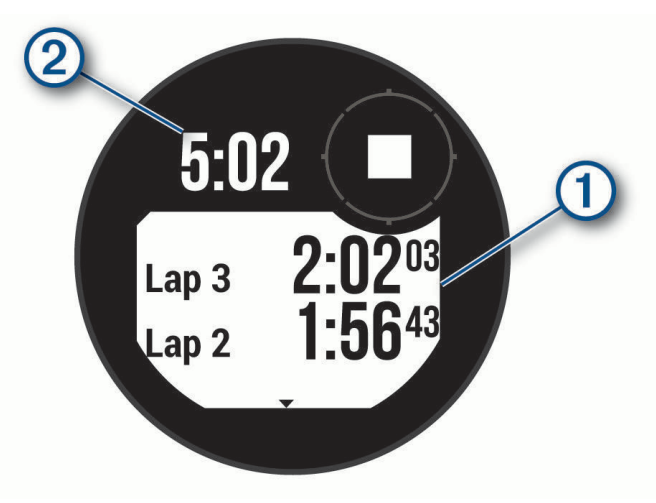

El tiempo total del cronómetro  $(2)$  sigue contando.

- Pulsa **START** para detener ambos temporizadores.
- Pulsa **UP** y, a continuación, selecciona una opción.

## <span id="page-11-0"></span>Añadir husos horarios alternativos

Puedes mostrar la hora actual del día en otros husos horarios con el widget en un vistazo de husos horarios alternativos. Puedes agregar hasta tres husos horarios alternativos.

- Desde cualquier pantalla, mantén pulsado **START**.
- Selecciona **Husos horarios alt.**.
- Selecciona **Añadir huso**.
- Selecciona un huso horario.
- Si es necesario, cambia el nombre del huso horario.

## Buceo

## <span id="page-12-0"></span>Advertencias para inmersiones

#### **ADVERTENCIA**

- Las funciones de inmersión de este dispositivo están diseñadas solo para el uso por parte de buceadores certificados. Este dispositivo no se debe utilizar como ordenador de buceo único. No introducir la información adecuada relacionada con la inmersión en el dispositivo podría dar lugar a graves daños personales o incluso la muerte.
- Asegúrate de que comprendes completamente el uso, las pantallas y las limitaciones del dispositivo. Si tienes alguna pregunta acerca de este manual o el dispositivo, aclara cualquier duda o discrepancia antes de realizar inmersiones con el dispositivo. Recuerda siempre que eres responsable de tu propia seguridad.
- Siempre existe riesgo de síndrome de descompresión (DCI) para cualquier perfil de buceador, incluso si se sigue el plan de inmersión que proporcionan las tablas de descompresión o un dispositivo de inmersión. Ningún procedimiento, dispositivo de inmersión o tabla de descompresión, descartará la posibilidad de DCI o la toxicidad del oxígeno. Las condiciones fisiológicas de cada persona pueden variar de un día a otro. Este dispositivo no puede tener en cuenta dichas variaciones. Te aconsejamos encarecidamente que permanezcas dentro de los límites que establece el dispositivo para minimizar el riesgo de DCI. Debes consultar tu estado físico con un médico antes de realizar inmersiones.
- Utiliza siempre instrumentos complementarios, como manómetros sumergibles que te indiquen la presión y la profundidad, y temporizadores o relojes. Debes disponer de acceso a tablas de descompresión al realizar inmersiones con este dispositivo.
- Realiza comprobaciones de seguridad antes de la inmersión: verifica el correcto funcionamiento y la configuración del dispositivo, el funcionamiento de la pantalla, el nivel de la batería, la presión de la botella y comprueba si salen burbujas para detectar posibles fugas en las mangueras.
- Este dispositivo no debe compartirse con otros usuarios para realizar inmersiones. Los perfiles de buceador son específicos de cada usuario y utilizar el perfil de otro buceador puede proporcionar información confusa que podría ser causa de muerte o lesiones graves.
- Por motivos de seguridad, nunca debes realizar inmersiones solo. Hazlo con un compañero que se te designe. También debes permanecer acompañado durante un periodo de tiempo prolongado tras la inmersión, ya que los síntomas del síndrome de descompresión (DCI) pueden manifestarse posteriormente o desencadenarse al realizar otras actividades en la superficie.
- Este dispositivo no está diseñado para actividades de buceo profesional o comercial. Tiene exclusivamente fines recreativos. Las actividades de buceo comercial o profesional pueden exponer al usuario a profundidades extremas u otras condiciones que aumentan el riesgo de DCI.
- No realices inmersiones con gas si no has verificado personalmente el contenido de la botella e introducido el valor analizado en el dispositivo. Si no se verifica el contenido de la botella y se introducen los valores de gas correspondientes en el dispositivo, la información de planificación para la inmersión será incorrecta y podría provocar lesiones graves o incluso la muerte.
- Las inmersiones con varias mezclas de gases presentan un riesgo mucho mayor que aquellas con una única mezcla de gases. Los errores relacionados con el uso de varias mezclas de gases pueden provocar lesiones graves o incluso la muerte.
- Garantiza siempre la seguridad del ascenso. Un ascenso rápido aumenta el riesgo de DCI.
- Desactivar función de bloqueo de descompresión en el dispositivo puede conllevar un mayor riesgo de DCI y provocar lesiones personales o incluso la muerte. Si desactivas esta función, lo haces bajo tu responsabilidad.
- Ignorar una parada de descompresión obligatoria puede provocar lesiones graves o incluso la muerte. Nunca asciendas por encima de la profundidad de parada de descompresión indicada.
- Realiza siempre una parada de seguridad a entre 3 y 5 metros (9,8 y 16,4 pies) durante 3 minutos, incluso si no se requiere ninguna parada de descompresión.

## <span id="page-13-0"></span>Modos de inmersión

El dispositivo Descent G1 es compatible con seis modos de inmersión. Cada modo tiene cuatro fases: comprobación previa a la inmersión, visualización de superficie, durante la inmersión y después de la inmersión. Durante la comprobación previa a la inmersión, puedes confirmar los ajustes de inmersión antes de comenzar a bucear (*[Configurar la inmersión](#page-14-0)*, página 7). La fase de superficie muestra las pantallas de datos del modo de inmersión (*[Pantallas de datos de inmersión](#page-17-0)*, página 10). La fase que ocurre durante la inmersión muestra datos sobre la inmersión en curso y se desactivan otras funciones del reloj, como el GPS (*Bucear*[, página 17](#page-24-0)). Durante la revisión posterior a la inmersión, puedes ver un resumen de la inmersión completada (*[Visualizar la sugerencia rápida de registro de inmersiones](#page-29-0)*, página 22).

- **Gas único**: este modo te permite bucear con una sola mezcla de gases. Puedes configurar hasta 11 gases adicionales como gases de reserva.
- **Multigas**: este modo te permite configurar varias mezclas de gases y cambiar de gas durante la inmersión. Puedes ajustar el contenido de oxígeno entre el 5 y el 100 %. Este modo admite un gas de fondo y un máximo de 11 gases adicionales para la descompresión o como gas de reserva.

**NOTA:** los gases de seguridad no se utilizan en los cálculos de límite de no descompresión (NDL) y tiempo hasta la superficie (TTS) hasta que se activen durante la inmersión.

**CCR**: este modo para inmersiones con rebreather de circuito cerrado (CCR) te permite configurar dos valores de presión parcial de oxígeno (PO2), gases diluyentes de circuito cerrado (CC) y gases de descompresión y de reserva de circuito abierto (OC).

**Manómetro**: este modo te permite bucear con funciones de temporizador de inmersión básicas.

**NOTA:** tras la inmersión en el modo manómetro, el dispositivo solo se puede utilizar en modo manómetro o apnea durante 24 horas.

- **Apnea**: este modo te permite practicar buceo libre con datos específicos sobre apnea. Este modo cuenta con una mayor frecuencia de actualización de los datos.
- **Captura en apnea**: este modo es similar al modo de inmersión Apnea, pero optimizado específicamente para la pesca submarina. Este modo desactiva los tonos de inicio y parada.

#### Usar el modo inmersión en piscina

Cuando el dispositivo se encuentra en modo inmersión en piscina, las opciones de carga de tejidos y de bloqueo de descompresión funcionan con normalidad; sin embargo, las inmersiones no se guardan en el registro de inmersiones.

- **1** Mantén pulsado **LIGHT** para ver el menú de controles.
- 2 Selecciona  $\Xi$ .

El modo inmersión en piscina se desactiva automáticamente a medianoche.

## <span id="page-14-0"></span>Configurar la inmersión

Puedes personalizar la configuración de inmersión según tus necesidades. No todas las opciones de configuración se pueden aplicar a todos los modos de inmersión. También puedes editar la configuración antes de comenzar una inmersión.

#### Mantén pulsado **MENU** y selecciona **Configuración de inmersión**.

- **Gases**: determina las mezclas de gases utilizadas en los modos de inmersión con gases (*[Configurar tus gases](#page-15-0) [respiratorios](#page-15-0)*, página 8). Puedes utilizar hasta doce gases en cada modo de inmersión con gases.
- **Conservadurismo**: establece el nivel de conservadurismo para los cálculos de descompresión. Cuanto mayor sea el conservadurismo, menor será la duración de la inmersión y mayor el tiempo ascenso. La opción Personalizado permite fijar un factor de gradiente personalizado.

**NOTA:** asegúrate de que entiendes los factores de gradiente antes de introducir un nivel personalizado de conservadurismo.

**Tipo de agua**: permite seleccionar el tipo de agua.

- **PO2**: determina los límites de presión parcial de oxígeno (PO2), en bares, para la profundidad máxima operativa (MOD), la descompresión, las advertencias y las alertas críticas (*[Configurar límites PO2](#page-16-0)*, página 9).
- **Alertas de buceo**: permite configurar alertas personalizadas para inmersiones con gases (*[Personalizar alertas](#page-15-0) [de inmersión](#page-15-0)*, página 8).
- **Alertas de apnea**: permite configurar alertas personalizadas para inmersiones en apnea (*[Personalizar alertas de](#page-15-0) [inmersión](#page-15-0)*, página 8).
- **Parada de seguridad**: permite cambiar la duración de la parada de seguridad.
- **Última parada de descompresión**: permite establecer la profundidad de la parada de descompresión final.
- **Tpo fin inmers. y detenc.**: permite establecer el intervalo de tiempo antes de que el dispositivo finalice y guarde una inmersión tras salir a la superficie.
- **Valores de CCR**: permite establecer los valores de PO2 máximo y mínimo para inmersiones con rebreather de circuito cerrado (CCR) (*[Configurar valores de CCR](#page-17-0)*, página 10).
- **Retroiluminación**: permite ajustar la configuración de la retroiluminación durante actividades de inmersión. Puedes activar la retroiluminación durante la inmersión o solo cuando estés a cierta profundidad.
- **Frecuencia cardiaca**: permite activar o desactivar el monitor de frecuencia cardiaca para las inmersiones. La opción Datos de la correa permite activar un monitor de frecuencia cardiaca para el pecho, como el dispositivo HRM-Swim™ o HRM-Tri™, que guardará los datos de frecuencia cardiaca en la información de la inmersión. Puedes ver los datos del monitor de frecuencia cardiaca para el pecho en la aplicación Garmin Dive™ tras completar la inmersión.
- **Toca 2 veces para desplazarte**: permite tocar dos veces el dispositivo para desplazarte a través de las pantallas de datos de inmersión. Si notas que te desplazas de forma accidental, puedes cambiar la sensibilidad mediante la opción Sensibilidad.
- **Botón UP**: permite activar o desactivar el botón UP durante las actividades de inmersión para evitar la pulsación accidental de los botones.
- **Inmersión silenciosa**: permite desactivar todos los tonos y las vibraciones de las alertas durante las actividades de inmersión.
- **Tiempo sin vuelo**: permite establecer el modo de temporizador de cuenta atrás sin vuelo (*[Tiempo sin vuelo](#page-17-0)*, [página 10\)](#page-17-0).
- **Bloqueo de descompresión**: permite desactivar la función de bloqueo de descompresión. Esta función impide realizar inmersiones con un solo gas, varios gases o CCR durante 24 horas si se sobrepasa un límite de descompresión durante más de tres minutos.

**NOTA:** después de sobrepasar un límite de descompresión, sigue siendo posible desactivar la función de bloqueo de descompresión.

#### <span id="page-15-0"></span>Configurar tus gases respiratorios

Puedes introducir hasta doce gases en cada modo de inmersión con gases. Los cálculos de descompresión incluyen los gases de descompresión, pero no incluyen los gases de reserva.

- **1** Mantén pulsado **MENU**.
- **2** Selecciona **Configuración de inmersión** > **Gases**.
- **3** Selecciona un modo de inmersión.
- **4** Selecciona el primer gas de la lista.

En el caso de los modos de inmersión con un solo gas o con varios gases, se trata del gas de fondo. En el caso del modo con rebreather de circuito cerrado (CCR), se trata del gas diluyente.

- **5** Selecciona **Oxígeno**, e introduce el porcentaje de oxígeno de la mezcla de gases.
- **6** Selecciona **Helio**, e introduce el porcentaje de helio de la mezcla de gases.

El dispositivo calcula el porcentaje restante como el contenido de nitrógeno.

- **7** Pulsa **BACK**.
- **8** Selecciona una opción:

**NOTA:** no todas las opciones están disponibles para todos los modos de inmersión.

- Selecciona **Añadir gas de reserva**, e introduce el porcentaje de oxígeno y helio del gas de reserva.
- Selecciona **Añadir nueva**, introduce el porcentaje de oxígeno y helio, y selecciona **Modo** para especificar para qué vas a utilizar el gas, por ejemplo, para la descompresión o como gas de seguridad. **NOTA:** en el caso del modo de inmersión con varios gases, puedes seleccionar **Establecer como gas de descenso** para especificar un gas de descompresión como el gas previsto para el descenso.

#### Personalizar alertas de inmersión

Puedes configurar alertas de inmersión personalizadas para ayudarte a entrenar con un objetivo específico o para mejorar tu conocimiento del entorno.

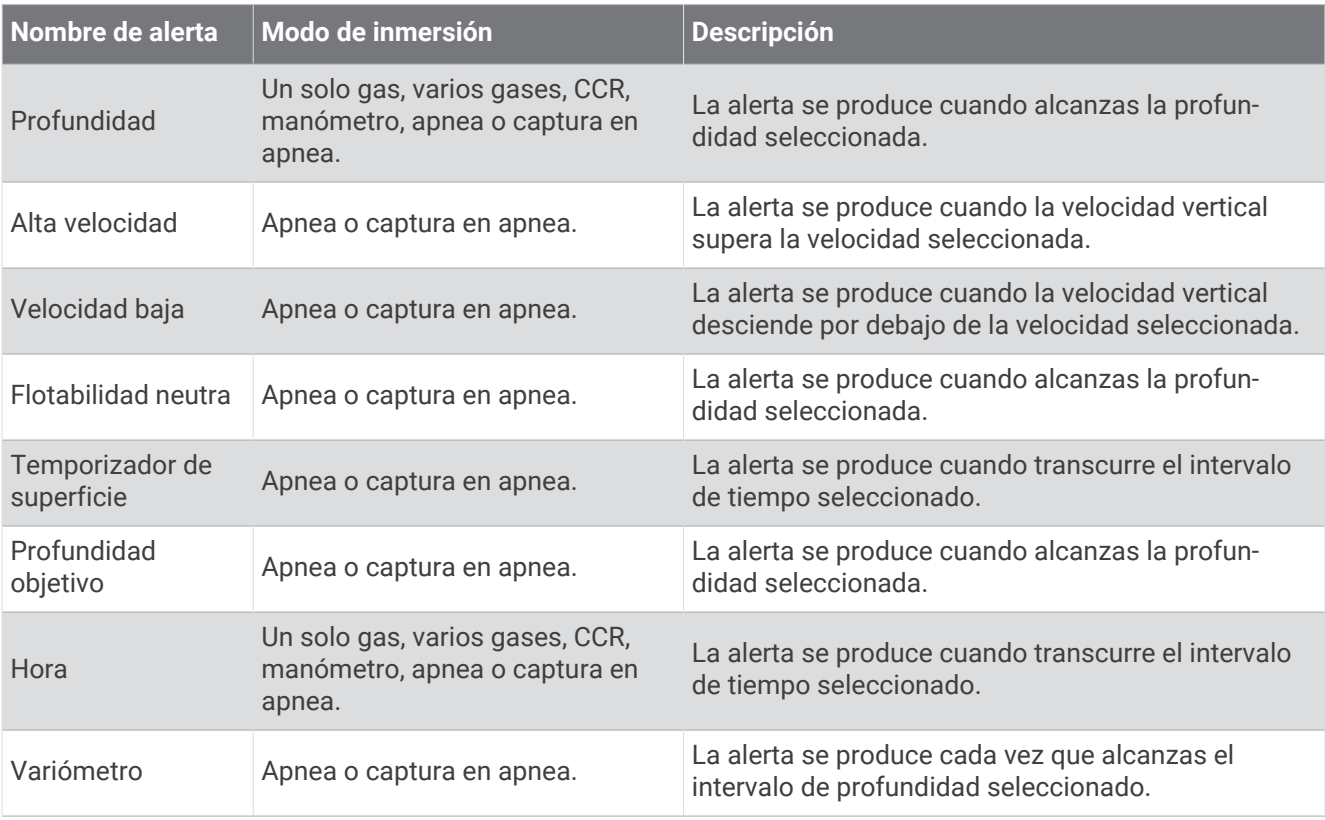

#### <span id="page-16-0"></span>Configurar una alerta de inmersión personalizada

- **1** Mantén pulsado **MENU**.
- **2** Selecciona **Configuración de inmersión**.
- **3** Selecciona una opción:
	- Selecciona **Alertas de buceo**.
	- Selecciona **Alertas de apnea**.
- **4** Selecciona una opción:
	- Selecciona **Añadir alerta** para añadir una nueva alerta.
	- Selecciona el nombre de la alerta para editar una alerta existente.
- **5** Si es necesario, activa la alerta.
- **6** Selecciona una opción:

**NOTA:** no todas las opciones están disponibles para todos los tipos de alertas.

- Selecciona **Profundidad** para especificar la profundidad a la que se debe activar la alerta.
- Selecciona **Tiempo** para especificar el intervalo de tiempo que debe activar la alerta.
- Selecciona **Velocidad** para especificar el umbral de velocidad vertical que debe activar la alerta. **NOTA:** puedes configurar la alerta para que se active cuando la velocidad vertical supere o caiga por debajo de la velocidad seleccionada.
- Selecciona **Intervalo** para especificar si la alerta debe activarse una vez o en un intervalo de repetición.
- Selecciona **Dirección** para especificar si la alerta se debe activar durante el ascenso, el descenso o ambos.
- Selecciona **Tipos de inmersión** para especificar los modos de inmersión que permitirán que se active la alerta.
- Selecciona **Sonido y vibración** para establecer el tono de alerta, la vibración o ninguno.
- Selecciona **Ventana emergente** para activar una notificación emergente para la alerta.
- Selecciona **Vista previa de alerta** para ver cómo aparece y suena la alerta durante una inmersión.

#### Configurar límites PO2

Puedes configurar los límites de los mensajes de alerta de presión parcial de oxígeno (PO2), en bares.

- **1** Mantén pulsado **MENU**.
- **2** Selecciona **Configuración de inmersión** > **PO2**.
- **3** Selecciona una opción:
	- Selecciona **MOD/PO2 de descompresión** para establecer la profundidad máxima operativa (MOD) y el límite de PO2 de descompresión para el gas de fondo planificado antes de comenzar el ascenso y cambiar al gas de descompresión con el porcentaje más alto de oxígeno.

**NOTA:** el reloj no cambia los gases por ti de forma automática. Debes seleccionar el gas.

- Selecciona **Advertencia de PaO2** para establecer el límite del nivel de concentración de oxígeno más alto con el que te sientes a gusto.
- Selecciona **PaO2 crítica** para establecer el límite del nivel máximo de concentración de oxígeno que debes alcanzar.
- **4** Introduce un valor.

Si alcanzas el umbral de PaO2 crítica durante una inmersión, el reloj muestra un mensaje de alerta (*[Alertas de](#page-32-0)  inmersión*[, página 25\)](#page-32-0).

#### <span id="page-17-0"></span>Configurar valores de CCR

Puedes configurar los valores de presión parcial de oxígeno (PO2) alta y baja para inmersiones con rebreather de circuito cerrado (CCR).

- **1** Mantén pulsado **MENU**.
- **2** Selecciona **Configuración de inmersión** > **Valores de CCR**.
- **3** Selecciona una opción:
	- Para configurar el valor de PO2 más bajo, selecciona **Valor bajo**.
	- Para configurar el valor de PO2 más alto, selecciona **Valor alto**.
- **4** Seleccionar **Modo**.
- **5** Selecciona una opción:
	- Para cambiar automáticamente el valor en función de la profundidad actual, selecciona **Automático**.

**NOTA:** por ejemplo, si al descender sobrepasas el valor de profundidad máximo o al ascender sobrepasas el valor de profundidad mínimo, el umbral de PO2 cambiará al valor máximo o mínimo, respectivamente. Debe haber una diferencia de al menos 6,1 m (20 ft) entre los valores de profundidad automáticos.

• Para cambiar manualmente los valores en inmersión, selecciona **Manual**.

**NOTA:** si cambias manualmente los valores de profundidad de cambio automático a una distancia de hasta 1,8 m (6 ft) por encima o por debajo, el cambio de valor automático se desactivará hasta que te encuentre a más de 1,8 m (6 ft) por encima o por debajo de la profundidad de cambio automático. De esta forma, se evita que los valores se cambien de manera involuntaria.

- **6** Selecciona **PO2**, e introduce un valor.
- **7** Si es necesario, selecciona **Profundidad** e introduce un valor de profundidad para cambiar automáticamente el valor.

#### Tiempo sin vuelo

Después de una inmersión, es posible que tengas que esperar varias horas antes de que sea seguro volar en avión. Para indicar el tiempo sin vuelo restante, aparecerá el  $\blacktriangle$  en la pantalla predeterminada del reloj. Puedes ver más detalles en el widget en un vistazo de intervalo en superficie (*[Visualizar la sugerencia rápida de intervalo](#page-28-0)  [en superficie](#page-28-0)*, página 21).

Mantén pulsado **MENU** y selecciona **Configuración de inmersión** > **Tiempo sin vuelo**.

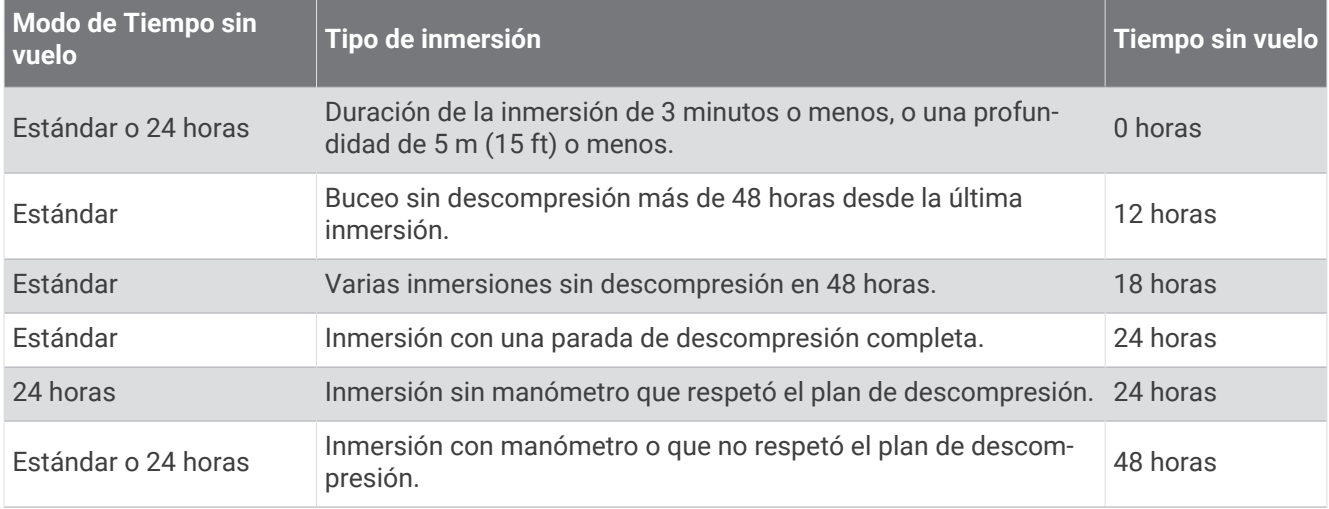

## Pantallas de datos de inmersión

Puedes pulsar **DOWN** o tocar el dispositivo dos veces para desplazarte por las pantallas de datos.

En la configuración de la actividad, puedes reordenar las pantallas de datos predeterminadas, añadir un cronómetro de inmersión y añadir pantallas de datos personalizadas (*[Personalizar las pantallas de datos](#page-50-0)*, [página 43\)](#page-50-0). Puedes personalizar los campos de datos de algunas pantallas de datos.

#### <span id="page-18-0"></span>Pantallas de datos de un solo gas y de varios gases

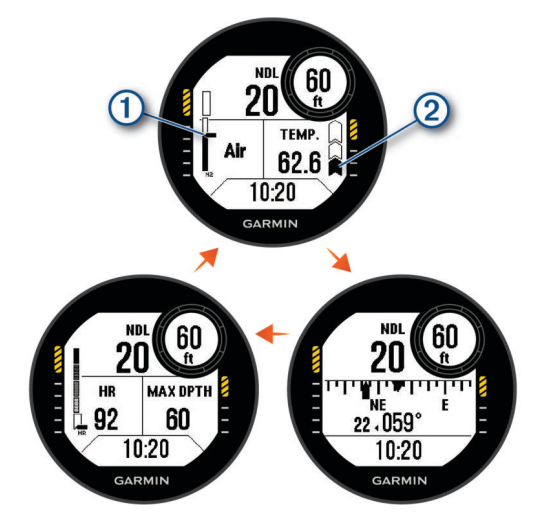

**Pantalla de datos principal**: muestra los datos de inmersión principales, incluidos el gas de respiración, el nivel de presión parcial del oxígeno (PO2) y el nivel de ascenso. Puedes editar un campo de datos.

Tu nivel de carga de tejidos de nitrógeno (N2) y helio (He). Segmento 1: carga de tejidos de entre 0 y 79 %.

Segmento 2: carga de tejidos de entre 80 y 99 %.

Cuando se inicie una parada de seguridad, aparecerá el indicador de parada de seguridad (*[Realizar](#page-27-0) [una parada de seguridad](#page-27-0)*, página 20).

Cuando el nivel de carga de tejido alcance o supere el 100 %, aparecerá el indicador de parada de descompresión (*[Realizar una parada de descompresión](#page-28-0)*, página 21).

Tu nivel de ascenso.

 $\circled{2}$ 

 $\widehat{\widehat{\mathsf{a}}}$ : buena. El ascenso es de menos de 7,9 m (26 ft) por minuto.

: moderadamente alta. El ascenso es de entre 7,9 y 10,1 m (26 y 33 ft) por minuto.

y que se alternan: demasiado alta. El ascenso es de más de 10,1 m (33 ft) por minuto.

**Brújula de buceo**: permite ver la brújula y establecer un rumbo direccional para facilitar la navegación bajo el agua (*[Navegar con la brújula de buceo](#page-25-0)*, página 18).

**Pantalla de datos personalizable**: muestra datos de inmersión adicionales e información fisiológica. Puedes editar los indicadores y dos campos de datos (*[Personalizar las pantallas de datos](#page-50-0)*, página 43).

#### <span id="page-19-0"></span>Modo Números grandes

Puedes cambiar el tamaño de los números en las pantallas de datos de las inmersiones con un solo gas o con varios gases.

- **1** Mantén pulsado **MENU**.
- **2** Selecciona **Actividades y aplicaciones**.
- **3** Selecciona **Gas único** o **Multigas**.
- **4** Selecciona la configuración de la actividad.
- **5** Selecciona **Números grandes**.

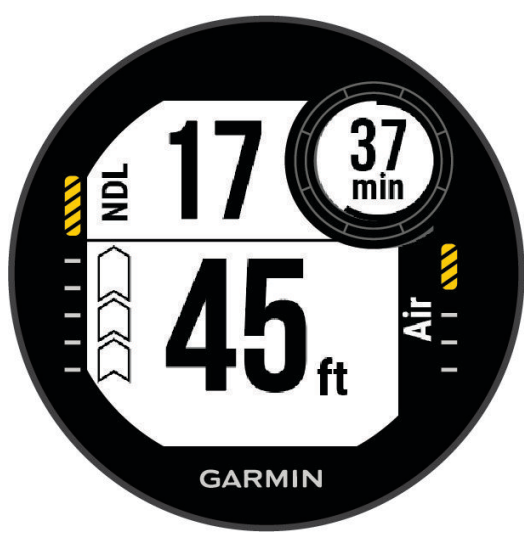

Pantallas de datos de CCR

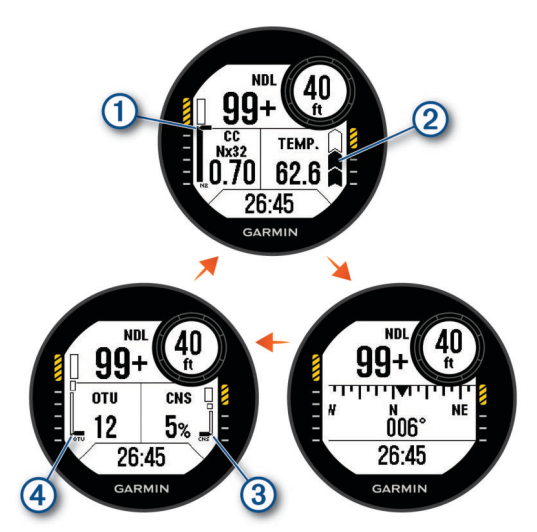

**Pantalla de datos principal**: muestra los datos de inmersión principales, incluidos el gas de respiración, el nivel de presión parcial del oxígeno (PO2) y el nivel de ascenso. Puedes editar un campo de datos.

Tu nivel de carga de tejidos de nitrógeno (N2) y helio (He). Segmento 1: carga de tejidos de entre 0 y 79 %.

Segmento 2: carga de tejidos de entre 80 y 99 %.

Cuando se inicie una parada de seguridad, aparecerá el indicador de parada de seguridad (*[Realizar](#page-27-0) [una parada de seguridad](#page-27-0)*, página 20).

Cuando el nivel de carga de tejido alcance o supere el 100 %, aparecerá el indicador de parada de descompresión (*[Realizar una parada de descompresión](#page-28-0)*, página 21).

Tu nivel de ascenso.

 $(2)$ 

 $\hat{\mathbf{a}}$ : buena. El ascenso es de menos de 7,9 m (26 ft) por minuto.

: moderadamente alta. El ascenso es de entre 7,9 y 10,1 m (26 y 33 ft) por minuto.

y que se alternan: demasiado alta. El ascenso es de más de 10,1 m (33 ft) por minuto.

**Brújula de buceo**: permite ver la brújula y establecer un rumbo direccional para facilitar la navegación bajo el agua (*[Navegar con la brújula de buceo](#page-25-0)*, página 18).

**Pantalla de datos personalizable**: muestra datos de inmersión adicionales e información fisiológica. Puedes editar los indicadores y dos campos de datos (*[Personalizar las pantallas de datos](#page-50-0)*, página 43).

El nivel de toxicidad del oxígeno en el sistema nervioso central (SNC). Segmento 1: una toxicidad del oxígeno en el SNC de entre 0 y 79 %.  $\circled{3}$ Segmento 2: una toxicidad del oxígeno en el SNC de entre 80 y 99 %. Segmento 3: una toxicidad del oxígeno en el SNC del 100 % o superior.

Las unidades de toxicidad de oxígeno actuales (OTU). Segmento 1: de 0 a 249 OTU.  $(4)$ Segmento 2: de 250 a 299 OTU. Segmento 3: 300 o más OTU.

#### <span id="page-21-0"></span>Pantallas de datos del medidor

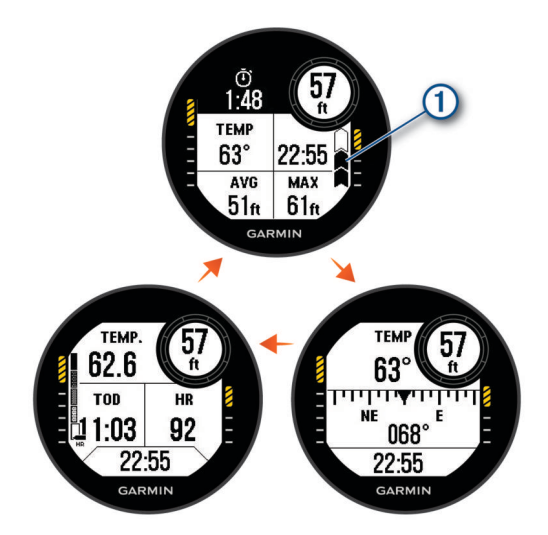

**Cronómetro de inmersión**: muestra el cronómetro del tiempo de inmersión, la profundidad media y máxima, y el nivel de ascenso (*[Usar el cronómetro de inmersión con manómetro](#page-26-0)*, página 19).

Tu nivel de ascenso.

 $(1)$ 

 $\hat{\mathbf{a}}$ : buena. El ascenso es de menos de 7,9 m (26 ft) por minuto.

: moderadamente alta. El ascenso es de entre 7,9 y 10,1 m (26 y 33 ft) por minuto.

 $\frac{1}{2}$ y  $\frac{1}{2}$  se alternan: demasiado alta. El ascenso es de más de 10,1 m (33 ft) por minuto.

- **Brújula de buceo**: permite ver la brújula y establecer un rumbo direccional para facilitar la navegación bajo el agua (*[Navegar con la brújula de buceo](#page-25-0)*, página 18).
- **Pantalla de datos personalizable**: muestra datos de inmersión adicionales e información fisiológica. Puedes editar los indicadores y tres de los campos de datos (*[Personalizar las pantallas de datos](#page-50-0)*, página 43).

#### Pantallas de datos de apnea

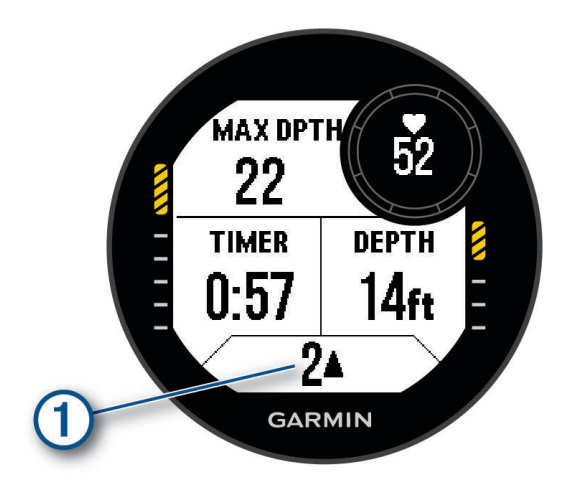

**Pantalla de inmersión**: muestra la información sobre la inmersión actual, incluido el tiempo transcurrido, la profundidad actual y máxima, los datos de frecuencia cardiaca y el nivel de ascenso o descenso. Puedes personalizar tres de los campos de datos (*[Personalizar las pantallas de datos](#page-50-0)*, página 43).

Tu nivel de ascenso o descenso en metros o pies por segundo.  $\blacktriangle$  o  $\blacktriangledown$  aparecen cuando te mueves a  $\left( 1\right)$ una velocidad superior a 0,5 m/s (1,6 ft/s).

<span id="page-22-0"></span>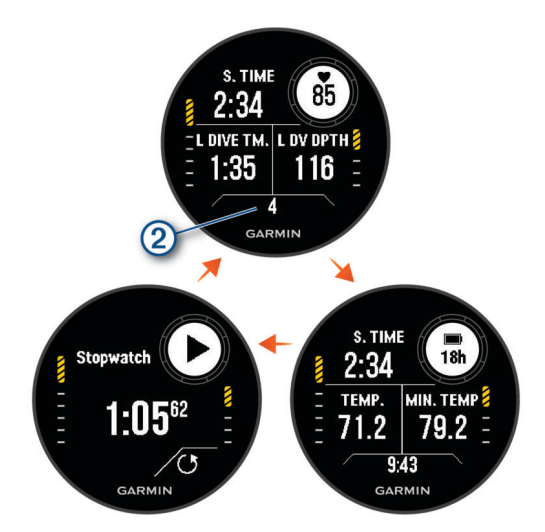

**Pantalla de intervalo de superficie**: muestra el tiempo de intervalo en superficie actual, la frecuencia cardiaca y la información de la última inmersión. Puedes editar los campos de datos.

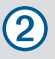

El número de inmersiones completadas.

**Pantalla de tiempo y temperatura**: muestra la temperatura, la hora del día y el nivel de la batería. Puedes editar los campos de datos.

**Cronómetro**: muestra el cronómetro de intervalo en superficie (*[Usar el cronómetro de inmersión básico](#page-26-0)*, [página 19\)](#page-26-0).

#### Pantallas de datos de captura en apnea

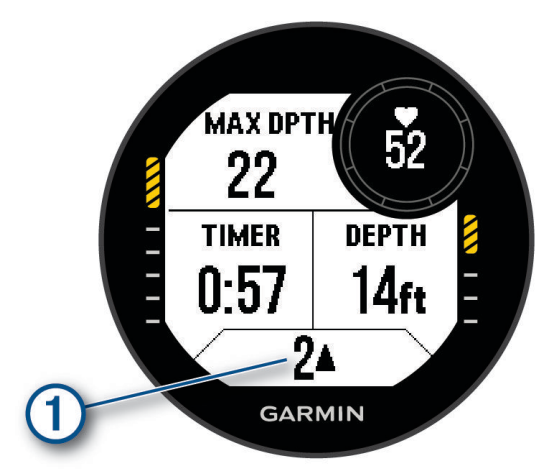

**Pantalla de inmersión**: muestra la información sobre la inmersión actual, incluido el tiempo transcurrido, la profundidad actual y máxima, los datos de frecuencia cardiaca y el nivel ascenso o descenso. Puedes personalizar tres de los campos de datos (*[Personalizar las pantallas de datos](#page-50-0)*, página 43).

Tu nivel de ascenso o descenso en metros o pies por segundo.  $\blacktriangle$  o  $\blacktriangledown$  aparecen cuando te mueves a una velocidad superior a 0,5 m/s (1,6 ft/s).

 $\left( 1\right)$ 

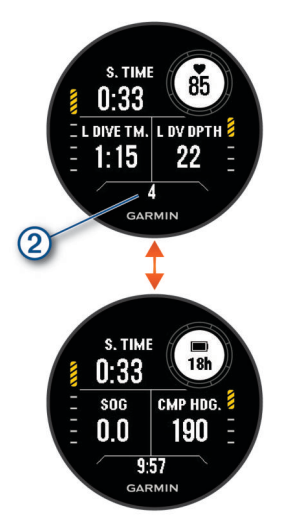

**Pantalla de intervalo de superficie**: muestra el tiempo de intervalo en superficie actual, así como el tiempo transcurrido, la profundidad máxima y la temperatura de la última inmersión en apnea. Puedes editar los campos de datos.

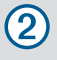

El número de inmersiones completadas.

**Pantalla de la hora del día**: muestra la hora del día, la velocidad GPS (SOG) y el nivel de la batería. Puedes editar los campos de datos.

## <span id="page-24-0"></span>Bucear

- **1** Desde la pantalla del reloj, pulsa **START**.
- **2** Selecciona un modo de inmersión (*[Modos de inmersión](#page-13-0)*, página 6).
- **3** Si es necesario, pulsa **UP** para editar la configuración de la inmersión, como los gases, el tipo de agua y las alertas (*[Configurar la inmersión](#page-14-0)*, página 7).
- **4** Con la muñeca fuera del agua, espera hasta que el reloj adquiera las señales GPS y la barra de estado se rellene (opcional).
	- El reloj necesita señales GPS para guardar la ubicación de entrada de la inmersión.
- **5** Pulsa **START** hasta que aparezca la pantalla de datos de inmersión principal.
- **6** Desciende para comenzar la inmersión.

El tiempo de actividad se inicia automáticamente al alcanzar una profundidad de 1,2 metros (4 pies). **NOTA:** si inicias una inmersión sin seleccionar un modo de inmersión, el reloj utilizará el modo de inmersión y la configuración más recientes, y tu ubicación de entrada de la inmersión no se guardará.

- **7** Selecciona una opción:
	- Pulsa **DOWN** para desplazarte por las pantallas de datos y la brújula de buceo. **SUGERENCIA:** también puedes tocar dos veces el reloj para desplazarte por las pantallas.
	- Pulsa **START** para ver el menú para inmersiones.
- **8** Cuando estés listo para terminar la inmersión, asciende a la superficie.
- **9** Mantén la muñeca fuera del agua para que el reloj pueda adquirir señales GPS y guardar la ubicación de salida de la inmersión (opcional).

**10** Selecciona una opción:

• Para una inmersión con **Gas único**, **Multigas**, **CCR** o **Manómetro**, espera a que finalice la cuenta del temporizador **Tpo fin inmers. y detenc.**.

**NOTA:** cuando asciendes a 1 m (3,3 pies), el temporizador de **Tpo fin inmers. y detenc.** comienza la cuenta atrás (*[Configurar la inmersión](#page-14-0)*, página 7). Puedes presionar **START** y seleccionar **Detener inmersión** para guardar la inmersión antes de que el temporizador finalice.

• Para una inmersión de **Apnea** o **Captura en apnea**, pulsa **BACK** y selecciona .

El reloj guarda la actividad de inmersión.

**SUGERENCIA:** puedes ver tu historial de inmersiones en el widget en un vistazo de registro de inmersiones (*[Visualizar la sugerencia rápida de registro de inmersiones](#page-29-0)*, página 22).

#### <span id="page-25-0"></span>Navegar con la brújula de buceo

**1** Durante una inmersión con **Gas único**, **Multigas**, **CCR** o **Manómetro**, desplázate hasta la brújula de buceo.

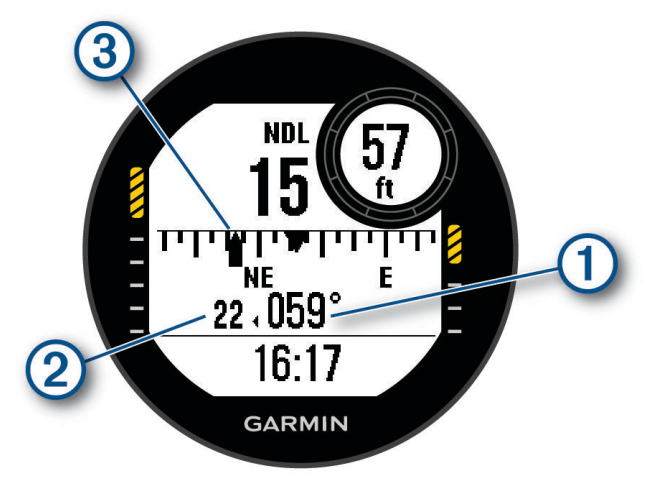

La brújula indica tu rumbo direccional  $(1)$ .

- **2** Pulsa **START** para ajustar el rumbo. La brújula indica las desviaciones  $(2)$  con respecto al rumbo establecido  $(3)$ .
- **3** Pulsa **START** y, a continuación, selecciona una opción:
	- Para restablecer el rumbo, selecciona **Restablecer rumbo**.
	- Para cambiar el rumbo en 180 grados, selecciona **Establecer en recíproco**. **NOTA:** la brújula indica el rumbo recíproco con una marca gris.
	- Para establecer un rumbo de 90 grados hacia la izquierda o derecha, selecciona **Establecido en 90 izq.** o **Establecido en 90 der.**.
	- Para borrar el rumbo, selecciona **Suprimir rumbo**.

#### <span id="page-26-0"></span>Usar el cronómetro de inmersión con manómetro

**SUGERENCIA:** puedes añadir una pantalla de cronómetro simplificada a cualquiera de los modos de inmersión con gas. (*[Personalizar las pantallas de datos](#page-50-0)*, página 43).

- **1** Inicia una inmersión con **Manómetro**.
- **2** Desplázate hasta la pantalla del cronómetro.

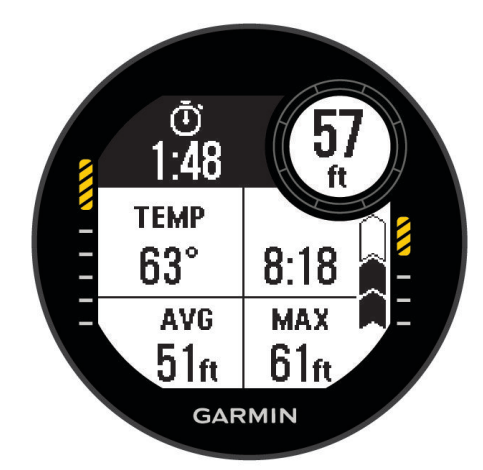

- **3** Pulsa **START** y selecciona **Restablecer la profundidad media** para establecer la profundidad media en la profundidad actual.
- **4** Pulsa **START** y selecciona **Iniciar cronómetro**.
- **5** Selecciona una opción:
	- Para dejar de utilizar el cronómetro, pulsa **START** y selecciona **Detener cronómetro**.
	- Para reiniciar el cronómetro, pulsa **START** y selecciona **Restablecer cronómetro**.

#### Usar el cronómetro de inmersión básico

- **1** Selecciona una opción:
	- Añade la pantalla de datos **Cronómetro** al modo de inmersión de **Gas único**, **Multigas**, **CCR** o **Manómetro**.
	- Activa la pantalla de datos de la superficie **Cronómetro** en el modo de inmersión **Apnea** o **Captura en apnea**.
- **2** Durante un intervalo de apnea en superficie o de inmersión con gases, desplázate hasta la pantalla del cronómetro.

**SUGERENCIA:** durante un intervalo de apnea en superficie, mantén pulsado START para abrir el cronómetro e iniciar el temporizador, incluso si la pantalla no está activada.

- **3** Pulsa **START** para iniciar el temporizador.
- **4** Pulsa **STOP** para detener el temporizador.
- **5** Pulsa **BACK** para restablecer el temporizador.

#### Cambiar de gases durante una inmersión

- **1** Empezar una inmersión con un solo gas, con varios gases o con rebreather de circuito cerrado (CCR).
- **2** Selecciona una opción:
	- Pulsa **START**, selecciona **Gas**, y a continuación un gas de descompresión o de reserva. **NOTA:** si es necesario, puedes seleccionar **Añadir nueva** e introduce un nuevo gas.
	- Bucea hasta que alcances el límite de **MOD/PO2 de descompresión** (*[Configurar límites PO2](#page-16-0)*, página 9). El dispositivo te pide que cambies al gas con el mayor porcentaje de oxígeno.

**NOTA:** el dispositivo no cambia los gases por ti de forma automática. Debes seleccionar el gas.

#### <span id="page-27-0"></span>Cambiar entre inmersión con circuito cerrado o abierto para un procedimiento de rescate

Durante una inmersión con rebreather de circuito cerrado (CCR), puedes cambiar entre inmersión con circuito cerrado (CC) o abierto (OC) mientras realizas un procedimiento de rescate.

- **1** Inicia una inmersión con CCR.
- **2** Pulsa **START**.
- **3** Selecciona **Cambiar a OC**.

Los colores del campo de datos de PO2 de la pantalla de datos principal se invierten y el dispositivo cambia el gas respiratorio activo por el gas de descompresión de circuito abierto.

**NOTA:** si no has configurado un gas de descompresión de circuito abierto, el dispositivo cambiará al gas diluyente.

- **4** Si es necesario, pulsa **START** y selecciona **Gas** para cambiar manualmente a un gas de reserva.
- **5** Pulsa **START** y selecciona **Cambiar a CC** para volver a la opción de inmersión con circuito cerrado.

#### Realizar una parada de seguridad

Se deben realizar paradas de seguridad durante cada inmersión para reducir el riesgo de síndrome de descompresión.

**1** Tras una inmersión de al menos 11 m (35 pies), asciende a 5 m (15 pies).

La información de las paradas de seguridad aparece en las pantallas de datos.

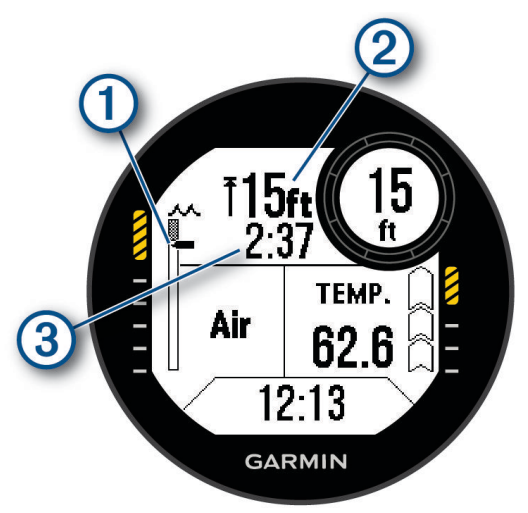

1

Tu profundidad con respecto a la superficie. A medida que asciendes, tu posición se desplaza hacia la profundidad de parada de seguridad.

2 Profundidad límite de parada de seguridad.

Temporizador de parada de seguridad.  $\left(3\right)$ 

Cuando estés a 1 m (5 pies) de la profundidad límite, el temporizador comenzará la cuenta atrás.

**2** Permanece a una distancia máxima de 2 m (8 pies) de la profundidad límite de parada de seguridad hasta que el temporizador de parada de seguridad llegue a cero.

**NOTA:** si asciendes más de 3 m (8 pies) por encima de la profundidad límite de parada de seguridad, el temporizador de parada de seguridad se detiene y el dispositivo te avisa para que desciendas por debajo de la profundidad límite. Si desciendes por debajo de los 11 m (35 pies), el temporizador de parada de seguridad se restablece.

**3** Continúa ascendiendo hasta la superficie.

#### <span id="page-28-0"></span>Realizar una parada de descompresión

Siempre se deben realizar todas las paradas de descompresión necesarias durante una inmersión para ayudar a reducir el riesgo de síndrome de descompresión. El hecho de no realizar una parada de descompresión añade un riesgo significativo.

- **1** Cuando excedas el tiempo límite de no descompresión (NDL), comienza tu ascenso.
	- La información de las paradas de descompresión aparece en las pantallas de datos.

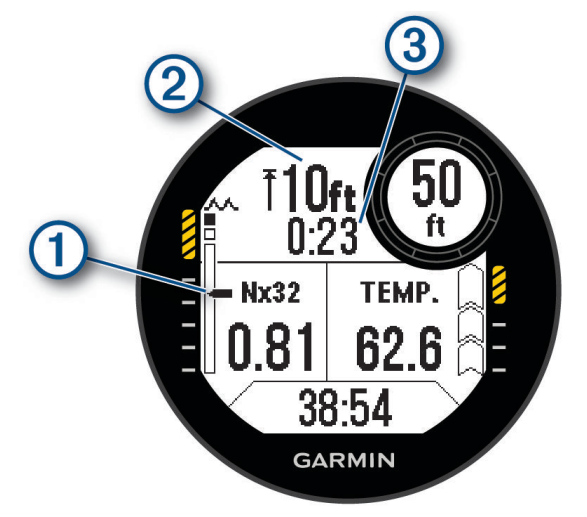

Tu profundidad con respecto a la superficie.

A medida que asciendes, tu posición se desplaza hacia la profundidad de parada de descompresión  $\mathbf{f}$ requerida. Los segmentos vacíos representan paradas autorizadas. Puedes borrar una parada antes de ascender a ella.

Profundidad límite de parada de descompresión.

3 Temporizador de parada de descompresión.

**2** Permanece a una distancia máxima de 0,6 m (2 pies) de la profundidad límite de parada de descompresión hasta que el temporizador de parada de descompresión llegue a cero.

**NOTA:** si asciendes más de 0,6 m (2 pies) por encima de la profundidad límite de parada de descompresión, el temporizador de parada de descompresión se detiene y el dispositivo te avisa para que desciendas por debajo de la profundidad límite. La profundidad y la profundidad límite parpadean hasta que estés dentro del margen seguro.

**3** Continúa ascendiendo hasta la superficie o hasta la siguiente parada de descompresión.

## Visualizar la sugerencia rápida de intervalo en superficie

- **1** Desde la pantalla del reloj, pulsa **UP** o **DOWN** para ver la sugerencia rápida de intervalo en superficie.
- **2** Pulsa **START** para ver las unidades de toxicidad de oxígeno (OTU) y el porcentaje en el sistema nervioso central (SNC).

**NOTA:** las OTU acumuladas durante una inmersión expiran transcurridas 24 horas.

- **3** Pulsa **DOWN** para ver los detalles de la carga de tejidos.
- **4** Pulsa **DOWN** para ver cuánto tiempo sin vuelo te queda y la hora del día a la que finaliza el periodo sin vuelo.

## <span id="page-29-0"></span>Visualizar la sugerencia rápida de registro de inmersiones

La sugerencia rápida muestra resúmenes de las últimas inmersiones registradas.

- **1** Desde la pantalla del reloj, pulsa **UP** o **DOWN** para ver la sugerencia rápida de registro de inmersiones.
- **2** Pulsa **START** para ver la inmersión más reciente.
- **3** Pulsa **DOWN** > **START** para ver una inmersión distinta (opcional).
- **4** Pulsa **START** y, a continuación, selecciona una opción:
	- Para ver información adicional sobre la actividad, selecciona **Todas estad.**.
	- Para ver información adicional sobre una de las distintas inmersiones en apnea de la actividad, selecciona **Inmersiones** y elige una.
	- Para guardar un punto de entrada o de salida, selecciona **Guardar ubicación**.
	- Para ver el gráfico de profundidad de la actividad, selecciona **Perfil prof.**.
	- Para ver el gráfico de temperatura de la actividad, selecciona **Gráfica temp.**.
	- Para ver los gases que has utilizado, selecciona **Cambios de gas**.
	- Para eliminar la actividad del reloj, selecciona **Borrar**.

**NOTA:** eliminar una actividad del widget de registro de inmersiones no afecta a los cálculos de la carga de tejido.

#### Planificar inmersiones

Puedes planificar futuras inmersiones desde el dispositivo. El dispositivo puede calcular los tiempos límite de no descompresión (NDL) o crear planes de descompresión. Al planificar una inmersión, el dispositivo utiliza la carga de tejido residual de las inmersiones recientes para realizar los cálculos.

#### Calcular el tiempo de NDL

Puedes calcular el tiempo límite de no descompresión (NDL) o de profundidad máxima para una futura inmersión. Estos cálculos no se guardan ni aplican a la próxima inmersión.

- **1** Pulsa **START**.
- **2** Selecciona **Planificar inmersión** > **Calcular LND**.
- **3** Selecciona una opción:
	- Para calcular el NDL en función de la carga de tejidos actual, selecciona **Buceando ahora**.
	- Para calcular el NDL en función de la carga de tejidos en un futuro, selecciona **Intr interv superf** e introduce el tiempo de intervalo de superficie.
- **4** Introduce un porcentaje de oxígeno.
- **5** Selecciona una opción:
	- Para calcular el tiempo de NDL, selecciona **Introducir prof.** e introduce la profundidad prevista para la inmersión.
	- Para calcular la profundidad máxima, selecciona **Introducir hora** e introduce la duración prevista de la inmersión.

Aparecen el reloj de cuenta regresiva de NDL, la profundidad y la profundidad máxima operativa (MOD).

**NOTA:** si la profundidad planificada supera el MOD del gas respirable, aparece un mensaje de advertencia.

**6** Pulsa **START**.

- **7** Selecciona una opción:
	- Para salir, selecciona **Hecho**.
	- Para añadir intervalos a la inmersión, selecciona **Agregar inm. repet** y sigue las instrucciones que se muestran en la pantalla.

#### <span id="page-30-0"></span>Calcular el gas respirable

Puedes calcular el valor de PO2, el porcentaje de oxígeno o la profundidad máxima para una inmersión ajustando dos de los tres valores. El ajuste del tipo de agua cambiará los cálculos en el menú Configuración de inmersión (*[Configurar la inmersión](#page-14-0)*, página 7).

- **1** Pulsa **START**.
- **2** Selecciona **Planificar inmersión** > **Calcular gas**.
- **3** Pulsa **UP** o **DOWN** y selecciona una opción para calcular:
	- Selecciona **PO2**.
	- Selecciona **O2%**.
	- Selecciona **Profundidad**.
- **4** Pulsa **UP** o **DOWN** para editar el primer valor.
- **5** Pulsa **START** y, a continuación, pulsa **UP** o **DOWN** para editar el segundo valor.
	- A medida que edites los valores, el dispositivo calculará un valor ajustado para la opción resaltada.
- **6** Si es necesario, pulsa **BACK** para calcular el valor de una opción diferente.

#### Crear un plan de descompresión

Puedes crear planes de descompresión con circuito abierto y guardarlos para futuras inmersiones.

- **1** Pulsa **START**.
- **2** Selecciona **Planificar inmersión** > **Planes descompr.** > **Añadir nueva**.
- **3** Introduce un nombre para el plan de descompresión.
- **4** Selecciona una opción:
	- Selecciona **PO2** para introducir la presión parcial máxima del oxígeno en bares. **NOTA:** el dispositivo utiliza el valor de PO2 para el cambio de gas.
	- Selecciona **Conservadurismo** para introducir el nivel de conservadurismo para los cálculos de descompresión.
	- Selecciona **Gases** para introducir la mezcla de gases.
	- Para introducir la profundidad de la última parada de descompresión, selecciona **Última parada de descompresión**.
	- Selecciona **Profundidad del fondo** para introducir la profundidad máxima de inmersión.
	- Selecciona **Duración de la inmersión** para introducir el tiempo que pasas a profundidad máxima.
- **5** Selecciona **Guardar**.

#### Usar planes de descompresión

- **1** Pulsa **START**.
- **2** Selecciona **Planificar inmersión** > **Planes descompr.**.
- **3** Selecciona un plan de descompresión.
- **4** Selecciona una opción:
	- Para ver el plan de descompresión, selecciona **Ver**.
	- Para utilizar la configuración del plan de descompresión en un modo de inmersión, selecciona **Aplicar**.
	- Para cambiar los detalles del plan de descompresión, selecciona **Editar**.
	- Selecciona **Cambiar nombre** para editar el nombre del plan de descompresión.
	- $\cdot$  Para eliminar el plan de descompresión, selecciona **Borrar** >  $\sqrt{\cdot}$ .

## Altitud de inmersión

A mayor altitud, la presión atmosférica es menor, y tu cuerpo contiene una mayor cantidad de nitrógeno que al comienzo de una inmersión al nivel del mar. El dispositivo tiene en cuenta los cambios de altitud de forma automática mediante el sensor de presión barométrica. El valor de presión absoluta utilizado por el modelo de descompresión no se ve afectado por la altitud o la presión manométrica que se muestra en el reloj.

## <span id="page-31-0"></span>Consejos para llevar el reloj con un traje de buceo

- Utiliza la correa de silicona extralarga para llevar el reloj por encima de un traje de buceo grueso.
- Desactiva el sensor de frecuencia cardiaca en la muñeca para aumentar la autonomía de la batería (*[Configurar el monitor de frecuencia cardiaca en la muñeca](#page-84-0)*, página 77).

## <span id="page-32-0"></span>Alertas de inmersión

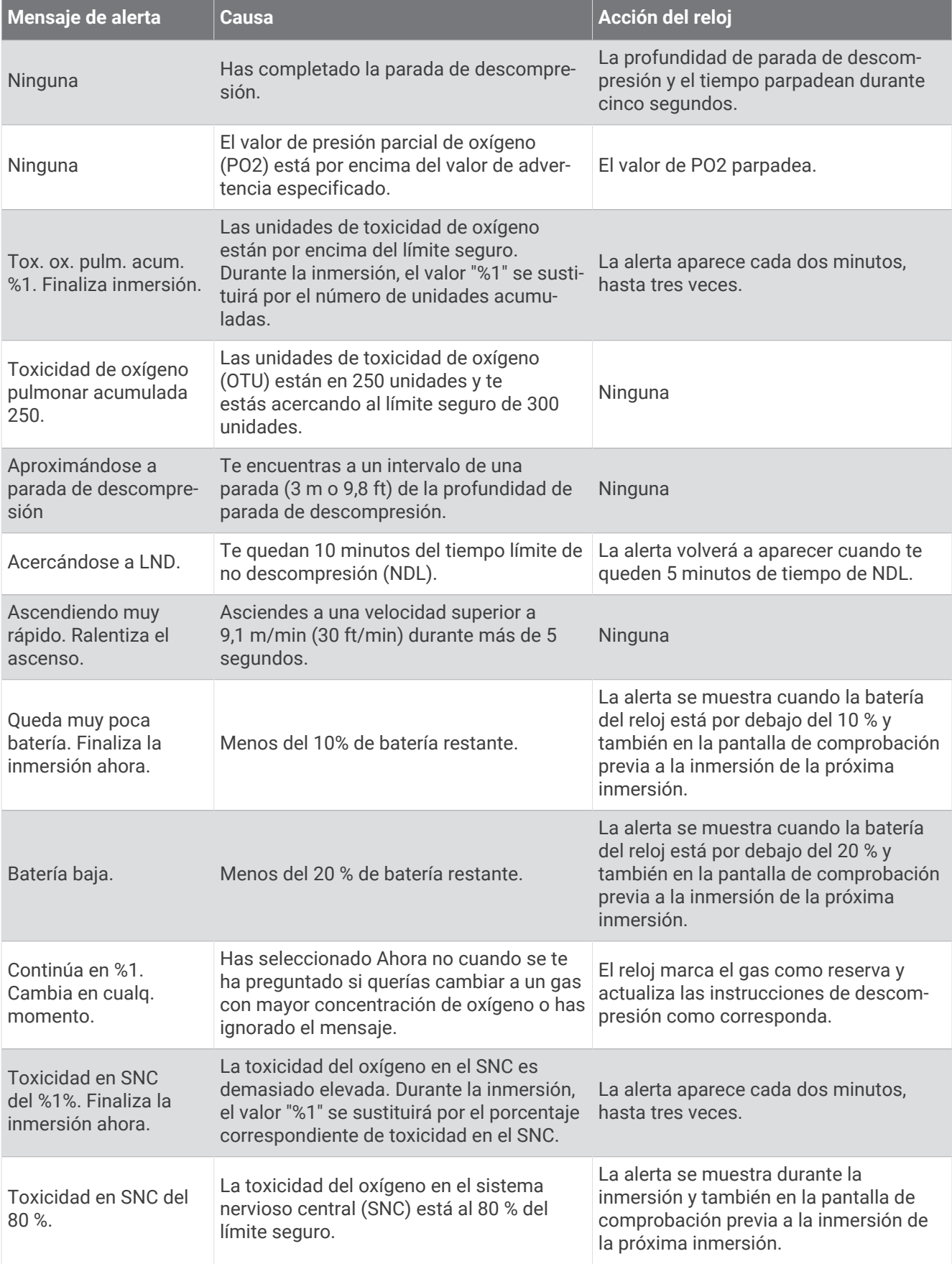

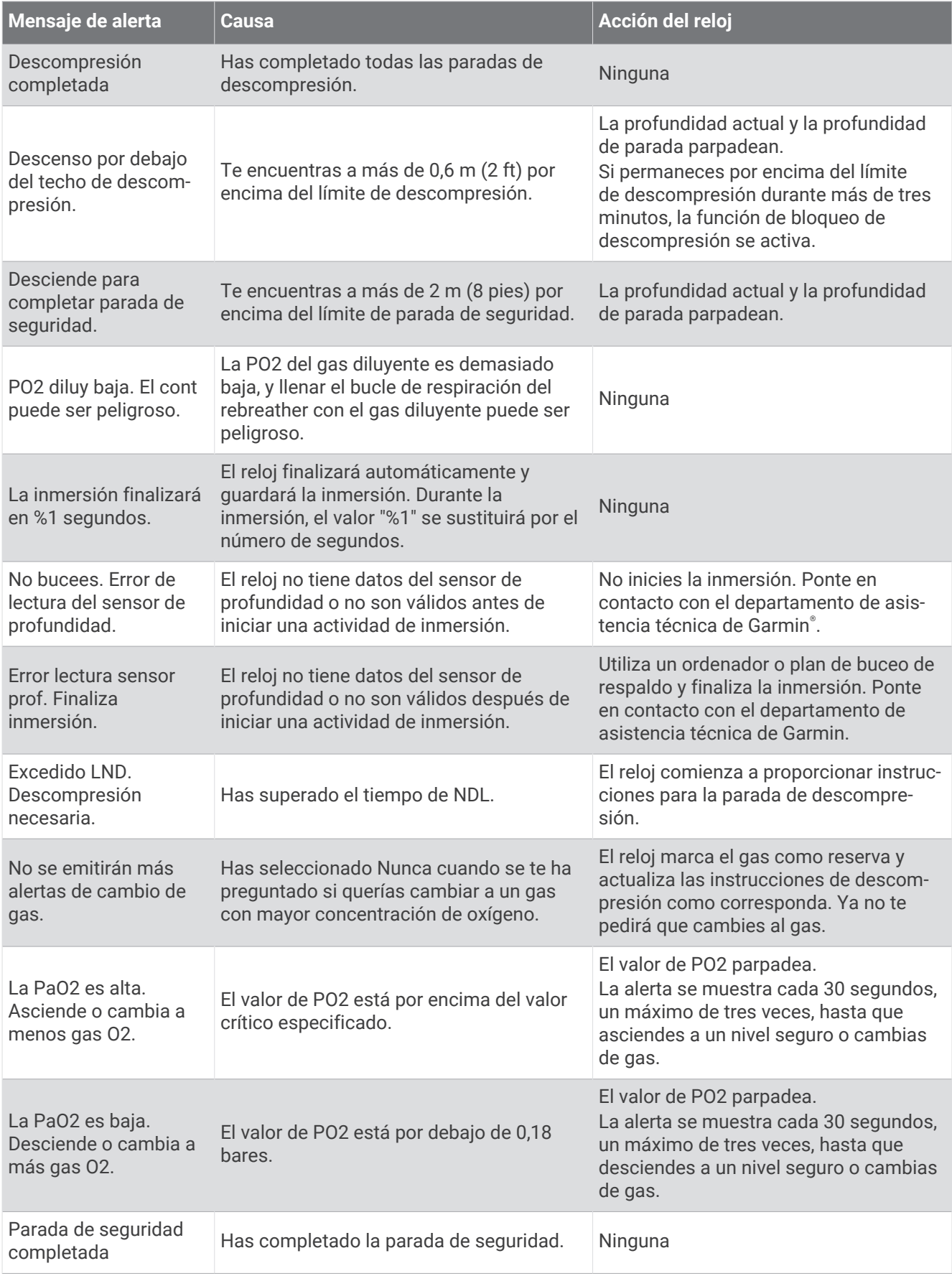

<span id="page-34-0"></span>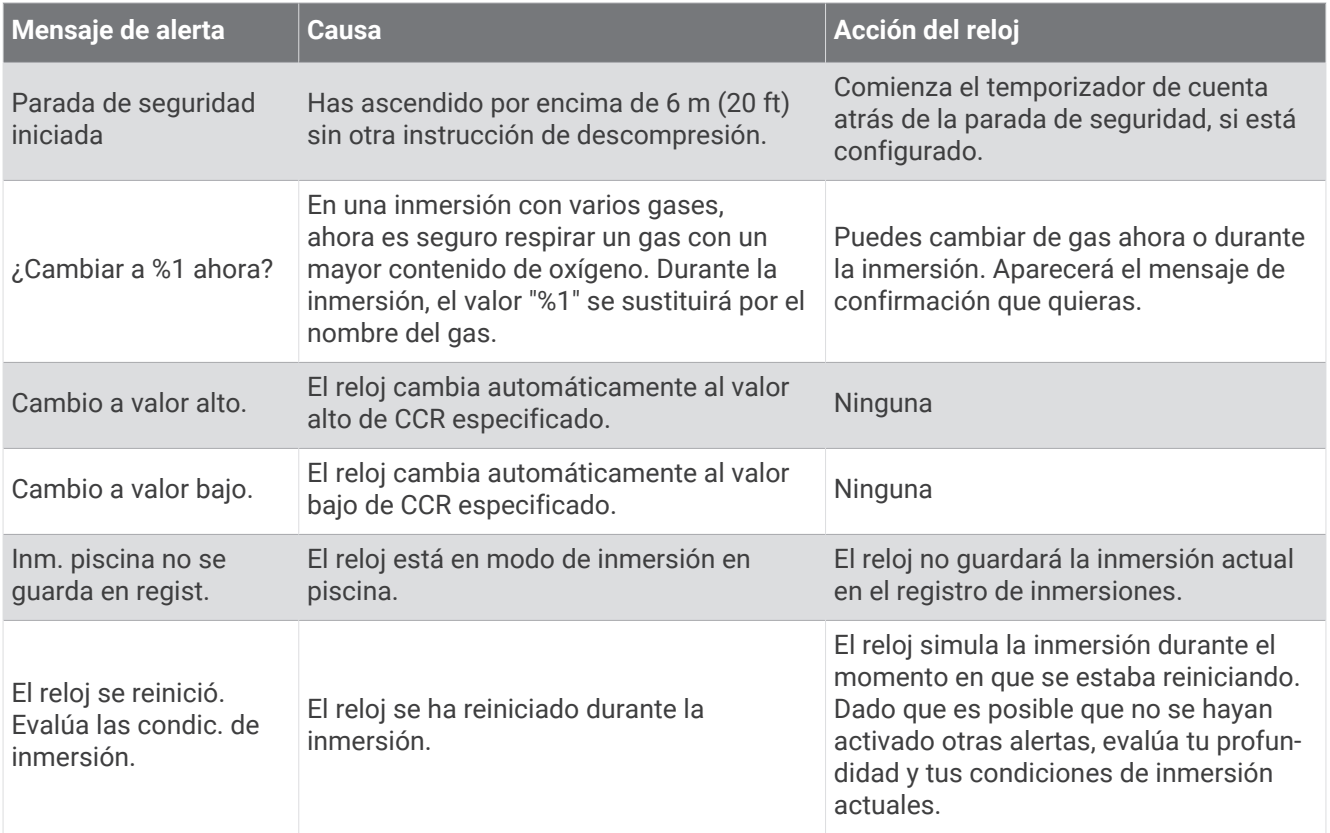

## Terminología de buceo

- **Sistema nervioso central (SNC)**: el nivel de toxicidad del oxígeno en el sistema nervioso central producido por la exposición a una mayor presión parcial de oxígeno (PO2) durante una inmersión.
- **Rebreather de circuito cerrado (CCR)**: un modo de inmersión para inmersiones en las que se utiliza un rebreather que recircula el gas exhalado y elimina el dióxido de carbono.
- **Profundidad máxima operativa (MOD)**: la profundidad máxima a la que se puede utilizar un gas de respiración antes de que la presión parcial de oxígeno (PO2) supere el límite de seguridad.
- **Límite de no descompresión (NDL)**: una inmersión que no requiere tiempo de descompresión al ascender a la superficie.
- **Unidades de toxicidad de oxígeno (OTU)**: el nivel de toxicidad del oxígeno en los pulmones producido por la exposición a una mayor presión parcial de oxígeno (PO2) durante una inmersión. Una OTU equivale a respirar oxígeno al 100 % a 1 ATM durante 1 minuto.
- **Presión parcial de oxígeno (PO2)**: la presión del oxígeno en el gas de respiración según la profundidad y el porcentaje de oxígeno.
- **Intervalo de superficie (SI)**: la cantidad de tiempo que ha transcurrido desde la finalización de la última inmersión.
- **Tiempo hasta la superficie (TTS)**: la cantidad de tiempo estimado que se tarda en ascender a la superficie, incluidas las paradas de descompresión.

## Actividades y aplicaciones

<span id="page-35-0"></span>El reloj se puede utilizar para actividades deportivas, de fitness, en interiores y exteriores. Al iniciar una actividad, el reloj muestra y registra los datos de los sensores. Puedes crear actividades personalizadas o nuevas actividades basadas en actividades predeterminadas (*[Crear una actividad personalizada](#page-51-0)*, página 44). Cuando termines las actividades, puedes guardarlas y compartirlas con la comunidad de Garmin Connect™ .

También puedes añadir aplicaciones y actividades de Connect IQ™ a tu reloj a través de la aplicación Connect IQ (*[Funciones de Connect IQ](#page-99-0)*, página 92).

Para obtener más información acerca de la precisión del monitor de actividad y de las métricas de ejercicio, visita [garmin.com/ataccuracy.](http://garmin.com/ataccuracy)

## Iniciar una actividad

Cuando inicias una actividad, el GPS se activa automáticamente (si es necesario).

- **1** Desde la pantalla del reloj, pulsa **START**.
- **2** Selecciona una opción:
	- Selecciona una actividad de tus favoritas.
	- Selecciona  $\ddot{\bullet}$  y, a continuación, selecciona una actividad de la lista de actividades ampliada.
- **3** Si la actividad requiere señales GPS, ve al exterior a una zona a cielo abierto y espera a que el reloj esté listo. El reloj estará listo una vez que establezca tu frecuencia cardiaca, adquiera señales GPS (si es necesario) y se conecte a tus sensores inalámbricos (de haberlos).
- **4** Pulsa **START** para iniciar el tiempo de actividad. El reloj registra los datos de la actividad mientras el tiempo de actividad está en marcha.

#### Consejos para registrar las actividades

- Carga el reloj antes de iniciar una actividad (*[Cargar el reloj](#page-116-0)*, página 109).
- Pulsa **BACK** para registrar vueltas, comenzar una nueva serie o postura, o avanzar a la siguiente fase de la sesión de entrenamiento.
- Pulsa **UP** o **DOWN** para ver más pantallas de datos.
- Mantén pulsado **MENU** y selecciona **Modo de energía** para utilizar un modo de energía a fin de prolongar la autonomía de la batería (*[Personalizar los modos de energía](#page-112-0)*, página 105).

## Detener una actividad

- **1** Pulsa **STOP**.
- **2** Selecciona una opción:
	- Para reanudar la actividad, selecciona **Continuar**.
	- Para guardar la actividad y ver los detalles, selecciona **Guardar**, pulsa **START** y selecciona una opción. **NOTA:** tras guardar la actividad, puedes introducir los datos de autoevaluación.
	- Para suspender la actividad y reanudarla más tarde, selecciona **Continuar después**.
	- Para marcar una vuelta, selecciona **Vuelta**.
	- Para volver al punto de inicio de la actividad por el mismo trayecto que has seguido, selecciona **Volver al inicio** > **TracBack**.
		- **NOTA:** esta función solo está disponible para las actividades que utilizan GPS.
	- Para volver al punto de inicio de la actividad por la ruta más directa, selecciona **Volver al inicio** > **Línea recta**.

**NOTA:** esta función solo está disponible para las actividades que utilizan GPS.

- Para medir la diferencia entre tu frecuencia cardiaca al final de la actividad y dos minutos más tarde, selecciona **FC recuperación** y espera mientras el temporizador muestra una cuenta regresiva.
- Para descartar la actividad, selecciona **Descartar**.

**NOTA:** tras detener la actividad, el reloj la guarda automáticamente después de 30 minutos.
# Carrera

### Iniciar un entrenamiento en pista

Antes de iniciar un entrenamiento en pista, asegúrate de que lo vas a hacer en una pista estándar, de 400 m. Puedes utilizar la actividad de entrenamiento en pista para registrar tus datos de entrenamiento al aire libre, incluidos la distancia en metros y los intervalos de vueltas.

- **1** Conquista la pista exterior.
- **2** Desde la pantalla del reloj, pulsa **START**.
- **3** Selecciona **Carrera en pista**.
- **4** Espera mientras el reloj localiza satélites.
- **5** Si vas a correr por la calle 1, ve al paso 11.
- **6** Pulsa **MENU**.
- **7** Selecciona la configuración de la actividad.
- **8** Selecciona **Número de carril**.
- **9** Selecciona un número de calle.
- **10** Pulsa **BACK** dos veces para volver al temporizador de actividad.
- **11** Pulsa **START**.
- **12** Corre por la pista.

Tras dar 3 vueltas, el reloj registra las dimensiones de la pista y calibra la distancia.

**13** Cuando hayas completado la actividad, pulsa **STOP** y selecciona **Guardar**.

#### Sugerencias para registrar una carrera en pista

- Espera a que el reloj adquiera las señales de satélite antes de iniciar una carrera en pista.
- Durante la primera carrera en una pista desconocida, corre cuatro vueltas para calibrar la distancia de la pista.

Debes correr un poco más allá del punto de inicio para completar la vuelta.

- Corre todas las vueltas en el mismo carril. **NOTA:** la distancia predeterminada de Auto Lap® es de 1600 m o cuatro vueltas alrededor de la pista.
- Si estás corriendo en un carril que no es el 1, establece el número de carril en la configuración de la actividad.

### Iniciar una actividad de carrera virtual

Puedes vincular tu reloj con una aplicación de terceros compatible para transmitir datos de ritmo, frecuencia cardiaca o cadencia.

- **1** Desde la pantalla del reloj, pulsa **START**.
- **2** Selecciona **Carrera virtual**.
- **3** En tu tablet, portátil o teléfono, abre la aplicación Zwift™u otra aplicación de entrenamiento virtual.
- **4** Sigue las instrucciones que aparecen en pantalla para iniciar una actividad de carrera y vincular los dispositivos.
- **5** Pulsa **START** para iniciar el temporizador de actividad.
- **6** Cuando hayas completado la actividad, pulsa **STOP** y selecciona **Guardar**.

### Calibrar la distancia de la cinta

Para que tus carreras en cinta se registren de forma más precisa, puedes calibrar la distancia corriendo, como mínimo 2,4 km (1,5 mi) en una cinta. Si utilizas más de una cinta, puedes calibrar manualmente la distancia en cada una de ellas o después de cada carrera.

- **1** Inicia una actividad de cinta (*[Iniciar una actividad](#page-35-0)*, página 28).
- **2** Corre en la cinta hasta que el reloj registre al menos 2,4 km (1,5 mi).
- **3** Cuando acabes la actividad, pulsa **STOP** para detener el tiempo de actividad.
- **4** Selecciona una opción:
	- Para calibrar la distancia de la cinta por primera vez, selecciona **Guardar**. El dispositivo te solicitará que calibres la cinta.
	- Para calibrar manualmente la distancia de la cinta después de la primera calibración, selecciona **Calibrar y** guardar  $> \sqrt{\ }$ .
- **5** Comprueba la distancia que has recorrido en la pantalla de la cinta e introdúcela en el reloj.

# Natación

**NOTA:** el reloj tiene activado el sensor de frecuencia cardiaca en la muñeca durante las actividades de natación.

### Terminología de natación

**Longitud**: un recorrido de un extremo a otro de la piscina.

**Intervalo**: uno o varios largos consecutivos. Después de hacer un descanso, comienza un intervalo nuevo.

**Brazada**: se cuenta una brazada cada vez que el brazo que lleva el reloj completa un ciclo completo.

**Swolf**: tu puntuación swolf es la suma del tiempo que se tarda en hacer un largo de piscina más el número de brazadas necesarias para el mismo. Por ejemplo, 30 segundos y 15 brazadas equivalen a una puntuación swolf de 45. Para la natación en aguas abiertas, se calcula el swolf en 25 metros. Swolf es una medida de eficacia en la natación y al igual que en el golf, cuanto menor es la puntuación, mejor.

### Tipos de brazada

La identificación del tipo de brazada solo está disponible para la natación en piscina. El tipo de brazada se identifica al final de un largo. Los tipos de brazada aparecen en el historial de actividades de natación y en tu cuenta de Garmin Connect. También puedes seleccionar el tipo de brazada como un campo de datos personalizado (*[Personalizar las pantallas de datos](#page-50-0)*, página 43).

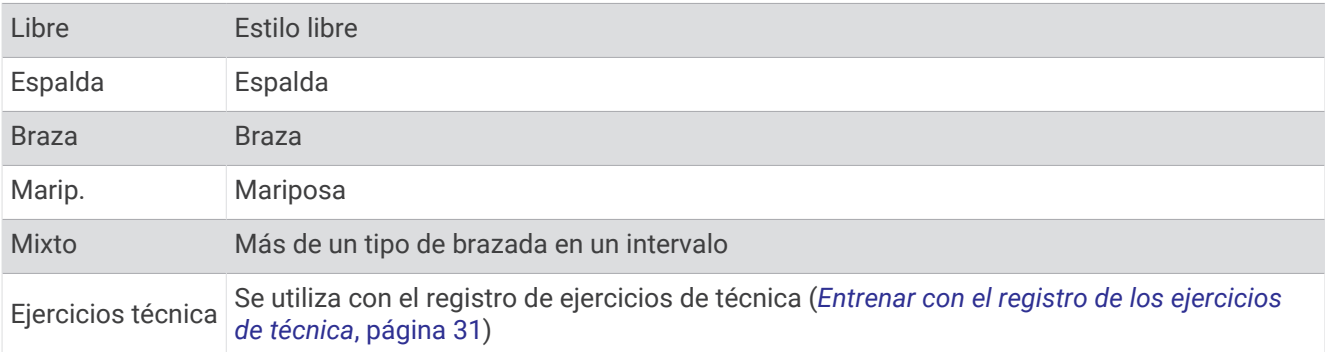

### <span id="page-38-0"></span>Consejos para las actividades de natación

- Pulsa **BACK** para registrar un intervalo durante la natación en aguas abiertas.
- Antes de iniciar una actividad de natación en piscina, sigue las instrucciones en pantalla para seleccionar el tamaño de piscina o introducir un tamaño personalizado.

El reloj mide y registra la distancia por largos de piscina completados. El tamaño de la piscina debe corregirse para que la distancia que se muestra sea precisa. La próxima vez que inicies una actividad de natación en piscina, el reloj utilizará este tamaño de piscina. Puedes mantener pulsado **MENU**, seleccionar la configuración de la actividad y, a continuación, seleccionar **Tamaño de piscina** para cambiar el tamaño.

- Para obtener unos resultados precisos, realiza un largo completo con el mismo tipo de brazada para todo el largo. Pon en pausa el tiempo de actividad cuando te detengas para descansar.
- Pulsa **BACK** para registrar un descanso durante la natación en piscina (*Descanso automático y descanso manual*, página 31).

El reloj registra automáticamente los intervalos y los largos en las actividades de natación en piscina.

- Para ayudar al reloj a contar los largos, impúlsate con energía desde la pared y deslízate antes de la primera brazada.
- Cuando realices ejercicios de técnica, debes pausar el tiempo de actividad o utilizar la función de registro de ejercicios de técnica (*Entrenar con el registro de los ejercicios de técnica*, página 31).

#### Descanso automático y descanso manual

**NOTA:** los datos de natación no se registran durante los descansos. Para ver otras pantallas de datos, puede pulsar UP o DOWN.

La función de descanso automático solo está disponible para la natación en piscina. El reloj detecta automáticamente cuándo estás descansando y muestra la pantalla de descanso. Si descansas durante más de 15 segundos, el reloj crea automáticamente un intervalo de descanso. Al reanudar la actividad de natación, el reloj inicia automáticamente un nuevo intervalo de natación. Puedes activar la función de descanso automático en las opciones de la actividad (*[Configurar actividades y aplicaciones](#page-51-0)*, página 44).

**SUGERENCIA:** para obtener los mejores resultados con la función de descanso automático, limita al máximo los movimientos de los brazos mientras descansas.

Durante una actividad de natación en piscina o en aguas abiertas, puedes marcar manualmente un intervalo de descanso pulsando BACK.

### Entrenar con el registro de los ejercicios de técnica

La función de registro de ejercicios de técnica solo está disponible para la natación en piscina. Puedes utilizar la función de registro de ejercicios de técnica para registrar manualmente series de piernas, natación con un brazo, o cualquier tipo de natación que no sea una de las cuatro brazadas principales.

- **1** Durante la actividad de natación en piscina, pulsa **UP** o **DOWN** para ver la pantalla de registro de ejercicios de técnica.
- **2** Pulsa **BACK** para iniciar el temporizador de ejercicios de técnica.
- **3** Tras completar un intervalo de ejercicios de técnica, pulsa **BACK**.

El temporizador de ejercicios de técnica se detiene, pero el temporizador de actividad continúa registrando la sesión de natación completa.

**4** Selecciona una distancia para los ejercicios de técnica completados.

Los aumentos de distancia se basan en el tamaño de piscina seleccionado para el perfil de actividad.

- **5** Selecciona una opción:
	- Para iniciar otro intervalo de ejercicios de técnica, pulsa **BACK**.
	- Para iniciar un intervalo de natación, pulsa **UP** o **DOWN** para volver a las pantallas de entrenamiento de natación.

# **Multideporte**

Los triatletas, duatletas y todos aquellos que practican deportes multidisciplinares podrán beneficiarse de las opciones de actividades multideporte, como Triatlón o Swimrun. Durante una actividad multideporte, puedes pasar de una actividad a otra y seguir viendo el tiempo total. Por ejemplo, puedes pasar de ciclismo a carrera y ver el tiempo total de ciclismo y carrera correspondiente a toda la actividad multideporte.

Puedes personalizar una actividad multideporte o utilizar la actividad de triatlón predeterminada con la configuración para un triatlón estándar.

### Entrenamiento de triatlón

Si participas en un triatlón, puedes utilizar la actividad de triatlón para realizar una transición rápida en cada disciplina, para cronometrar cada una de ellas y para poder guardar la actividad.

- **1** Desde la pantalla del reloj, pulsa **START**.
- **2** Selecciona **Triatlón**.
- **3** Pulsa **START** para iniciar el tiempo de actividad.
- **4** Pulsa **BACK** al principio y al final de cada transición.

La función de transición está activada por defecto y el periodo de transición se registra por separado del periodo de actividad. La función de transición puede activarse y desactivarse en la configuración de la actividad de triatlón. Si las transiciones están desactivadas, pulsa BACK para cambiar los deportes.

**5** Cuando hayas completado la actividad, pulsa **STOP** y selecciona **Guardar**.

### Crear una actividad multideporte

- **1** Desde la pantalla del reloj, pulsa **START**.
- **2** Selecciona **Añadir** > **Multideporte**.
- **3** Selecciona un tipo de actividad multideporte o introduce un nombre personalizado. Los nombres de actividad duplicados incluyen un número. Por ejemplo, Triatlón(2).
- **4** Selecciona dos actividades o más.
- **5** Selecciona una opción:
	- Selecciona una opción para personalizar la configuración específica de la actividad. Por ejemplo, puedes seleccionar si deseas incluir transiciones.
	- Selecciona **Hecho** para guardar y usar la actividad multideporte.
- **6** Selecciona para añadir la actividad a tu lista de favoritos.

# Actividades en interiores

El reloj se puede utilizar para los entrenamientos en interiores, como correr en una pista de interior o usar una bicicleta estática. El GPS se desactiva para las actividades en interiores (*[Configurar actividades y aplicaciones](#page-51-0)*, [página 44\)](#page-51-0).

Si corres o caminas con el GPS desactivado, la velocidad y la distancia se calculan mediante el acelerómetro del reloj. El acelerómetro se calibra automáticamente. La precisión de los datos relativos a la velocidad y a la distancia es mayor tras realizar varias carreras o andar en exteriores utilizando el GPS.

**SUGERENCIA:** sujetarse a los pasamanos de la cinta de correr reduce la precisión.

Cuando haces ciclismo con el GPS desactivado, los datos de velocidad y distancia no están disponibles a menos que dispongas de un sensor opcional que envíe los datos de velocidad y distancia al reloj (como un sensor de velocidad o cadencia).

### Registrar una actividad de entrenamiento de fuerza

Durante una actividad de entrenamiento de fuerza, tienes la opción de registrar series. Una serie constituye varias repeticiones de un único movimiento.

- **1** Desde la pantalla del reloj, pulsa **START**.
- **2** Selecciona **Fuerza**.
- **3** Selecciona una sesión de entrenamiento (*[Seguir una sesión de entrenamiento de Garmin Connect](#page-57-0)*, [página 50\)](#page-57-0).
- **4** Selecciona **Detalles** para ver una lista de los pasos de la sesión de entrenamiento (opcional).
- 5 Selecciona  $\blacktriangleright$ .
- **6** Pulsa **START** y selecciona **Iniciar ses entr** para iniciar el temporizador de series.
- **7** Comienza tu primera serie.

El reloj cuenta las repeticiones. El recuento de repeticiones aparece al completar al menos cuatro.

**SUGERENCIA:** el reloj solo puede contar las repeticiones de un único movimiento en cada serie. Si quieres cambiar de movimiento, tienes que terminar la serie y empezar otra nueva.

- **8** Pulsa **BACK** para finalizar la serie y continuar con el siguiente ejercicio (si está disponible). En el reloj se muestra el número total de repeticiones de la serie. Al cabo de unos segundos aparece el tiempo de descanso.
- **9** Si es necesario, pulsa **UP** o **DOWN** y edita el número de repeticiones. **SUGERENCIA:** también puedes añadir el peso utilizado durante la serie.
- **10** Cuando hayas terminado de descansar, pulsa **BACK** para empezar la siguiente serie.
- **11** Repite cada una de las series de fuerza hasta que hayas terminado la actividad.
- **12** Después de la última serie, pulsa **START** y selecciona **Detener sesión** para detener el temporizador de series.
- **13** Selecciona **Guardar**.

### Registrar una actividad HIIT

Puedes utilizar temporizadores especializados para registrar una actividad de entrenamiento en intervalos de alta intensidad (HIIT).

- **1** Desde la pantalla del reloj, pulsa **START**.
- **2** Selecciona **HIIT**.
- **3** Selecciona una opción:
	- Selecciona **Libre** para registrar una actividad HIIT abierta y no estructurada.
	- Selecciona **Temporizadores HIIT** > **AMRAP** para registrar tantas rondas como sea posible durante un periodo de tiempo establecido.
	- Selecciona **Temporizadores HIIT** > **EMOM** para registrar un número determinado de movimientos por minuto en cada minuto.
	- Selecciona **Temporizadores HIIT** > **Tabata** para alternar entre intervalos de 20 segundos de esfuerzo máximo y 10 segundos de descanso.
	- Selecciona **Temporizadores HIIT** > **Personalizado** para establecer el tiempo de movimiento y de descanso, y la cantidad de movimientos y de rondas.
	- Selecciona **Sesiones de entrenamiento** para seguir una sesión de entrenamiento guardada.
- **4** Si es necesario, sigue las instrucciones en pantalla.
- **5** Pulsa **START** para empezar la primera ronda.

El reloj muestra un temporizador de cuenta atrás y tu frecuencia cardiaca actual.

- **6** Si es necesario, pulsa **BACK** para pasar manualmente a la siguiente ronda o descanso.
- **7** Cuando acabes la actividad, pulsa **STOP** para detener el tiempo de actividad.
- **8** Selecciona **Guardar**.

### Uso de un rodillo ANT+

Para poder utilizar un rodillo ANT+ compatible, debes vincularlo con tu reloi mediante la tecnología ANT+<sup>®</sup> (*[Vincular los sensores inalámbricos](#page-90-0)*, página 83).

Puedes utilizar tu reloj con un rodillo para simular resistencia mientras sigues un trayecto, montas o realizas una sesión de entrenamiento. Al utilizar el rodillo, el GPS se apaga automáticamente.

- **1** Desde la pantalla del reloj, pulsa **START**.
- **2** Selecciona **Bici indoor**.
- **3** Mantén pulsado **MENU**.
- **4** Selecciona **Opc. rodillo entren.**.
- **5** Selecciona una opción:
	- Selecciona **Recorrido libre** para ir en bicicleta.
	- Selecciona **Seguir sesión entren.** para seguir una sesión de ejercicio guardada (*[Sesiones de](#page-57-0) [entrenamiento](#page-57-0)*, página 50).
	- Selecciona **Seguir trayecto** para seguir un trayecto guardado (*Trayectos*[, página 102](#page-109-0)).
	- Selecciona **Establecer potencia** para establecer el valor de la potencia objetivo.
	- Selecciona **Establecer grado** para establecer el valor de grado simulado.
	- Selecciona **Ajustar resist** para ajustar la fuerza de resistencia que aplica el rodillo.
- **6** Pulsa **START** para iniciar el temporizador de actividad.

El rodillo aumenta o disminuye la resistencia en base a la información de altura en el trayecto o recorrido.

# Deportes de escalada

#### Registrar una actividad de escalada en interiores

Puedes registrar las rutas durante una actividad de escalada en interiores. Una ruta es una escalada por una pared de roca interior.

- **1** Desde la pantalla del reloj, pulsa **START**.
- **2** Selecciona **Escalada en interior**.
- **3** Selecciona *p*ara grabar las estadísticas de la ruta.
- **4** Selecciona un sistema de graduación.

**NOTA:** la próxima vez que inicies una actividad de escalada en interiores, el dispositivo utilizará este sistema de graduación. Puedes mantener pulsado MENU, seleccionar la configuración de la actividad y, a continuación, seleccionar Sistema clasif. dificultad para cambiar de sistema.

- **5** Selecciona el nivel de dificultad de la ruta.
- **6** Pulsa **START**.
- **7** Comienza la primera ruta.

**NOTA:** cuando el temporizador de la ruta está en marcha, el dispositivo bloquea automáticamente los botones para evitar que se pulsen accidentalmente. Puedes mantener pulsado cualquier botón para desbloquear el reloj.

**8** Cuando finalices la ruta, desciende hasta el suelo.

El tiempo de descanso se inicia automáticamente cuando estás en el suelo.

**NOTA:** si fuera necesario, puedes pulsar BACK para finalizar la ruta.

- **9** Selecciona una opción:
	- Para guardar una ruta realizada con éxito, selecciona **Completado**.
	- Para guardar una ruta realizada sin éxito, selecciona **Intentado**.
	- Para borrar la ruta, selecciona **Descartar**.

**10** Introduce el número de caídas de la ruta.

- **11** Cuando hayas terminado de descansar, pulsa **BACK** y comienza la siguiente ruta.
- **12** Repite este proceso para cada ruta hasta que la actividad haya finalizado.

**13** Pulsa **STOP**.

**14** Selecciona **Guardar**.

### Registrar una actividad de escalada en bloque

Puedes registrar las rutas durante una actividad de escalada en bloque. Una ruta es una escalada por una pared de rocas o una pequeña formación rocosa.

- **1** Desde la pantalla del reloj, pulsa **START**.
- **2** Selecciona **Escalada en bloque**.
- **3** Selecciona un sistema de graduación.

**NOTA:** la próxima vez que inicies una actividad de escalada en bloque, el reloj utilizará este sistema de graduación. Puedes mantener pulsado MENU, seleccionar la configuración de la actividad y, a continuación, seleccionar Sistema clasif. dificultad para cambiar de sistema.

- **4** Selecciona el nivel de dificultad de la ruta.
- **5** Pulsa **START** para iniciar el temporizador de la ruta.
- **6** Comienza la primera ruta.
- **7** Pulsa **BACK** para terminar la ruta.
- **8** Selecciona una opción:
	- Para guardar una ruta realizada con éxito, selecciona **Completado**.
	- Para guardar una ruta realizada sin éxito, selecciona **Intentado**.
	- Para borrar la ruta, selecciona **Descartar**.
- **9** Cuando hayas terminado de descansar, pulsa **BACK** para empezar la siguiente ruta.
- **10** Repite este proceso para cada ruta hasta que la actividad haya finalizado.
- **11** Después de la última ruta, pulsa **STOP** para detener el temporizador de la ruta.

**12** Selecciona **Guardar**.

# Iniciar una expedición

Puedes usar la aplicación **Expedición** para prolongar la autonomía de la batería mientras registras una actividad de varios días.

- **1** Desde la pantalla del reloj, pulsa **START**.
- **2** Selecciona **Expedición**.
- **3** Pulsa **START** para iniciar el tiempo de actividad.

El dispositivo entra en el modo de bajo consumo y registra puntos de track del GPS cada hora. Para maximizar la autonomía de la batería, el dispositivo desactiva todos los sensores y accesorios, incluida la conexión al smartphone.

### Grabar un punto de track manualmente

Durante una expedición, los puntos de track se graban automáticamente en función del intervalo de grabación seleccionado. También se puede grabar un punto de track de forma manual en cualquier momento.

- **1** Durante una expedición, pulsa **START**.
- **2** Selecciona **Añadir punto**.

### Ver puntos de track

- **1** Durante una expedición, pulsa **START**.
- **2** Selecciona **Ver puntos**.
- **3** Selecciona un punto de track de la lista.
- **4** Selecciona una opción:
	- Para empezar a navegar hasta el punto de track, selecciona **Ir a**.
	- Para ver información detallada sobre el punto de track, selecciona **Detalles**.

# Ir de caza

Puedes guardar ubicaciones relevantes para la caza y ver un mapa de las ubicaciones guardadas. Durante una actividad de caza, el dispositivo utiliza un modo GNSS para prolongar la autonomía de la batería.

- **1** Desde la pantalla del reloj, pulsa **START**.
- **2** Selecciona **Caza**.
- **3** Pulsa **START** y selecciona **Iniciar caza**.
- **4** Pulsa **START** y, a continuación, selecciona una opción:
	- Para volver al punto de inicio de la actividad, selecciona **Volver al inicio** y elige una opción.
	- Para guardar la ubicación actual, selecciona **Guardar ubicación**.
	- Para ver las ubicaciones guardadas durante la actividad de caza, selecciona **Ubicaciones caza**.
	- Para ver todas las ubicaciones guardadas anteriormente, selecciona **Ubic. guardadas**.
	- Para navegar hacia un destino, selecciona **Navegación** y elige una opción.
- **5** Cuando hayas terminado la caza, pulsa **STOP** y selecciona **Terminar caza**.

# Ir de pesca

- **1** Desde la pantalla del reloj, pulsa **START**.
- **2** Selecciona **Pesca**.
- **3** Pulsa **START** > **Iniciar pesca**.
- **4** Pulsa **START** y, a continuación, selecciona una opción:
	- Para añadir la captura al recuento de peces y guardar la ubicación, selecciona **Registr captura**.
	- Para guardar la ubicación actual, selecciona **Guardar ubicación**.
	- Para establecer un temporizador de intervalos, una hora de finalización o un recordatorio de la hora de finalización para la actividad, selecciona **Temporiz pesca**.
	- Para volver al punto de inicio de la actividad, selecciona **Volver al inicio** y elige una opción.
	- Para ver las ubicaciones guardadas, selecciona **Ubic. guardadas**.
	- Para navegar hacia un destino, selecciona **Navegación** y elige una opción.
	- Para editar la configuración de la actividad, selecciona **Configuración** y, a continuación, elige una opción (*[Configurar actividades y aplicaciones](#page-51-0)*, página 44).
- **5** Cuando hayas terminado la actividad, pulsa **STOP** y selecciona **Finalizar pesca**.

# **Esquí**

### Visualizar las actividades de esquí

Tu reloj graba los detalles de cada actividad de esquí de descenso o snowboard mediante la función Actividad automática. Esta función está activada de forma predeterminada para esquí de descenso y snowboard. Registra automáticamente las nuevas actividades de esquí cuando empiezas un descenso.

- **1** Inicia tu actividad de esquí o snowboard.
- **2** Mantén pulsado **MENU**.
- **3** Selecciona **Ver actividades**.
- **4** Pulsa **UP** y **DOWN** para ver los detalles de tu última actividad, tu actividad actual y las actividades totales. Las pantallas de actividad incluyen el tiempo, la distancia recorrida, la velocidad máxima, la velocidad media y el descenso total.

### Registrar una actividad de esquí o snowboard de montaña

La actividad de esquí o snowboard de montaña te permite cambiar entre los modos de seguimiento de ascenso y descenso para que puedas hacer un seguimiento preciso de tus estadísticas. Puedes personalizar la opción Seguimiento de modos para cambiar de modo de forma automática o manual (*[Configurar actividades y](#page-51-0)  [aplicaciones](#page-51-0)*, página 44).

- **1** Desde la pantalla del reloj, pulsa **START**.
- **2** Selecciona **Esquí de montaña** o **Snowboard de montaña**.
- **3** Selecciona una opción:
	- Si vas a empezar la actividad en un ascenso, selecciona **Ascenso**.
	- Si vas a empezar la actividad en un descenso, selecciona **Descenso**.
- **4** Pulsa **START** para iniciar el temporizador de actividad.
- **5** Si es necesario, pulsa **BACK** para cambiar entre los modos de seguimiento de ascenso y descenso.
- **6** Cuando hayas completado la actividad, pulsa **STOP** y selecciona **Guardar**.

# Golf

### Jugar al golf

Antes de jugar en un campo por primera vez, debes descargarlo mediante la aplicación Garmin Connect (*[Garmin Connect](#page-97-0)*, página 90). Los campos descargados mediante la aplicación Garmin Connect se actualizan automáticamente.

Antes de comenzar a jugar al golf, debes cargar el reloj (*[Cargar el reloj](#page-116-0)*, página 109).

- **1** Desde la pantalla del reloj, pulsa **START**.
- **2** Selecciona **Golf**.
- **3** Sal al exterior y espera hasta que el reloj localice satélites.
- **4** Selecciona un campo de la lista de campos disponibles.
- 5 Selecciona para guardar la puntuación.
- **6** Selecciona un tee de salida.

Aparecerá la pantalla con información del hoyo.

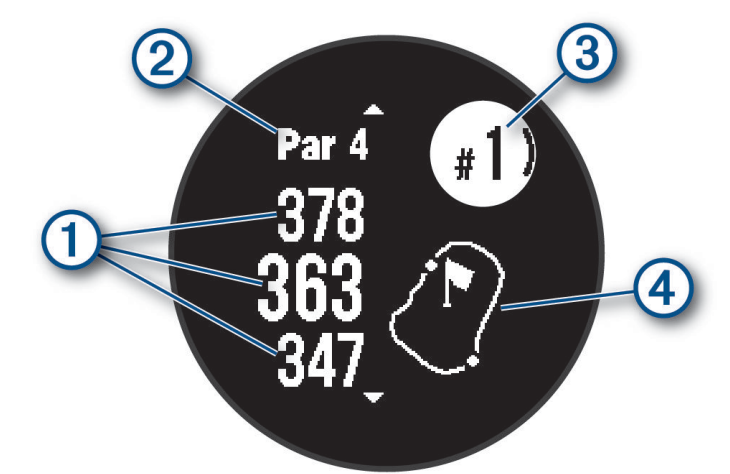

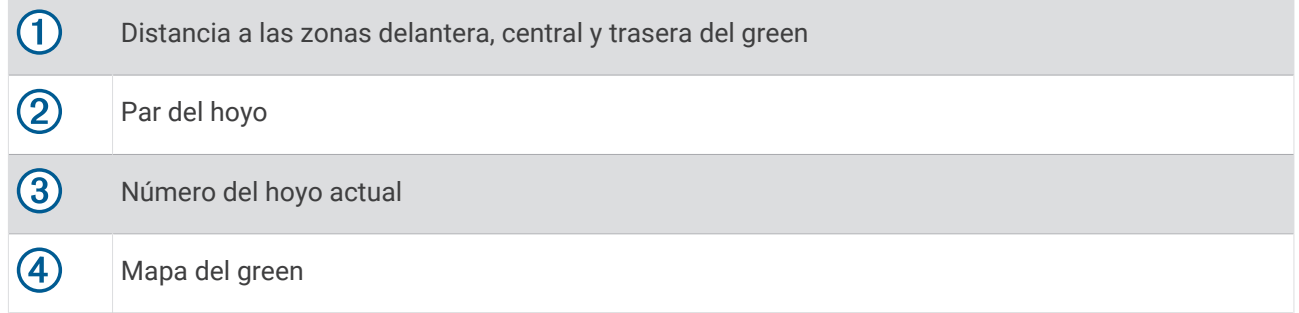

**NOTA:** dado que las ubicaciones del banderín varían, el reloj calcula la distancia a la zona delantera, el centro y la zona trasera del green, y no a la ubicación real del banderín.

- **7** Selecciona una opción:
	- Pulsa **UP** o **DOWN** para ver la ubicación y la distancia hasta un punto intermedio o hacia la zona delantera y trasera de un obstáculo.
	- Pulsa **START** para abrir el menú de golf (*[Menú de golf](#page-46-0)*, página 39).

## <span id="page-46-0"></span>Menú de golf

Durante un recorrido, puedes pulsar START para abrir funciones adicionales del menú de golf.

**Finalizar recorrido**: finaliza el recorrido actual.

**Pausar recorrido**: pausa el recorrido actual. Puedes reanudar el recorrido en cualquier momento iniciando una actividad de Golf.

**Cambiar hoyo**: permite cambiar manualmente el hoyo.

- **Mover bandera**: permite mover la ubicación del banderín para obtener una medición de distancia más precisa (*[Mover el banderín](#page-47-0)*, página 40).
- **Medir disparo**: muestra la distancia de tu golpe anterior registrado con la función Garmin AutoShot™ (*[Ver los](#page-47-0)  [golpes medidos](#page-47-0)*, página 40). También puedes registrar un golpe manualmente (*[Medir manualmente los](#page-47-0) golpes*[, página 40](#page-47-0)).

**Tarjeta puntuac.**: abre la tarjeta de puntuación del recorrido (*[Registrar la puntuación](#page-48-0)*, página 41).

- **Cuentakilómetros**: muestra el tiempo registrado, la distancia y los pasos recorridos. El cuentakilómetros se inicia y se detiene automáticamente al iniciar o finalizar un recorrido. Puedes restablecer el cuentakilómetros durante un recorrido.
- **Estadísticas de palos**: muestra tus estadísticas con cada palo, como información de distancia y precisión. Aparece cuando vinculas sensores Approach® CT10.
- **Configuración**: te permite personalizar la configuración de la actividad de golf (*[Configurar actividades y](#page-51-0)  [aplicaciones](#page-51-0)*, página 44).

#### Ver obstáculos

Puedes ver la distancia a los obstáculos a lo largo del fairway para los hoyos de par 4 y 5. Los obstáculos que afectan a la selección del golpe se muestran individualmente o en grupos para ayudarte a determinar la distancia de aproximación o rebasamiento.

**1** En la pantalla de información de hoyos, pulsa **UP** o **DOWN** para ver la información de obstáculos.

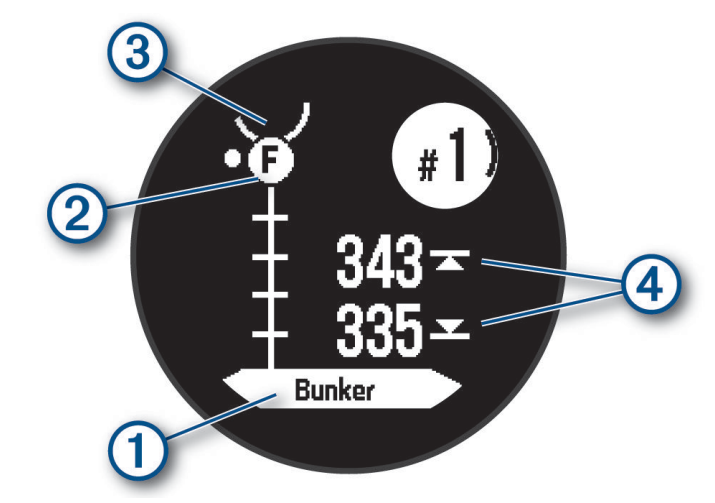

- El tipo de obstáculo  $\Omega$  se indica en la pantalla.
- $\cdot$  Los obstáculos  $(2)$  se indican mediante una letra que representa el orden de los obstáculos en el hoyo, y se muestran debajo del green en ubicaciones aproximadas en relación con el fairway.
- $\cdot$  El green se representa mediante un semicírculo  $\circled{3}$  en la parte superior de la pantalla.
- $\cdot$  Las distancias a la parte delantera y la parte trasera  $\left(4\right)$  del obstáculo más cercano aparecen en la pantalla.
- **2** Pulsa **UP** o **DOWN** para ver otros obstáculos para el hoyo actual.

## <span id="page-47-0"></span>Mover el banderín

Puedes mirar más de cerca el green y mover la ubicación del banderín.

- **1** En la pantalla de información de hoyos, pulsa **START**.
- **2** Selecciona **Mover bandera**.
- **3** Pulsa **UP** o **DOWN** para mover la ubicación del banderín.
- **4** Pulsa **START**.

Las distancias que se indican en la pantalla de información de los hoyos se actualizan y muestran la nueva ubicación del banderín. La ubicación del banderín solo se guarda para el recorrido actual.

### Cambiar hoyos

Puedes cambiar los hoyos manualmente en la pantalla de la vista de hoyos.

- **1** Mientras juegas al golf, pulsa **START**.
- **2** Selecciona **Cambiar hoyo**.
- **3** Selecciona un hoyo.

### Ver los golpes medidos

Para que el dispositivo pueda detectar y medir los golpes automáticamente, debes activar la puntuación.

Tu dispositivo incluye funciones automáticas de detección y registro de golpes. Cada vez que realizas un golpe en un fairway, el dispositivo registra la distancia del golpe para que puedas verla más tarde.

**SUGERENCIA:** la detección automática de golpes funciona mejor cuando llevas el dispositivo en la muñeca de la mano dominante y el contacto con la pelota es bueno. Los putts no se detectan.

- **1** Mientras juegas al golf, pulsa **START**.
- **2** Selecciona **Medir disparo**.

Aparecerá la distancia de tu último golpe.

**NOTA:** la distancia se restablece automáticamente al volver a golpear la pelota, efectuar un putt en el green o pasar al siguiente hoyo.

- **3** Pulsa **DOWN**.
- **4** Selecciona **Golpes anter** para ver todas las distancias de golpes registradas.

#### Medir manualmente los golpes

Puedes añadir un golpe manualmente si el reloj no lo detecta. Deberás añadir el golpe desde la ubicación del golpe no registrado.

- **1** Efectúa un golpe y observa dónde aterriza la bola.
- **2** En la pantalla de información de hoyos, pulsa **START**.
- **3** Selecciona **Medir disparo**.
- **4** Pulsa **DOWN**.
- **5** Selecciona **Añadir golpe** >  $\sqrt{\phantom{a}}$ .
- **6** Si es necesario, introduce el palo que has utilizado para el golpe.
- **7** Camina o conduce hasta la bola.

La próxima vez que realices un golpe, el reloj registrará automáticamente la distancia del último. Si es necesario, puedes añadir otro golpe manualmente.

### <span id="page-48-0"></span>Registrar la puntuación

- **1** En la pantalla de información de los hoyos, pulsa el botón **START**.
- **2** Selecciona **Tarjeta puntuac.**.

La tarjeta de puntuación aparece cuando estás en el green.

- **3** Pulsa **UP** o **DOWN** para desplazarte por los hoyos.
- **4** Pulsa el botón **START** para seleccionar un hoyo.
- **5** Pulsa **UP** o **DOWN** para establecer la puntuación. Se actualiza la puntuación total.

#### Activar el registro de estadísticas

La función Registro de estadísticas permite visualizar estadísticas detalladas mientras juegas al golf.

- **1** En la pantalla de información de hoyos, mantén pulsado **MENU**.
- **2** Selecciona la configuración de la actividad.
- **3** Selecciona **Registro de estadísticas**.

#### Registrar estadísticas

Para guardar estadísticas, debes activar el registro de estadísticas (*Activar el registro de estadísticas*, página 41).

- **1** Desde la tarjeta de puntuación, selecciona un hoyo.
- **2** Introduce el número total de golpes efectuados, incluidos los putts, y pulsa **START**.
- **3** Establece el número de putts dados y pulsa **START**.

**NOTA:** el número de putts dados se utiliza solo para el seguimiento de estadísticas y no aumenta tu puntuación.

**4** Si es necesario, selecciona una opción:

**NOTA:** si estás en un hoyo de par 3, la información del fairway no aparecerá.

- Si la pelota cae en el fairway, selecciona **En la calle**.
- Si la pelota no cae en el fairway, selecciona **Perdida dcha.** o **Perdida izqda.**.
- **5** Si es necesario, introduce el número de golpes de penalización.

### Surf

Puedes utilizar la actividad de surf para registrar tus sesiones de surf. Después de la sesión, podrás ver el número de olas, la ola más larga y la velocidad máxima.

- **1** Desde la pantalla del reloj, pulsa **START**.
- **2** Selecciona **Surf**.
- **3** Espera en la playa hasta que el reloj adquiera las señales GPS.
- **4** Pulsa **START** para iniciar el tiempo de actividad.
- **5** Cuando acabes la actividad, pulsa **STOP** para detener el tiempo de actividad.
- **6** Selecciona **Guardar** para consultar el resumen de la sesión de surf.

# <span id="page-49-0"></span>Ver la información de mareas

### **ADVERTENCIA**

La información de mareas solo se proporciona con fines informativos. Es tu responsabilidad prestar atención a todas las indicaciones publicadas sobre el estado del agua, conocer el entorno y mantener un criterio de navegación segura en todo momento. De lo contrario, podrían producirse lesiones graves o incluso la muerte.

Si vinculas el reloj con un teléfono compatible, puedes ver información acerca de la estación de mareas, incluidas la altura de la marea y cuándo se producirán las siguientes mareas alta y baja.

- **1** Desde la pantalla del reloj, pulsa **START**.
- **2** Selecciona **Mareas**.
- **3** Selecciona una opción:
	- Para utilizar tu ubicación actual cuando estés cerca de una estación de mareas, selecciona **Ubicación actual**.
	- Para seleccionar una estación de mareas utilizada recientemente, selecciona **Recientes**.
	- Para seleccionar una ubicación guardada, selecciona **Guardada**.
	- Para introducir las coordenadas de una ubicación, selecciona **Coordenadas**.

Aparecerá una carta con las mareas correspondientes a las próximas 24 horas de la fecha actual, con la altura de la marea actual  $\mathbb D$  e información sobre la siguiente marea  $\mathbb Q$ .

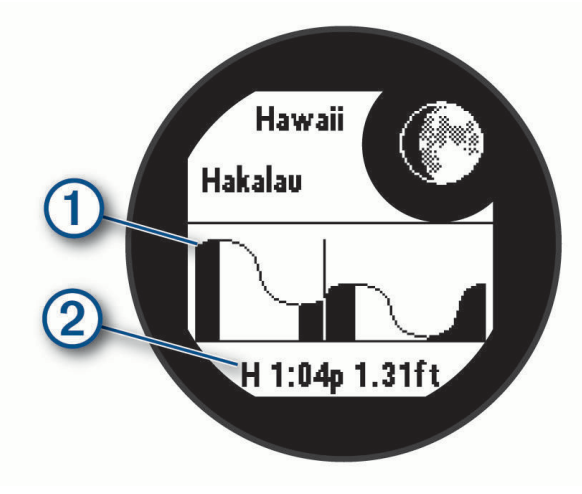

**4** Pulsa **DOWN** para ver información de mareas para los próximos días.

# Personalizar actividades y aplicaciones

Puedes personalizar la lista de actividades y aplicaciones, las pantallas de datos, los campos de datos y otras configuraciones.

### Añadir o quitar una actividad favorita

Al pulsar **START** en la pantalla del reloj, se muestra la lista de actividades favoritas, desde donde puedes acceder rápidamente a las actividades que más utilizas. Puedes añadir y quitar actividades favoritas en cualquier momento.

- **1** Mantén pulsado **MENU**.
- **2** Selecciona **Actividades y aplicaciones**.

Tus actividades favoritas aparecen al principio de la lista.

- **3** Selecciona una opción:
	- Para añadir una actividad favorita, selecciónala y, a continuación, pulsa **Establecer como Favorito**.
	- Para quitar una actividad favorita, selecciónala y, a continuación, pulsa **Borrar de Favoritos**.

### <span id="page-50-0"></span>Cambiar el orden de una actividad en la lista de aplicaciones

- **1** Mantén pulsado **MENU**.
- **2** Selecciona **Actividades y aplicaciones**.
- **3** Selecciona una actividad.
- **4** Selecciona **Reordenar**.
- **5** Pulsa **UP** o **DOWN** para ajustar la posición de la actividad en la lista de aplicaciones.

#### Personalizar las pantallas de datos

Puedes mostrar, ocultar y cambiar la disposición y el contenido de las pantallas de datos para cada actividad.

- **1** Mantén pulsado **MENU**.
- **2** Selecciona **Actividades y aplicaciones**.
- **3** Selecciona la actividad que desees personalizar.
- **4** Selecciona la configuración de la actividad.
- **5** Selecciona **Pantallas de datos**.
- **6** Selecciona una pantalla de datos para personalizarla.
- **7** Selecciona una opción:
	- Selecciona **Disposición** para ajustar el número de campos de datos en la pantalla de datos.
	- Selecciona un campo para cambiar el tipo de datos que aparece en él.
	- Selecciona **Indicador izquierdo** o **Indicador derecho** para añadir indicadores de inmersión gráficos.
	- Selecciona **Reordenar** para cambiar la ubicación de la pantalla de datos en el bucle.
	- Selecciona **Borrar** para borrar la pantalla de datos del bucle.

**NOTA:** no todas las opciones están disponibles para las actividades de inmersión.

**8** Si es necesario, selecciona **Añadir nueva** para añadir una pantalla de datos al bucle. Puedes añadir una pantalla de datos personalizada, o bien seleccionar una de las pantallas de datos predefinidas.

#### Añadir un mapa a una actividad

Puedes añadir el mapa al bucle de las pantallas de datos para una actividad.

- **1** Mantén pulsado **MENU**.
- **2** Selecciona **Actividades y aplicaciones**.
- **3** Selecciona la actividad que desees personalizar.
- **4** Selecciona la configuración de la actividad.
- **5** Selecciona **Pantallas de datos** > **Añadir nueva** > **Mapa**.

### <span id="page-51-0"></span>Crear una actividad personalizada

- **1** Desde la pantalla del reloj, pulsa **START**.
- **2** Selecciona **Añadir**.
- **3** Selecciona una opción:
	- Selecciona **Copiar actividad** para crear tu actividad personalizada a partir de una de tus actividades guardadas.
	- Selecciona **Otros** > **Otros** para crear una nueva actividad personalizada.
- **4** Si es necesario, selecciona un tipo de actividad.
- **5** Selecciona un nombre o introduce un nombre personalizado.

Los nombres de actividad duplicados incluyen un número, por ejemplo: Bicicleta(2).

- **6** Selecciona una opción:
	- Selecciona una opción para personalizar la configuración específica de la actividad. Por ejemplo, puedes personalizar las pantallas de datos o las funciones automáticas.
	- Selecciona **Hecho** para guardar y usar la actividad personalizada.
- **7** Selecciona **para añadir la actividad a tu lista de favoritos.**

### Configurar actividades y aplicaciones

Esta configuración te permite personalizar cada aplicación de actividades preinstalada en función de tus necesidades. Por ejemplo, puedes personalizar las páginas de datos y activar funciones de alertas y entreno. No todas las opciones están disponibles para todos los tipos de actividad.

Mantén pulsado **MENU**, selecciona **Actividades y aplicaciones**, elige una actividad y ajusta la configuración de dicha actividad.

- **Distancia en 3D**: calcula la distancia recorrida por medio de los cambios de altura y del movimiento horizontal sobre la tierra.
- **Velocidad en 3D**: calcula la velocidad por medio de los cambios de altura y del movimiento horizontal sobre la tierra.
- **Añadir actividad**: te permite personalizar una actividad multideporte.

**Alertas**: establece la función de entreno o las alertas de navegación para la actividad.

- **Auto Climb**: permite que el reloj detecte automáticamente cambios de altitud mediante el altímetro integrado (*[Activar Auto Climb](#page-55-0)*, página 48).
- **Auto Lap**: establece las opciones de la función Auto Lap para marcar automáticamente las vueltas. La opción Distancia automática marca las vueltas a una distancia específica. La opción Auto Lap posición marca las vueltas en un lugar en el que previamente se ha pulsado BACK. Cuando completas una vuelta, aparece un mensaje de alerta de vuelta personalizable. Esta característica es útil para comparar el rendimiento a lo largo de diferentes partes de una actividad.
- Auto Pause: configura las opciones para que se detenga el registro de datos de la función Auto Pause<sup>®</sup> cuando dejes de moverte o cuando tu velocidad baje de un valor especificado. Esta función resulta útil si el trayecto incluye semáforos u otros lugares en los que te tienes que detener.
- **Descanso automático**: permite que el reloj detecte automáticamente si estás descansando durante la natación en piscina y crea un intervalo de descanso (*[Descanso automático y descanso manual](#page-38-0)*, página 31).
- **Actividad automática**: permite que el reloj detecte automáticamente las pistas de esquí o windsurf mediante el acelerómetro integrado. En la actividad de windsurf, puedes establecer umbrales de velocidad y distancia para iniciar automáticamente una carrera.
- **Desplazamiento aut.**: configura el reloj para que se desplace automáticamente por todas las páginas de datos de actividad mientras el tiempo de actividad está en marcha.

**Color de fondo**: establece el color del fondo de cada actividad en negro o blanco.

**Números grandes**: cambia el tamaño de los números en las pantallas de datos de actividad.

**Emitir FC**: activa la transmisión automática de datos de la frecuencia cardiaca cuando inicias la actividad (*[Transmitir datos de la frecuencia cardiaca](#page-85-0)*, página 78).

**Inicio de cuenta atrás**: activa un temporizador de cuenta atrás para intervalos de natación en piscina.

- **Pantallas de datos**: te permite personalizar las pantallas de datos y añadir nuevas pantallas de datos para la actividad (*[Personalizar las pantallas de datos](#page-50-0)*, página 43).
- **Editar peso**: te permite añadir el peso utilizado en una serie de ejercicios durante un entreno de fuerza o una actividad de cardio.
- **Distancia de golf**: establece la unidad de medida que se utilizará cuando juegues al golf.
- **Sistema clasif. dificultad**: establece el sistema de graduación para evaluar la dificultad de la ruta en la actividad de escalada.
- **Número de carril**: establece el número de carril para las carreras en pista.
- **Botón Lap**: activa o desactiva el botón BACK para registrar una vuelta, una serie o un descanso durante una actividad.
- **Bloquear dispositivo**: bloquea los botones durante una actividad multideporte para evitar pulsarlos por accidente.
- **Metrónomo**: reproduce tonos o vibra a un ritmo regular para ayudarte a mejorar tu rendimiento entrenando con una cadencia más rápida, más lenta o más constante. Puedes establecer las pulsaciones por minuto (ppm) de la cadencia que quieres mantener, la frecuencia de pulsaciones y los ajustes de sonido.
- **Seguimiento de modos**: activa o desactiva el seguimiento automático del modo de ascenso o descenso para esquí y snowboard de montaña.
- **Penalizs.**: activa el seguimiento de golpes de penalización mientras juegas al golf (*[Registrar estadísticas](#page-48-0)*, [página 41\)](#page-48-0).
- **Tamaño de piscina**: establece la longitud de la piscina para la natación en piscina.
- **Media de potencia**: controla si el reloj incluye valores de cero para los datos de potencia que aparecen cuando no estás pedaleando.
- **Modo de energía**: establece el modo de energía predeterminado para la actividad.
- **Modo ahorro de energía**: configura el tiempo de ahorro de energía en relación con el tiempo que tu reloj permanece en modo de entrenamiento, por ejemplo, cuando estás esperando a que empiece una carrera. La opción Normal configura el reloj para que pase al modo de bajo consumo tras 5 minutos de inactividad. La opción Extendido configura el reloj para que pase al modo de bajo consumo tras 25 minutos de actividad. El modo prolongado puede provocar la disminución de la autonomía de la batería entre carga y carga.
- **Registrar actividad**: activa la grabación de archivos FIT de actividad para actividades de golf. Los archivos FIT registran información de actividad física personalizada para Garmin Connect.
- **Registrar desp. atardecer**: configura el reloj para registrar puntos de track después del anochecer durante una expedición.
- **Registrar temperatura**: registra la temperatura ambiente del entorno del reloj durante determinadas actividades.
- **Registrar VO2 máximo**: activa el registro de VO2 máximo para las actividades de trail.
- **Intervalo de grabación**: establece la frecuencia de registro de los puntos de track durante una expedición. Por defecto, el registro de los puntos de seguimiento GPS se realiza una vez por hora, y no se registran después del anochecer. Si se graban los puntos de track a una frecuencia menor, se maximiza la autonomía de la batería.
- **Cambiar nombre**: permite establecer el nombre de la actividad.
- **Conteo repet.**: permite activar o desactivar el recuento de repeticiones durante una sesión de entrenamiento. La opción Solo sesiones entren activa el recuento de repeticiones únicamente durante sesiones de entrenamiento guiadas.
- **Repetir**: activa la opción de Repetir para las actividades multideporte. Por ejemplo, puedes utilizar esta opción para actividades que incluyan varias transiciones, como un swimrun.
- **Restablecer valores**: te permite restablecer la configuración de la actividad.
- **Estadísticas de la ruta**: activa el seguimiento de estadísticas de la ruta para actividades de escalada en interiores.
- **Running Power**: permite registrar los datos de potencia en carrera y personalizar la configuración (*[Configurar](#page-91-0) [potencia en carrera](#page-91-0)*, página 84).
- **Satélites**: establece el sistema de satélites que utilizar para la actividad (*[Configurar satélites](#page-56-0)*, página 49).

**Puntuación**: activa o desactiva el registro automático de la puntuación cuando empiezas un recorrido de golf. **SpeedPro**: permite obtener métricas de velocidad avanzadas para los recorridos de windsurf.

**Registro de estadísticas**: activa el registro de estadísticas mientras juegas al golf (*[Registrar estadísticas](#page-48-0)*, [página 41\)](#page-48-0).

**Detección de tipo de brazada**: activa la detección del tipo de brazada para la natación en piscina.

**Transición**: activa las transiciones para las actividades multideporte.

**Alertas por vibración**: activa las alertas que te indican las fases de inspiración y espiración durante una actividad de trabajo de respiración.

#### Alertas de actividad

Puedes crear alertas para cada tipo de actividad que te permitirán entrenar para alcanzar objetivos determinados, para mejorar tu conocimiento del entorno y para navegar hacia tu destino. Algunas alertas solo están disponibles para determinadas actividades. Existen tres tipos de alertas: alertas de seguridad, alertas de rango y alertas periódicas.

- **Alerta de seguridad**: una alerta de evento te notifica una vez. El evento en cuestión es un valor específico. Por ejemplo, puedes configurar el reloj para avisarte cuando quemes un número concreto de calorías.
- **Alerta de rango**: una alerta de rango te avisa cada vez que el reloj está por encima o por debajo de un rango de valores específico. Por ejemplo, puedes configurar el reloj para que te avise cuando tu frecuencia cardiaca sea inferior a 60 ppm (pulsaciones por minuto) y cuando supere las 210 ppm.
- **Alerta periódica**: una alerta periódica te avisa cada vez que el reloj registra un valor o intervalo específicos. Por ejemplo, puedes configurar el reloj para que te avise cada 30 minutos.

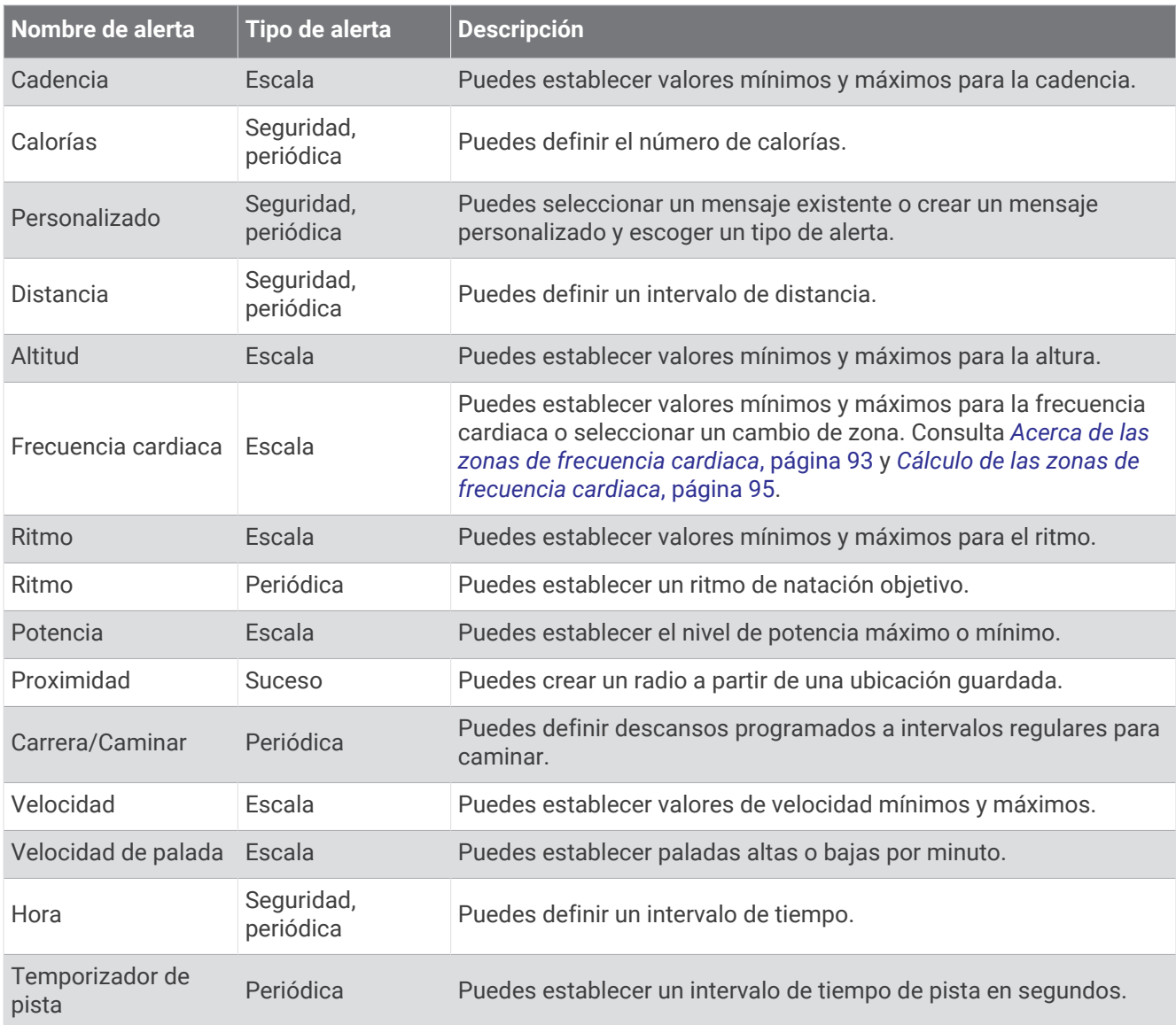

#### <span id="page-55-0"></span>Establecer una alerta

- **1** Mantén pulsado **MENU**.
- **2** Selecciona **Actividades y aplicaciones**.
- **3** Selecciona una actividad.

**NOTA:** esta función no está disponible para todas las actividades.

- **4** Selecciona la configuración de la actividad.
- **5** Selecciona **Alertas**.
- **6** Selecciona una opción:
	- Selecciona **Añadir nueva** para añadir otra alerta a la actividad.
	- Selecciona el nombre de la alerta para editar una alerta existente.
- **7** Si es necesario, selecciona el tipo de alerta.
- **8** Selecciona una zona, introduce los valores máximo y mínimo, o bien introduce un valor personalizado para la alerta.
- **9** Si es necesario, activa la alerta.

Para las alertas de eventos o periódicas, aparece un mensaje cada vez que alcanzas el valor de alerta. Para las alertas de rango, aparece un mensaje cada vez que superas o bajas del rango especificado (valores mínimo y máximo).

#### Activar Auto Climb

Puedes utilizar la función Auto Climb para detectar cambios de altura automáticamente. Puedes utilizarlo en actividades como la escalada, el senderismo, la carrera o el ciclismo.

- **1** Mantén pulsado **MENU**.
- **2** Selecciona **Actividades y aplicaciones**.
- **3** Selecciona una actividad.

**NOTA:** esta función no está disponible para todas las actividades.

- **4** Selecciona la configuración de la actividad.
- **5** Selecciona **Auto Climb** > **Estado**.
- **6** Selecciona **Siempre** o **Si no se está naveg.**.
- **7** Selecciona una opción:
	- Selecciona **Pantalla en carrera** para identificar qué pantalla de datos aparece mientras realizas una actividad de carrera.
	- Selecciona **Pantalla ascenso** para identificar qué pantalla de datos aparece mientras realizas una actividad de escalada.
	- Selecciona **Invertir colores** para invertir los colores de la pantalla al cambiar de modo.
	- Selecciona **Velocidad vertical** para establecer el nivel de ascenso a lo largo del tiempo.
	- Selecciona **Cambio de modo** para establecer la rapidez con la que el dispositivo cambia de modo.

**NOTA:** la opción Pantalla actual te permite cambiar automáticamente a la última pantalla que estabas viendo antes de la transición a Auto Climb.

### <span id="page-56-0"></span>Configurar satélites

Puedes cambiar la configuración de los satélites para personalizar los sistemas de satélite utilizados para cada actividad. Para obtener más información sobre los sistemas de satélite, visita [garmin.com/aboutGPS](https://www.garmin.com/aboutGPS).

Mantén pulsado **MENU**, selecciona **Actividades y aplicaciones**, elige una actividad, ajusta la configuración de dicha actividad y después selecciona **Satélites**.

**NOTA:** esta función no está disponible para todas las actividades.

**Desactivado**: desactiva los sistemas de satélite para la actividad.

**Usar predeterm.**: permite que el reloj utilice la configuración del sistema predeterminada para los satélites (*[Configurar el sistema](#page-113-0)*, página 106).

**Solo GPS**: activa el sistema de satélite GPS.

- **GPS + GLONASS**: activa los sistemas de satélites GPS y GLONASS para obtener información de posición más precisa en situaciones de mala visibilidad del cielo. El uso conjunto de GPS y otro satélite puede reducir la autonomía de la batería más rápidamente que si se utilizara solo el GPS.
- **GPS + GALILEO**: activa los sistemas de satélites GPS y GALILEO para obtener información de posición más precisa en situaciones de mala visibilidad del cielo. El uso conjunto de GPS y otro satélite puede reducir la autonomía de la batería más rápidamente que si se utilizara solo el GPS.
- **UltraTrac**: registrar los puntos de track y los datos del sensor con menor frecuencia. Al activar la función UltraTrac, aumenta la autonomía de la batería, pero disminuye la calidad del registro de actividades. Deberías utilizar la función UltraTrac para las actividades que requieran una mayor autonomía de la batería y para las que las actualizaciones frecuentes de los datos del sensor sean menos importantes.

# Entrenamiento

# Estado de entreno unificado

Si utilizas más de un dispositivo Garmin con tu cuenta de Garmin Connect, puedes elegir qué dispositivo es la principal fuente de datos para el uso diario y el entreno.

En la aplicación Garmin Connect, selecciona • • • > Configuración.

- **Dispositivo de entreno principal**: permite establecer la fuente de datos prioritaria para las métricas de entreno, como el estado de entreno y el foco de carga.
- **Wearable principal**: permite establecer la fuente de datos prioritaria para las métricas de salud diaria, como los pasos y el sueño. Debe ser el reloj que uses con más frecuencia.

**SUGERENCIA:** para obtener los resultados más precisos, Garmin recomienda sincronizarlo con frecuencia con tu cuenta de Garmin Connect.

#### Sincronizar actividades y medidas de rendimiento

Puedes sincronizar actividades y medidas de rendimiento de otros dispositivos Garmin en tu reloj de la Descent G1 a través de tu cuenta de Garmin Connect. Esto permite que tu reloj refleje con mayor precisión tu entrenamiento y forma física. Por ejemplo, puedes registrar un recorrido con un ciclocomputador Edge® y ver tanto los detalles de tu actividad como el tiempo de recuperación en tu reloj de la Descent G1..

Sincroniza tu reloj de la Descent G1 y otros dispositivos Garmin con tu cuenta de Garmin Connect.

**SUGERENCIA:** puedes establecer un dispositivo de entreno principal y un wearable principal en la aplicación Garmin Connect (*Estado de entreno unificado*, página 49).

Las actividades recientes y las mediciones de rendimiento de otros dispositivos Garmin aparecen en el reloj de la Descent G1.

# <span id="page-57-0"></span>Sesiones de entrenamiento

Puedes crear sesiones de entrenamiento personalizadas que incluyan objetivos para cada uno de los pasos de una sesión de entrenamiento y para diferentes distancias, tiempos y calorías. Durante la actividad, puedes ver las pantallas de datos específicos de la sesión de entrenamiento que contienen información sobre los pasos de la misma, como la distancia o el ritmo actual de los pasos.

**En el reloj**: puedes abrir la aplicación de sesiones de entrenamiento desde la lista de actividades para mostrar todas las sesiones de entrenamiento cargadas actualmente en el reloj (*[Actividades y aplicaciones](#page-35-0)*, [página 28\)](#page-35-0).

También puedes consultar tu historial de sesiones de entrenamiento.

**En la aplicación**: puedes crear y encontrar más sesiones de entrenamiento o seleccionar un plan de entreno con sesiones de entrenamiento incorporadas y transferirlas a tu reloj (*Seguir una sesión de entrenamiento de Garmin Connect*, página 50).

Puedes programar sesiones de entrenamiento.

Puedes actualizar y editar tus sesiones de entrenamiento actuales.

#### Seguir una sesión de entrenamiento de Garmin Connect

Para descargar una sesión de entrenamiento de Garmin Connect, necesitas una cuenta de Garmin Connect (*[Garmin Connect](#page-97-0)*, página 90).

- **1** Selecciona una opción:
	- Abre la aplicación Garmin Connect y selecciona ...
	- Visita [connect.garmin.com](https://connect.garmin.com).
- **2** Selecciona **Entreno/planificación** > **Sesiones de entrenamiento**.
- **3** Encuentra una sesión de entrenamiento o crea y guarda una nueva.
- **4** Selecciona **1** o **Enviar a dispositivo**.
- **5** Sigue las instrucciones que se muestran en la pantalla.

#### Iniciar una sesión de entrenamiento

Para poder iniciar una sesión de entrenamiento, debes descargarla desde tu cuenta de Garmin Connect.

- **1** Desde la pantalla del reloj, pulsa **START**.
- **2** Selecciona una actividad.
- **3** Mantén pulsado **MENU**.
- **4** Selecciona **Entreno** > **Sesiones de entrenamiento**.
- **5** Selecciona una sesión de entrenamiento.

**NOTA:** solo aparecen en la lista las sesiones de entrenamiento compatibles con la actividad seleccionada.

- **6** Selecciona **Realizar sesión**.
- **7** Pulsa **START** para iniciar el tiempo de actividad.

Después de comenzar una sesión de entrenamiento, el dispositivo muestra cada paso de la misma, notas sobre los pasos (opcional), el objetivo (opcional) y los datos de la sesión de entrenamiento en curso.

### Seguir una sesión de entrenamiento diaria recomendada

Para que el reloj pueda sugerir una sesión de entrenamiento diaria, debes tener un estado de entreno y una estimación de VO2 máximo (*[Estado de entreno](#page-74-0)*, página 67).

- **1** Desde la pantalla del reloj, pulsa **START**.
- **2** Selecciona **Carrera** o **Bicicleta**.

Aparece el entrenamiento diario sugerido.

- **3** Pulsa **START** y, a continuación, selecciona una opción:
	- Para hacer la sesión de entrenamiento, selecciona **Realizar sesión**.
	- Para descartar la sesión de entrenamiento, selecciona **Ignorar**.
	- Para obtener una vista previa de los pasos de la sesión de entrenamiento, selecciona **Pasos**.
	- Para actualizar el ajuste de objetivo de entrenamiento, selecciona **Tipo de objetivo**.
	- Para desactivar las notificaciones de sesiones de entrenamiento futuras, selecciona **Desac notificación**.

La sesión de entrenamiento sugerida se actualiza automáticamente para los cambios en los hábitos de entrenamiento, el tiempo de recuperación y el VO2 máximo.

#### Crear una sesión de entrenamiento por intervalos

- **1** Desde la pantalla del reloj, pulsa **START**.
- **2** Selecciona una actividad.
- **3** Mantén pulsado **MENU**.
- **4** Selecciona **Entreno** > **Intervalos** > **Editar** > **Intervalo** > **Tipo**.
- **5** Selecciona **Distancia**, **Tiempo** o **Abierta**.

**SUGERENCIA:** puedes crear un intervalo de abierto seleccionando la opción Abierta.

- **6** Si es necesario, selecciona **Duración**, introduce un valor de intervalo de distancia o tiempo para la sesión de entrenamiento y, a continuación, selecciona  $\blacktriangleright$ .
- **7** Pulsa **BACK**.
- **8** Selecciona **Desc.** > **Tipo**.
- **9** Selecciona **Distancia**, **Tiempo** o **Abierta**.

**10** Si es necesario, introduce un valor de distancia o tiempo para el intervalo de descanso y selecciona  $\checkmark$ .

**11** Pulsa **BACK**.

**12** Selecciona una o más opciones:

- Para establecer el número de repeticiones, selecciona **Repetir**.
- Para añadir un calentamiento abierto a tu sesión de entrenamiento, selecciona **Calentamiento** > **Activado**.
- Para añadir un enfriamiento abierto a tu sesión de entrenamiento, selecciona **Enfriamiento** > **Activado**.

### Iniciar una sesión de entrenamiento por intervalos

- **1** Desde la pantalla del reloj, pulsa **START**.
- **2** Selecciona una actividad.
- **3** Mantén pulsado **MENU**.
- **4** Selecciona **Entreno** > **Intervalos** > **Realizar sesión**.
- **5** Pulsa **START** para iniciar el tiempo de actividad.
- **6** Cuando tu sesión de entrenamiento por intervalos incluya un calentamiento, pulsa **BACK** para empezar con el primer intervalo.
- **7** Sigue las instrucciones que se muestran en la pantalla.

Cuando hayas completado todos los intervalos, aparecerá un mensaje.

### Acerca del calendario de entrenamiento

El calendario de entrenamiento de tu reloj es una ampliación del calendario o plan de entrenamiento que configuras en tu cuenta de Garmin Connect. Cuando hayas añadido unas cuantas sesiones de entrenamiento al calendario de Garmin Connect, podrás enviarlas a tu dispositivo. Todas las sesiones de entrenamiento programadas que se envían al dispositivo aparecen en el widget en un vistazo de calendario. Para ver o realizar la sesión de entrenamiento de un determinado día, selecciona ese día en el calendario. La sesión de entrenamiento programada permanece en tu reloj tanto si la terminas como si la omites. Cuando envías sesiones de entrenamiento programadas desde Garmin Connect, se sobrescriben en el calendario de entrenamiento existente.

#### Usar los planes de entrenamiento de Garmin Connect

Para poder descargar y usar un plan de entreno, debes tener una cuenta de Garmin Connect (*[Garmin Connect](#page-97-0)*, [página 90\)](#page-97-0) y debes vincular el reloj Descent con un smartphone compatible.

- 1 En la aplicación Garmin Connect, selecciona ...
- **2** Selecciona **Entreno/planificación** > **Planes de entreno**.
- **3** Selecciona y programa un plan de entrenamiento.
- **4** Sigue las instrucciones que se muestran en la pantalla.
- **5** Revisa el plan de entrenamiento en tu calendario.

# Entrenamiento PacePro™

A muchos corredores les gusta llevar una pulsera de ritmo durante una carrera para ayudarles a alcanzar sus objetivos de carrera. La función PacePro te permite crear una pulsera de ritmo personalizada en función de la distancia y el ritmo o la distancia y el tiempo. También puedes crear una pulsera de ritmo para un trayecto conocido para optimizar tu esfuerzo en función de los cambios de altitud.

Puedes crear un plan PacePro mediante la aplicación Garmin Connect. Puedes acceder a una vista previa de las vueltas y a una gráfica de altura antes de correr el trayecto.

### Descargar un plan de PacePro desde Garmin Connect

Para descargar un plan de PacePro desde Garmin Connect, necesitas una cuenta de Garmin Connect (*[Garmin](#page-97-0) Connect*[, página 90](#page-97-0)).

- **1** Selecciona una opción:
	- Abre la aplicación Garmin Connect y selecciona •••.
	- Visita [connect.garmin.com](https://connect.garmin.com).
- **2** Selecciona **Entreno/planificación** > **Estrategias de ritmo de PacePro**.
- **3** Sigue las instrucciones en pantalla para crear y guardar un plan de PacePro.
- **4** Selecciona **1** o **Enviar a dispositivo**.

### Iniciar un plan de PacePro

Para poder iniciar plan de PacePro, debes descargar un plan desde tu cuenta de Garmin Connect.

- **1** Desde la pantalla del reloj, pulsa **START**.
- **2** Selecciona una actividad de carrera al aire libre.
- **3** Mantén pulsado **MENU**.
- **4** Selecciona **Entreno** > **Planes de PacePro**.
- **5** Selecciona un plan.
- **6** Pulsa **START**.

**SUGERENCIA:** puedes acceder a una vista previa de los intervalos, el gráfico de altura y el mapa antes de aceptar el plan de PacePro.

- **7** Selecciona **Aceptar plan** para iniciar el plan.
- 8 Si es necesario, selecciona **v** para activar la navegación del trayecto.
- **9** Pulsa **START** para iniciar el temporizador de actividad.

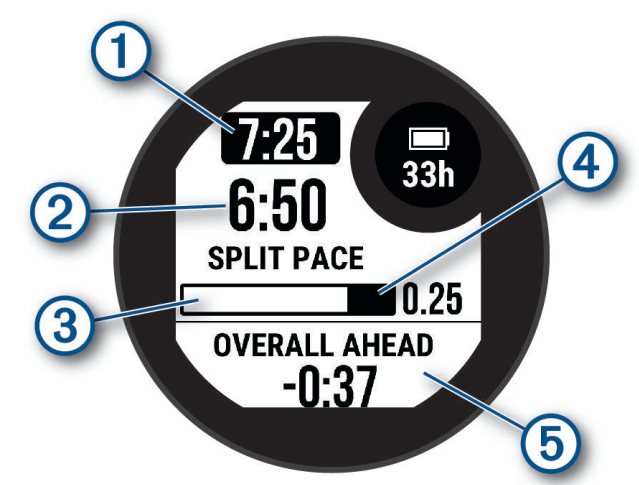

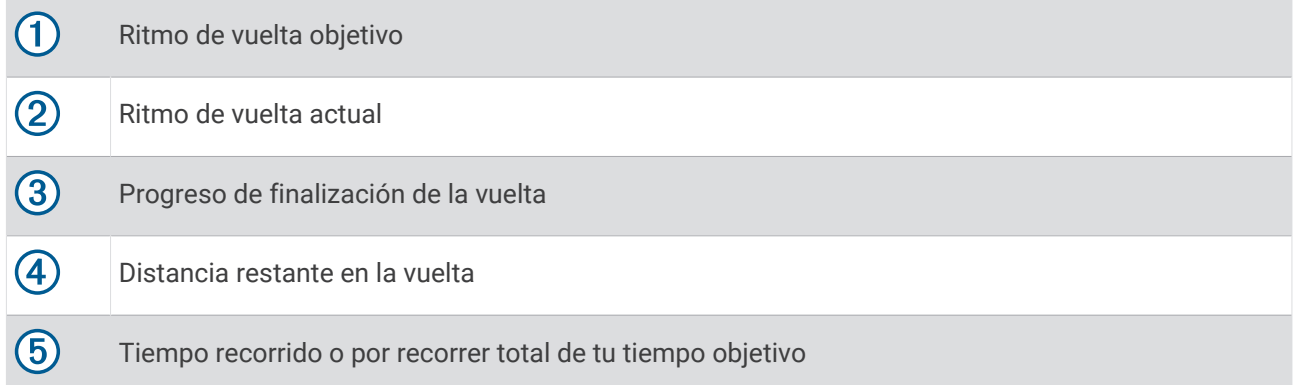

**SUGERENCIA:** puedes mantener pulsado MENU y seleccionar **Detener PacePro > √** para detener el plan de PacePro. El tiempo de actividad sigue corriendo.

# Usar Virtual Partner<sup>®</sup>

Tu Virtual Partner es una herramienta de entrenamiento diseñada para ayudarte a alcanzar tus objetivos. Puedes definir un ritmo para Virtual Partner y competir contra este.

**NOTA:** esta función no está disponible para todas las actividades.

- **1** Mantén pulsado **MENU**.
- **2** Selecciona **Actividades y aplicaciones**.
- **3** Selecciona una actividad.
- **4** Selecciona la configuración de la actividad.
- **5** Selecciona **Pantallas de datos** > **Añadir nueva** > **Virtual Partner**.
- **6** Introduce un valor de ritmo o velocidad.
- **7** Pulsa **UP** o **DOWN** para cambiar la ubicación de la pantalla Virtual Partner (opcional).
- **8** Inicia la actividad (*[Iniciar una actividad](#page-35-0)*, página 28).
- **9** Pulsa **UP** o **DOWN** para desplazarte hasta la pantalla Virtual Partner y ver quién va a la cabeza.

# Configurar un objetivo de entrenamiento

La función del objetivo de entrenamiento actúa conjuntamente con la función Virtual Partner para que puedas entrenar y cumplir un objetivo establecido de distancia, distancia y tiempo, distancia y ritmo, o distancia y velocidad. Durante el entrenamiento, el reloj te proporciona comentarios en tiempo real sobre lo cerca que estás de alcanzar el objetivo de entrenamiento.

- **1** Desde la pantalla del reloj, pulsa **START**.
- **2** Selecciona una actividad.
- **3** Mantén pulsado **MENU**.
- **4** Selecciona **Entreno** > **Establecer objetivo**.
- **5** Selecciona una opción:
	- Selecciona **Solo distancia** para seleccionar una distancia predefinida o introducir una distancia personalizada.
	- Selecciona **Distancia y tiempo** para seleccionar un objetivo de distancia y tiempo.
	- Selecciona **Distancia y ritmo** o **Distancia y velocidad** para seleccionar un objetivo de velocidad o ritmo y distancia.

Aparece la pantalla de objetivo de entrenamiento que muestra el tiempo de finalización estimado. El tiempo de finalización estimado se basa en el rendimiento actual y en el tiempo restante.

**6** Pulsa **START** para iniciar el tiempo de actividad.

**SUGERENCIA:** mantén pulsado MENU y selecciona **Cancelar objetivo > √** para cancelar el objetivo de entreno.

# Competir en una actividad anterior

Puedes competir en una actividad previamente registrada o descargada. Esta función actúa conjuntamente con la función Virtual Partner para que puedas comprobar tu rendimiento durante la actividad.

**NOTA:** esta función no está disponible para todas las actividades.

- **1** Desde la pantalla del reloj, pulsa **START**.
- **2** Selecciona una actividad.
- **3** Mantén pulsado **MENU**.
- **4** Selecciona **Entreno** > **Competir en una actividad**.
- **5** Selecciona una opción:
	- Selecciona **Del historial** para seleccionar una actividad previamente registrada en el dispositivo.
	- Selecciona **Descargadas** para seleccionar una actividad descargada desde la cuenta de Garmin Connect.
- **6** Selecciona la actividad.

La pantalla Virtual Partner aparece indicando el tiempo de finalización estimado.

- **7** Pulsa **START** para iniciar el tiempo de actividad.
- **8** Cuando hayas completado la actividad, pulsa **STOP** y selecciona **Guardar**.

# **Historial**

El historial incluye información sobre el tiempo, la distancia, las calorías, los promedios de ritmo o velocidad, las vueltas y el sensor opcional.

**NOTA:** cuando la memoria del dispositivo se llena, se sobrescriben los datos más antiguos.

# Usar el historial

El historial contiene las actividades anteriores que has guardado en el reloj.

- **1** Desde la pantalla del reloj, mantén pulsado **MENU**.
- **2** Selecciona **Historial** > **Actividades**.
- **3** Selecciona una actividad.
- **4** Pulsa **START**.
- **5** Selecciona una opción:
	- Para ver información adicional sobre la actividad, selecciona **Todas estad.**.
	- Para ver el impacto de la actividad en tu condición aeróbica y anaeróbica, selecciona **Training Effect**  (*[Acerca de Training Effect](#page-76-0)*, página 69).
	- Para ver el tiempo transcurrido en cada zona de frecuencia cardiaca, selecciona **FC**.
	- Para seleccionar una vuelta y ver información adicional sobre cada una de ellas, selecciona **Vueltas**.
	- Para seleccionar una actividad de esquí o snowboard y ver información adicional sobre cada una, selecciona **Pistas**.
	- Para seleccionar una serie de ejercicios y ver información adicional sobre cada una de ellas, selecciona **Series**.
	- Para ver la actividad en un mapa, selecciona **Mapa**.
	- Para ver una gráfica de altura de la actividad, selecciona **Gráfica de altitud**.
	- Para borrar la actividad seleccionada, selecciona **Borrar**.

### Historial de Multisport

El dispositivo almacena el resumen general Multisport de la actividad, incluidos la distancia general, el tiempo, las calorías y los datos de accesorios opcionales. El dispositivo también separa los datos de la actividad para cada transición y segmento deportivos para que puedas comparar actividades de entrenamiento similares y realizar el seguimiento de las transiciones. El historial de transiciones incluye la distancia, el tiempo, la velocidad media y las calorías.

# Récords personales

Cuando finalizas una actividad, el reloj muestra todos los récords personales nuevos que hayas conseguido en esa actividad. Los récords personales incluyen tus mejores tiempos en varias distancias de carrera habituales, la mayor fuerza ejercida durante los movimientos principales de una actividad y la carrera, el recorrido o la sesión de natación más largos que hayas realizado.

**NOTA:** en el caso del ciclismo, los registros personales también incluyen el mayor ascenso y la mejor potencia (se requiere medidor de potencia).

#### Visualizar tus récords personales

- **1** Desde la pantalla del reloj, mantén pulsado **MENU**.
- **2** Selecciona **Historial** > **Récords**.
- **3** Selecciona un deporte.
- **4** Selecciona un récord.
- **5** Selecciona **Ver registro**.

### Restablecer un récord personal

Puedes restablecer el valor inicial de cada récord personal.

- **1** Desde la pantalla del reloj, mantén pulsado **MENU**.
- **2** Selecciona **Historial** > **Récords**.
- **3** Selecciona un deporte.
- **4** Selecciona el récord que deseas restablecer.
- **5** Selecciona **Anterior** >  $\sqrt{\phantom{a}}$ .

**NOTA:** con esta acción no se borra ninguna actividad guardada.

#### Eliminar récords personales

- **1** Desde la pantalla del reloj, mantén pulsado **MENU**.
- **2** Selecciona **Historial** > **Récords**.
- **3** Selecciona un deporte.
- **4** Selecciona una opción:
	- Para eliminar un récord, selecciónalo y, a continuación, **Suprimir registro** >  $\blacklozenge$ .
	- Para eliminar todos los récords del deporte, selecciona **Suprimir todos los registros** > .

**NOTA:** con esta acción no se borra ninguna actividad guardada.

# Visualizar los datos totales

Puedes ver los datos acumulados de distancia y tiempo guardados en el reloj.

- **1** Desde la pantalla del reloj, mantén pulsado **MENU**.
- **2** Selecciona **Historial** > **Totales**.
- **3** Selecciona una actividad.
- **4** Selecciona la opción correspondiente para ver los totales semanales o mensuales.

# Usar el cuentakilómetros

El cuentakilómetros registra automáticamente la distancia total recorrida, la altura alcanzada y el tiempo en las actividades.

- **1** Desde la pantalla del reloj, mantén pulsado **MENU**.
- **2** Selecciona **Historial** > **Totales** > **Cuentakilómetros**.
- **3** Pulsa **UP** o **DOWN** para ver los registros del cuentakilómetros.

# Borrar el historial

- **1** Desde la pantalla del reloj, mantén pulsado **MENU**.
- **2** Selecciona **Historial** > **Opciones**.
- **3** Selecciona una opción:
	- Selecciona **Borrar todas las actividades** para borrar todas las actividades del historial.
	- Selecciona **Restablecer totales** para restablecer todos los totales de distancia y tiempo. **NOTA:** con esta acción no se borra ninguna actividad guardada.

# Presentación

Puedes personalizar el aspecto de la pantalla del reloj y las funciones de acceso rápido en el bucle de widgets en un vistazo y el menú de controles.

# Configuración de la pantalla para el reloj

Puedes personalizar la apariencia de la pantalla para el reloj seleccionando la disposición, colores e información adicional. También puedes descargarte pantallas para el reloj personalizadas en la tienda Connect IQ.

## Personalizar la pantalla del reloj

Puedes personalizar la información y la presentación de la pantalla del reloj.

- **1** Desde la pantalla del reloj, mantén pulsado **MENU**.
- **2** Selecciona **Pantalla para el reloj**.
- **3** Pulsa **UP** o **DOWN** para ver las opciones de la pantalla del reloj.
- **4** Pulsa **START**.
- **5** Selecciona una opción:
	- Para activar la pantalla del reloj, selecciona **Aplicar**.
	- Para personalizar los datos que se muestran en la pantalla del reloj, selecciona **Personalizar**, pulsa **UP** o **DOWN** para obtener una vista previa de las opciones y, a continuación, pulsa **START**.

# Mini widgets

El reloj incluye mini widgets preinstalados que proporcionan información rápida (*[Ver el bucle de sugerencias](#page-68-0)  rápidas*[, página 61\)](#page-68-0). Determinados mini widgets requieren que se establezca una conexión a un smartphone compatible mediante Bluetooth<sup>®</sup>.

Algunos mini widgets no son visibles de forma predeterminada. Puedes añadirlos al bucle de mini widgets de forma manual (*[Personalizar el bucle de widgets en un vistazo](#page-68-0)*, página 61).

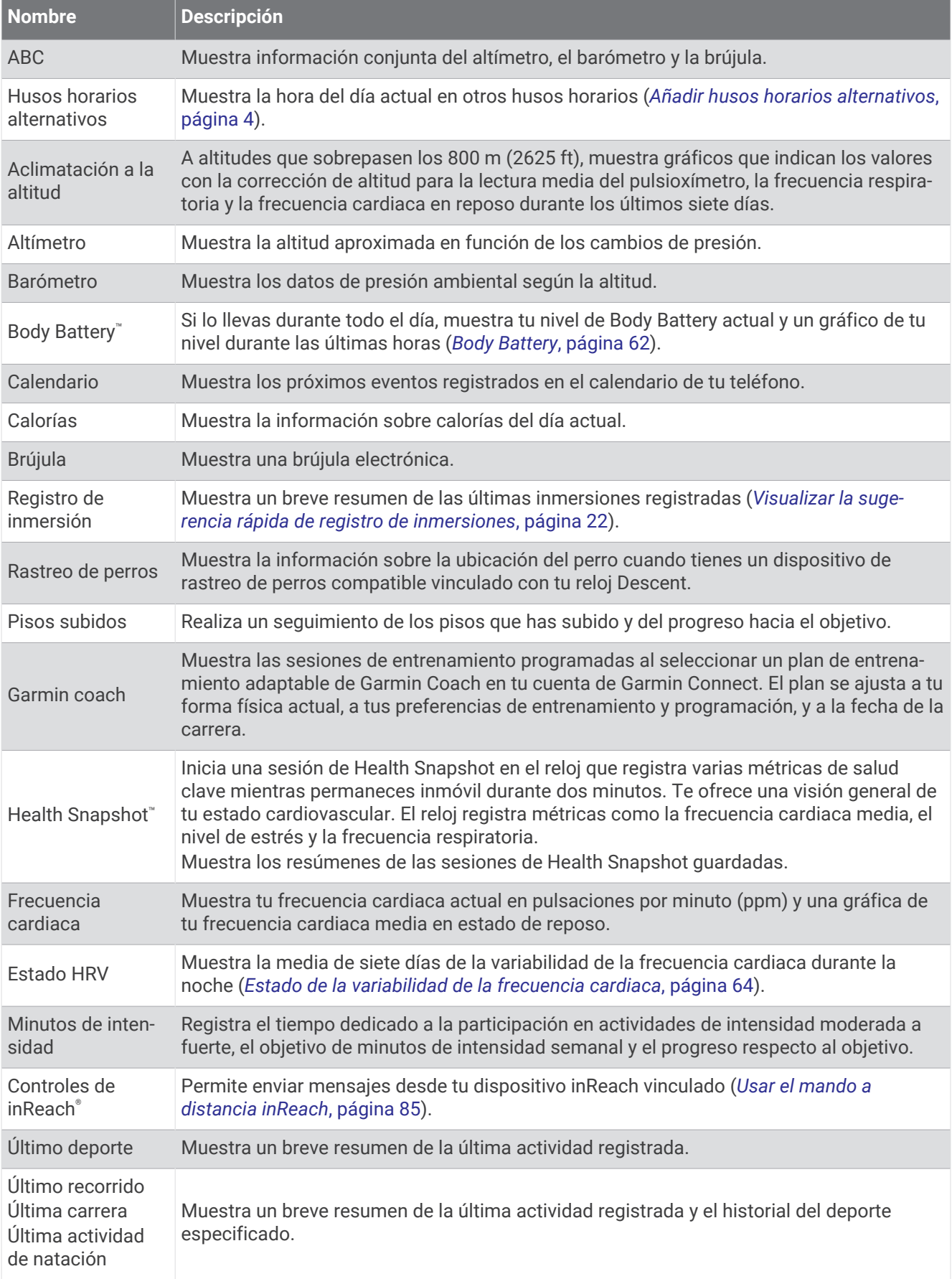

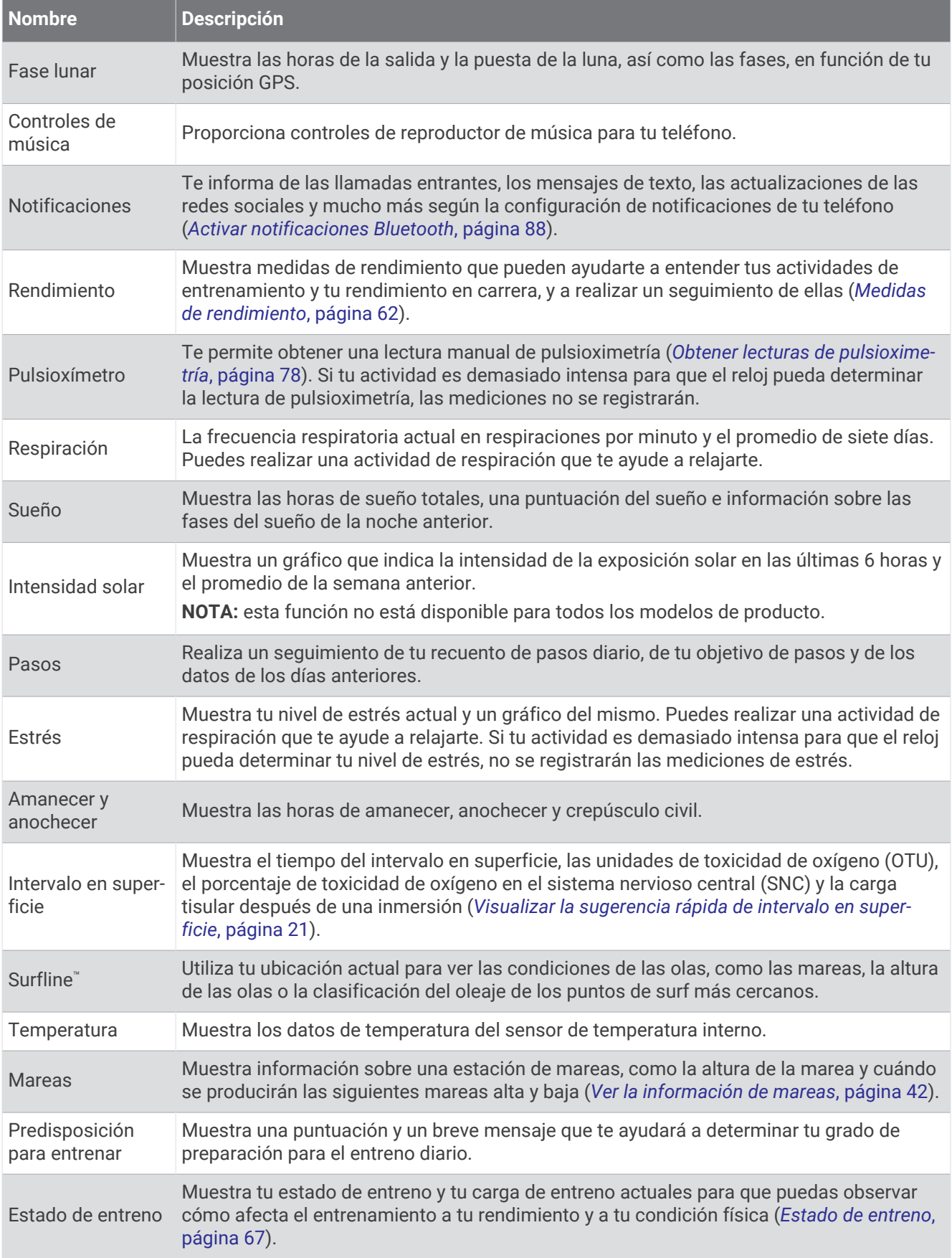

<span id="page-68-0"></span>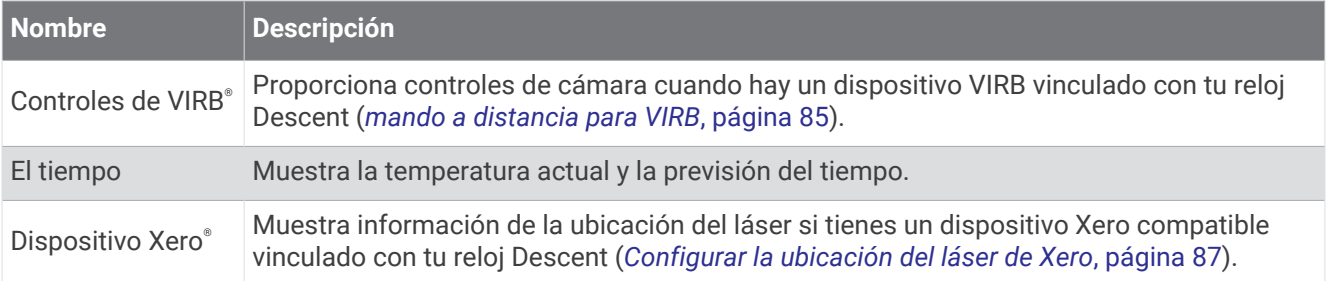

### Ver el bucle de sugerencias rápidas

Los widgets en un vistazo permiten acceder rápidamente a los datos de salud, la información de las actividades, los sensores integrados y mucho más. Si vinculas el reloj, puedes ver datos del teléfono, como las notificaciones, el tiempo y los eventos del calendario.

#### **1** Pulsa **UP** o **DOWN**.

El reloj se desplaza por el bucle de widgets en un vistazo y muestra los datos de resumen de cada widget.

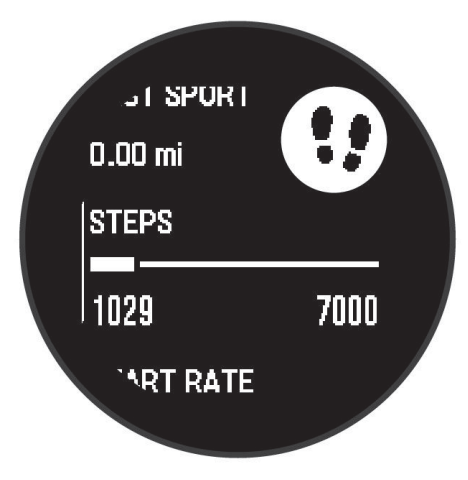

- **2** Pulsa **START** para ver más información.
- **3** Selecciona una opción:
	- Pulsa **DOWN** para ver los detalles de una sugerencia rápida.
	- Pulsa **START** para ver más opciones y funciones de una sugerencia rápida.

### Personalizar el bucle de widgets en un vistazo

Puedes cambiar el orden de los widgets en un vistazo a través del bucle de widgets en un vistazo, así como borrar y añadir nuevos.

- **1** Mantén pulsado **MENU**.
- **2** Selecciona **Presentación** > **Mini widgets**.
- **3** Selecciona una opción:
	- Selecciona un widget en un vistazo y pulsa **UP** o **DOWN** para cambiar la ubicación en el bucle de widgets en un vistazo.
	- Elige un widget en un vistazo y selecciona  $\overline{\mathbf{z}}$  para borrarlo de la lista.
	- Selecciona **Añadir** y elige un widget en un vistazo para añadirlo al bucle.

## <span id="page-69-0"></span>Body Battery

El reloj analiza la variabilidad de la frecuencia cardiaca, el nivel de estrés, la calidad del sueño y los datos de actividad para determinar tu nivel general de Body Battery. De la misma forma que el indicador de gasolina de un coche, te muestra las reservas de energía con las que cuenta tu organismo. El nivel de Body Battery va de 5 a 100, donde el intervalo de 5 a 25 indica reservas de energía muy bajas, el intervalo de 26 a 50 equivale a reservas de energía bajas, de 51 a 75 las reservas de energía son medias y de 76 a 100 son altas.

Puedes sincronizar el reloj con tu cuenta de Garmin Connect para consultar tu nivel de Body Battery más actualizado, tendencias a largo plazo y otros datos (*Sugerencias para unos datos de Body Battery más precisos*, página 62).

#### Sugerencias para unos datos de Body Battery más precisos

- Para obtener resultados más precisos, lleva puesto el reloj mientras duermes.
- Descansar bien carga tu Body Battery.
- Las actividades intensas y un nivel de estrés alto pueden hacer que tu Body Battery se agote más rápidamente.
- La ingesta de alimentos y de estimulantes como la cafeína no afecta al nivel de Body Battery.

### Medidas de rendimiento

Las medidas de rendimiento son estimaciones que pueden ayudarte a entender tus actividades de entrenamiento y tu rendimiento en carrera, y a realizar un seguimiento de ello. Estas medidas requieren la realización de unas cuantas actividades utilizando un sensor de frecuencia cardiaca en la muñeca o un monitor de frecuencia cardiaca para el pecho. Las medidas de rendimiento en ciclismo requieren el uso de un monitor de frecuencia cardiaca y un potenciómetro.

Firstbeat Analytics™ proporciona y respalda las estimaciones. Para obtener más información, visita [garmin.com](http://garmin.com/performance-data/running) [/performance-data/running](http://garmin.com/performance-data/running).

**NOTA:** en un principio, las estimaciones pueden parecer poco precisas. Para conocer tu rendimiento, el reloj necesita que completes varias actividades.

- **VO2 máximo**: el VO2 máximo es el máximo volumen de oxígeno (en mililitros) que puedes consumir por minuto y por kilogramo de peso corporal en tu punto de máximo rendimiento (*[Acerca de la estimación del VO2](#page-70-0) máximo*[, página 63](#page-70-0)).
- **Tiempos de carrera estimados**: el reloj utiliza la estimación de VO2 máximo y tu historial de entrenamiento para proporcionar un tiempo de finalización de carrera basado en tu condición física actual (*[Visualizar los tiempos](#page-71-0)  [de carrera estimados](#page-71-0)*, página 64).
- **Estado de VFC**: el reloj analiza las lecturas de la frecuencia cardiaca de la muñeca mientras duermes para determinar el estado de la variabilidad de la frecuencia cardiaca (VFC) en función de tus medias personales de VFC a largo plazo (*[Estado de la variabilidad de la frecuencia cardiaca](#page-71-0)*, página 64).
- **Condición de rendimiento**: tu condición de rendimiento es una evaluación en tiempo real tras un periodo de 6 a 20 minutos de actividad. Puede añadirse como un campo de datos para que puedas ver tu condición de rendimiento durante el resto de la actividad. Compara tu condición en tiempo real con tu forma física media (*[Condición de rendimiento](#page-71-0)*, página 64).
- **Umbral de potencia funcional (FTP)**: el reloj utiliza la información de tu perfil de usuario establecida en la configuración inicial para estimar tu FTP. Para obtener una valoración más precisa, puedes realizar una prueba guiada (*[Estimar tu FTP](#page-72-0)*, página 65).
- **Umbral de lactato**: el umbral de lactato requiere un monitor de frecuencia cardiaca para el pecho. el umbral de lactato es el punto en el que tus músculos empiezan a fatigarse rápidamente. El reloj mide tu nivel de umbral de lactato utilizando tus datos de frecuencia cardiaca y tu ritmo (*[Umbral de lactato](#page-73-0)*, página 66).

#### <span id="page-70-0"></span>Acerca de la estimación del VO2 máximo

El VO2 máximo es el máximo volumen de oxígeno (en mililitros) que puedes consumir por minuto y por kilogramo de peso corporal en tu punto de máximo rendimiento. Dicho de forma sencilla, el VO2 máximo es un indicador de la potencia cardiovascular y debería aumentar a medida que tu forma física mejora. El reloj Descent G1 requiere un sensor de frecuencia cardiaca en la muñeca o un monitor de frecuencia cardiaca para el pecho compatible para mostrar la estimación del VO2 máximo. El reloj dispone de estimaciones del VO2 máximo independientes para carrera y ciclismo. Para obtener una estimación del VO2 máximo precisa, debes salir a correr con el GPS o realizar una actividad de ciclismo con un potenciómetro compatible a un nivel de intensidad moderado durante varios minutos.

En el reloj, la estimación de tu VO2 máximo está representada por un número y una descripción. En tu cuenta de Garmin Connect, puedes ver información adicional sobre la estimación de tu VO2 máximo.

Los datos del VO2 máximo los proporciona Firstbeat Analytics. El análisis del VO2 máximo se proporciona con la autorización de The Cooper Institute® . Para obtener más información, consulta el apéndice (*[Clasificaciones](#page-142-0) [estándar del consumo máximo de oxígeno](#page-142-0)*, página 135) y visita [www.CooperInstitute.org](http://www.CooperInstitute.org).

#### Obtener la estimación del VO2 máximo en carrera

Esta función requiere un sensor de frecuencia cardiaca en la muñeca o un monitor de frecuencia cardiaca para el pecho compatible. Si vas a utilizar un monitor de frecuencia cardiaca para el pecho, deberás ponértelo y vincularlo con el reloj (*[Vincular los sensores inalámbricos](#page-90-0)*, página 83).

Para obtener una estimación más precisa, configura el perfil del usuario (*[Configurar el perfil del usuario](#page-100-0)*, [página 93\)](#page-100-0) y define tu frecuencia cardiaca máxima (*[Configurar zonas de frecuencia cardiaca](#page-101-0)*, página 94). En un principio, la estimación puede parecer poco precisa. Para conocer tu técnica de carrera, el reloj necesita que realices varias carreras. Puedes desactivar el registro de VO2 máximo para las actividades de ultramaratón y de trail si no quieres que esos tipos de carrera afecten a tu consumo estimado de VO2 máximo (*[Configurar](#page-51-0)  [actividades y aplicaciones](#page-51-0)*, página 44).

- **1** Comienza una actividad de carrera.
- **2** Corre, como mínimo, 10 minutos en exteriores.
- **3** Después de correr, selecciona **Guardar**.
- **4** Pulsa **UP** o **DOWN** para desplazarte por las medidas de rendimiento.

#### Obtener la estimación del VO2 máximo en ciclismo

Esta función requiere un medidor de potencia y un sensor de frecuencia cardiaca en la muñeca o monitor de frecuencia cardiaca para el pecho compatible. El potenciómetro debe vincularse con el reloj (*[Vincular los](#page-90-0) [sensores inalámbricos](#page-90-0)*, página 83). Si vas a utilizar un monitor de frecuencia cardiaca para el pecho, deberás ponértelo y vincularlo con el reloj.

Para obtener la estimación más precisa, configura el perfil del usuario (*[Configurar el perfil del usuario](#page-100-0)*, [página 93\)](#page-100-0) y define tu frecuencia cardiaca máxima (*[Configurar zonas de frecuencia cardiaca](#page-101-0)*, página 94). En un principio, la estimación puede parecer poco precisa. Para conocer tu técnica de ciclismo, el reloj necesita que realices varios recorridos.

- **1** Inicia una actividad de ciclismo.
- **2** Pedalea a una intensidad alta y constante durante 20 minutos como mínimo.
- **3** Después del recorrido, selecciona **Guardar**.
- **4** Pulsa **UP** o **DOWN** para desplazarte por las mediciones de rendimiento.

#### <span id="page-71-0"></span>Visualizar los tiempos de carrera estimados

Para obtener la estimación más precisa, configura el perfil de usuario (*[Configurar el perfil del usuario](#page-100-0)*, [página 93\)](#page-100-0) y define tu frecuencia cardiaca máxima (*[Configurar zonas de frecuencia cardiaca](#page-101-0)*, página 94).

El reloj utiliza la estimación del VO2 máximo y tu historial de entreno para proporcionar un tiempo de carrera objetivo (*[Acerca de la estimación del VO2 máximo](#page-70-0)*, página 63). El reloj analiza varias semanas de tus datos de entrenamiento para ofrecer estimaciones de tiempo de carrera más precisas.

- **1** Desde la pantalla del reloj, pulsa **UP** o **DOWN** para ver el widget en un vistazo de rendimiento.
- **2** Pulsa **START** para ver más detalles del widget en un vistazo.
- **3** Pulsa **UP** o **DOWN** para ver el tiempo de carrera estimado.
- **4** Pulsa **START** para ver las predicciones de otras distancias.

**NOTA:** en un principio, las predicciones pueden parecer poco precisas. Para conocer tu técnica de carrera, el reloj necesita que realices varias carreras.

#### Estado de la variabilidad de la frecuencia cardiaca

El reloj analiza las lecturas de la frecuencia cardiaca de la muñeca mientras duermes para determinar la variabilidad de la frecuencia cardiaca (VFC). El entrenamiento, la actividad física, el sueño, la nutrición y los hábitos saludables repercuten en la variabilidad de la frecuencia cardiaca. Los valores de VFC pueden variar ampliamente en función del género, la edad y el nivel de forma física. Un estado de VFC equilibrado puede indicar signos de salud positivos, como un buen equilibrio entre entrenamiento y recuperación, un mejor estado de forma cardiovascular y resistencia al estrés. Un estado desequilibrado o deficiente puede ser un signo de fatiga, mayores necesidades de recuperación o mayor estrés. Para obtener unos resultados óptimos, debes llevar puesto el reloj mientras duermes. El reloj necesita tres semanas de datos de sueño consistentes para mostrar el estado de la variabilidad de la frecuencia cardiaca.

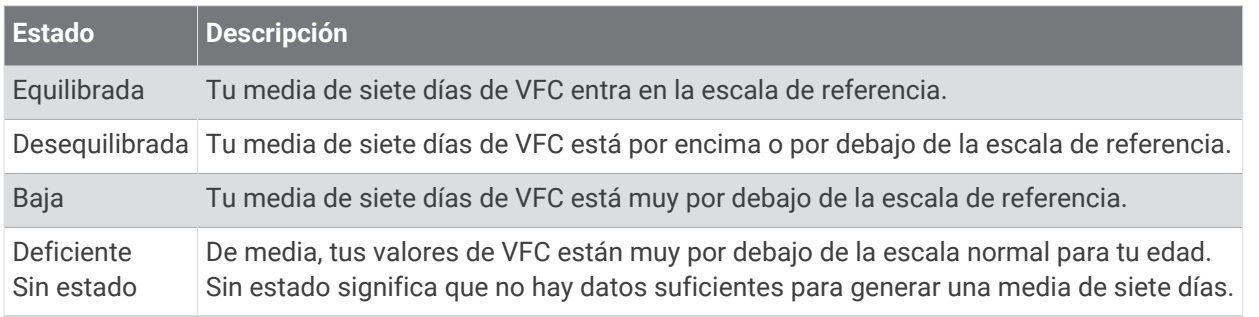

Puedes sincronizar el reloj con tu cuenta de Garmin Connect para consultar el estado actual de la variabilidad de la frecuencia cardiaca, tendencias y comentarios instructivos.

#### Condición de rendimiento

Una vez completada la actividad, como una carrera o recorrido en bicicleta, la función de condición de rendimiento analiza el ritmo, la frecuencia cardiaca y la variabilidad de la frecuencia cardiaca para realizar una evaluación en tiempo real de tu capacidad de rendimiento en comparación con tu forma física media. Se trata, aproximadamente, del porcentaje de diferencia en tiempo real respecto a la estimación de tu VO2 máximo de referencia.

Los valores de la condición de rendimiento oscilan entre -20 y +20. Tras los primeros 6 a 20 minutos de actividad, el dispositivo muestra la puntuación de tu condición de rendimiento. Por ejemplo, una puntuación de +5 significa que estás descansado, fresco y listo para un buen recorrido o carrera. Puedes añadir la condición de rendimiento como un campo de datos en una de las pantallas de entrenamiento para supervisar tu capacidad durante la actividad. La condición de rendimiento puede ser también un indicador del nivel de fatiga, especialmente al final de un recorrido o una carrera de entrenamiento largos.

**NOTA:** para obtener una estimación precisa del VO2 máximo y conocer tu capacidad en ciclismo o carrera, el dispositivo requiere que realices algunos recorridos o carreras con un monitor de frecuencia cardiaca (*[Acerca](#page-70-0)  [de la estimación del VO2 máximo](#page-70-0)*, página 63).
### Visualizar la condición de rendimiento

Esta función requiere un sensor de frecuencia cardiaca en la muñeca o un monitor de frecuencia cardiaca para el pecho compatible.

- **1** Añade **Condición de rendimiento** a una pantalla de datos (*[Personalizar las pantallas de datos](#page-50-0)*, página 43).
- **2** Sal a correr o a hacer una ruta en bicicleta.
	- Tu condición de rendimiento aparece tras correr de 6 a 20 minutos.
- **3** Desplázate a la pantalla de datos para ver tu condición de rendimiento durante la carrera o el recorrido.

### Estimar tu FTP

Para poder obtener una estimación de tu umbral de potencia funcional (FTP), debes vincular un monitor de frecuencia cardiaca para el pecho y un potenciómetro a tu reloj (*[Vincular los sensores inalámbricos](#page-90-0)*, [página 83\)](#page-90-0). Además, debes obtener una estimación de tu VO2 máximo (*[Obtener la estimación del VO2 máximo](#page-70-0)  [en ciclismo](#page-70-0)*, página 63).

El reloj utiliza la información del perfil del usuario de la configuración inicial y la estimación de tu VO2 máximo para estimar tu FTP. El reloj detecta automáticamente tu FTP durante los recorridos a intensidad alta y constante con sensores de frecuencia cardiaca y potencia.

- **1** Pulsa **UP** o **DOWN** para ver el widget en un vistazo de rendimiento.
- **2** Pulsa **START** para ver más detalles del widget en un vistazo.
- **3** Pulsa **UP** o **DOWN** para ver tu estimación de FTP.

Tu FTP aparece como un valor medido en vatios por kilogramo, la salida de potencia en vatios y una posición en el indicador.

Para más información, consulta el apéndice (*[Clasificación de FTP](#page-142-0)*, página 135).

**NOTA:** cuando una notificación de rendimiento te avisa de un nuevo FTP, puedes seleccionar Aceptar para guardarlo o Rechazar para mantener tu FTP actual.

### Realizar una prueba de la FTP

Para poder realizar una prueba que determine tu umbral de potencia funcional (FTP), debes vincular un monitor de frecuencia cardiaca para el pecho y un medidor de potencia a tu dispositivo (*[Vincular los sensores](#page-90-0) [inalámbricos](#page-90-0)*, página 83), y debes obtener una estimación de tu VO2 máximo (*[Obtener la estimación del VO2](#page-70-0) [máximo en ciclismo](#page-70-0)*, página 63).

**NOTA:** la prueba de FTP consiste en una sesión de entrenamiento dura que tarda unos 30 minutos en completarse. Elige una ruta cómoda y prácticamente llana que te permita realizar el recorrido realizando un esfuerzo que aumente de manera constante, similar a una competición contrarreloj.

- **1** Desde la pantalla del reloj, selecciona **START**.
- **2** Selecciona una actividad de ciclismo.
- **3** Mantén pulsado **MENU**.
- **4** Selecciona **Entreno** > **Prueb guiad FTP**.
- **5** Sigue las instrucciones que se muestran en la pantalla.

Después de empezar el recorrido, el dispositivo te mostrará la duración de cada paso, el objetivo y los datos de potencia actuales. Aparecerá un mensaje cuando se complete la prueba.

- **6** Una vez completada la prueba guiada, realiza el enfriamiento, detén el temporizador y guarda la actividad. Tu FTP aparece como un valor medido en vatios por kilogramo, la salida de potencia en vatios y la posición en el indicador de color.
- **7** Selecciona una opción:
	- Selecciona **Aceptar** para guardar el nuevo FTP.
	- Selecciona **Rechazar** para mantener tu FTP actual.

### <span id="page-73-0"></span>Umbral de lactato

El umbral de lactato es la intensidad de ejercicio en la que el lactato (ácido láctico) empieza a acumularse en la corriente sanguínea. En carrera, este nivel de intensidad se calcula en términos de ritmo, frecuencia cardiaca o potencia. Cuando un corredor supera el umbral, el cansancio empieza a incrementarse a un ritmo acelerado. Para los corredores experimentados, el umbral aparece aproximadamente al 90 % de su frecuencia cardiaca máxima y a un ritmo de carrera entre 10 kilómetros y media maratón. Para los corredores medios, el umbral a menudo aparece bastante por debajo del 90 % de su frecuencia cardiaca máxima. Conocer cuál es tu umbral de lactato puede ayudarte a determinar la intensidad del entrenamiento o cuándo exigirte más durante una carrera.

Si ya conoces el valor tu frecuencia cardiaca para tu umbral de lactato, puedes introducirlo en la configuración del perfil del usuario (*[Configurar zonas de frecuencia cardiaca](#page-101-0)*, página 94).Puedes activar la función **Detección automática** para registrar tu umbral de lactato durante una actividad de manera automática.

### Realizar una prueba guiada para determinar el umbral de lactato

Esta función requiere un monitor de frecuencia cardiaca para el pecho Garmin. Para poder realizar la prueba guiada, debes ponerte un monitor de frecuencia cardiaca y vincularlo con tu dispositivo (*[Vincular los sensores](#page-90-0) [inalámbricos](#page-90-0)*, página 83).

El dispositivo utiliza la información del perfil del usuario de la configuración inicial y la estimación de tu VO2 máximo para estimar tu umbral de lactato. El dispositivo detectará automáticamente tu umbral de lactato durante las carreras a intensidad alta y constante con sensor de frecuencia cardiaca.

**SUGERENCIA:** para obtener un valor de frecuencia cardiaca máxima y una estimación de consumo máximo de oxígeno más precisos, el dispositivo necesita que realices unas cuantas carreras con un monitor de frecuencia cardiaca para el pecho. Si tienes problemas para obtener la estimación del umbral de lactato, intenta reducir el valor de tu frecuencia cardiaca máxima manualmente.

- **1** Desde la pantalla del reloj, selecciona **START**.
- **2** Selecciona una actividad de carrera al aire libre. Se requiere un GPS para realizar la prueba.
- **3** Mantén pulsado **MENU**.
- **4** Selecciona **Entreno** > **Prueba guiada de umbral de lactato**.
- **5** Inicia el temporizador y sigue las instrucciones que se muestran en pantalla.

Después de empezar la carrera, el dispositivo te mostrará la duración de cada paso, el objetivo y los datos de frecuencia cardiaca actuales. Aparecerá un mensaje cuando se complete la prueba.

**6** Una vez completada la prueba guiada, detén el temporizador y guarda la actividad.

Si esta es tu primera estimación del umbral de lactato, el dispositivo te pedirá que actualices tus zonas de frecuencia cardiaca en función de tu frecuencia cardiaca para tu umbral de lactato. En cada estimación del umbral de lactato que se realice, el dispositivo te pedirá que aceptes o rechaces la estimación.

## Estado de entreno

Estas medidas son estimaciones que pueden ayudarte a entender y realizar un seguimiento de tus actividades de entreno. Dichas medidas requieren completar actividades durante dos semanas utilizando un sensor de frecuencia cardiaca en la muñeca o un monitor de frecuencia cardiaca para el pecho. Las medidas de rendimiento en ciclismo requieren el uso de un monitor de frecuencia cardiaca y un potenciómetro. Las mediciones pueden parecer imprecisas al principio cuando el reloj sigue estudiando tu rendimiento.

Firstbeat Analytics proporciona y respalda las estimaciones. Para obtener más información, visita [garmin.com](http://garmin.com/performance-data/running) [/performance-data/running](http://garmin.com/performance-data/running).

- **Estado de entreno**: el estado de entreno te muestra cómo afecta tu entreno a tu forma física y tu rendimiento. Tu estado de entreno se basa en los cambios en tu VO2 máximo, la carga aguda y estado de la VFC a lo largo de un periodo de tiempo prolongado.
- **VO2 máximo**: el VO2 máximo es el máximo volumen de oxígeno (en mililitros) que puedes consumir por minuto y por kilogramo de peso corporal en tu punto de máximo rendimiento (*[Acerca de la estimación del VO2](#page-70-0) máximo*[, página 63](#page-70-0)). El reloj muestra los valores de VO2 máximo con las correcciones de calor y de altitud cuando te estás aclimatando a entornos de temperatura elevada o a gran altitud (*[Aclimatar el rendimiento al](#page-75-0)  [calor y la altitud](#page-75-0)*, página 68).
- **VFC**: vFC es el estado de variabilidad de la frecuencia cardiaca durante los últimos siete días (*[Estado de la](#page-71-0)  [variabilidad de la frecuencia cardiaca](#page-71-0)*, página 64).
- **Carga aguda**: la carga aguda es una suma ponderada de las puntuaciones de carga de ejercicio recientes, incluida la duración e intensidad del ejercicio. (*[Carga aguda](#page-75-0)*, página 68).
- **Tiempo de recuperación**: el tiempo de recuperación muestra cuánto tiempo tardas en recuperarte por completo y estar en condiciones para la siguiente sesión de entrenamiento (*[Tiempo de recuperación](#page-76-0)*, página 69).

### Niveles de estado de entrenamiento

El estado de entrenamiento te muestra cómo afecta tu entrenamiento a tu condición física y tu rendimiento. Tu estado de entrenamiento se basa en los cambios en tu VO2 máximo, la carga aguda y estado de la VFC a lo largo de un periodo de tiempo prolongado. Puedes utilizar tu estado de entrenamiento como ayuda para planificar próximos entrenamientos y continuar mejorando tu condición física.

- **Sin estado**: el reloj necesita que registres varias actividades a lo largo de dos semanas, con los resultados de VO2 máximo de carrera o ciclismo, para determinar el estado de entreno.
- **Pérdida de forma**: has hecho un descanso en la rutina de entrenamiento o estás entrenando mucho menos de lo habitual durante una semana o más. Pérdida de forma significa que no puedes mantener tu nivel de forma física. Puedes probar a aumentar la carga de entrenamiento para observar mejoras.
- **Recuperación**: una carga de entrenamiento más ligera permite que tu cuerpo se recupere, lo cual es fundamental en periodos prolongados de entrenamiento intenso. Puedes volver a una carga de entrenamiento mayor cuando te sientas preparado para ello.
- **Mantenimiento**: tu carga de entrenamiento actual es suficiente para mantener tu condición física. Para observar mejoras, prueba a incorporar una mayor variedad a tus sesiones de entrenamiento o a aumentar el volumen de entrenamiento.
- **Productivo**: tu carga de entrenamiento actual está contribuyendo a la mejora de tu condición física y tu rendimiento. Debes establecer periodos de recuperación en tu entrenamiento para mantener tu condición física.
- **Pico de forma**: estás en las condiciones ideales para competir. La reciente reducción de la carga de entrenamiento está permitiendo que tu cuerpo se recupere y compense por completo el entrenamiento previo. Debes realizar una planificación por adelantado, ya que el estado de pico de forma solo puede mantenerse durante un breve periodo de tiempo.
- **Sobreesfuerzo**: tu carga de entrenamiento es muy alta y esto es contraproducente. Tu cuerpo necesita un descanso. Debes tomarte un tiempo de recuperación. Para ello, incorpora un entrenamiento más ligero en tu planificación.
- **No productivo**: el nivel de la carga de entrenamiento es óptimo, pero tu condición física está disminuyendo. Trata de centrarte en el descanso, la nutrición y la gestión del estrés.

<span id="page-75-0"></span>**Sobrecarga**: existe un desequilibrio entre la carga de recuperación y entro. Es un resultado normal después de un entrenamiento intenso o un evento importante. Es posible que tu cuerpo esté teniendo dificultades para recuperarse, por lo que deberías prestar atención a tu estado de salud general.

### Consejos para obtener tu estado de entreno

La función de estado de entreno depende de la actualización de evaluaciones de tu forma física, incluida al menos una medición de VO2 máximo por semana (*[Acerca de la estimación del VO2 máximo](#page-70-0)*, página 63). Las actividades de carrera en interiores no generan una estimación de VO2 máximo con el fin de mantener la precisión de la tendencia de tu forma física. Puedes desactivar el registro de VO2 máximo para las actividades de ultramaratón y de trail si no quieres que esos tipos de carrera afecten a tu consumo estimado de VO2 máximo (*[Configurar actividades y aplicaciones](#page-51-0)*, página 44).

Para aprovechar al máximo la función de estado de entreno, puedes probar estos consejos.

• Al menos una vez por semana, realiza un recorrido o carrera al aire libre con un medidor de potencia; deberás alcanzar una frecuencia cardiaca superior al 70 % de tu frecuencia cardiaca máxima durante al menos 10 minutos.

Tras utilizar el reloj durante una o dos semanas, el estado de entreno debería estar disponible.

- Registra todas tus actividades deportivas en tu dispositivo de entreno principal, lo que permite al reloj conocer tu rendimiento (*[Sincronizar actividades y medidas de rendimiento](#page-56-0)*, página 49).
- Déjate puesto el reloj mientras duermes para seguir generando un estado de VFC actualizado. Tener un estado de VFC válido puede ayudar a mantener un estado de entreno válido cuando no tienes tantas actividades con mediciones de VO2 máximo.

### Aclimatar el rendimiento al calor y la altitud

Los factores medioambientales, como temperaturas y altitudes elevadas, afectan a tu entrenamiento y rendimiento. Por ejemplo, el entrenamiento a altitudes elevadas puede tener un impacto positivo en tu condición física, pero es posible que observes un descenso temporal del valor de VO2 máximo al exponerte a dichas altitudes. El reloj Descent G1 proporciona notificaciones de aclimatación y correcciones relativas a tu estimación de VO2 máximo y tu estado de entreno cuando la temperatura es superior a 22 ºC (72 ºF) y la altitud sobrepasa los 800 m (2625 ft). Puedes realizar el seguimiento de tu aclimatación al calor y la altitud en el widget en un vistazo de estado de entreno.

**NOTA:** la función de aclimatación al calor solo está disponible para las actividades con GPS y requiere los datos del tiempo del teléfono conectado.

### Carga aguda

La carga aguda es una suma del exceso de consumo de oxígeno posejercicio (EPOC) durante los últimos días. El indicador muestra si la carga actual es baja, óptima, alta o muy alta. El intervalo óptimo se basa en tu condición física específica y tu historial de entrenamiento. Este intervalo se ajusta a medida que el tiempo y la intensidad de tu entrenamiento aumentan o disminuyen.

## <span id="page-76-0"></span>Acerca de Training Effect

Training Effect mide el impacto de una actividad en tu condición aeróbica y anaeróbica. La medida de Training Effect se acumula durante la actividad. A medida que se desarrolla la actividad, el valor de Training Effect aumenta. El valor de Training Effect está determinado por la información del perfil del usuario y su historial de entrenamiento, y por la frecuencia cardiaca, la duración y la intensidad de la actividad. Hay siete etiquetas de Training Effect diferentes para describir el beneficio principal de la actividad. Cada etiqueta tiene un código de color y se corresponde con tu foco de carga de entreno. Cada comentario, por ejemplo, "Alto impacto en VO<sub>2</sub> máximo", tiene la descripción correspondiente en los detalles de la actividad de Garmin Connect.

El Training Effect aeróbico utiliza tu frecuencia cardiaca para medir cómo la intensidad acumulada de un ejercicio afecta a tu estado aeróbico e indica si la sesión de entrenamiento te ha ayudado a mantener o a mejorar tu condición física. El exceso de consumo de oxígeno postejercicio (EPOC) que acumules durante el ejercicio se asigna a una serie de valores que representan tu condición física y tus hábitos de entrenamiento. Las sesiones de entrenamiento constantes con un nivel de esfuerzo moderado y las sesiones de entrenamiento con intervalos largos (>180 segundos) influyen positivamente en el metabolismo aeróbico y generan una mejora en el Training Effect aeróbico.

El Training Effect anaeróbico utiliza la frecuencia cardiaca y la velocidad (o potencia) para determinar cómo afecta una sesión de entrenamiento sobre tu capacidad para entrenar a intensidades muy altas. El valor que obtienes va en función de la contribución anaeróbica al EPOC y del tipo de actividad. La repetición de intervalos a alta intensidad (de entre 10 y 120 segundos de duración) tiene un efecto altamente beneficioso en la capacidad anaeróbica y genera una mejora en el Training Effect aeróbico.

Puedes añadir los valores TE aeróbico y TE anaeróbico como campos de datos en una de las pantallas de entrenamiento para poder controlar tus valores durante la actividad.

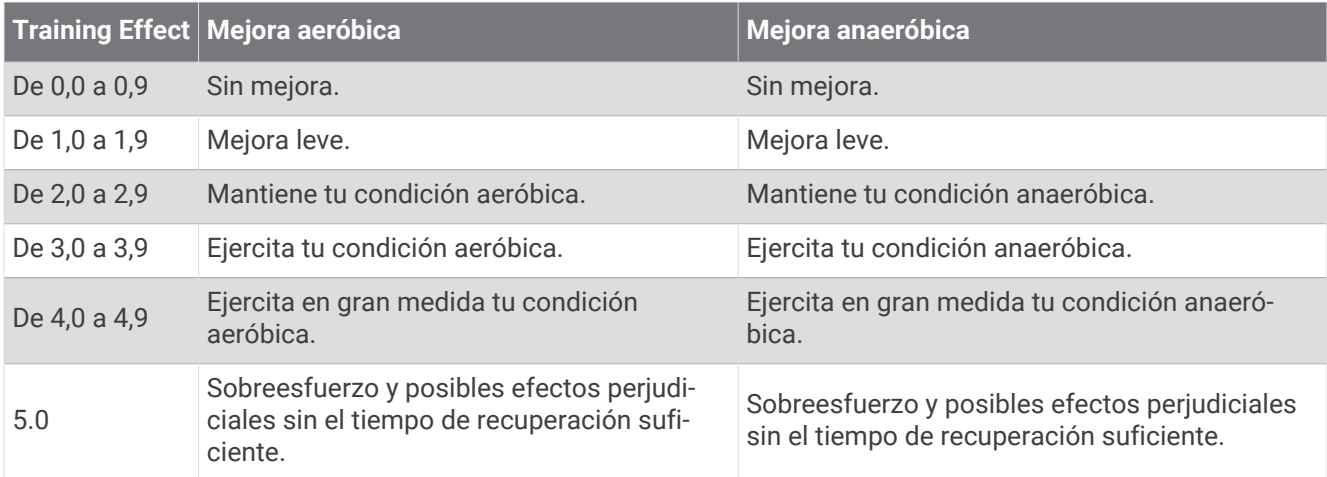

La tecnología Training Effect está proporcionada y respaldada por Firstbeat Analytics. Para obtener más información, visita [firstbeat.com.](http://www.firstbeat.com)

### Tiempo de recuperación

Puedes utilizar el dispositivo Garmin con un sensor de frecuencia cardiaca en la muñeca o un monitor de frecuencia cardiaca para el pecho compatible para que muestre cuánto tiempo tardas en recuperarte por completo y estar listo para la siguiente sesión de entrenamiento.

**NOTA:** el tiempo de recuperación recomendado se basa en la estimación de tu VO2 máximo y es posible que, al principio, parezca poco preciso. Para conocer tu rendimiento, el dispositivo necesita que completes varias actividades.

El tiempo de recuperación se muestra inmediatamente después de finalizar una actividad. Se realiza una cuenta atrás hasta el momento en el que te encuentres en un estado óptimo para iniciar otra sesión de entrenamiento. El dispositivo actualiza el tiempo de recuperación a lo largo del día en función de los cambios en el sueño, el estrés, la relajación y la actividad física.

## Frecuencia cardiaca de recuperación

Si estás entrenando con un sensor de frecuencia cardiaca en la muñeca o un monitor de frecuencia cardiaca para el pecho compatible, puedes ver el valor de tu frecuencia cardiaca de recuperación después de cada actividad. La frecuencia cardiaca de recuperación es la diferencia entre la frecuencia cardiaca mientras haces ejercicio y la frecuencia cardiaca dos minutos después de haber parado de hacer ejercicio. Por ejemplo, después de una típica carrera de entrenamiento, paras el temporizador. Tu frecuencia cardiaca es de 140 ppm. Tras dos minutos sin actividad o de enfriamiento, tu frecuencia cardiaca es de 90 ppm. Tu frecuencia cardiaca de recuperación es de 50 ppm (140 menos 90). Algunos estudios han relacionado la frecuencia cardiaca de recuperación con la salud cardiaca. Por lo general, cuanto mayor es el número, más sano está el corazón.

**SUGERENCIA:** para unos resultados óptimos deberías dejar de moverte durante dos minutos mientras el dispositivo calcula el valor de tu frecuencia cardiaca de recuperación.

**NOTA:** la frecuencia cardiaca de recuperación no se calcula para actividades de bajo impacto, como el yoga.

### Pausar y reanudar el estado de entreno

Si te lesionas o enfermas, puedes pausar tu estado de entreno. Puedes continuar registrando las actividades físicas, pero tu estado de entreno, el foco de la carga de entreno, la información de recuperación y las recomendaciones de sesiones de entrenamiento se desactivan temporalmente.

Puedes reanudar tu estado de entreno cuando estés preparado para volver a entrenar. Para obtener los mejores resultados, necesitas al menos una medida de VO2 máximo a la semana (*[Acerca de la estimación del VO2](#page-70-0)  máximo*[, página 63](#page-70-0)).

- **1** Cuando quieras pausar tu estado de entreno, selecciona una opción:
	- En el widget en un vistazo de estado de entreno, mantén pulsado **MENU** y selecciona **Opciones** > **Pausar estado de entreno**.
	- En la configuración de Garmin Connect, selecciona **Estadísticas de rendimiento** > **Estado de entreno** > > **Pausar estado de entreno**.
- **2** Sincroniza el reloj con tu cuenta de Garmin Connect.
- **3** Cuando quieras reanudar tu estado de entreno, selecciona una opción:
	- En el widget en un vistazo de estado de entreno, mantén pulsado **MENU** y selecciona **Opciones** > **Reanudar est entreno**.
	- En la configuración de Garmin Connect, selecciona **Estadísticas de rendimiento** > **Estado de entreno** > > **Reanudar estado de entreno**.
- **4** Sincroniza el reloj con tu cuenta de Garmin Connect.

# Predisposición para entrenar

Tu predisposición para entrenar es una puntuación y un breve mensaje que te ayudarán a determinar tu grado de preparación para el entreno diario. La puntuación se calcula y actualiza continuamente a lo largo del día utilizando los siguientes factores:

- Puntuación de sueño (última noche)
- Tiempo de recuperación
- Estado de VFC
- Carga aguda
- Historial de sueño (últimas 3 noches)
- Historial de estrés (últimos 3 días)

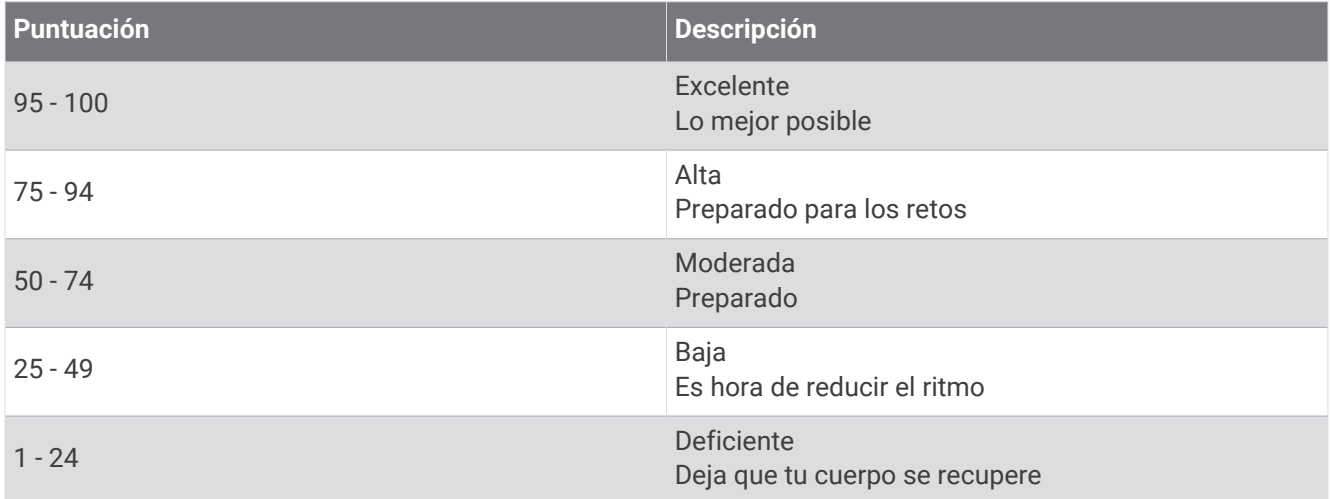

Para ver las tendencias de predisposición para entrenar a lo largo del tiempo, vete a la cuenta Garmin Connect.

# <span id="page-79-0"></span>**Controles**

El menú de controles te permite acceder rápidamente a las funciones y opciones del reloj. Puedes añadir, reordenar y borrar las opciones en el menú de controles (*[Personalizar el menú de controles](#page-81-0)*, página 74). Desde cualquier pantalla, mantén pulsado **LIGHT**.

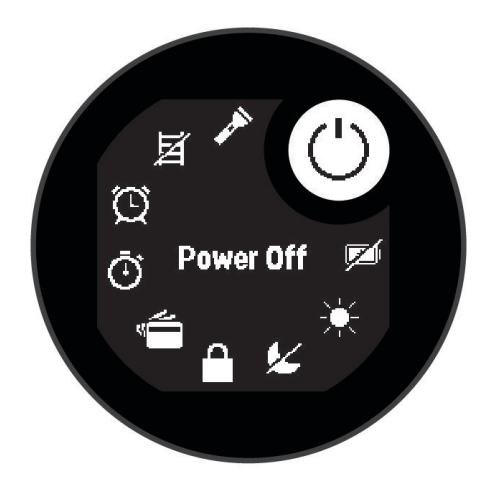

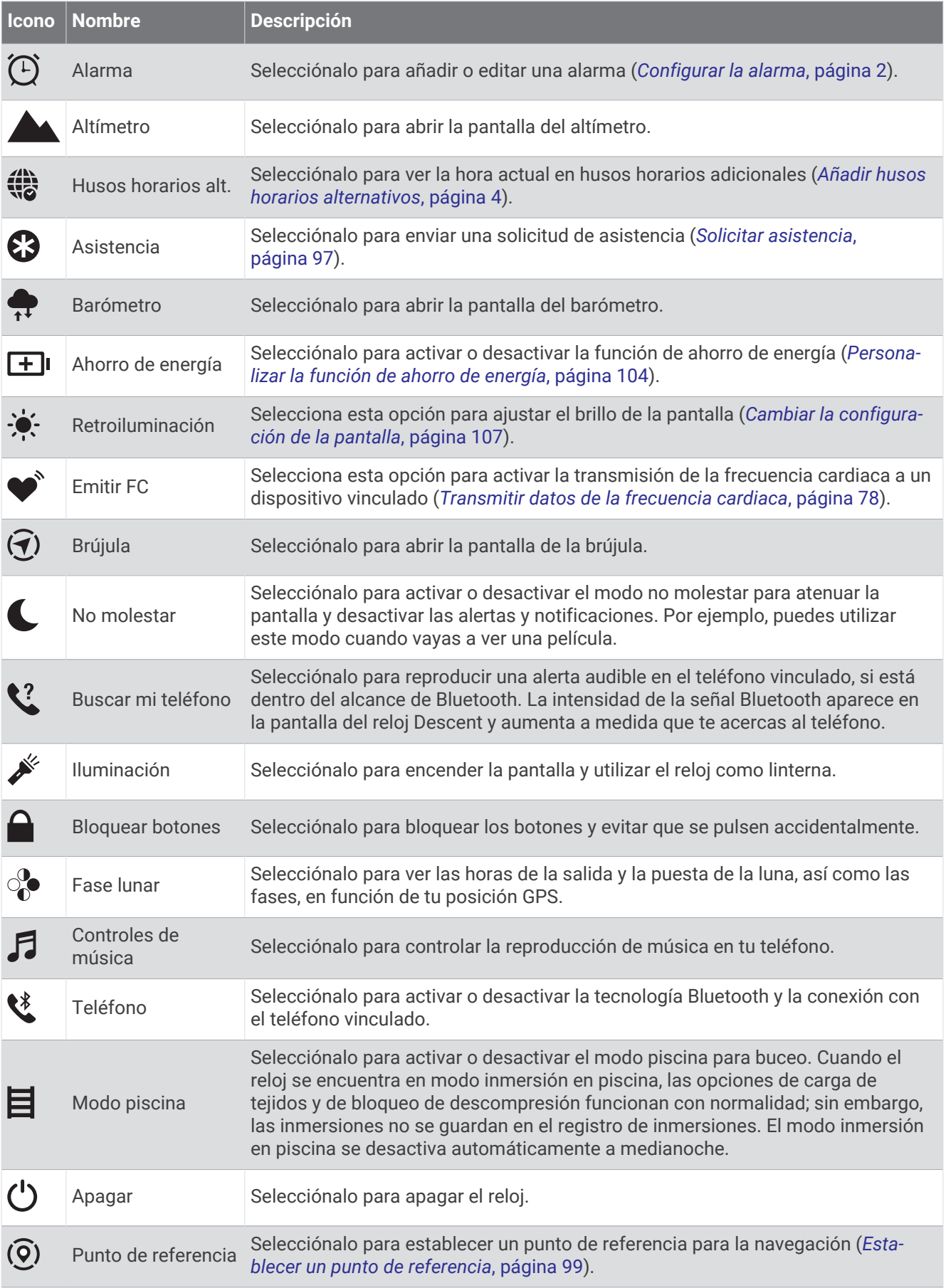

<span id="page-81-0"></span>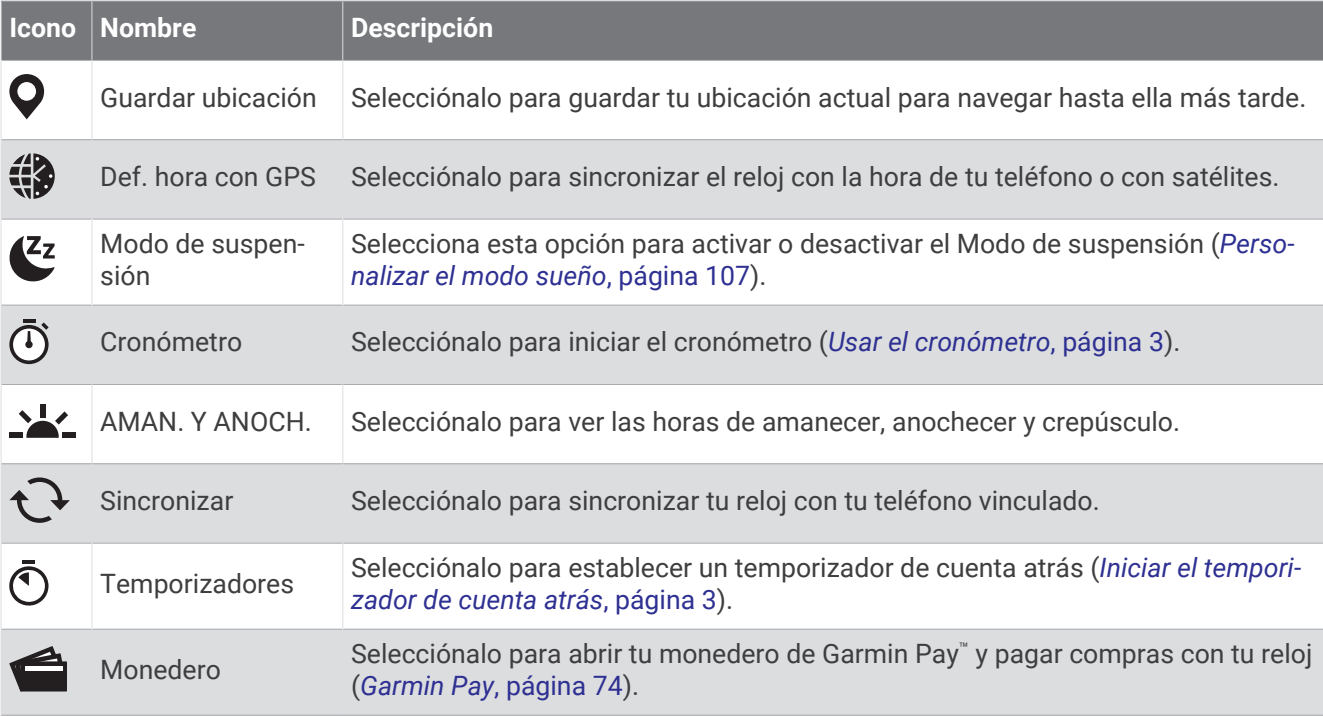

# Personalizar el menú de controles

Puedes añadir, borrar y cambiar el orden de las opciones del menú de accesos directos en el menú de controles (*Controles*[, página 72\)](#page-79-0).

- **1** Mantén pulsado **MENU**.
- **2** Selecciona **Presentación** > **Controles**.
- **3** Selecciona un acceso directo que desees personalizar.
- **4** Selecciona una opción:
	- Selecciona **Reordenar** para cambiar la ubicación del acceso directo en el menú de controles.
	- Selecciona **Borrar** para quitar el acceso directo del menú de controles.
- **5** Si es necesario, selecciona **Añadir nueva** para añadir un acceso directo adicional al menú de controles.

## Usar la pantalla Linterna

El uso de la linterna puede reducir la autonomía de la batería.

- **1** Mantén pulsado **LIGHT**.
- **2** Selecciona  $\mathcal{L}$ .

## Garmin Pay

La función Garmin Pay te permite utilizar el reloj para pagar en ubicaciones autorizadas utilizando una tarjeta de crédito o de débito de una entidad financiera admitida.

**NOTA:** esta función no está disponible para todos los modelos de producto.

### Configurar el monedero Garmin Pay

Puedes agregar una o más tarjetas de débito o crédito admitidas a tu monedero Garmin Pay. Visita [garmin.com](http://garmin.com/garminpay/banks) [/garminpay/banks](http://garmin.com/garminpay/banks) para buscar entidades financieras admitidas.

- 1 En la aplicación Garmin Connect, selecciona • •.
- **2** Selecciona **Garmin Pay** > **Comenzar**.
- **3** Sigue las instrucciones que se muestran en la pantalla.

### Pagar una compra con el reloj

Para poder utilizar el reloj para pagar compras, debes configurar al menos una tarjeta de pago.

Puedes utilizar el reloj para pagar compras en un establecimiento admitido.

- **1** Mantén pulsado **LIGHT**.
- 2 Selecciona<sup>.</sup>
- **3** Introduce el código de acceso de cuatro dígitos.

**NOTA:** si introduces el código de acceso de forma incorrecta tres veces, el monedero se bloqueará y tendrás que restablecer el código de acceso en la aplicación Garmin Connect.

Aparece la tarjeta de pago que has utilizado más recientemente.

- **4** Si has agregado varias tarjetas a tu monedero de Garmin Pay, selecciona **DOWN** para cambiar a otra tarjeta (opcional).
- **5** Antes de que transcurran 60 segundos, mantén el reloj cerca del lector de pago, orientado hacia el lector. El reloj vibra y muestra una marca de verificación cuando termina de comunicarse con el lector.
- **6** Si es necesario, sigue las instrucciones del lector de tarjetas para completar la transacción.

**SUGERENCIA:** tras introducir el código de acceso correctamente, puedes realizar pagos sin código de acceso durante 24 horas siempre que sigas llevando puesto el reloj. Si te quitas el reloj de la muñeca o desactivas el monitor de frecuencia cardiaca, deberás introducir de nuevo el código de acceso para poder realizar un pago.

### Agregar una tarjeta a tu monedero de Garmin Pay

Puedes añadir hasta diez tarjetas de débito o crédito a tu monedero de Garmin Pay.

- 1 En la aplicación Garmin Connect, selecciona • •.
- **2** Selecciona **Garmin Pay** > > **Añadir tarjeta**.
- **3** Sigue las instrucciones que se muestran en la pantalla.

Una vez agregada la tarjeta, puedes seleccionarla en tu reloj cuando realices un pago.

### Gestionar tus tarjetas Garmin Pay

Puedes suspender temporalmente o eliminar una tarjeta.

**NOTA:** en algunos países, es posible que las entidades financieras admitidas limiten las funciones de Garmin Pay.

- 1 En la aplicación Garmin Connect, selecciona ...
- **2** Selecciona **Garmin Pay**.
- **3** Elige una tarjeta.
- **4** Selecciona una opción:
	- Para suspender temporalmente o anular la suspensión de la tarjeta, selecciona **Suspender tarjeta**. Para realizar compras con el reloj Descent G1, es necesario que la tarjeta esté activada.
	- Para borrar la tarjeta, selecciona **3**.

### Cambiar el código de acceso de Garmin Pay

Debes conocer tu código de acceso actual para cambiarlo. Si olvidas el código de acceso, debes restablecer la función Garmin Pay en tu reloj Descent G1, crear un código de acceso nuevo y volver a introducir la información de la tarieta.

- 1 En la aplicación Garmin Connect, selecciona •••.
- **2** Selecciona **Garmin Pay** > **Cambiar código de acceso**.
- **3** Sigue las instrucciones que se muestran en la pantalla.

La próxima vez que pagues con tu reloj Descent G1, debes introducir el código de acceso nuevo.

# Informe matutino

El reloj muestra un informe matutino basado en la hora habitual de despertarte. Pulsa **DOWN** para ver el informe, que incluye el tiempo, el sueño y el estado de variabilidad de la frecuencia cardiaca durante la noche, entre otros datos.

## Personalizar el informe matutino

**NOTA:** puedes personalizar estos ajustes en el reloj o en tu cuenta de Garmin Connect.

- **1** Mantén pulsado **MENU**.
- **2** Selecciona **Presentación** > **Informe matutino**.
- **3** Selecciona una opción:
	- Selecciona **Mostrar informe** para activar o desactivar el informe matutino.
	- Selecciona **Editar informe** para personalizar el orden y el tipo de datos que aparecen en el informe matutino.

# Sensores y accesorios

El reloj Descent G1 tiene varios sensores internos y puedes vincular sensores inalámbricos adicionales para tus actividades.

# FC en la muñeca

El reloj cuenta con un monitor de frecuencia cardiaca a través de la muñeca para ver los datos de tu frecuencia cardiaca en el widget en un vistazo de la frecuencia cardiaca (*[Ver el bucle de sugerencias rápidas](#page-68-0)*, página 61).

El reloj también es compatible con monitores de frecuencia cardiaca para el pecho. Si, al iniciar una actividad, hay disponibles datos de frecuencia cardiaca en la muñeca y en el pecho, el reloj utilizará los datos de frecuencia cardiaca a través del pecho.

## Colocar el reloj

### **ATENCIÓN**

Algunos usuarios pueden sufrir irritaciones cutáneas tras el uso prolongado del reloj, sobre todo si tienen la piel sensible o alguna alergia. Si notas alguna irritación en la piel, retira el reloj de inmediato y deja que tu piel se cure. Para evitar que se te irrite la piel, asegúrate de que el reloj está limpio y seco, y no te lo ajustes demasiado a la muñeca. Para obtener más información, visita [garmin.com/fitandcare](http://www.garmin.com/fitandcare).

• Ponte el reloj por encima del hueso de la muñeca.

**NOTA:** el reloj debe quedar ajustado pero cómodo. Para obtener lecturas de frecuencia cardiaca más precisas, el reloj no debe moverse mientras corres o te ejercitas. Para efectuar lecturas de pulsioximetría, debes permanecer quieto.

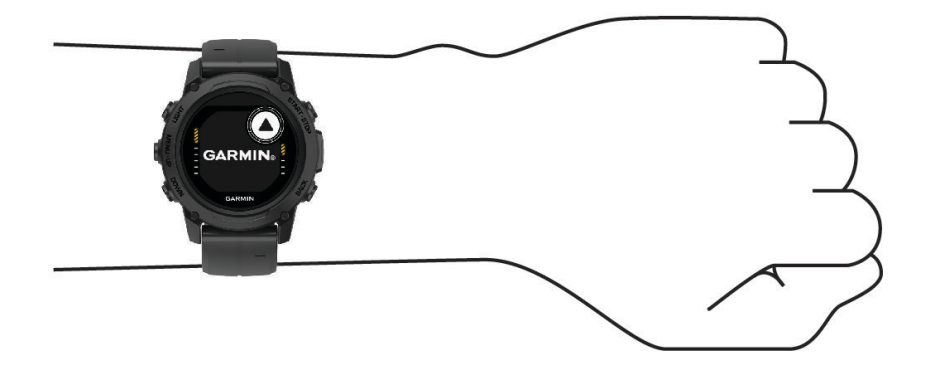

**NOTA:** durante las inmersiones, el reloj debe permanecer en contacto con la piel y no debe entrar en contacto con otros dispositivos de pulsera.

**NOTA:** el sensor óptico está ubicado en la parte trasera del reloj.

- Consulta *[Consejos para los datos erróneos del monitor de frecuencia cardiaca](#page-84-0)*, página 77 para obtener más información acerca del sensor de frecuencia cardiaca en la muñeca.
- Consulta *[Consejos para los datos erróneos del pulsioxímetro](#page-86-0)*, página 79 para obtener más información sobre el pulsioxímetro.
- <span id="page-84-0"></span>• Para obtener más información acerca de la precisión, visita [garmin.com/ataccuracy.](http://garmin.com/ataccuracy)
- Para obtener más información sobre el ajuste y el cuidado del reloj, visita [garmin.com/fitandcare.](http://www.garmin.com/fitandcare)

### Consejos para los datos erróneos del monitor de frecuencia cardiaca

Si los datos del monitor de frecuencia cardiaca son incorrectos o no aparecen, puedes probar con estas sugerencias.

- Limpia y seca el brazo antes de colocarte el reloj.
- Evita utilizar protección solar, crema y repelente de insectos bajo el reloj.
- Evita rayar el sensor de frecuencia cardiaca situado en la parte posterior del reloj.
- Ponte el reloj por encima del hueso de la muñeca. El reloj debe quedar ajustado pero cómodo.
- Espera a que el icono  $\blacktriangledown$  se llene antes de empezar la actividad.
- Calienta de 5 a 10 minutos y consigue una lectura de la frecuencia cardiaca antes de empezar la actividad. **NOTA:** en entornos fríos, calienta en interiores.
- Aclara el reloj con agua limpia después de cada sesión de entrenamiento.

### Configurar el monitor de frecuencia cardiaca en la muñeca

#### Mantén pulsado **MENU** y selecciona **Sensores y accesorios** > **FC en la muñeca**.

**Estado**: activa o desactiva el monitor de frecuencia cardiaca en la muñeca. El valor predeterminado es Automático, que utiliza automáticamente el monitor de frecuencia cardíaca en la muñeca a menos que se vincule un monitor de frecuencia cardíaca externo.

**NOTA:** al desactivar el monitor de frecuencia cardiaca en la muñeca también se desactiva el sensor del pulsioxímetro en la muñeca. Puedes realizar una lectura manual desde el widget en un vistazo de pulsioximetría.

- **Durante activ natac**: activa o desactiva el monitor de frecuencia cardiaca en la muñeca durante las actividades de natación.
- **Alertas de FC anómala**: permite configurar el reloj para que te avise cuando tu frecuencia cardiaca supere o caiga por debajo de un valor objetivo (*Configurar una alerta de frecuencia cardiaca anómala*, página 77).
- **Emitir FC**: te permite comenzar a transmitir los datos de la frecuencia cardiaca a un dispositivo vinculado (*[Transmitir datos de la frecuencia cardiaca](#page-85-0)*, página 78).

### Configurar una alerta de frecuencia cardiaca anómala

### **ATENCIÓN**

Esta función solo te avisa cuando tu frecuencia cardiaca supera o cae por debajo de un determinado número de pulsaciones por minuto, según lo haya establecido el usuario, tras un periodo de inactividad. Esta función no te informa de ninguna posible afección cardíaca y no está diseñada para tratar ni diagnosticar ninguna enfermedad. Te recomendamos que te pongas en contacto con tu profesional de la salud si tienes alguna patología cardiaca.

Puedes establecer el valor del umbral de la frecuencia cardiaca.

- **1** Mantén pulsado **MENU**.
- **2** Selecciona **Sensores y accesorios** > **FC en la muñeca** > **Alertas de FC anómala**.
- **3** Selecciona **Alerta de cadencia alta** o **Alerta de cadencia baja**.
- **4** Establece el valor del umbral de la frecuencia cardiaca.

Cuando tu frecuencia cardiaca supere el umbral superior o inferior especificado, aparecerá un mensaje y el reloj vibrará.

### <span id="page-85-0"></span>Transmitir datos de la frecuencia cardiaca

Puedes transmitir tus datos de frecuencia cardiaca desde el reloj y visualizarlos en dispositivos vinculados. La transmisión de datos de frecuencia cardiaca reduce la autonomía de la batería.

**SUGERENCIA:** puedes personalizar las configuraciones de actividad para transmitir los datos de frecuencia cardiaca automáticamente cuando inicies una actividad (*[Configurar actividades y aplicaciones](#page-51-0)*, página 44). Por ejemplo, puedes transmitir tus datos de frecuencia cardiaca a un dispositivo Edge mientras pedaleas.

**NOTA:** no es posible transmitir los datos de frecuencia cardiaca durante las actividades de inmersión.

- **1** Selecciona una opción:
	- Mantén pulsado **MENU** y selecciona **Sensores y accesorios** > **FC en la muñeca** > **Emitir FC**.
	- $\cdot$  Mantén pulsado **LIGHT** para abrir el menú de controles y selecciona  $\bullet$ .

**NOTA:** puedes añadir opciones al menú de controles (*[Personalizar el menú de controles](#page-81-0)*, página 74).

- **2** Pulsa **START**.
	- El reloj comienza a transmitir tus datos de frecuencia cardiaca.
- **3** Vincula el reloj con tu dispositivo compatible.

**NOTA:** las instrucciones de vinculación varían en función del dispositivo de Garmin compatible. Consulta el manual del usuario.

**4** Pulsa **STOP** para detener la transmisión de los datos de frecuencia cardiaca.

# Pulsioxímetro

El reloj Descent cuenta con un pulsioxímetro basado en las mediciones de la muñeca que mide la saturación de oxígeno en sangre. Conocer la saturación de oxígeno puede ser útil para comprender tu salud global y ayudarte a determinar cómo se adapta tu cuerpo a la altitud. Para calcular tu nivel de oxígeno en sangre, el reloj emite una luz en tu piel y comprueba cuánta se absorbe. A este parámetro se le conoce como SpO<sub>2</sub>.

En el reloj, las lecturas del pulsioxímetro aparecen en porcentaje de SpO<sub>2</sub>. En tu cuenta de Garmin Connect, puedes consultar más información sobre las lecturas del pulsioxímetro, por ejemplo, las tendencias a lo largo de varios días (*Configurar el modo pulsioxímetro*, página 78). Para obtener más información acerca de la precisión del pulsioxímetro, visita [garmin.com/ataccuracy.](http://garmin.com/ataccuracy)

## Obtener lecturas de pulsioximetría

Puedes iniciar manualmente una lectura de pulsioximetría si abres el widget en un vistazo del pulsioxímetro. El widgets en un vistazo muestra tu porcentaje de saturación de oxígeno en sangre más reciente.

- **1** Mientras estás sentado o inactivo, pulsa **UP** o **DOWN** para ver el widget en un vistazo del pulsioxímetro.
- **2** Espera hasta que el reloj inicie la lectura del pulsioxímetro.
- **3** Permanece quieto durante 30 segundos.

**NOTA:** si el nivel de actividad es demasiado alto para que el reloj realice una lectura de pulsioximetría, aparecerá un mensaje en lugar de un porcentaje. Tras varios minutos de inactividad, podrás volver a probar. Para obtener los mejores resultados, mantén el brazo en el que llevas el reloj a la altura del corazón mientras lee la saturación de oxígeno en sangre.

# Configurar el modo pulsioxímetro

- **1** Mantén pulsado **MENU**.
- **2** Selecciona **Sensores y accesorios** > **Pulsioximetría** > **Modo seg pulsioximetría**.
- **3** Selecciona una opción:
	- Para desactivar las mediciones automáticas, selecciona **Comprobac manual**.
	- Para activar las mediciones continuas mientras duermes, selecciona **Durante el sueño**. **NOTA:** las posturas inusuales al dormir pueden dar lugar a lecturas de SpO2 anormalmente bajas durante los periodos de sueño.
	- Para activar las mediciones mientras no realizas deporte durante el día, selecciona **Todo el día**. **NOTA:** el uso del modo **Todo el día** reduce la autonomía de la batería.

## <span id="page-86-0"></span>Consejos para los datos erróneos del pulsioxímetro

Si los datos del pulsioxímetro son incorrectos o no aparecen, puedes probar con estas sugerencias.

- Permanece inmóvil mientras el reloj lee la saturación de oxígeno en sangre.
- Ponte el reloj por encima del hueso de la muñeca. El reloj debe quedar ajustado pero cómodo.
- Mantén el brazo en el que llevas el reloj a la altura del corazón mientras el reloj lee la saturación de oxígeno en sangre.
- Utiliza una correa de silicona o nailon.
- Limpia y seca el brazo antes de colocarte el reloj.
- Evita utilizar protección solar, crema y repelente de insectos bajo el reloj.
- Evita rayar el sensor óptico situado en la parte posterior del reloj.
- Aclara el reloj con agua limpia después de cada sesión de entrenamiento.

# Brújula

El reloj cuenta con una brújula de tres ejes con calibración automática. Las funciones de la brújula y su presentación cambian en función de tu actividad, de si está activado el GPS y de si te estás dirigiendo a un destino. Puedes cambiar la configuración de la brújula manualmente (*Configurar la brújula*, página 79).

## Configurar la brújula

Mantén pulsado **MENU** y selecciona **Sensores y accesorios** > **Brújula**.

**Calibrar**: permite calibrar el sensor de la brújula manualmente (*Calibrar la brújula manualmente*, página 79).

**Pantalla**: configura el rumbo direccional de la brújula en puntos cardinales, grados o milirradianes.

**Referencia norte**: configura la referencia norte de la brújula (*Configurar la referencia del norte*, página 79).

**Modo**: configura la brújula para que solo utilice datos del sensor electrónico (Activado), una combinación de datos GPS y del sensor electrónico durante el desplazamiento (Automático) o solo datos GPS (Desactivado).

### Calibrar la brújula manualmente

#### *AVISO*

Calibra la brújula electrónica en exteriores. Para mejorar la precisión, no te coloques cerca de objetos que influyan en campos magnéticos, tales como vehículos, edificios y tendidos eléctricos.

El reloj ya se ha calibrado en fábrica y utiliza la calibración automática por defecto. Si el funcionamiento de la brújula es irregular, por ejemplo, tras haber recorrido largas distancias o tras cambios de temperatura extremos, podrás calibrarla manualmente.

- **1** Mantén pulsado **MENU**.
- **2** Selecciona **Sensores y accesorios** > **Brújula** > **Calibrar** > **Iniciar**.
- **3** Sigue las instrucciones que se muestran en la pantalla.

**SUGERENCIA:** mueve la muñeca realizando una pequeña figura en forma de ocho hasta que aparezca un mensaje.

### Configurar la referencia del norte

Es posible establecer la referencia direccional usada para calcular la información de rumbo.

- **1** Mantén pulsado **MENU**.
- **2** Selecciona **Sensores y accesorios** > **Brújula** > **Referencia norte**.
- **3** Selecciona una opción:
	- Para establecer el norte geográfico como referencia de rumbo, selecciona **Verdadero**.
	- Para establecer la declinación magnética para tu ubicación automáticamente, selecciona **Magnético**.
	- Para establecer el norte de la cuadrícula (000º) como referencia de rumbo, selecciona **Cuadrícula**.
	- Para establecer el valor de variación magnética de forma manual, selecciona **Usuario** > **Variación magnética**, introduce el valor y selecciona **Hecho**.

# Altímetro y barómetro

El reloj dispone de un altímetro y un barómetro internos. El reloj recopila datos de altitud y presión continuamente, incluso en modo de bajo consumo. El altímetro muestra la altitud aproximada en función de los cambios de presión. El barómetro muestra datos sobre la presión atmosférica en función de la altitud fija a la que se calibró el altímetro más recientemente (*Configurar el altímetro*, página 80).

# Configurar el altímetro

Mantén pulsado **MENU** y selecciona **Sensores y accesorios** > **Altímetro**.

**Calibrar**: te permite calibrar de forma manual el sensor del altímetro.

- **Calibración automática**: permite que el altímetro se calibre automáticamente cada vez que utilizas sistemas de satélite.
- **Modo de sensor**: establece el modo del sensor. La opción Automático utiliza tanto el altímetro como el barómetro en función de tu movimiento. Puedes utilizar la opción Solo altímetro cuando una actividad implique cambios de altitud, o bien la opción Solo barómetro cuando la actividad no implique cambios de altitud.

**Altitud**: establece las unidades de medida para la altitud.

### Calibrar el altímetro barométrico

El reloj ya se ha calibrado en fábrica y utiliza de forma predeterminada la calibración automática de tu punto de partida GPS. Puedes calibrar el altímetro barométrico de forma manual si conoces la altitud correcta.

- **1** Mantén pulsado **MENU**.
- **2** Selecciona **Sensores y accesorios** > **Altímetro**.
- **3** Selecciona una opción:
	- Para calibrar automáticamente desde tu punto de partida GPS, selecciona **Calibración automática**.
	- Para introducir manualmente la altitud actual, selecciona **Calibrar** > **Introducir manualmente**.
	- Para introducir la altitud actual desde el modelo digital de elevación (DEM), selecciona **Calibrar** > **Utilizar DEM**.

**NOTA:** algunos relojes requieren una conexión telefónica para usar DEM para la calibración.

• Para introducir la altitud actual desde la ubicación GPS, selecciona **Calibrar** > **Usar GPS**.

## Configurar el barómetro

Mantén pulsado **MENU** y selecciona **Sensores y accesorios** > **Barómetro**.

**Calibrar**: te permite calibrar de forma manual el sensor del barómetro.

**Gráfica**: define la escala de tiempo para la carta en el widget en un vistazo del barómetro.

**Alerta de tormenta**: define la velocidad de cambio en la presión barométrica que activa la alerta de tormenta.

**Modo de sensor**: establece el modo del sensor. La opción Automático utiliza tanto el altímetro como el barómetro en función de tu movimiento. Puedes utilizar la opción Solo altímetro cuando una actividad implique cambios de altitud, o bien la opción Solo barómetro cuando la actividad no implique cambios de altitud.

**Presión**: establece cómo muestra el reloj los datos de presión.

### Calibrar el barómetro

El reloj ya se ha calibrado en fábrica y utiliza de forma predeterminada la calibración automática de tu punto de partida GPS. Puedes calibrar el barómetro de forma manual si conoces la altura o la presión correctas al nivel del mar.

- **1** Mantén pulsado **MENU**.
- **2** Selecciona **Sensores y accesorios** > **Barómetro** > **Calibrar**.
- **3** Selecciona una opción:
	- Selecciona **Introducir manualmente** para introducir la altura o presión al nivel del mar actuales (opcional).
	- Para realizar la calibración automáticamente mediante el modelo digital de elevación (DEM), selecciona **Utilizar DEM**.

**NOTA:** algunos relojes requieren una conexión telefónica para usar DEM para la calibración.

• Para realizar la calibración automáticamente desde el punto de partida GPS, selecciona **Usar GPS**.

# Sensores inalámbricos

El reloj puede vincularse y utilizarse con sensores inalámbricos mediante la tecnología ANT+ o Bluetooth (*[Vincular los sensores inalámbricos](#page-90-0)*, página 83). Cuando los dispositivos estén vinculados, puedes personalizar los campos de datos opcionales (*[Personalizar las pantallas de datos](#page-50-0)*, página 43). Si tu reloj incluía un sensor, ya están vinculados.

Para obtener información sobre la compatibilidad de un sensor Garmin específico, su compra o para ver el manual del usuario, busca ese sensor en [buy.garmin.com.](http://buy.garmin.com)

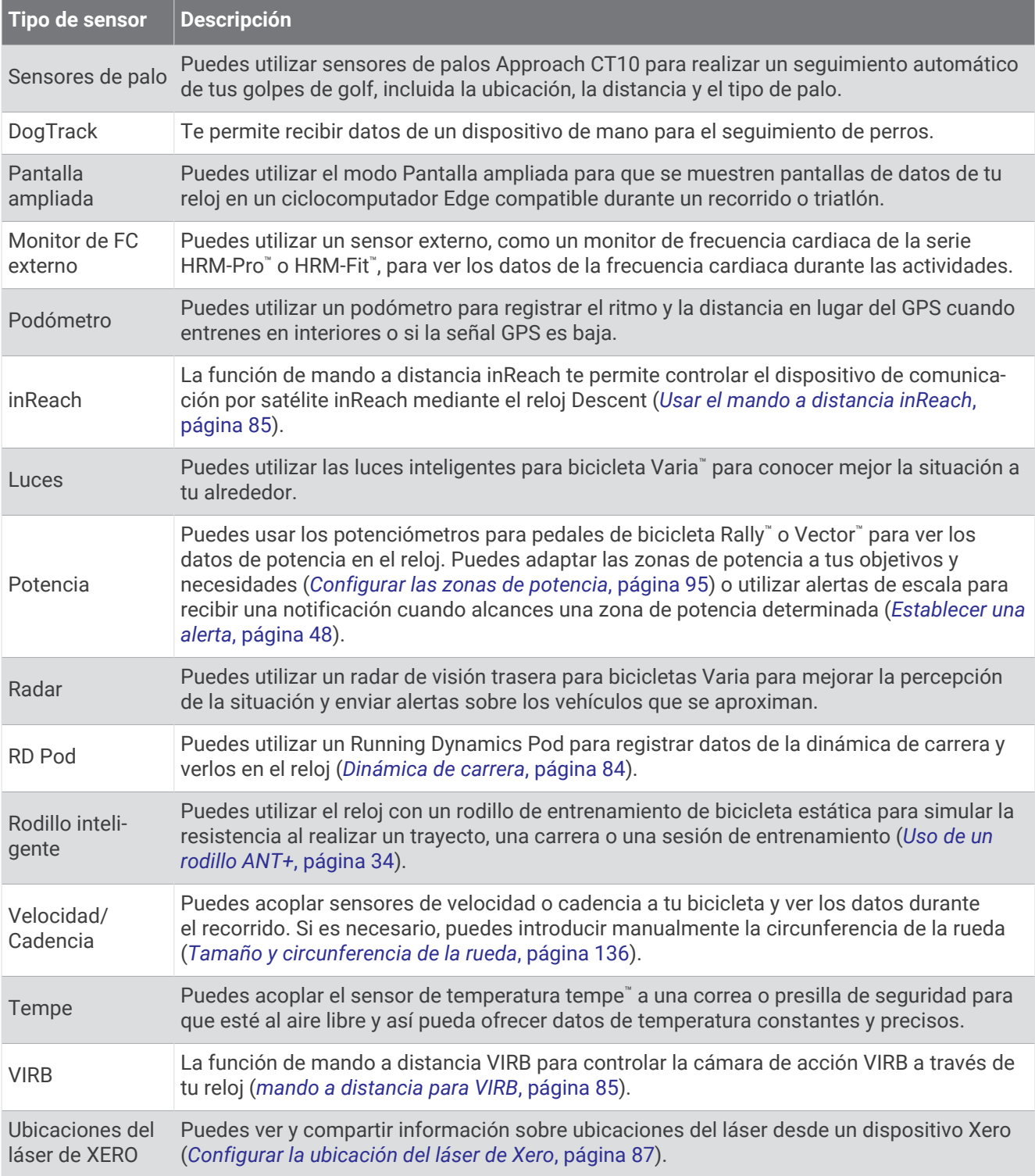

## <span id="page-90-0"></span>Vincular los sensores inalámbricos

Para poder realizar la vinculación, debes ponerte el monitor de frecuencia cardiaca o instalar el sensor.

La primera vez que conectes un sensor inalámbrico al reloj mediante la tecnología ANT+ o Bluetooth, debes vincular el reloj y el sensor. Si el sensor dispone de tecnología ANT+ y Bluetooth, en Garmin recomendamos que realices la vinculación mediante tecnología ANT+. Una vez vinculados, el reloj se conectará al sensor automáticamente cuando inicies una actividad y el sensor esté activo y dentro del alcance.

**1** Coloca el reloj a menos de 3 m (10 ft) del sensor.

**NOTA:** aléjate 10 m (33 ft) de otros sensores inalámbricos mientras se realiza la vinculación.

- **2** Mantén pulsado **MENU**.
- **3** Selecciona **Sensores y accesorios** > **Añadir nueva**.

**SUGERENCIA:** cuando inicias una actividad con la opción Detección automática activada, el reloj buscará automáticamente los sensores cercanos y te preguntará si deseas vincularlos.

- **4** Selecciona una opción:
	- Selecciona **Buscar todos**.
	- Selecciona el tipo de sensor.

Cuando el sensor esté vinculado al reloj, el estado del sensor cambiará de Buscando a Conectado. Los datos del sensor se muestran en el bucle de la pantalla de datos o en un campo de datos personalizados. Puedes personalizar los campos de datos opcionales (*[Personalizar las pantallas de datos](#page-50-0)*, página 43).

### Ritmo y distancia de carrera de HRM-Pro

El accesorio de la serie HRM-Pro calcula tu ritmo y distancia de carrera en función de tu perfil de usuario y del movimiento medido por el sensor en cada zancada. El monitor de frecuencia cardiaca proporciona el ritmo y la distancia de carrera cuando el GPS no está disponible, como durante una carrera en cinta. Podrás ver tu ritmo y distancia de carrera en tu reloj Descent compatible cuando estés conectado mediante la tecnología ANT+. También podrás verlo en aplicaciones de entrenamiento de terceros compatibles cuando estés conectado mediante la tecnología Bluetooth.

La calibración mejora la precisión del ritmo y la distancia.

**Calibración automática**: el ajuste predeterminado del reloj es **Calibración automática**. El accesorio de la serie HRM-Pro se calibra cada vez que corres en exteriores si está conectado a tu reloj Descent compatible.

**NOTA:** la calibración automática no funciona para perfiles de actividad en interiores, trail o ultramaratón (*Consejos para registrar el ritmo y la distancia de carrera*, página 83).

**Calibración manual**: puedes seleccionar **Calibrar y guardar** después de una carrera en cinta con el accesorio de la serie HRM-Pro conectado (*[Calibrar la distancia de la cinta](#page-37-0)*, página 30).

### Consejos para registrar el ritmo y la distancia de carrera

- Actualiza el software de tu relojDescent (*[Actualizaciones del producto](#page-121-0)*, página 114).
- Completa varias carreras en exteriores con GPS y el accesorio de la serie HRM-Pro conectado. Es importante que los ritmos en exteriores coincidan con los ritmos en la cinta de correr.
- Si la carrera se desarrolla por arena o nieve profunda, accede a la configuración del sensor y desactiva **Calibración automática**.
- Si has conectado previamente un podómetro compatible mediante la tecnología ANT+, establece su estado en **Desactivado** o bórralo de la lista de sensores conectados.
- Completa una carrera en una cinta de correr con la calibración manual (*[Calibrar la distancia de la cinta](#page-37-0)*, [página 30\)](#page-37-0).
- Si las calibraciones automáticas y manuales no parecen precisas, accede a la configuración del sensor y selecciona **HRM de ritmo y distancia** > **Restabl datos calibrac**.

**NOTA:** puedes probar a desactivar **Calibración automática** y, a continuación, volver a calibrarlo manualmente (*[Calibrar la distancia de la cinta](#page-37-0)*, página 30).

## <span id="page-91-0"></span>Potencia de carrera

La potencia de carrera Garmin se calcula con la información de la dinámica de carrera medida, el peso del usuario, los datos ambientales y datos de otros sensores. La medición de potencia calcula la cantidad de potencia que aplica el corredor a la superficie de la carretera y se indica en vatios. El uso de la potencia de carrera como indicador de esfuerzo puede ser más adecuado que usar el ritmo o la frecuencia cardiaca para determinados corredores. La potencia de carrera puede ser más precisa que la frecuencia cardiaca para indicar el nivel de esfuerzo, y tiene en cuenta las subidas, las bajadas y el viento (la medición del ritmo no lo hace). Para obtener más información, visita [garmin.com/performance-data/running](http://garmin.com/performance-data/running).

La potencia de carrera se puede medir con un accesorio de dinámica de carrera compatible o con los sensores del reloj. Puedes personalizar los campos de datos de potencia de carrera para ver la potencia de salida y realizar ajustes en el entreno (*[Campos de datos](#page-126-0)*, página 119). Puedes configurar las alertas de potencia para recibir una notificación cuando alcances una zona de potencia específica (*[Alertas de actividad](#page-53-0)*, página 46).

Las zonas de potencia de carrera son similares a las zonas de potencia de ciclismo. Los valores de las zonas son valores predeterminados basados en el sexo, el peso y la capacidad media, y puede que no se ajusten a tus necesidades personales. Puedes ajustar las zonas manualmente en el reloj o a través de tu cuenta de Garmin Connect (*[Configurar las zonas de potencia](#page-102-0)*, página 95).

### Configurar potencia en carrera

Mantén pulsado **MENU**, selecciona **Actividades y aplicaciones**, elige una actividad de carrera, ajusta la configuración de dicha actividad y después selecciona **Running Power**.

- **Estado**: activa o desactiva el registro de los datos de potencia en carrera de Garmin. Puedes utilizar esta opción si prefieres utilizar datos de potencia en carrera de terceros.
- **Fuente**: permite seleccionar el dispositivo que se usará para registrar los datos de potencia en carrera. La opción Modo inteligente detecta y utiliza automáticamente el accesorio de dinámica de carrera, si está disponible. El reloj utiliza los datos de potencia en carrera de la muñeca cuando no hay ningún accesorio conectado.
- **Compensar viento**: activa o desactiva el uso de los datos de viento al calcular la potencia en carrera. Los datos de viento son una combinación de los datos de velocidad, rumbo y barómetro del reloj y los datos de viento disponibles en el smartphone.

## Dinámica de carrera

Puedes utilizar tu dispositivo Descent compatible con el accesorio HRM-Pro u otro accesorio de dinámica de carrera para obtener información en tiempo real acerca de tu técnica de carrera.

El accesorio de dinámica de carrera tiene un acelerómetro que mide el movimiento del torso para calcular seis métricas de carrera. Para obtener más información, visita [garmin.com/performance-data/running.](http://garmin.com/performance-data/running)

- **Cadencia**: la cadencia es el número de pasos por minuto. Muestra el número total de pasos (los de la pierna derecha y la izquierda en conjunto).
- **Oscilación vertical**: la oscilación vertical es la fase de suspensión durante el movimiento que realizas al correr. Muestra el movimiento vertical del torso, medido en centímetros.
- **Tiempo de contacto con el suelo**: el tiempo de contacto con el suelo es la cantidad de tiempo que pasas en el suelo en cada paso que das al correr. Se mide en milisegundos.

**NOTA:** el tiempo de contacto con el suelo y el equilibrio no se proporcionarán al caminar.

- **Equilibrio de tiempo de contacto con el suelo**: el equilibrio de tiempo de contacto con el suelo muestra el equilibrio de la pierna izquierda y la derecha del tiempo de contacto con el suelo durante la carrera. Muestra un porcentaje. Por ejemplo, 53,2 con una flecha apuntando hacia la derecha o la izquierda.
- **Longitud de zancada**: la longitud de la zancada es la longitud de tu zancada de una pisada a la siguiente. Se mide en metros.
- **Relación vertical**: la relación vertical es la relación de oscilación vertical a la longitud de zancada. Muestra un porcentaje. Un número inferior indica normalmente una mejor forma de correr.

### <span id="page-92-0"></span>Entrenar con dinámica de carrera

Para poder ver la dinámica de carrera, debes ponerte un accesorio de dinámica de carrera, como el HRM-Pro, y vincularlo a tu dispositivo (*[Vincular los sensores inalámbricos](#page-90-0)*, página 83).

- **1** Mantén pulsado **MENU**.
- **2** Selecciona **Actividades y aplicaciones**.
- **3** Selecciona una actividad.
- **4** Selecciona la configuración de la actividad.
- **5** Selecciona **Pantallas de datos** > **Añadir nueva**.
- **6** Selecciona una pantalla de datos de dinámica de carrera.

**NOTA:** las pantallas de la dinámica de carrera no están disponibles para todas las actividades.

- **7** Sal a correr (*[Iniciar una actividad](#page-35-0)*, página 28).
- **8** Pulsa **UP** o **DOWN** para abrir una pantalla de dinámica de carrera y consultar tus métricas.

### Sugerencias en caso de que no aparezcan los datos de la dinámica de carrera

Si no aparecen los datos de la dinámica de carrera, puedes probar con estas sugerencias.

- Asegúrate de que cuentas con un accesorio de dinámica de carrera, como el accesorio HRM-Pro. Los accesorios con dinámica de carrera tienen el símbolo  $\hat{\mathcal{K}}$  situado en la parte delantera del módulo.
- Vuelve a vincular el accesorio de dinámica de carrera con tu reloj siguiendo las instrucciones.
- Si estás utilizando el accesorio HRM-Pro, vincúlalo con el reloj mediante la tecnología ANT+, en lugar de la tecnología Bluetooth.
- Si los datos de la dinámica de carrera muestran solo ceros, asegúrate de que el accesorio está colocado del lado correcto orientado hacia fuera.

**NOTA:** el equilibrio y el tiempo de contacto con el suelo solo aparecen cuando estás corriendo. No se calcula al caminar.

## Mando a distancia de inReach

La función del mando a distancia de inReach te permite controlar un dispositivo de comunicación por satélite inReach utilizando el reloj Descent. Visita [buy.garmin.com](http://buy.garmin.com) para saber más sobre los dispositivos compatibles.

## Usar el mando a distancia inReach

Para poder utilizar la función de mando a distancia de inReach, debes añadir el mini widget de inReach al bucle de mini widgets (*[Personalizar el bucle de widgets en un vistazo](#page-68-0)*, página 61).

- **1** Enciende el dispositivo de comunicación por satélite inReach.
- **2** En tu reloj Descent, pulsa **UP** o **DOWN** desde la pantalla del reloj para ver el widget en un vistazo de inReach.
- **3** Pulsa **START** para buscar el dispositivo de comunicación por satélite inReach.
- **4** Pulsa **START** para vincular el dispositivo de comunicación por satélite inReach.
- **5** Pulsa **START** y, a continuación, selecciona una opción:
	- Para enviar un mensaje SOS, selecciona **Iniciar SOS**.

**NOTA:** la función SOS únicamente debe utilizarse en situaciones de verdadera emergencia.

- Para enviar un mensaje de texto, selecciona **Mensajes** > **Nuevo mensaje**, elige los destinatarios del mensaje e introduce el texto o selecciona una opción de texto rápido.
- Para enviar un mensaje predeterminado, selecciona **Enviar predeterminado** y, a continuación, elige un mensaje de la lista.
- Para ver el temporizador y la distancia recorrida durante una actividad, selecciona **Seguimiento**.

## mando a distancia para VIRB

La función de mando a distancia para VIRB te permite controlar la cámara VIRB con tu dispositivo.

## Controlar una cámara de acción VIRB

Para poder utilizar la función de mando a distancia para VIRB, debes activar la configuración del mando de la cámara VIRB. Consulta el *Manual del usuario de la serie VIRB* para obtener más información.

- **1** Enciende la cámara VIRB.
- **2** Vincula la cámara VIRB con tu reloj Descent (*[Vincular los sensores inalámbricos](#page-90-0)*, página 83). El widget en un vistazo de VIRB se añade automáticamente al bucle de widgets en un vistazo.
- **3** Pulsa **UP** o **DOWN** en la pantalla del reloj para ver el widget en un vistazo de VIRB.
- **4** Si es necesario, espera a que el reloj se conecte a la cámara.
- **5** Selecciona una opción:
	- Para grabar un vídeo, selecciona **Iniciar vídeo**. El contador del vídeo aparece en la pantalla de Descent.
	- Para tomar una foto durante la grabación de un vídeo, pulsa **DOWN**.
	- Para detener la grabación del vídeo, pulsa **STOP**.
	- Para hacer una foto, selecciona **Tomar foto**.
	- Para hacer varias fotos en modo ráfaga, selecciona **Capturar ráfaga**.
	- Para poner la cámara en modo suspensión, selecciona **Poner cámara en suspensión**.
	- Para sacar la cámara del modo suspensión, selecciona **Activar cámara**.
	- Para cambiar la configuración de vídeos y fotos, selecciona **Configuración**.

### Controlar una cámara de acción VIRB durante una actividad

Para poder utilizar la función de mando a distancia para VIRB, debes activar la configuración del mando de la cámara VIRB. Consulta el *Manual del usuario de la serie VIRB* para obtener más información.

- **1** Enciende la cámara VIRB.
- **2** Vincula la cámara VIRB con tu reloj Descent (*[Vincular los sensores inalámbricos](#page-90-0)*, página 83).

Cuando la cámara esté vinculada, se añadirá una pantalla de datos de VIRB automáticamente a las actividades.

**NOTA:** la pantalla de datos de VIRB no está disponible para las actividades de inmersión.

- **3** Durante una actividad, pulsa **UP** o **DOWN** para ver la pantalla de datos de VIRB.
- **4** Si es necesario, espera a que el reloj se conecte a la cámara.
- **5** Mantén pulsado **MENU**.
- **6** Selecciona **VIRB**.
- **7** Selecciona una opción:
	- Para controlar la cámara mediante el tiempo de actividad, selecciona **Configuración** > **Modo grabación** > **Temporiz. inic./det.**.

**NOTA:** la grabación de vídeo comienza y se detiene automáticamente al iniciar y al detener una actividad.

- Para controlar la cámara mediante el menú de opciones, selecciona **Configuración** > **Modo grabación** > **Manual**.
- Para grabar un vídeo manualmente, selecciona **Iniciar vídeo**. El contador del vídeo aparece en la pantalla de Descent.
- Para tomar una foto durante la grabación de un vídeo, pulsa **DOWN**.
- Para detener manualmente la grabación del vídeo, pulsa **STOP**.
- Para hacer varias fotos en modo ráfaga, selecciona **Capturar ráfaga**.
- Para poner la cámara en modo suspensión, selecciona **Poner cámara en suspensión**.
- Para sacar la cámara del modo suspensión, selecciona **Activar cámara**.

# <span id="page-94-0"></span>Configurar la ubicación del láser de Xero

Para poder personalizar la configuración de ubicación del láser, antes debes vincular un dispositivo Xero compatible (*[Vincular los sensores inalámbricos](#page-90-0)*, página 83).

Mantén pulsado **MENU** y selecciona **Sensores y accesorios** > **Ubicaciones del láser de XERO** > **Ubicaciones del láser**.

**Durante la actividad**: posibilita la visualización de la información de la ubicación del láser desde un dispositivo Xero compatible vinculado durante una actividad.

**Modo de uso compartido**: permite compartir la información de la ubicación del láser públicamente o de forma privada.

# Mapa

 representa tu ubicación en el mapa. Los nombres de las ubicaciones y los símbolos aparecen en el mapa. Mientras navegas a un destino, tu ruta se marca con una línea en el mapa.

- Navegación por el mapa (*Explorar y usar la función zoom en el mapa*, página 87)
- Configuración del mapa (*Configurar el mapa*, página 87)

# Explorar y usar la función zoom en el mapa

- **1** Mientras navegas, pulsa **UP** o **DOWN** para ver el mapa.
- **2** Mantén pulsado **MENU**.
- **3** Selecciona **Explorar/Zoom**.
- **4** Selecciona una opción:
	- Para cambiar entre explorar hacia arriba y hacia abajo, hacia la izquierda o la derecha, o utilizar la función de zoom, pulsa **START**.
	- Para explorar o aplicar el zoom en el mapa, pulsa **UP** y **DOWN**.
	- Para salir, pulsa **BACK**.

# Configurar el mapa

Puedes personalizar la apariencia del mapa en la aplicación del mapa y las pantallas de datos.

**NOTA:** si es necesario, puedes personalizar la configuración del mapa para actividades específicas en lugar de utilizar la configuración del sistema.

Mantén pulsado **MENU** y selecciona **Mapa**.

**Orientación**: establece la orientación del mapa. La opción Norte arriba muestra el norte en la parte superior de la pantalla. La opción Track arriba muestra la dirección de desplazamiento actual en la parte superior de la pantalla.

**Ubicaciones del usuario**: muestra u oculta las ubicaciones guardadas en el mapa.

**Zoom automático**: selecciona automáticamente el nivel de zoom para un uso óptimo del mapa. Cuando se desactiva esta función, tendrás que alejar o acercar el zoom manualmente.

# Funciones de conectividad del teléfono

<span id="page-95-0"></span>Las funciones de conectividad del smartphone están disponibles para el reloj Descent cuando lo vinculas con la aplicación Garmin Dive (*Vincular tu smartphone*, página 88).

- Funciones de la aplicación Garmin Dive (*[Aplicación Garmin Dive](#page-99-0)*, página 92)
- Funciones de la aplicación Garmin Connect, la aplicación Connect IQ y mucho más (*[Aplicaciones para](#page-97-0)  [teléfono y ordenador](#page-97-0)*, página 90)
- Mini widgets (*[Mini widgets](#page-65-0)*, página 58)
- Funciones del menú de controles (*Controles*[, página 72](#page-79-0))
- Funciones de seguridad y seguimiento (*[Funciones de seguimiento y seguridad](#page-103-0)*, página 96)
- Interacciones del teléfono, como notificaciones (*Activar notificaciones Bluetooth*, página 88)

# Vincular tu smartphone

Para utilizar las funciones de conectividad del reloj, debes vincularlo directamente a través de la aplicación Garmin Dive y no desde la configuración de Bluetooth de tu smartphone.

- 1 Durante la configuración inicial del reloj, selecciona cuando se te solicite vincular el smartphone. **NOTA:** si has omitido el proceso de vinculación previamente, puedes mantener pulsado **MENU** y seleccionar **Vincular smartphone**.
- **2** Escanea el código QR con el smartphone y sigue las instrucciones que aparecen en la pantalla para completar el proceso de vinculación y configuración.

## Activar notificaciones Bluetooth

Antes de activar las notificaciones, debes vincular el reloj con un teléfono compatible (*Vincular tu smartphone*, página 88).

- **1** Mantén pulsado **MENU**.
- **2** Selecciona **Teléfono** > **Notificaciones inteligentes** > **Estado** > **Activado**.
- **3** Selecciona **Uso general** o **Durante la actividad**.
- **4** Selecciona un tipo de notificación.
- **5** Selecciona las preferencias de estado, tono y vibración.
- **6** Pulsa **BACK**.
- **7** Selecciona las preferencias de privacidad y tiempo de espera.
- **8** Pulsa **BACK**.
- **9** Selecciona **Firma** para añadir una firma a tus respuestas por mensaje de texto.

### Visualizar las notificaciones

- **1** En la pantalla del reloj, pulsa **UP** o **DOWN** para ver el widget en un vistazo de notificaciones.
- **2** Pulsa **START**.
- **3** Selecciona una notificación.
- **4** Pulsa **START** para ver más opciones.
- **5** Pulsa **BACK** para volver a la pantalla anterior.

### Recibir una llamada de teléfono

Cuando recibes una llamada de teléfono en el smartphone conectado, el reloj Descent muestra el nombre o el número de teléfono de la persona que llama.

• Para aceptar la llamada, selecciona **Aceptar**.

**NOTA:** para hablar con la persona que llama, debes utilizar el teléfono conectado.

- Para rechazar la llamada, selecciona **Rechazar**.
- Para rechazar la llamada y responder inmediatamente con un mensaje de texto, selecciona **Respo.** y luego selecciona un mensaje de la lista.

**NOTA:** para responder con un mensaje de texto, debes estar conectado a un smartphone Android™ compatible mediante Bluetooth.

### Responder a un mensaje de texto

**NOTA:** esta función solo está disponible para teléfonos Android compatibles.

Cuando el reloj recibe una notificación de mensaje de texto, puedes enviar una de las respuestas rápidas que hay disponibles en la lista de mensajes. Puedes personalizar estos mensajes en la aplicación Garmin Connect.

**NOTA:** esta función utiliza el teléfono para enviar los mensajes de texto. Pueden aplicarse los límites y los cargos para mensajes de texto de tu operador y de tu contrato de teléfono. Para obtener más información sobre los límites y los cargos para mensajes de texto, ponte en contacto con tu operador de telefonía móvil.

- **1** En la pantalla del reloj, pulsa **UP** o **DOWN** para ver el widget en un vistazo de notificaciones.
- **2** Pulsa **START** y selecciona una notificación de mensaje de texto.
- **3** Pulsa **START**.
- **4** Selecciona **Respo.**.
- **5** Selecciona un mensaje de la lista.

El texto envía el mensaje de texto seleccionado como un SMS.

### Gestionar las notificaciones

Puedes utilizar tu smartphone compatible para gestionar las notificaciones que aparecen en tu reloj Descent G1.

Selecciona una opción:

- Si utilizas un iPhone®, accede a la configuración de notificaciones de iOS® y selecciona los elementos que quieres que aparezcan en el reloj.
- Si utilizas un smartphone Android, accede a la aplicación Garmin Connect y selecciona • > **Configura ción** > **Notificaciones**.

## Desactivar la conexión Bluetooth del teléfono

Puedes desactivar la conexión Bluetooth del teléfono desde el menú de controles.

**NOTA:** puedes añadir opciones al menú de controles (*[Personalizar el menú de controles](#page-81-0)*, página 74).

- **1** Mantén pulsado **LIGHT** para ver el menú de controles.
- 2 Selecciona  $\mathcal{E}$  para desactivar la conexión Bluetooth con el teléfono en el reloj Descent.

Consulta el manual del usuario de tu teléfono para desactivar la tecnología Bluetooth del teléfono.

## Activar y desactivar las alertas de conexión del teléfono

Puedes configurar el reloj Descent G1 para que te avise cuando el smartphone vinculado se conecte y desconecte mediante la tecnología Bluetooth.

**NOTA:** las alertas de conexión del teléfono se encuentran desactivadas de manera predeterminada.

- **1** Mantén pulsado **MENU**.
- **2** Selecciona **Teléfono** > **Alertas**.

## <span id="page-97-0"></span>Reproducir indicaciones de audio durante una actividad

Puedes configurar el reloj para que reproduzca mensajes de estado motivadores durante una carrera u otra actividad. Las indicaciones de audio se reproducen en el smartphone vinculado a través de la aplicación Garmin Connect. Durante la indicación de audio, el reloj o el smartphone silencia el audio principal para reproducir el mensaje.

**NOTA:** esta función no está disponible para todas las actividades.

- **1** Mantén pulsado **MENU**.
- **2** Selecciona **Teléfono** > **Indicaciones de audio**.
- **3** Selecciona una opción:
	- Para escuchar una indicación en cada vuelta, selecciona **Alerta de vuelta**.
	- Para personalizar las indicaciones con información sobre el ritmo y la velocidad, selecciona **Alerta de ritmo/velocidad**.
	- Para personalizar las indicaciones con información sobre tu frecuencia cardiaca, selecciona **Alerta frec. cardiaca**.
	- Para personalizar las indicaciones con datos de potencia, selecciona **Alerta de potencia**.
	- Para cambiar el idioma o el dialecto de las indicaciones de voz, selecciona **Dialecto**.

# Aplicaciones para teléfono y ordenador

Puedes conectar el reloj con varias aplicaciones para teléfono y ordenador de Garmin con la misma cuenta de Garmin.

## Garmin Connect

Puedes mantener contacto con tus amigos en Garmin Connect. Garmin Connect te ofrece las herramientas para analizar, compartir y realizar el seguimiento de datos, y también para animaros entre compañeros. Registra los eventos que tengan lugar en tu activo estilo de vida, como carreras, paseos, recorridos, natación, excursiones, triatlones y mucho más. Para obtener una cuenta gratuita, puedes descargar la aplicación en la tienda de aplicaciones de tu teléfono [\(garmin.com/connectapp](http://www.garmin.com/connectapp)) o visitar [connect.garmin.com.](https://connect.garmin.com)

- **Guarda tus actividades**: una vez que hayas finalizado una actividad y la hayas guardado en el reloj, podrás cargarla en tu cuenta de Garmin Connect y almacenarla durante todo el tiempo que desees.
- **Analiza tus datos**: puedes ver más información detallada sobre tu actividad, por ejemplo, información relativa al tiempo, la distancia, la altura, la frecuencia cardiaca, las calorías quemadas, la cadencia, la dinámica de carrera, un mapa de vista aérea, tablas de ritmo y velocidad, e informes personalizables.

**NOTA:** determinados datos requieren un accesorio opcional, como un monitor de frecuencia cardiaca.

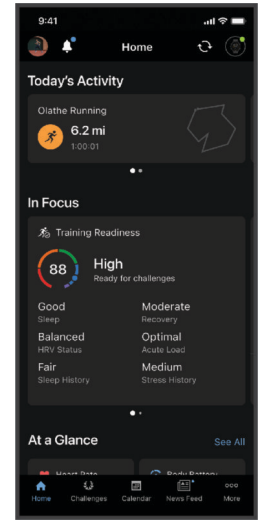

**Planifica tu entrenamiento**: puedes establecer objetivos de ejercicio y cargar uno de los planes de entrenamiento diarios.

- <span id="page-98-0"></span>**Controla tu progreso**: podrás hacer el seguimiento de tus pasos diarios, participar en una competición amistosa con tus contactos y alcanzar tus objetivos.
- **Comparte tus actividades**: puedes estar en contacto con tus amigos y seguir las actividades de cada uno de ellos o compartir enlaces a tus actividades.
- **Gestiona tu configuración**: puedes personalizar la configuración de tu reloj y los ajustes de usuario en tu cuenta de Garmin Connect.

### Usar la aplicación Garmin Connect

Una vez que hayas vinculado el reloj con tu teléfono (*[Vincular tu smartphone](#page-95-0)*, página 88), puedes utilizar la aplicación Garmin Connect para cargar todos tus datos de actividades en tu cuenta de Garmin Connect.

- **1** Comprueba que la aplicación Garmin Connect se está ejecutando en el teléfono.
- **2** Sitúa el reloj a menos de 10 m (30 ft) del teléfono.

El reloj sincroniza automáticamente tus datos con la aplicación Garmin Connect y tu cuenta de Garmin Connect.

### Actualizar el software mediante la aplicación Garmin Connect

Para poder actualizar el software del reloj mediante la aplicación Garmin Connect, debes tener una cuenta de Garmin Connect y vincular el reloj con un teléfono compatible (*[Vincular tu smartphone](#page-95-0)*, página 88).

Sincroniza tu reloj con la aplicación Garmin Connect (*Usar la aplicación Garmin Connect*, página 91).

Cuando esté disponible el nuevo software, la aplicación Garmin Connect enviará automáticamente la actualización a tu reloj. La actualización se llevará a cabo cuando no estés utilizando el reloj. Una vez finalizada la actualización, se reiniciará el reloj.

### Usar Garmin Connect en tu ordenador

La aplicación Garmin Express™ asocia tu reloj con tu cuenta de Garmin Connect por medio de un ordenador. Puedes utilizar la aplicación Garmin Express para cargar los datos de tu actividad en tu cuenta de Garmin Connect y enviar información, como sesiones de entrenamiento o planes de entrenamiento, desde el sitio web de Garmin Connect a tu reloj. También puedes instalar actualizaciones de software y gestionar tus aplicaciones de Connect IQ.

- **1** Conecta el reloj al ordenador con el cable USB.
- **2** Visita [garmin.com/express](http://www.garmin.com/express).
- **3** Descarga e instala la aplicación Garmin Express.
- **4** Abre la aplicación Garmin Express y selecciona **Añadir dispositivo**.
- **5** Sigue las instrucciones que se muestran en la pantalla.

### Actualizar el software mediante Garmin Express

Para poder actualizar el software del reloj, primero tienes que descargar e instalar la aplicación Garmin Express, y añadir tu reloj (*Usar Garmin Connect en tu ordenador*, página 91).

- **1** Conecta el reloj al ordenador con el cable USB. Cuando esté disponible el nuevo software, la aplicación Garmin Express lo enviará a tu reloj.
- **2** Cuando la aplicación Garmin Express haya terminado de enviar la actualización, desconecta el reloj del

ordenador.

El reloj instalará la actualización.

# <span id="page-99-0"></span>Funciones de Connect IQ

Puedes añadir al reloj aplicaciones, campos de datos, widgets en un vistazo y pantallas de reloj de Connect IQ mediante la tienda Connect IQ desde el reloj o el smartphone [\(garmin.com/connectiqapp\)](http://www.garmin.com/connectiqapp).

**NOTA:** para tu seguridad, las funciones Connect IQ no están disponibles mientras buceas. Esto garantiza que todas las prestaciones de buceo funcionen según se han diseñado.

**Pantallas para el reloj**: te permiten personalizar la apariencia del reloj.

- **Aplicaciones de dispositivo**: añaden nuevas funciones interactivas al reloj, como widgets en un vistazo y nuevos tipos de actividades de fitness y al aire libre.
- **Campos de datos**: te permiten descargar nuevos campos para mostrar los datos del sensor, la actividad y el historial de nuevas y distintas maneras. Puedes añadir campos de datos de Connect IQ a las páginas y funciones integradas.

### Descargar funciones de Connect IQ

Para poder descargar funciones de la aplicación Connect IQ, debes vincular el reloj Descent G1 con tu teléfono (*[Vincular tu smartphone](#page-95-0)*, página 88).

- **1** Desde la tienda de aplicaciones de tu teléfono, instala y abre la aplicación Connect IQ.
- **2** Si es necesario, selecciona tu reloj.
- **3** Selecciona una función Connect IQ.
- **4** Sigue las instrucciones que se muestran en la pantalla.

### Descargar funciones Connect IQ desde tu ordenador

- **1** Conecta el reloj al ordenador mediante un cable USB.
- **2** Visita [apps.garmin.com](https://apps.garmin.com) e inicia sesión.
- **3** Selecciona una función Connect IQ y descárgala.
- **4** Sigue las instrucciones que se muestran en la pantalla.

## Aplicación Garmin Dive

La aplicación Garmin Dive te permite cargar tus registros de inmersión desde tu dispositivo Garmin compatible. Puedes añadir información más detallada sobre tus inmersiones, incluyendo condiciones ambientales, fotos, notas y compañeros de buceo. Puedes usar el mapa para buscar nuevas zonas de buceo, así como ver los detalles de las mismas y las fotos compartidas por otros usuarios.

La aplicación Garmin Dive sincroniza tus datos con tu cuenta Garmin Connect. Puedes descargar la aplicación Garmin Dive en la tienda de aplicaciones de tu teléfono [\(garmin.com/diveapp\)](http://www.garmin.com/diveapp).

## Garmin Explore™

El sitio web y la aplicación Garmin Explore te permiten crear trayectos, waypoints y colecciones, planificar viajes y usar el almacenamiento en la nube. Ofrecen funciones de planificación avanzadas tanto en línea como sin conexión, al permitir compartir y sincronizar la información con un dispositivo Garmin compatible. Puedes usar la aplicación para descargar mapas, de manera que puedas acceder a ellos sin conexión y navegar a cualquier lugar sin usar tu servicio móvil.

Puedes descargar la aplicación Garmin Explore en la tienda de aplicaciones de tu smartphone [\(garmin.com](http://www.garmin.com/exploreapp) [/exploreapp](http://www.garmin.com/exploreapp)) o desde [explore.garmin.com.](https://explore.garmin.com)

## Aplicación Garmin Golf™

La aplicación Garmin Golf te permite cargar tarjetas de puntuación desde tu dispositivo Descent G1 para ver estadísticas detalladas y análisis de golpes. Los jugadores pueden competir entre ellos en distintos campos a través de la aplicación Garmin Golf. Hay disponibles más de 43 000 campos con clasificaciones a las que todo el mundo puede acceder. Tienes la opción de organizar un torneo e invitar a los jugadores a competir. Con una suscripción a Garmin Golf, puedes ver datos de contornos del green en el smartphone.

La aplicación Garmin Golf sincroniza tus datos con tu cuenta Garmin Connect. Puedes descargar la aplicación Garmin Golf en la tienda de aplicaciones de tu smartphone [\(garmin.com/golfapp\)](http://www.garmin.com/golfapp).

# Perfil del usuario

<span id="page-100-0"></span>Puedes actualizar tu perfil de usuario en el reloj o en la aplicación Garmin Connect.

# Configurar el perfil del usuario

Puedes actualizar el sexo, la fecha de nacimiento, la altura, el peso, la muñeca, la zona de frecuencia cardiaca y la zona de potencia. El reloj utiliza esta información para calcular los datos exactos relativos al entrenamiento.

- **1** Mantén pulsado **MENU**.
- **2** Selecciona **Perfil del usuario**.
- **3** Selecciona una opción.

# Configuración del género

Al configurar el reloj por primera vez, puedes elegir un sexo. La mayoría de los algoritmos de forma física y entreno son binarios. Para obtener los resultados más precisos, Garmin recomienda seleccionar el sexo asignado al nacer. Después de la configuración inicial, puedes personalizar la configuración del perfil en tu cuenta de Garmin Connect.

**Perfil y privacidad**: te permite personalizar los datos de tu perfil público.

**Configuración de usuario**: te permite establecer tu sexo. Si seleccionas No especificado, los algoritmos que requieren una introducción binaria utilizarán el sexo que especificaste al configurar el reloj por primera vez.

# Consultar tu edad según tu forma física

Tu edad según tu forma física te ofrece una comparación de tu forma física con respecto a la de una persona del mismo sexo. El reloj utiliza información, como la edad, el índice de masa corporal (IMC), los datos de frecuencia cardiaca en reposo y el historial de actividades de intensidad alta para ofrecerte tu edad según tu forma física. Si tienes una báscula Index™, el reloj utiliza la métrica del porcentaje de grasa corporal en lugar del IMC para determinar tu edad según tu forma física. Los cambios en los ejercicios y el estilo de vida pueden afectar a tu edad según tu forma física.

**NOTA:** para obtener la edad más precisa, completa la configuración del perfil del usuario (*Configurar el perfil del usuario*, página 93).

- **1** Mantén pulsado **MENU**.
- **2** Selecciona **Perfil del usuario** > **Edad Física**.

# Acerca de las zonas de frecuencia cardiaca

Muchos atletas utilizan las zonas de frecuencia cardiaca para medir y aumentar su potencia cardiovascular y mejorar su forma física. Una zona de frecuencia cardiaca es un rango fijo de pulsaciones por minuto. Las cinco zonas de frecuencia cardiaca que se suelen utilizar están numeradas del 1 al 5 según su creciente intensidad. Por lo general, estas zonas se calculan según los porcentajes de tu frecuencia cardiaca máxima.

## Objetivos de entrenamiento

Conocer las zonas de frecuencia cardiaca puede ayudarte a medir y a mejorar tu forma de realizar ejercicio ya que te permite comprender y aplicar estos principios.

- La frecuencia cardiaca es una medida ideal de la intensidad del ejercicio.
- El entrenamiento en determinadas zonas de frecuencia cardiaca puede ayudarte a mejorar la capacidad y potencia cardiovasculares.

Si conoces tu frecuencia cardiaca máxima, puedes utilizar la tabla (*[Cálculo de las zonas de frecuencia](#page-102-0)  cardiaca*[, página 95\)](#page-102-0) para determinar la zona de frecuencia cardiaca que mejor se ajuste a tus objetivos de entrenamiento.

Si no dispones de esta información, utiliza una de las calculadoras disponibles en Internet. Algunos gimnasios y centros de salud pueden realizar una prueba que mide la frecuencia cardiaca máxima. La frecuencia cardiaca máxima predeterminada es 220 menos tu edad.

## <span id="page-101-0"></span>Configurar zonas de frecuencia cardiaca

El reloj utiliza la información de tu perfil de usuario de la configuración inicial para establecer las zonas de frecuencia cardiaca predeterminadas. Puedes establecer zonas de frecuencia cardiaca independientes para distintos perfiles deportivos, como carrera, ciclismo y natación. Para obtener datos más precisos sobre las calorías durante tu actividad, define tu frecuencia cardiaca máxima. También puedes establecer cada zona de frecuencia cardiaca e introducir tu frecuencia cardiaca en reposo manualmente. Puedes ajustar las zonas manualmente en el reloj o a través de tu cuenta de Garmin Connect.

- **1** Mantén pulsado **MENU**.
- **2** Selecciona **Perfil del usuario** > **Frec card y zonas potencia** > **FC**.
- **3** Selecciona **Fr. cardiaca máxima** e introduce tu frecuencia cardiaca máxima.

Puedes utilizar la función Detección automática para registrar automáticamente tu frecuencia cardiaca máxima durante una actividad (*[Detectar medidas de rendimiento automáticamente](#page-102-0)*, página 95).

**4** Selecciona **Umbral de lactato para FC** e introduce tu umbral de lactato para frecuencia cardiaca.

Puedes hacer una prueba guiada para estimar tu umbral de lactato (*[Umbral de lactato](#page-73-0)*, página 66). Puedes utilizar la función Detección automática para registrar automáticamente tu umbral de lactato durante una actividad (*[Detectar medidas de rendimiento automáticamente](#page-102-0)*, página 95).

- **5** Selecciona **FC en reposo** > **Definir valores personalizados** e introduce tu frecuencia cardiaca en reposo. Puedes utilizar la frecuencia cardiaca media en reposo calculada por el reloj, o bien puedes establecer un valor de frecuencia cardiaca en reposo personalizado.
- **6** Selecciona **Zonas** > **Según**.
- **7** Selecciona una opción:
	- Selecciona **PPM** para consultar y editar las zonas en pulsaciones por minuto.
	- Selecciona **% de FC máxima** para consultar y editar las zonas a modo de porcentaje de tu frecuencia cardiaca máxima.
	- Selecciona **% FCR** para ver y editar las zonas como porcentaje de tu frecuencia cardiaca de reserva (frecuencia cardiaca máxima menos frecuencia cardiaca en reposo).
	- Selecciona **% de ULFC** para consultar y editar las zonas como porcentaje de tu umbral de lactato para frecuencia cardiaca.
- **8** Selecciona una zona e introduce un valor para cada zona.
- **9** Selecciona **FC según deporte** y, a continuación, selecciona un perfil deportivo para añadir zonas de frecuencia cardiaca independientes (opcional).

**10** Repite los pasos para añadir zonas de frecuencia cardiaca según la actividad deportiva (opcional).

### Permitir que el reloj configure las zonas de frecuencia cardiaca

La configuración predeterminada permite al reloj detectar la frecuencia cardiaca máxima y configurar las zonas de frecuencia cardiaca como porcentaje de tu frecuencia cardiaca máxima.

- Comprueba que la configuración del perfil del usuario es precisa (*[Configurar el perfil del usuario](#page-100-0)*, página 93).
- Corre a menudo con el monitor de frecuencia cardiaca a través de la muñeca o para el pecho.
- Prueba algunos de los planes de entrenamiento disponibles en tu cuenta de Garmin Connect.
- Visualiza tus tendencias de frecuencia cardiaca y tiempos de zonas utilizando tu cuenta de Garmin Connect.

# <span id="page-102-0"></span>Cálculo de las zonas de frecuencia cardiaca

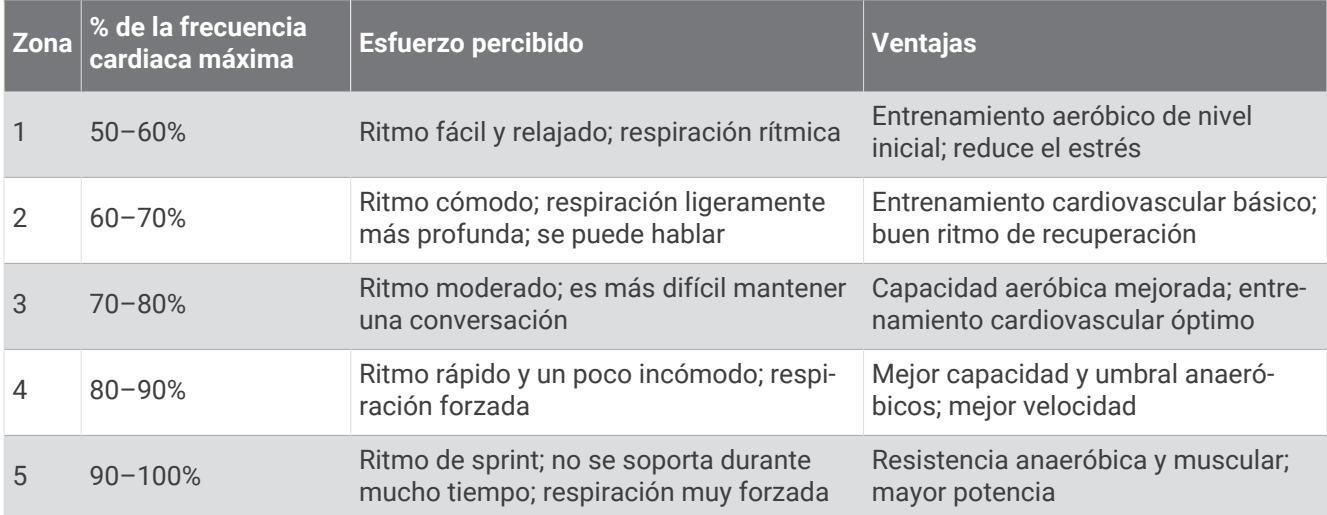

# Configurar las zonas de potencia

Las zonas de potencia utilizan valores predeterminados basados en el sexo, el peso y la capacidad media, por lo que es posible que no coincidan con tus capacidades personales. Si conoces tu valor de FTP (umbral de potencia funcional) o TP (umbral de potencia), puedes introducirlo y dejar que el software calcule tus zonas de potencia automáticamente. Puedes ajustar las zonas manualmente en el reloj o a través de tu cuenta de Garmin Connect.

- **1** Mantén pulsado **MENU**.
- **2** Selecciona **Perfil del usuario** > **Frec card y zonas potencia** > **Potencia**.
- **3** Selecciona una actividad.
- **4** Selecciona **Según**.
- **5** Selecciona una opción:
	- Selecciona **Vatios** para consultar y editar las zonas en vatios.
	- Selecciona **% FTP** o **% UMB POT** para consultar y editar las zonas como porcentaje de tu umbral de potencia.
- **6** Selecciona **FTP** o **Umbral de potencia** e introduzca el valor.

Puedes utilizar la función Detección automática para registrar automáticamente tu umbral de potencia durante una actividad (*Detectar medidas de rendimiento automáticamente*, página 95).

- **7** Selecciona una zona e introduce un valor para cada zona.
- **8** En caso necesario, selecciona **Mínimo** e introduce un valor de potencia mínimo.

# Detectar medidas de rendimiento automáticamente

La función Detección automática está activada de forma predeterminada. El reloj puede detectar automáticamente tu frecuencia cardiaca máxima y el umbral de lactato durante una actividad. Al vincularlo con un potenciómetro compatible, el reloj es capaz de detectar automáticamente tu umbral de potencia funcional (FTP) durante una actividad.

- **1** Mantén pulsado **MENU**.
- **2** Selecciona **Perfil del usuario** > **Frec card y zonas potencia** > **Detección automática**.
- **3** Selecciona una opción.

# Funciones de seguimiento y seguridad

### **ATENCIÓN**

<span id="page-103-0"></span>Las funciones de seguimiento y seguridad son funciones complementarias y no se debe confiar en ellas como métodos principales para obtener ayuda de emergencia. La aplicación Garmin Connect no se pone en contacto con los sistemas de emergencia por ti.

### *AVISO*

Para utilizar las funciones de seguimiento y seguridad, el reloj Descent G1 deberá estar conectado a la aplicación Garmin Connect mediante tecnología Bluetooth. El teléfono vinculado debe contar con un plan de datos y debe encontrarse en un área de cobertura de red en la que haya datos disponibles. Puedes introducir contactos de emergencia en tu cuenta Garmin Connect.

Para obtener más información acerca de las funciones de seguridad y seguimiento, visita [garmin.com/safety.](https://www.garmin.com/safety)

- **Asistencia**: te permite enviar un mensaje con tu nombre, un enlace de LiveTrack y tu ubicación GPS (si está disponible) a tus contactos de emergencia.
- **Detección de incidencias**: si el reloj Descent G1 detecta una incidencia durante determinadas actividades en exteriores, envía un mensaje automático, un enlace de LiveTrack y la ubicación GPS (si está disponible) a tus contactos de emergencia.
- **LiveTrack**: permite que tus familiares y amigos puedan seguir tus competiciones y actividades de entrenamiento en tiempo real. Puedes invitar a tus seguidores a través del correo electrónico o las redes sociales, lo que les permitirá ver tus datos en tiempo real en una página web.
- **Live Event Sharing**: te permite enviar mensajes a amigos y familiares durante un evento, para proporcionarles actualizaciones en tiempo real.

**NOTA:** esta función solo está disponible si el reloj está conectado a un smartphone Android compatible.

# Añadir contactos de emergencia

Los números de los contactos de emergencia se utilizan para la funciones de seguimiento y seguridad.

- 1 En la aplicación Garmin Connect, selecciona •••.
- **2** Selecciona **Seguridad y seguimiento** > **Funciones de seguridad** > **Contactos de emergencia** > **Añadir contactos de emergencia**.
- **3** Sigue las instrucciones que se muestran en la pantalla.

Los contactos de emergencia reciben una notificación cuando los añades como contacto de emergencia y pueden aceptar o rechazar la solicitud. Si un contacto la rechaza, debes elegir otro contacto de emergencia.

# Añadir contactos

Puedes añadir hasta 50 contactos en la aplicación Garmin Connect. Se pueden utilizar los correos electrónicos de los contactos con la función LiveTrack. Tienes la opción de utilizar tres de estos contactos como contactos de emergencia (*Añadir contactos de emergencia*, página 96).

- 1 En la aplicación Garmin Connect, selecciona • •.
- **2** Selecciona **Contacto**.
- **3** Sigue las instrucciones que se muestran en la pantalla.

Cuando los hayas añadido, debes sincronizar los datos para aplicar los cambios en el dispositivo Descent G1 (*[Usar la aplicación Garmin Connect](#page-98-0)*, página 91).

# <span id="page-104-0"></span>Activar y desactivar la detección de incidencias

## **ATENCIÓN**

La detección de incidencias es una función complementaria que solo está disponible para algunas actividades al aire libre. No se debe confiar en la detección de incidentes como método principal para obtener asistencia de emergencia. La aplicación Garmin Connect no se pone en contacto con los sistemas de emergencia por ti.

### *AVISO*

Para poder activar la detección de incidencias en tu reloj, primero debes configurar los contactos de emergencia en la aplicación Garmin Connect (*[Añadir contactos de emergencia](#page-103-0)*, página 96). El teléfono vinculado debe contar con un plan de datos y debe encontrarse en un área de cobertura de red en la que haya datos disponibles. Los contactos de emergencia deben poder recibir mensajes de correo electrónico o de texto (pueden aplicarse las tarifas de mensajería de texto estándar).

- **1** Mantén pulsado **MENU**.
- **2** Selecciona **Seguridad** > **Detecc. incidencias**.
- **3** Selecciona una actividad con GPS.

**NOTA:** la detección de incidencias solo está disponible para algunas actividades al aire libre.

Cuando el reloj Descent G1 detecta un incidente y el smartphone está conectado, la aplicación Garmin Connect puede enviar un mensaje de texto y un correo electrónico automatizados con tu nombre y ubicación GPS (si está disponible) a tus contactos de emergencia. Aparecerá un mensaje en tu dispositivo y en el teléfono vinculado indicando que se informará a tus contactos una vez transcurridos 15 segundos. Si no necesitas ayuda, puedes cancelar el mensaje de emergencia automatizado.

# Solicitar asistencia

### **ATENCIÓN**

Se trata de una función complementaria y no se debe confiar en ella como método principal para obtener ayuda de emergencia. La aplicación Garmin Connect no se pone en contacto con los sistemas de emergencia por ti.

### *AVISO*

Para poder solicitar asistencia, deberás haber configurado tus contactos de emergencia en la aplicación Garmin Connect (*[Añadir contactos de emergencia](#page-103-0)*, página 96). El teléfono vinculado debe contar con un plan de datos y debe encontrarse en un área de cobertura de red en la que haya datos disponibles. Los contactos de emergencia deben poder recibir mensajes de correo electrónico o de texto (pueden aplicarse las tarifas de mensajería de texto estándar).

- **1** Mantén pulsado **LIGHT**.
- **2** Cuando notes tres vibraciones, suelta el botón para activar la función de asistencia. Aparece la pantalla de cuenta atrás.

**SUGERENCIA:** puedes seleccionar **Cancelar** antes de que termine la cuenta atrás para cancelar el mensaje.

# Configuraciones de salud y bienestar

Mantén pulsado **MENU** y selecciona **Salud y bienestar**.

- **FC**: permite configurar el monitor de frecuencia cardiaca en la muñeca (*[Configurar el monitor de frecuencia](#page-84-0)  [cardiaca en la muñeca](#page-84-0)*, página 77).
- **Modo seg pulsioximetría**: te permite seleccionar un modo de pulsioximetría (*[Configurar el modo pulsioxímetro](#page-85-0)*, [página 78\)](#page-85-0).
- **Alerta de inactividad**: activa o desactiva la función Alerta de inactividad (*Usar la alerta de inactividad*, página 98).
- **Alertas de objetivo**: permite activar y desactivar las alertas de objetivo, así como desactivarlas únicamente durante las actividades. Se muestran alertas de objetivo para tu objetivo de pasos diarios, el de pisos subidos diarios y el de minutos de intensidad semanales.
- Move IQ: te permite activar y desactivar los eventos de Move IQ<sup>®</sup>. Cuando tu movimiento coincida con patrones de ejercicio familiares, Move IQ identificará el evento automáticamente y lo mostrará en tu cronología. Los eventos de Move IQ muestran el tipo y la duración de la actividad, pero no aparecen en tu lista de actividades o noticias. Para conseguir un mayor nivel de detalle y precisión, puedes registrar una actividad cronometrada en el dispositivo.

# Objetivo automático

El dispositivo crea automáticamente un objetivo de pasos diario basado en tus niveles previos de actividad. A medida que te mueves durante el día, el dispositivo muestra el progreso hacia tu objetivo diario.

Si decides no utilizar la función de objetivo automático, puedes definir un objetivo de pasos personalizado en tu cuenta de Garmin Connect.

# Usar la alerta de inactividad

Permanecer sentado durante mucho tiempo puede provocar cambios metabólicos no deseados. La alerta de inactividad te recuerda que necesitas moverte. Tras una hora de inactividad, aparecen el mensaje Muévete y la línea de inactividad. Se añadirán nuevos segmentos cada 15 minutos de inactividad. El dispositivo también emite pitidos o vibra si están activados los tonos audibles (*[Configurar el sistema](#page-113-0)*, página 106).

Ve a dar un paseo corto (al menos un par de minutos) para restablecer la alerta de inactividad.

# Minutos de intensidad

Para mejorar la salud, organizaciones como la Organización Mundial de la Salud recomiendan al menos 150 minutos a la semana de actividad de intensidad moderada, como caminar enérgicamente, o 75 minutos a la semana de actividad de intensidad alta, como correr.

El reloj supervisa la intensidad de tus actividades y realiza un seguimiento del tiempo dedicado a participar en actividades de intensidad moderada a alta (se requieren datos de frecuencia cardiaca para cuantificar la intensidad alta). El reloj suma el número de minutos de actividad de intensidad moderada al número de minutos de actividad de intensidad alta. Para realizar la suma, el total de minutos de intensidad alta se duplica.

# Obtener minutos de intensidad

El reloj Descent G1 calcula los minutos de intensidad comparando los datos de frecuencia cardiaca con la frecuencia cardiaca media en reposo. Si la frecuencia cardiaca está desactivada, el reloj calcula los minutos de intensidad moderada analizando los pasos por minuto.

- Para que el cálculo de los minutos de intensidad sea lo más preciso posible, inicia una actividad cronometrada.
- Lleva el reloj durante todo el día y la noche para obtener la frecuencia cardiaca en reposo más precisa.

# <span id="page-106-0"></span>Monitor del sueño

El reloj detecta automáticamente cuándo estás durmiendo y monitoriza el movimiento durante tus horas de sueño habituales. Puedes establecer las horas de sueño normales en la aplicación Garmin Connect. Las estadísticas del sueño incluyen las horas totales de sueño, las fases del sueño, el movimiento durante el sueño y la puntuación de sueño. Puedes ver tus estadísticas de sueño en tu cuenta de Garmin Connect.

**NOTA:** las siestas no se añaden a tus estadísticas de sueño. Puedes utilizar el modo No molestar para desactivar las notificaciones y alertas, a excepción de las alarmas (*Controles*[, página 72](#page-79-0)).

### Usar el seguimiento de las horas sueño automatizado

- **1** Lleva el reloj mientras duermes.
- **2** Carga tus datos de seguimiento del sueño en tu cuenta de Garmin Connect (*[Usar la aplicación Garmin](#page-98-0) Connect*[, página 91](#page-98-0)).

Puedes ver tus estadísticas de sueño en tu cuenta de Garmin Connect.

Puedes ver la información de las horas sueño de la noche anterior en el reloj Descent G1 (*[Mini widgets](#page-65-0)*, [página 58\)](#page-65-0).

# Navegación

# Ver y editar las ubicaciones guardadas

**SUGERENCIA:** puedes guardar una ubicación desde el menú de controles (*Controles*[, página 72\)](#page-79-0).

- **1** Desde la pantalla del reloj, pulsa **START**.
- **2** Selecciona **Navegar** > **Ubic. guardadas**.
- **3** Selecciona una ubicación guardada.
- **4** Selecciona una opción para ver o editar los detalles de la ubicación.

# Establecer un punto de referencia

Puedes establecer un punto de referencia para indicar el rumbo y la distancia a una ubicación o destino.

**1** Selecciona una opción:

- Mantén pulsado **LIGHT**. **SUGERENCIA:** puedes establecer un punto de referencia mientras registras una actividad.
- Desde la pantalla del reloj, pulsa **START**.
- **2** Selecciona **Punto de referencia**.
- **3** Espera mientras el reloj localiza satélites.
- **4** Pulsa **START** y selecciona **Añadir punto**.
- **5** Selecciona una ubicación o un rumbo para utilizar como punto de referencia para la navegación. Aparecerán la flecha de la brújula y la distancia hasta el destino.
- **6** Apunta con la parte superior del reloj hacia el rumbo definido.
- Cuando te desvías del rumbo, el compás mostrará la dirección respecto al rumbo y el grado de desviación.
- **7** Si es necesario, pulsa **START** y selecciona **Cambiar punto** para establecer un punto de referencia diferente.

# Navegar a un destino

Puedes usar el dispositivo para navegar hasta un destino o para seguir un recorrido.

- **1** Desde la pantalla del reloj, pulsa **START**.
- **2** Selecciona una actividad.
- **3** Mantén pulsado **MENU**.
- **4** Selecciona **Navegación**.
- **5** Selecciona una categoría.
- **6** Sigue las indicaciones de pantalla para seleccionar un destino.
- **7** Selecciona **Ir a**.

Aparecerá la información de navegación.

**8** Pulsa **START** para comenzar la navegación.

## Navegar hacia el punto de inicio de una actividad guardada

Puedes volver al punto de inicio de una actividad guardada en línea recta o por el camino de ida. Esta función solo está disponible para las actividades que utilizan GPS.

- **1** Desde la pantalla del reloj, pulsa **START**.
- **2** Selecciona una actividad.
- **3** Mantén pulsado **MENU**.
- **4** Selecciona **Navegación** > **Actividades**.
- **5** Selecciona una actividad.
- **6** Selecciona **Volver al inicio** y, a continuación, selecciona una opción:
	- Para volver al punto de inicio de la actividad por el mismo trayecto que has seguido, selecciona **TracBack**.
	- Para volver al punto de inicio de la actividad en línea recta, selecciona **Línea recta**.

Aparecerá una línea en el mapa desde tu ubicación actual al punto de inicio de la última actividad guardada. **NOTA:** puedes iniciar el temporizador para evitar que el dispositivo agote el tiempo de espera y pase al modo reloj.

**7** Pulsa **DOWN** para ver la brújula (opcional).

La flecha señala hacia el punto de inicio.
### Navegar hacia el punto de inicio durante una actividad

Puedes volver al punto de inicio de la actividad actual en línea recta o por el camino de ida. Esta función solo está disponible para las actividades que utilizan GPS.

- **1** Durante una actividad, pulsa **STOP**.
- **2** Selecciona **Volver al inicio** y, a continuación, selecciona una opción:
	- Para volver al punto de inicio de la actividad por el mismo trayecto que has seguido, selecciona **TracBack**.
	- Para volver al punto de inicio de la actividad en línea recta, selecciona **Línea recta**.

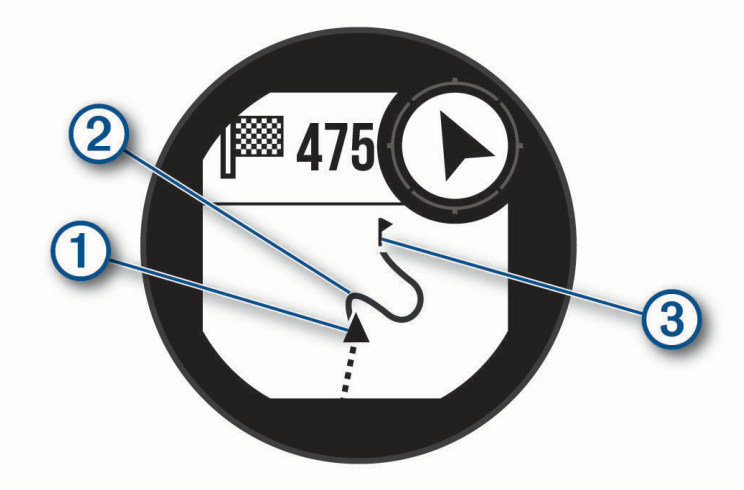

En el mapa aparece tu ubicación actual  $(1)$ , el track que hay que seguir  $(2)$  y tu destino  $(3)$ .

### Navegar con Sight 'N Go

Puedes apuntar con el dispositivo a un objeto en la distancia como, por ejemplo, un depósito de agua, fijar la dirección y, a continuación, navegar al objeto.

- **1** Desde la pantalla del reloj, pulsa **START**.
- **2** Selecciona una actividad.
- **3** Mantén pulsado **MENU**.
- **4** Selecciona **Navegación** > **Sight N' Go**.
- **5** Apunta con la parte superior del reloj a un objeto y pulsa **START**. Aparecerá la información de navegación.
- **6** Pulsa **START** para comenzar a navegar.

### Marcar e iniciar la navegación a una ubicación MOB (Hombre al agua)

Puedes guardar una ubicación MOB (Hombre al agua) y comenzar a navegar de vuelta hacia ella automáticamente.

**SUGERENCIA:** puedes personalizar la función de mantener pulsado de los botones para acceder a la función MOB (*[Personalizar los botones de acceso rápido](#page-115-0)*, página 108).

- **1** Desde la pantalla del reloj, pulsa **START**.
- **2** Selecciona una actividad.
- **3** Mantén pulsado **MENU**.
- **4** Selecciona **Navegación** > **Últ ubic MOB**. Aparecerá la información de navegación.

## Detener la navegación

- **1** Durante una actividad, mantén pulsado **MENU**.
- **2** Selecciona **Detener navegación**.

## **Trayectos**

#### **ADVERTENCIA**

Esta función permite a los usuarios descargar trayectos creados por otros usuarios. Garmin no se responsabiliza de la seguridad, precisión, fiabilidad, integridad o vigencia de los trayectos creados por terceros. Cualquier uso de los trayectos creados por terceros corre por cuenta y riesgo del usuario.

Puedes enviar un trayecto desde tu cuenta de Garmin Connect al dispositivo. Una vez que se guarda en el dispositivo, puedes navegar por el trayecto.

Puede que te interese seguir un trayecto guardado simplemente porque es una buena ruta. Por ejemplo, puedes guardar un trayecto para ir a trabajar en bicicleta.

Asimismo, puedes realizar un trayecto guardado para intentar igualar o superar los objetivos de rendimiento alcanzados anteriormente. Por ejemplo, si el trayecto original se completó en 30 minutos, puedes competir contra Virtual Partner para intentar completar el trayecto en menos de 30 minutos.

#### Crear y seguir un trayecto en tu dispositivo

- **1** Desde la pantalla del reloj, pulsa **START**.
- **2** Selecciona una actividad.
- **3** Mantén pulsado **MENU**.
- **4** Selecciona **Navegación** > **Trayectos** > **Crear nuevo**.
- **5** Introduce un nombre para el trayecto y selecciona  $\blacktriangledown$ .
- **6** Selecciona **Añadir ubicación**.
- **7** Selecciona una opción.
- **8** Si es necesario, repite los pasos 6 y 7.
- **9** Selecciona **Hecho** > **Realizar trayecto**. Aparecerá la información de navegación.
- **10** Pulsa **START** para comenzar a navegar.

### Crear un trayecto en Garmin Connect

Para crear un trayecto en la aplicación Garmin Connect, debes tener una cuenta de Garmin Connect (*[Garmin](#page-97-0)  Connect*[, página 90](#page-97-0)).

- 1 En la aplicación Garmin Connect, selecciona ...
- **2** Selecciona **Entreno/planificación** > **Trayectos** > **Crear trayecto**.
- **3** Selecciona un tipo de trayecto.
- **4** Sigue las instrucciones que se muestran en la pantalla.
- **5** Selecciona **Hecho**.

**NOTA:** puedes enviar el trayecto al dispositivo (*Enviar un trayecto al dispositivo*, página 102).

#### Enviar un trayecto al dispositivo

Puedes enviar un trayecto que hayas creado con la aplicación Garmin Connect a tu dispositivo (*Crear un trayecto en Garmin Connect*, página 102).

- 1 En la aplicación Garmin Connect, selecciona ...
- **2** Selecciona **Entreno/planificación** > **Trayectos**.
- **3** Selecciona un trayecto.
- 4 Selecciona<sup>7</sup>L.
- **5** Selecciona tu dispositivo compatible.
- **6** Sigue las instrucciones que se muestran en la pantalla.

### Ver o editar detalles de trayecto

Puedes ver o editar los detalles del trayecto antes de iniciarlo.

- **1** Desde la pantalla del reloj, pulsa **START**.
- **2** Selecciona una actividad.
- **3** Mantén pulsado **MENU**.
- **4** Selecciona **Navegación** > **Trayectos**.
- **5** Pulsa **START** para seleccionar un trayecto.
- **6** Selecciona una opción:
	- Para empezar la navegación, selecciona **Realizar trayecto**.
	- Para crear una pulsera de ritmo personalizada, selecciona **PacePro**.
	- Para ver el trayecto en el mapa y explorar o hacer zoom, selecciona **Mapa**.
	- Para empezar el trayecto en sentido inverso, selecciona **Realizar tray sen inv**.
	- Para ver una gráfica de altura del trayecto, selecciona **Gráfica de altitud**.
	- Para cambiar el nombre del trayecto, selecciona **Nombre**.
	- Para editar la ruta del trayecto, selecciona **Editar**.
	- Para eliminar un trayecto, selecciona **Borrar**.

### Proyectar un waypoint

Puedes crear una nueva ubicación proyectando la distancia y el rumbo desde tu ubicación actual hasta una ubicación nueva.

**NOTA:** es posible que tengas que añadir la aplicación Proyectar waypoint a las actividades y la lista de aplicaciones.

- **1** Desde la pantalla del reloj, pulsa **START**.
- **2** Selecciona **Proyectar waypoint**.
- **3** Pulsa **UP** o **DOWN** para establecer el rumbo.
- **4** Pulsa **START**.
- **5** Pulsa **DOWN** para seleccionar una unidad de medida.
- **6** Pulsa **UP** para introducir la distancia.
- **7** Pulsa **START** para guardar.

El waypoint proyectado se ha guardado con un nombre predeterminado.

## Configuración de navegación

Puedes personalizar los elementos del mapa y la presentación para cuando se navega a un destino.

### Personalizar las pantallas de datos de navegación

- **1** Mantén pulsado **MENU**.
- **2** Selecciona **Navegación** > **Pantallas de datos**.
- **3** Selecciona una opción:
	- Selecciona **Mapa** > **Estado** para activar o desactivar el mapa.
	- Selecciona **Mapa** > **Campo de datos** para activar o desactivar un campo de datos con información de rutas en el mapa.
	- Selecciona **Gráfica de altitud** para activar o desactivar la gráfica de altura.
	- Selecciona la pantalla que desees añadir, eliminar o personalizar.

### <span id="page-111-0"></span>Configurar el rumbo

Puedes establecer el comportamiento del puntero que aparece durante la navegación.

Mantén pulsado **MENU** y selecciona **Navegación** > **Tipo**.

**Rumbo al waypoint**: apunta hacia la dirección de tu destino.

**Trayecto**: muestra tu relación respecto a la línea de trayecto que conduce al destino.

### Configurar alertas de navegación

Puedes configurar alertas que te ayuden a navegar hacia tu destino.

- **1** Mantén pulsado **MENU**.
- **2** Selecciona **Navegación** > **Alertas**.
- **3** Selecciona una opción:
	- Para definir una alerta a una distancia determinada de tu destino final, selecciona **Distancia final**.
	- Para definir una alerta para el tiempo restante estimado antes de llegar al destino final, selecciona **Tiempo est ruta final**.
	- Para definir una alerta por si te desvías del trayecto, selecciona **Desvío de trayecto**.
	- Para activar las indicaciones de navegación giro a giro, selecciona **Indicaciones de giro**.
- **4** Si fuera necesario, selecciona **Estado** para activar la alerta.
- **5** Si fuera necesario, introduce un valor de distancia o tiempo y selecciona  $\blacktriangledown$ .

# Configurar el administrador de energía

Mantén pulsado **MENU** y selecciona **Admin. de energía**.

- **Ahorro de energía**: te permite personalizar la configuración del sistema para prolongar la autonomía de la batería en modo reloj (*Personalizar la función de ahorro de energía*, página 104).
- **Modos de energía**: te permite personalizar la configuración del sistema, de la actividad y del GPS para prolongar la autonomía de la batería durante una actividad (*[Personalizar los modos de energía](#page-112-0)*, página 105).

## Personalizar la función de ahorro de energía

La función de ahorro de energía te permite ajustar rápidamente la configuración del sistema para prolongar la autonomía de la batería en modo reloj.

Puedes activar la función de ahorro de energía desde el menú de controles (*Controles*[, página 72\)](#page-79-0).

- **1** Mantén pulsado **MENU**.
- **2** Selecciona **Admin. de energía** > **Ahorro de energía**.
- **3** Selecciona **Estado** para activar la función de ahorro de energía.
- **4** Selecciona **Editar** y, a continuación, selecciona una opción.
	- Selecciona **Pantalla para el reloj** para activar una pantalla del reloj de bajo consumo que se actualiza una vez por minuto.
	- Selecciona **Teléfono** para desconectar el teléfono vinculado.
	- Selecciona **FC en la muñeca** para desactivar el monitor de frecuencia cardiaca en la muñeca.
	- Selecciona **Pulsioximetría** para desactivar el sensor del pulsioxímetro.
	- Selecciona **Retroiluminación** para desactivar la retroiluminación automática.
	- El reloj muestra las horas de autonomía obtenidas con cada uno de los cambios de configuración.
- **5** Selecciona **Alerta de batería baja** para recibir un aviso cuando se esté agotando la batería.

## <span id="page-112-0"></span>Cambio del modo de energía

Puede cambiar el modo de energía para prolongar la autonomía de la batería durante una actividad.

- **1** Durante una actividad, mantén pulsado **MENU**.
- **2** Selecciona **Modo de energía**.
- **3** Selecciona una opción.

El reloj muestra las horas de autonomía de la batería disponible con cada uno de los modos de energía seleccionados.

## Personalizar los modos de energía

El dispositivo incluye varios modos de energía preinstalados, lo que te permite ajustar rápidamente la configuración del sistema, de la actividad y del GPS para prolongar la autonomía de la batería durante una actividad. Puedes personalizar los modos de energía existentes y crear nuevos modos de energía personalizados.

- **1** Mantén pulsado **MENU**.
- **2** Selecciona **Admin. de energía** > **Modos de energía**.
- **3** Selecciona una opción:
	- Selecciona un modo de energía para personalizarlo.
	- Selecciona **Añadir** para crear un modo de energía personalizado.
- **4** Si fuera necesario, introduce un nombre personalizado.
- **5** Selecciona una opción para personalizar los ajustes específicos del modo de energía. Por ejemplo, puedes cambiar la configuración del GPS o desconectar el teléfono vinculado. El reloj muestra las horas de autonomía obtenidas con cada uno de los cambios de configuración.
- **6** Si es necesario, selecciona **Hecho** para guardar y usar el modo de energía personalizado.

## Restablecer un modo de energía

Puedes restablecer un modo de energía precargado a los valores predeterminados de fábrica.

- **1** Mantén pulsado **MENU**.
- **2** Selecciona **Admin. de energía** > **Modos de energía**.
- **3** Selecciona un modo de energía precargado.
- **4** Selecciona **Restablecer** > ✔.

# Configurar el sistema

<span id="page-113-0"></span>Mantén pulsado **MENU** y selecciona **Sistema**.

**Idioma**: establece el idioma del reloj.

**Hora**: define la configuración de la hora (*Configurar la hora*, página 106).

**Retroiluminación**: ajusta la configuración de la pantalla (*[Cambiar la configuración de la pantalla](#page-114-0)*, página 107).

**Satélites**: establece el sistema de satélite predeterminado para las actividades. Si es necesario, puedes personalizar la configuración del satélite para cada actividad (*[Configurar satélites](#page-56-0)*, página 49).

**Sonido y vibración**: configura los sonidos del reloj, tales como los tonos de botones, alertas y vibraciones.

- **Modo de suspensión**: te permite configurar las preferencias de horas de suspensión y el modo suspensión (*[Personalizar el modo sueño](#page-114-0)*, página 107).
- **No molestar**: te permite activar el modo No molestar. Puedes editar las preferencias de la pantalla, las notificaciones, las alertas y los movimientos de muñeca.
- **Teclas de acceso rápido**: te permite asignar accesos directos a los botones (*[Personalizar los botones de acceso](#page-115-0)  rápido*[, página 108](#page-115-0)).
- **Bloqueo automático**: te permite bloquear los botones automáticamente para evitar pulsarlos de forma accidental. Utiliza la opción Durante la actividad para bloquear los botones durante una actividad cronometrada. Utiliza la opción Uso general para bloquear los botones cuando no estés registrando una actividad cronometrada.
- **Formato**: configura las preferencias de formato generales, tales como las unidades de medida, el ritmo y velocidad que se muestran durante las actividades, el inicio de la semana, el formato de posición geográfica y las opciones de datum (*[Cambiar las unidades de medida](#page-115-0)*, página 108).
- **Condic. rendim.**: activa la función de condición de rendimiento durante una actividad (*[Condición de rendimiento](#page-71-0)*, [página 64\)](#page-71-0).
- **Grabación de datos**: establece cómo el reloj registra los datos de las actividades. La opción de grabación Inteligente (predeterminada) permite registrar las actividades durante más tiempo. La opción de grabación Por segundo ofrece registros más detallados de las actividades pero puede que no grabe las actividades completas si se prolongan durante periodos de tiempo mayores.
- **Modo USB**: configura el reloj para utilizar el modo de almacenamiento masivo o el modo de Garmin cuando se conecta al ordenador.
- **Restablecer**: te permite restablecer la configuración y los datos de usuario (*[Restablecer la configuración](#page-123-0)  [predeterminada](#page-123-0)*, página 116).
- **Actualización de software**: permite instalar las actualizaciones de software descargadas o activar las actualizaciones automáticas (*[Actualizaciones del producto](#page-121-0)*, página 114).
- **Acerca de**: muestra información sobre el dispositivo, el software, la licencia y las normativas vigentes.

## Configurar la hora

Mantén pulsado **MENU** y selecciona **Sistema** > **Hora**.

**Formato horario**: configura el reloj para que utilice el formato de 12 horas, 24 horas o militar.

**Formato de fecha**: establece el orden de visualización del día, mes y año en las fechas.

**Ajustar hora**: establece el huso horario del reloj. La opción Automático establece el huso horario del dispositivo automáticamente según la posición GPS.

**Hora**: permite definir la hora si la opción Ajustar hora está marcada como Manual.

- **Alertas**: te permite establecer alertas por horas, así como alertas para el amanecer y el anochecer, de forma que suenen un número determinado de minutos u horas antes de que el evento tenga lugar (*[Configurar](#page-114-0)  [alertas de tiempo](#page-114-0)*, página 107).
- **Sincronizar con el GPS**: te permite sincronizar manualmente la hora al cambiar de huso horario y que esta se actualice con el horario de verano (*[Sincronizar la hora](#page-114-0)*, página 107).

### <span id="page-114-0"></span>Configurar alertas de tiempo

- **1** Mantén pulsado **MENU**.
- **2** Selecciona **Sistema** > **Tiempo** > **Alertas**.
- **3** Selecciona una opción:
	- Para establecer que una alerta suene un número específico de minutos u horas antes del anochecer, selecciona **Hasta el anochecer** > **Estado** > **Activado**, elige **Hora** e introduce el tiempo.
	- Para establecer que una alerta suene un número específico de minutos u horas antes del anochecer, selecciona **Hasta el amanecer** > **Estado** > **Activado**, elige **Hora** e introduce el tiempo.
	- Para establecer que una alerta suene cada hora, selecciona **Por hora** > **Activado**.

#### Sincronizar la hora

Cada vez que enciendas el dispositivo y adquieras satélites o abras la aplicación Garmin Connect en su teléfono vinculado, el dispositivo detectará automáticamente tu huso horario y la hora actual del día. También puedes sincronizar la hora manualmente al cambiar de huso horario y para que la hora se actualice con el horario de verano.

- **1** Mantén pulsado **MENU**.
- **2** Selecciona **Sistema** > **Hora** > **Sincronizar con el GPS**.
- **3** Espera mientras el dispositivo se conecta al teléfono vinculado o localiza satélites (*[Adquirir señales de](#page-124-0)  satélite*[, página 117\)](#page-124-0).

**SUGERENCIA:** puedes pulsar DOWN para cambiar de fuente.

### Cambiar la configuración de la pantalla

- **1** Mantén pulsado **MENU**.
- **2** Selecciona **Sistema** > **Retroiluminación**.
- **3** Selecciona una opción:
	- Selecciona **Durante la inmersión**.
	- Selecciona **Durante la actividad**.
	- Selecciona **Uso general**.
	- Selecciona **Durante el sueño**.
- **4** Selecciona una opción:
	- Selecciona **Modo** para activar la pantalla en las profundidades o durante toda la inmersión.
	- Selecciona **Brillo** para ajustar el nivel de brillo de la pantalla.
	- Selecciona **Botones** para activar la pantalla al pulsar los botones.
	- Selecciona **Alertas** para activar la pantalla para las alertas.
	- Selecciona **Gesto** para activar la pantalla al levantar y girar el brazo para mirar la muñeca.
	- Selecciona **Tiempo de espera** para establecer el tiempo que tarda en apagarse la pantalla.

## Personalizar el modo sueño

- **1** Mantén pulsado **MENU**.
- **2** Selecciona **Sistema** > **Modo de suspensión**.
- **3** Selecciona una opción:
	- Elige **Programación**, escoge un día e introduce las horas de sueño normales.
	- Selecciona **Pantalla para el reloj** para usar la pantalla del reloj en modo sueño.
	- Selecciona **Retroiluminación** para configurar los ajustes de la pantalla.
	- Selecciona **No molestar** para activar o desactivar el modo No molestar.
	- Selecciona **Ahorro de energía** para activar o desactivar el modo Ahorro de energía (*[Personalizar la función](#page-111-0) [de ahorro de energía](#page-111-0)*, página 104).

## <span id="page-115-0"></span>Personalizar los botones de acceso rápido

Puedes personalizar la función de mantener pulsado de botones individuales y combinaciones de botones.

- **1** Mantén pulsado **MENU**.
- **2** Selecciona **Sistema** > **Teclas de acceso rápido**.
- **3** Selecciona un botón o combinación de botones que desees personalizar.
- **4** Selecciona una función.

## Cambiar las unidades de medida

Puedes personalizar las unidades de medida que se utilizan para la distancia, el ritmo y la velocidad y la altura, entre otros.

- **1** Mantén pulsado **MENU**.
- **2** Selecciona **Sistema** > **Formato** > **Unidades**.
- **3** Selecciona un tipo de medida.
- **4** Selecciona una unidad de medida.

## Visualizar la información del dispositivo

Puedes ver la información del dispositivo, como el ID de la unidad, la versión de software, la información sobre las normativas vigentes y el acuerdo de licencia.

- **1** Mantén pulsado **MENU**.
- **2** Selecciona **Sistema** > **Acerca de**.

### Ver la información sobre las normativas y la conformidad de la etiqueta electrónica

La etiqueta de este dispositivo se suministra por vía electrónica. La etiqueta electrónica puede proporcionar información normativa, como los números de identificación proporcionados por la FCC o las marcas de conformidad regionales, además de información sobre el producto y su licencia.

- **1** Mantén pulsado **MENU**.
- **2** En el menú del sistema, selecciona **Acerca de**.

# Información del dispositivo

## Cargar el reloj

#### **ADVERTENCIA**

Este dispositivo contiene una batería de ion-litio. Consulta la guía *Información importante sobre el producto y tu seguridad* que se incluye en la caja del producto y en la que encontrarás advertencias e información importante sobre el producto.

#### *AVISO*

Para evitar la corrosión, limpia y seca totalmente los contactos y la zona que los rodea antes de cargar el dispositivo o conectarlo a un ordenador. Consulta las instrucciones de limpieza (*[Realizar el cuidado del](#page-118-0) dispositivo*[, página 111](#page-118-0)).

- **1** Aprieta los laterales del clip cargador.
- **2** Alinea el clip con los contactos de la parte posterior del reloj y suelta el clip.

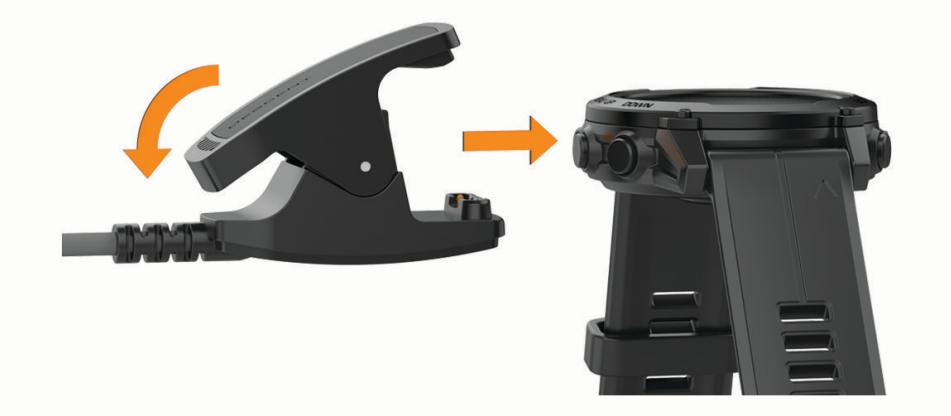

**3** Conecta el cable USB a un puerto de carga USB. El reloj muestra el nivel de carga actual de la batería.

### Carga solar

**NOTA:** esta función no está disponible en todos los modelos. La función de carga solar del reloj te permite cargarlo mientras lo utilizas.

#### Consejos para la carga solar

Para prolongar al máximo la duración de la batería, sigue estos consejos.

- Cuando lleves puesto el reloj, evita cubrir la pantalla con la manga.
- El uso regular al aire libre en condiciones soleadas puede prolongar la autonomía de la batería.

**NOTA:** el reloj se protege del sobrecalentamiento deteniendo la carga automáticamente si la temperatura interna supera el umbral de temperatura para la carga solar (*[Especificaciones](#page-117-0)*, página 110).

**NOTA:** el reloj no se carga con energía solar cuando está conectado a una fuente de alimentación externa o cuando la batería está llena.

## <span id="page-117-0"></span>Especificaciones

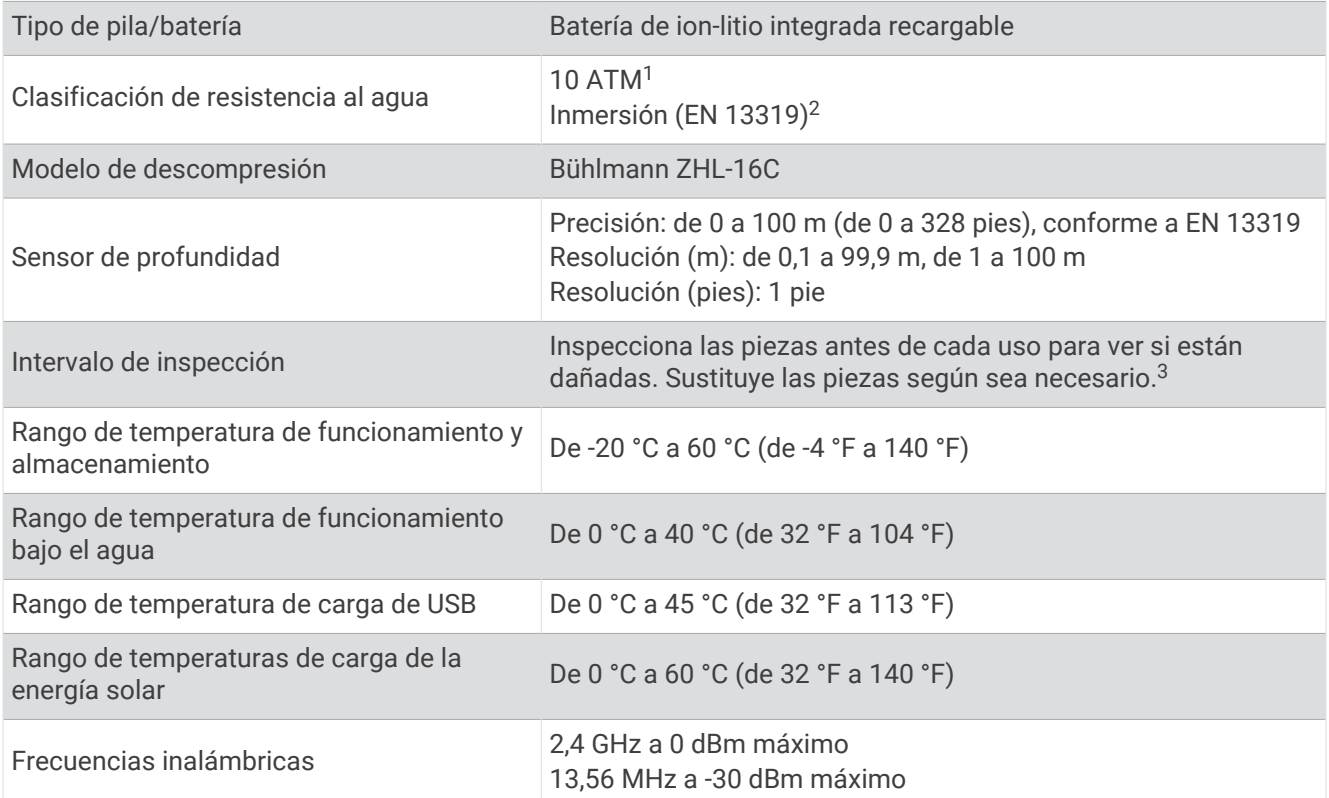

### Información sobre la autonomía de la batería

La autonomía real de la batería depende de las funciones activadas en el reloj, como el monitor de actividad, el sensor de frecuencia cardiaca en la muñeca, las notificaciones del teléfono, el GPS, los sensores internos y los sensores conectados (*[Consejos para prolongar la autonomía de la batería](#page-124-0)*, página 117).

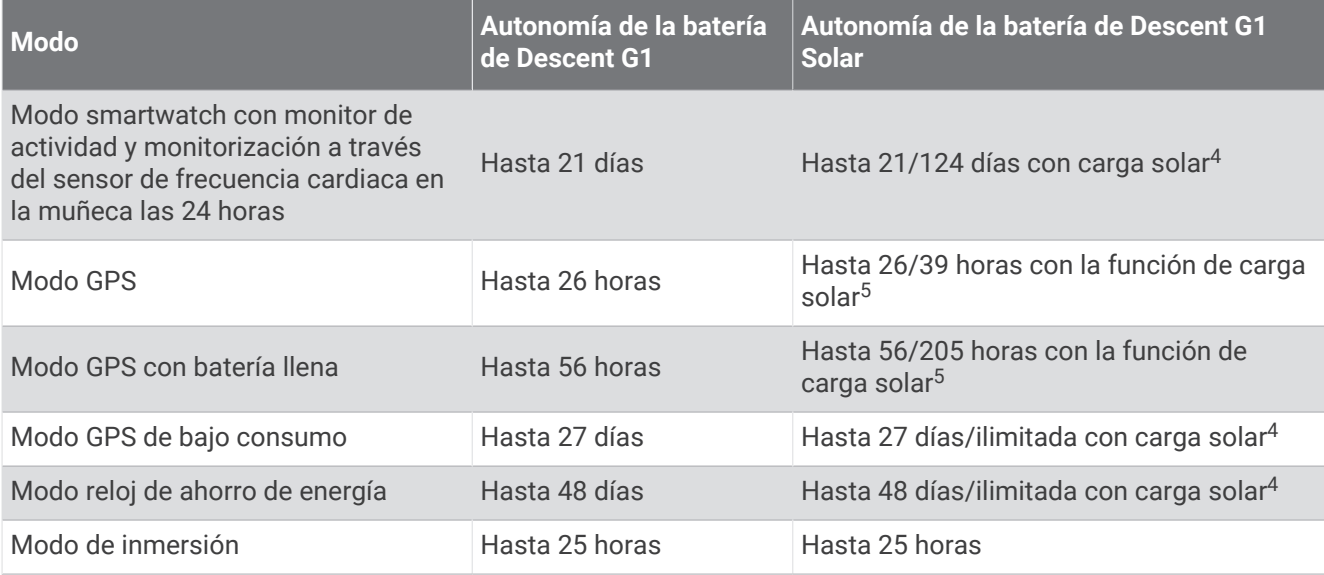

<sup>4</sup> Uso durante todo el día, 3 horas/día en entornos exteriores de 50 000 lux.

<sup>&</sup>lt;sup>1</sup> El dispositivo soporta niveles de presión equivalentes a una profundidad de 100 m. Para obtener más información, visita [www.garmin.com/waterrating.](http://www.garmin.com/waterrating)<br><sup>2</sup> Diseñado en conformidad con la norma EN 13319 del CSN.<br><sup>3</sup> Aparte

<sup>5</sup> Con uso en entornos de 50 000 lux.

## <span id="page-118-0"></span>Realizar el cuidado del dispositivo

#### *AVISO*

No utilices un objeto afilado para limpiar el dispositivo.

No utilices disolventes, productos químicos ni insecticidas que puedan dañar los componentes plásticos y acabados.

Aclara con cuidado el dispositivo con agua dulce tras exponerlo a cloro, agua salada, protector solar, cosméticos, alcohol u otros productos químicos agresivos. La exposición prolongada a estas sustancias puede dañar la caja.

No laves el dispositivo a altas presiones, ya que los chorros de agua o aire pueden provocar daños en el sensor de profundidad o el barómetro.

Evita el uso inadecuado y los golpes, ya que esto podría reducir la vida útil del producto.

No guardes el dispositivo en lugares en los que pueda quedar expuesto durante periodos prolongados a temperaturas extremas, ya que podría sufrir daños irreversibles.

Interrumpe el uso del dispositivo si está dañado o si se ha almacenado a una temperatura fuera del rango de temperaturas de almacenamiento especificado.

### Limpiar el reloj

#### **ATENCIÓN**

Algunos usuarios pueden sufrir irritaciones cutáneas tras el uso prolongado del reloj, sobre todo si tienen la piel sensible o alguna alergia. Si notas alguna irritación en la piel, retira el reloj de inmediato y deja que tu piel se cure. Para evitar que se te irrite la piel, asegúrate de que el reloj está limpio y seco, y no te lo ajustes demasiado a la muñeca.

#### *AVISO*

El sudor o la humedad, incluso en pequeñas cantidades, pueden provocar corrosión en los contactos eléctricos cuando el dispositivo está conectado a un cargador. La corrosión puede impedir que se transfieran datos o se cargue correctamente.

**SUGERENCIA:** para obtener más información, visita [garmin.com/fitandcare](http://www.garmin.com/fitandcare).

- **1** Enjuágalo con agua o usa un paño húmedo que no suelte pelusa.
- **2** Deja que el reloj se seque por completo.

## Cambiar las correas QuickFit®

**1** Levanta la pestaña de la correa QuickFit y extrae la correa del reloj.

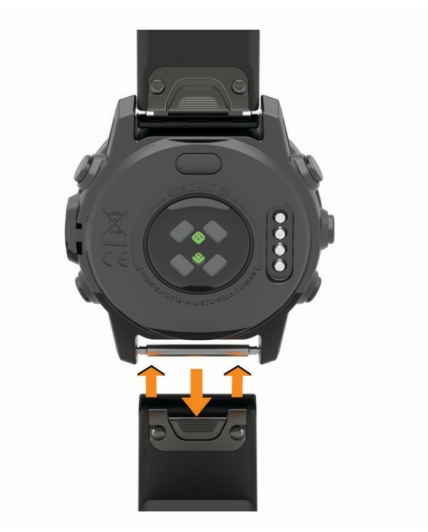

- **2** Alinea la nueva correa con el reloj.
- **3** Presiona la correa suavemente para que encaje. **NOTA:** asegúrate de que la correa está fija. La pestaña debe cerrarse por encima del perno del reloj.
- **4** Repite los pasos del 1 al 3 para cambiar la otra correa.

## Cambiar correas con perno

Puedes cambiar las correas por las nuevas correas Descent G1 o correas QuickFit 22 compatibles.

**1** Utiliza la herramienta de aguja para presionar el perno del reloj.

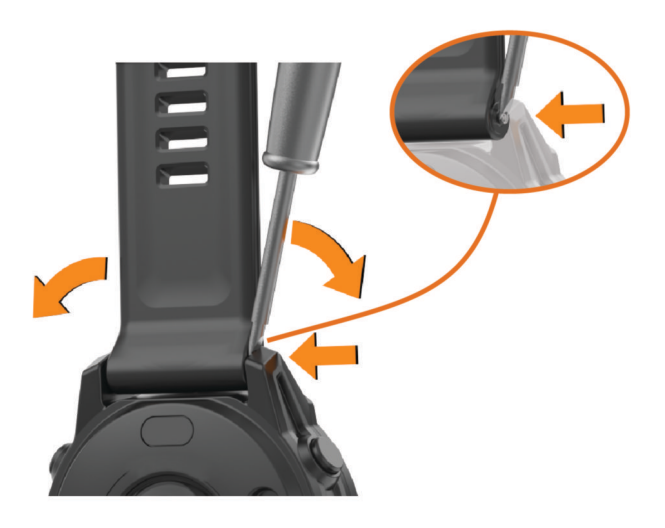

- **2** Retira la correa del reloj.
- **3** Selecciona una opción:
	- Para instalar correas Descent G1, alinea un lado de la nueva correa con los orificios del reloj, presiona el perno del reloj que queda expuesto y encaja la correa en su sitio.

**NOTA:** asegúrate de que la correa está fija. El perno debe quedar alineado con los orificios del reloj.

• Para instalar correas QuickFit 22, retira el perno de la correa Descent G1, vuelve a colocar el perno en el reloj y encaja la nueva correa en su sitio.

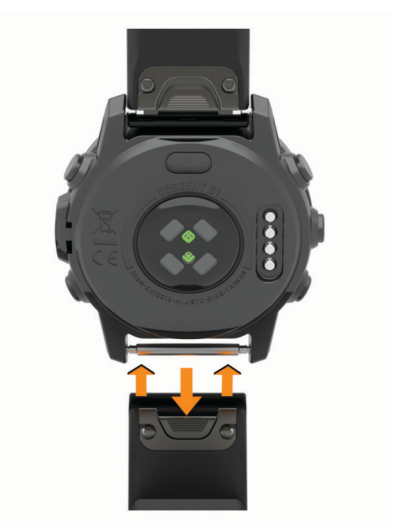

**NOTA:** asegúrate de que la correa está fija. La pestaña debe cerrarse por encima del perno del reloj.

**4** Repite los pasos para cambiar la otra correa.

## Gestión de datos

**NOTA:** el dispositivo no es compatible con Windows® 95, 98, Me, Windows NT® ni Mac® OS 10.3, ni con ninguna versión anterior.

### <span id="page-121-0"></span>Borrar archivos

#### *AVISO*

Si no conoces la función de un archivo, no lo borres. La memoria del dispositivo contiene archivos de sistema importantes que no se deben borrar.

- **1** Abre la unidad o el volumen **Garmin**.
- **2** Si es necesario, abre una carpeta o volumen.
- **3** Selecciona un archivo.
- **4** Pulsa la tecla **Suprimir** en el teclado.

**NOTA:** si estás utilizando un ordenador Apple® , debes vaciar la carpeta Papelera para borrar completamente los archivos.

# Solución de problemas

### Actualizaciones del producto

El dispositivo comprueba automáticamente si hay actualizaciones disponibles cuando está conectado a Bluetooth. Puedes buscar actualizaciones manualmente desde la configuración del sistema (*[Configurar el](#page-113-0) sistema*[, página 106\)](#page-113-0). En el ordenador, instala Garmin Express (**[www.garmin.com/express](http://www.garmin.com/express)**). En el smartphone, instala la aplicación Garmin Connect.

Esto te permitirá acceder fácilmente a los siguientes servicios para dispositivos Garmin:

- Actualizaciones de software
- Actualizaciones de campos
- Carga de datos a Garmin Connect
- Registro del producto

## Más información

Puedes encontrar más información acerca de este producto en el sitio web de Garmin.

- Visita [support.garmin.com](http://support.garmin.com) para obtener manuales, artículos y actualizaciones de software adicionales.
- Visita [buy.garmin.com](http://buy.garmin.com) o ponte en contacto con tu distribuidor de Garmin para obtener información acerca de accesorios opcionales y piezas de repuesto.
- Visita [www.garmin.com/ataccuracy](http://www.garmin.com/ataccuracy) para obtener información sobre la precisión de la función. Esto no es un dispositivo médico.

### Mi dispositivo está en otro idioma

Puedes cambiar la selección de idioma del dispositivo si has seleccionado el idioma equivocado.

- **1** Mantén pulsado **MENU**.
- **2** Desplázate hacia abajo hasta el último elemento de la lista y pulsa **START**.
- **3** Pulsa **START**.
- **4** Selecciona el idioma.
- **5** Pulsa **START**.

### ¿Es mi teléfono compatible con mi reloj?

El reloj Descent G1 es compatible con teléfonos que utilizan tecnología Bluetooth.

Visita [garmin.com/ble](http://www.garmin.com/ble) para obtener información sobre compatibilidad con Bluetooth.

## No puedo conectar el smartphone al reloj

Si tu teléfono no se conecta al reloj, puedes probar lo siguiente.

- Apaga y vuelve a encender tu teléfono y el reloj.
- Activa la tecnología Bluetooth del teléfono.
- Actualiza la aplicación Garmin Dive a la versión más reciente.
- Borra tu reloj de la aplicación Garmin Dive y la configuración de Bluetooth de tu teléfono para volver a intentar el proceso de vinculación.
- Si has comprado un nuevo teléfono, borra tu reloj de la aplicación Garmin Dive en el teléfono que ya no deseas utilizar.
- Sitúa el teléfono a menos de 10 m (33 ft) del reloj.
- En tu smartphone, abre la aplicación Garmin Dive y selecciona • > Dispositivos Garmin > Añadir **dispositivo** para acceder al modo vinculación.
- En la pantalla del reloj, mantén pulsado **MENU** y selecciona **Teléfono** > **Vincular smartphone**.

## Mi reloj no muestra la hora correcta

El reloj actualiza la hora y la fecha al sincronizarse. Debes sincronizar el reloj para que reciba la hora correcta al cambiar de zona horaria, y para que la hora se actualice con el horario de verano.

- **1** Confirma que la hora está ajustada en automática (*[Configurar la hora](#page-113-0)*, página 106).
- **2** Confirma que tu ordenador o smartphone muestra la hora local correcta.
- **3** Selecciona una opción:
	- Sincroniza el reloj con un ordenador (*[Usar Garmin Connect en tu ordenador](#page-98-0)*, página 91).
	- Sincroniza el reloj con un smartphone (*[Usar la aplicación Garmin Connect](#page-98-0)*, página 91).
	- Sincroniza el reloj con el GPS (*[Sincronizar la hora](#page-114-0)*, página 107).

La hora y la fecha se actualizan automáticamente.

## ¿Puedo utilizar mi sensor Bluetooth con el reloj?

El reloj es compatible con algunos sensores Bluetooth. La primera vez que conectes un sensor a tu reloj Garmin, debes vincular el reloj y el sensor. Una vez vinculados, el reloj se conectará al sensor automáticamente cuando inicies una actividad y el sensor esté activo y dentro del alcance.

- **1** Mantén pulsado **MENU**.
- **2** Selecciona **Sensores y accesorios** > **Añadir nueva**.
- **3** Selecciona una opción:
	- Selecciona **Buscar todos**.
	- Selecciona el tipo de sensor.

Puedes personalizar los campos de datos opcionales (*[Personalizar las pantallas de datos](#page-50-0)*, página 43).

## Reiniciar el reloj

- **1** Mantén pulsado **LIGHT** hasta que el reloj se apague.
- **2** Mantén pulsado **LIGHT** para encender el reloj.

## <span id="page-123-0"></span>Restablecer la configuración predeterminada

Antes de restablecer todos los ajustes predeterminados, deberías sincronizar el reloj con la aplicación Garmin Connect para cargar los datos de actividad.

Puedes restablecer toda la configuración de tu reloj a los valores predeterminados de fábrica.

- **1** Mantén pulsado **MENU**.
- **2** Selecciona **Sistema** > **Restablecer**.
- **3** Selecciona una opción:
	- Para restablecer todos los ajustes del reloj a los valores predeterminados de fábrica, incluidos los datos del perfil de usuario, pero guardar el historial de actividades y las aplicaciones y los archivos descargados, selecciona **Restabl config predeterminada**.
	- Para restablecer toda la configuración del reloj a los valores predeterminados de fábrica y borrar toda la información introducida por el usuario y el historial de actividades, selecciona **Borrar datos y restab. configuración**.

**NOTA:** si has configurado un monedero de Garmin Pay, esta opción borra el monedero del reloj.

### Buceo

### Restablecer la carga de tejidos

Puedes restablecer la carga de tejidos guardada actualmente en el dispositivo. Solo debes restablecer la carga de tejidos si no vas a volver a utilizar el dispositivo en el futuro. Esto puede resultar útil para tiendas de buceo que ofrecen dispositivos en alquiler.

- **1** Mantén pulsado **MENU**.
- **2** Selecciona **Sistema** > **Restablecer** > **Restablecer tejidos**.

### Restablecer la presión de la superficie

El dispositivo determina automáticamente la presión de la superficie mediante el altímetro barométrico. Los grandes cambios de presión, como los que se producen durante un vuelo, pueden provocar que el reloj inicie automáticamente una actividad de inmersión. Si el reloj inicia una actividad de inmersión de forma incorrecta, puedes restablecer la presión de la superficie conectando el reloj a un ordenador. Si no tienes acceso a un ordenador, puedes restablecer la presión de la superficie manualmente.

- **1** Mantén pulsado **LIGHT** hasta que el reloj se apague.
- **2** Mantén pulsado **LIGHT** para encender el reloj.
- **3** Cuando aparezca el logotipo del producto, mantén pulsado **MENU** hasta que se te solicite que restablezcas la presión de la superficie.

## <span id="page-124-0"></span>Consejos para prolongar la autonomía de la batería

Puedes probar estos consejos para prolongar la autonomía de la batería.

- Cambia el modo de energía durante una actividad (*[Cambio del modo de energía](#page-112-0)*, página 105).
- Activa la función de ahorro de energía en el menú de controles (*Controles*[, página 72\)](#page-79-0).
- Reduce la desconexión de pantalla (*[Cambiar la configuración de la pantalla](#page-114-0)*, página 107).
- Reduce el brillo de la pantalla (*[Cambiar la configuración de la pantalla](#page-114-0)*, página 107).
- Utiliza el modo de satélite UltraTrac para tu actividad (*[Configurar satélites](#page-56-0)*, página 49).
- Desactiva la tecnología Bluetooth cuando no estés usando las funciones de conectividad (*[Controles](#page-79-0)*, [página 72\)](#page-79-0).
- Si pausas la actividad durante un periodo de tiempo más prolongado, utiliza la opción **Continuar después**  (*[Detener una actividad](#page-35-0)*, página 28).
- Utiliza una pantalla para el reloj que no se actualice cada segundo. Por ejemplo, utiliza una sin segundero (*[Personalizar la pantalla del reloj](#page-64-0)*, página 57).
- Limita las notificaciones del teléfono que muestra el reloj (*[Gestionar las notificaciones](#page-96-0)*, página 89).
- Deja de transmitir datos de frecuencia cardiaca a dispositivos vinculados (*[Transmitir datos de la frecuencia](#page-85-0)  cardiaca*[, página 78\)](#page-85-0).
- Desactiva el sensor de frecuencia cardiaca en la muñeca (*[Configurar el monitor de frecuencia cardiaca en la](#page-84-0) muñeca*[, página 77](#page-84-0)).

**NOTA:** el control de la frecuencia cardiaca a través de la muñeca se utiliza para calcular los minutos de alta intensidad y las calorías quemadas.

• Activa las lecturas de pulsioximetría manuales (*[Configurar el modo pulsioxímetro](#page-85-0)*, página 78).

## Adquirir señales de satélite

Es posible que el dispositivo deba disponer de una vista a cielo abierto para buscar las señales del satélite. La hora y la fecha se establecen automáticamente según la posición GPS.

**SUGERENCIA:** para obtener más información sobre GPS, visita [garmin.com/aboutGPS.](https://www.garmin.com/aboutGPS)

**1** Dirígete a un lugar al aire libre.

La parte delantera del dispositivo debe estar orientada hacia el cielo.

**2** Espera mientras el dispositivo localiza satélites.

El proceso de localización de las señales del satélite puede durar entre 30 y 60 segundos.

### Mejora de la recepción de satélites GPS

- Sincroniza con frecuencia el reloj con tu cuenta Garmin:
	- Conecta el reloj al ordenador con el cable USB suministrado y la aplicación Garmin Express.
	- Sincroniza el reloj con la aplicación Garmin Dive a través de tu teléfono compatible con Bluetooth.

Mientras estás conectado en tu cuenta de Garmin, el reloj descarga datos del satélite de varios días, lo que le permite localizar rápidamente señales de satélite.

- Sitúa el reloj en un lugar al aire libre, lejos de árboles y edificios altos.
- Permanece parado durante algunos minutos.

### La lectura de la temperatura de la actividad no es precisa

Tu temperatura corporal afecta a la lectura de la temperatura realizada por el sensor de temperatura interno. Para obtener la lectura de temperatura más precisa, debes quitarte el reloj de la muñeca y esperar entre 20 y 30 minutos.

También puedes utilizar un sensor de temperatura externo tempe opcional para obtener una lectura exacta de la temperatura ambiente mientras llevas puesto el reloj.

## Monitor de actividad

Para obtener más información acerca de la precisión del monitor de actividad, visita [garmin.com/ataccuracy.](http://garmin.com/ataccuracy)

#### No aparece mi recuento de pasos diario

El recuento de pasos diarios se restablece cada noche a medianoche.

Si aparecen guiones en vez de tus pasos diarios, deja que el dispositivo adquiera las señales del satélite y que se ajuste la hora automáticamente.

### Mi recuento de pasos no parece preciso

Si tu recuento de pasos no parece preciso, puedes probar estos consejos.

- Ponte el reloj en la muñeca no dominante.
- Lleva el reloj en el bolsillo cuando empujes un carrito de bebé o un cortacésped.
- Lleva el reloj en el bolsillo cuando utilices solo las manos o los brazos activamente.

**NOTA:** el reloj puede interpretar algunos movimientos repetitivos, como lavar los platos, doblar la ropa o dar palmadas, como pasos.

### El recuento de pasos de mi reloj no coincide con el de mi cuenta de Garmin Connect

El recuento de pasos de tu cuenta de Garmin Connect se actualiza al sincronizar el reloj.

**1** Selecciona una opción:

- Sincroniza tu recuento de pasos con la aplicación Garmin Express (*[Usar Garmin Connect en tu ordenador](#page-98-0)*, [página 91\)](#page-98-0).
- Sincroniza el recuento de pasos con la aplicación Garmin Connect (*[Usar la aplicación Garmin Connect](#page-98-0)*, [página 91\)](#page-98-0).
- **2** Espera mientras se sincronizan tus datos.

La sincronización puede tardar varios minutos.

**NOTA:** al actualizar la aplicación móvil Garmin Connect o la aplicación Garmin Express, no se sincronizan los datos ni se actualiza el recuento de pasos.

### El número de pisos subidos no parece preciso

El reloj utiliza un barómetro interno para medir los cambios de altura al subir pisos. Un piso subido equivale a 3 m (10 ft).

- Evita sujetarte a los pasamanos o saltarte escalones cuando subas escaleras.
- En lugares con viento, cubre el reloj con la manga o la chaqueta, ya que las rachas fuertes pueden provocar errores en las lecturas.

# Apéndice

## Campos de datos

**NOTA:** algunos campos de datos no están disponibles en todos los tipos de actividad. Algunos campos de datos necesitan accesorios ANT+ o Bluetooth para mostrar los datos. Algunos campos de datos aparecen en más de una categoría en el reloj.

**SUGERENCIA:** además, puedes personalizar los campos de datos a través de la configuración del reloj en la aplicación Garmin Connect.

#### Campos de cadencia

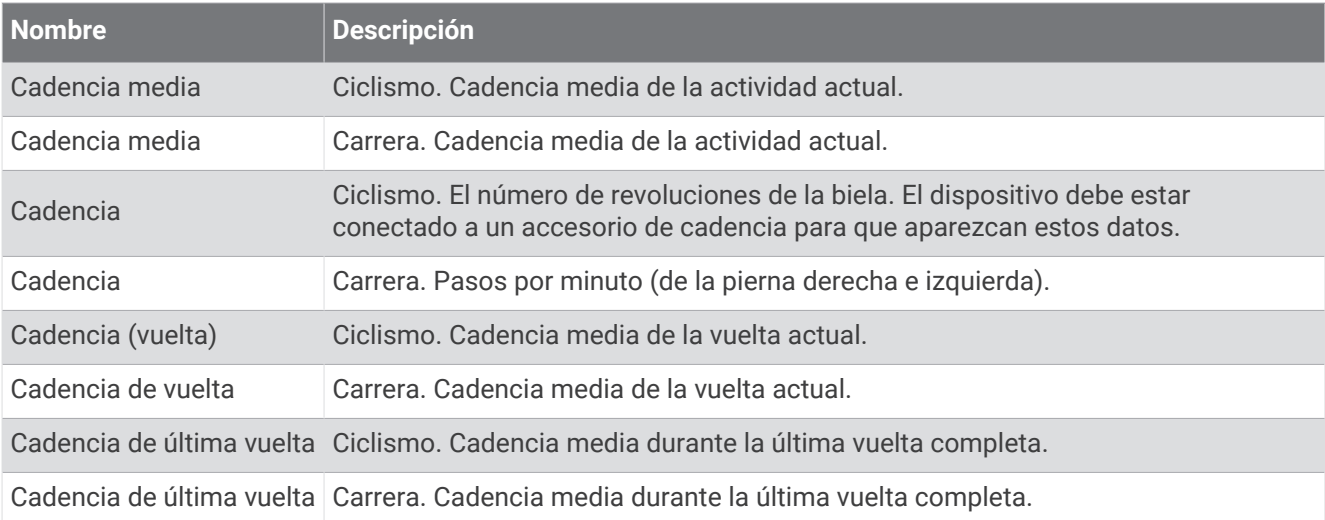

#### Campos de brújula

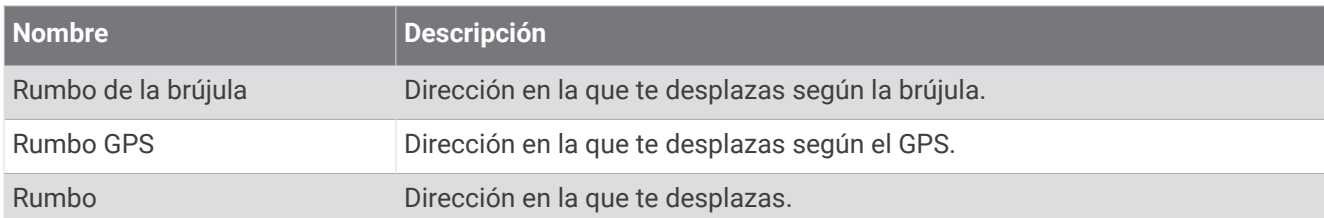

#### Campos de distancia

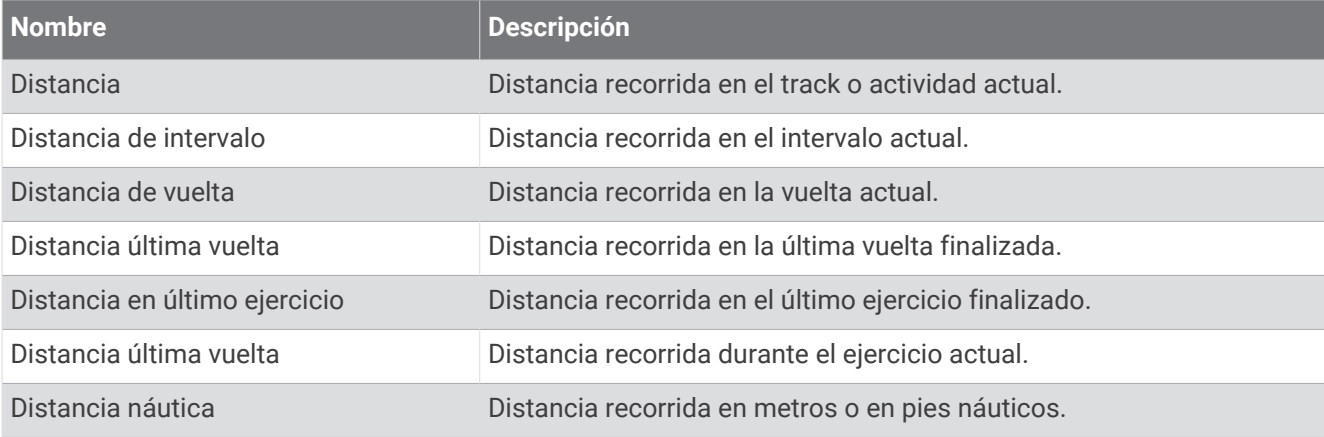

#### Campos sobre submarinismo

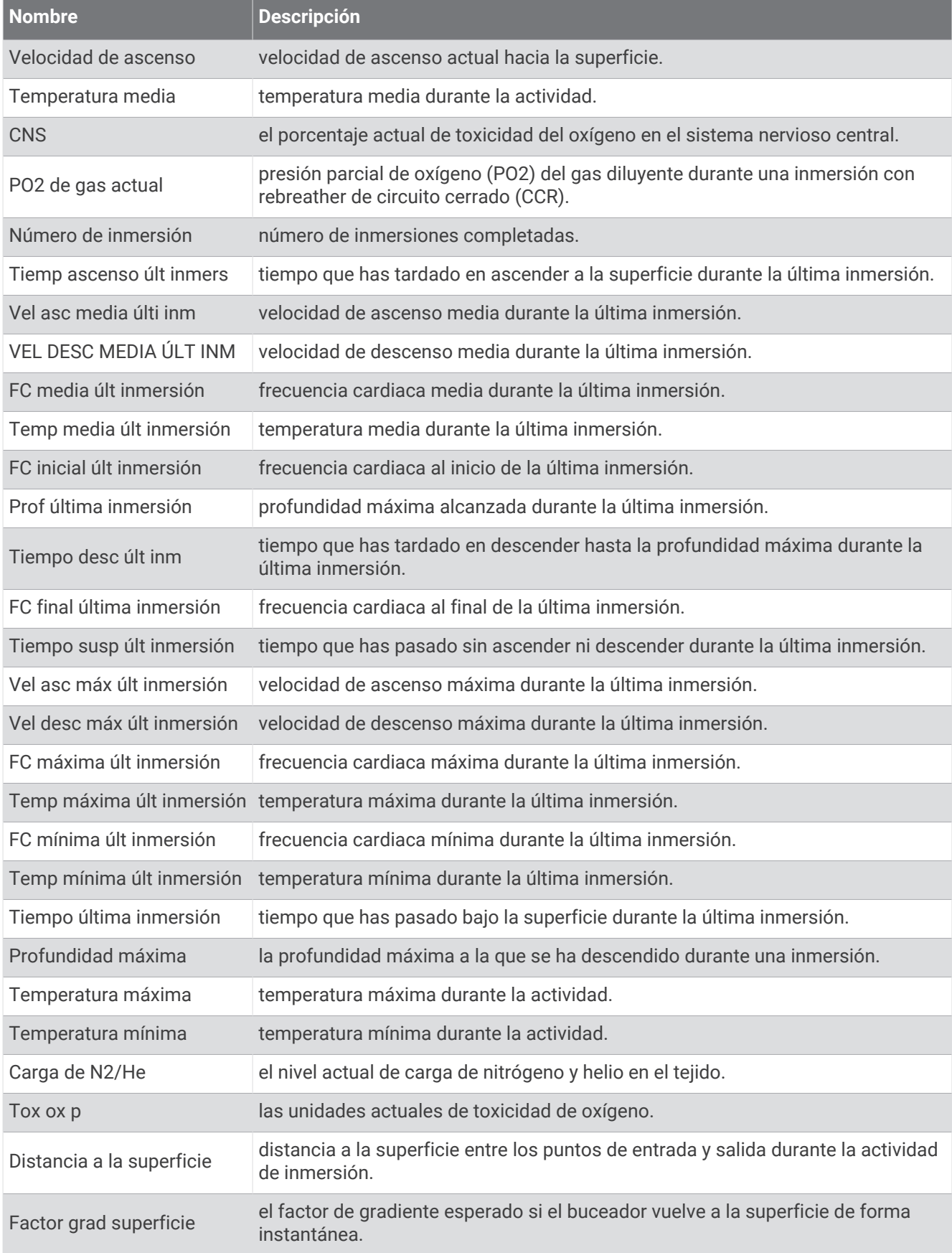

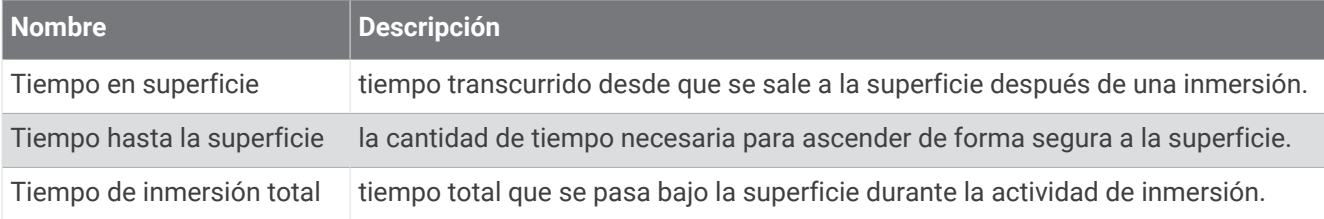

### Campos de distancia

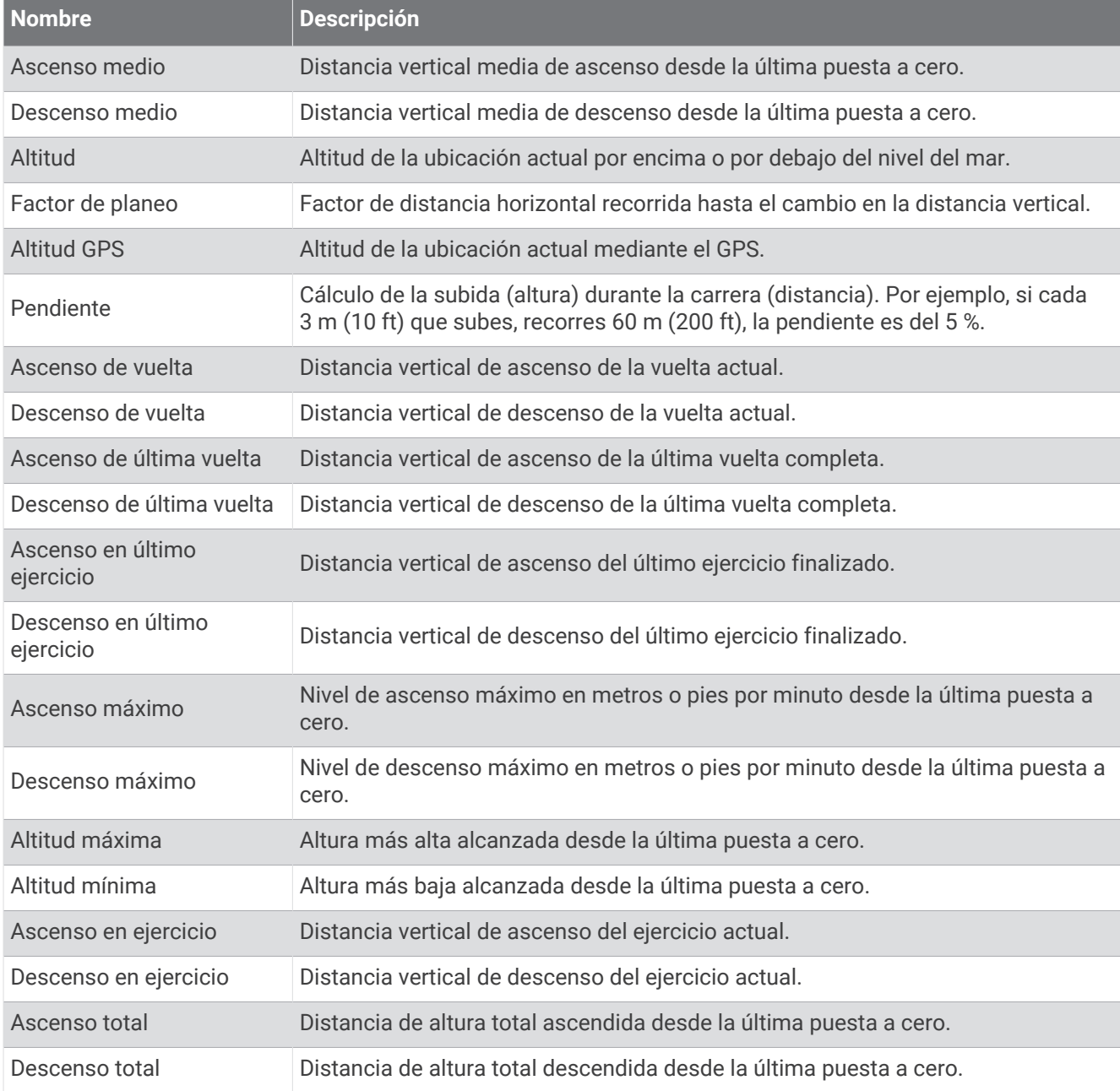

#### Campos de frecuencia cardiaca

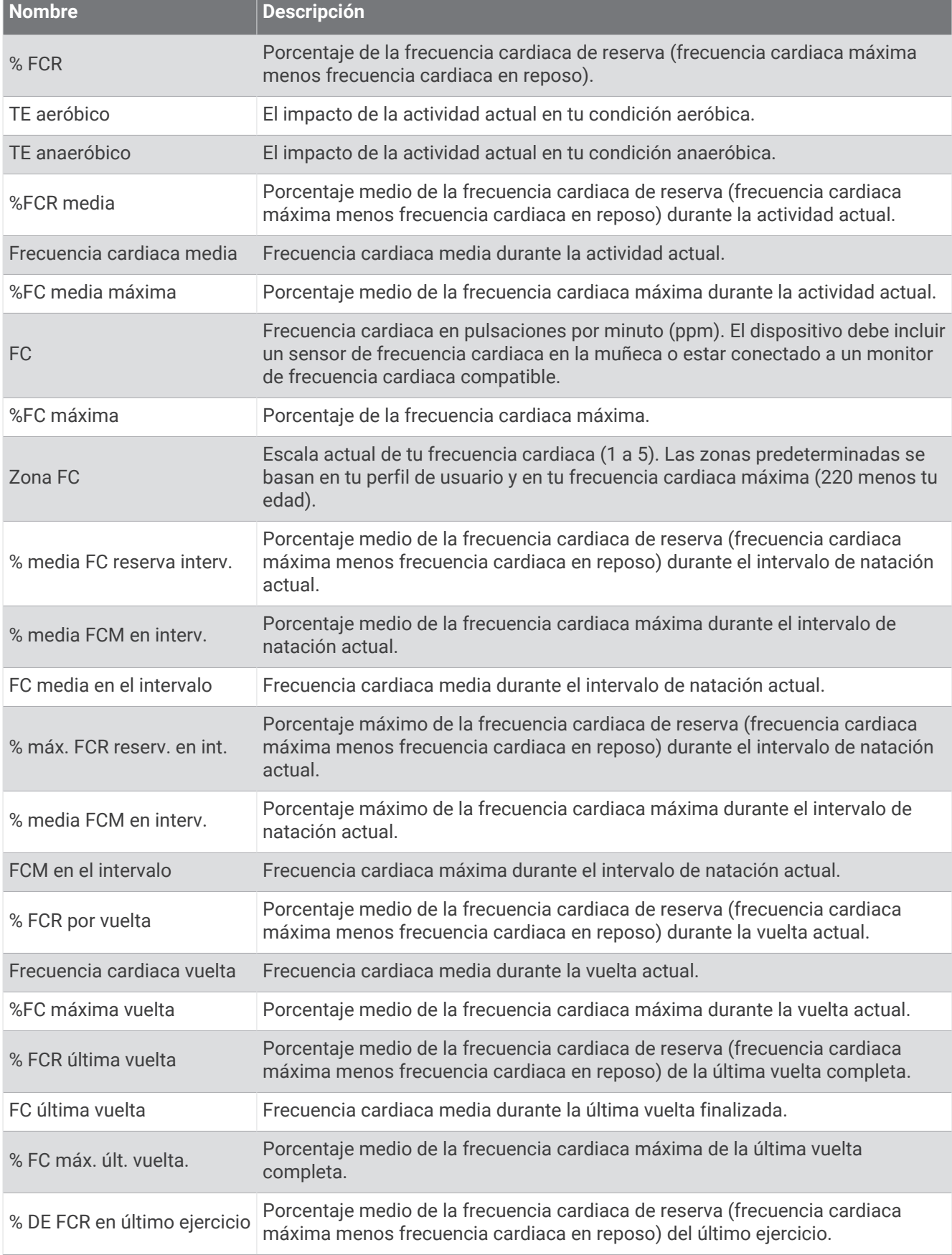

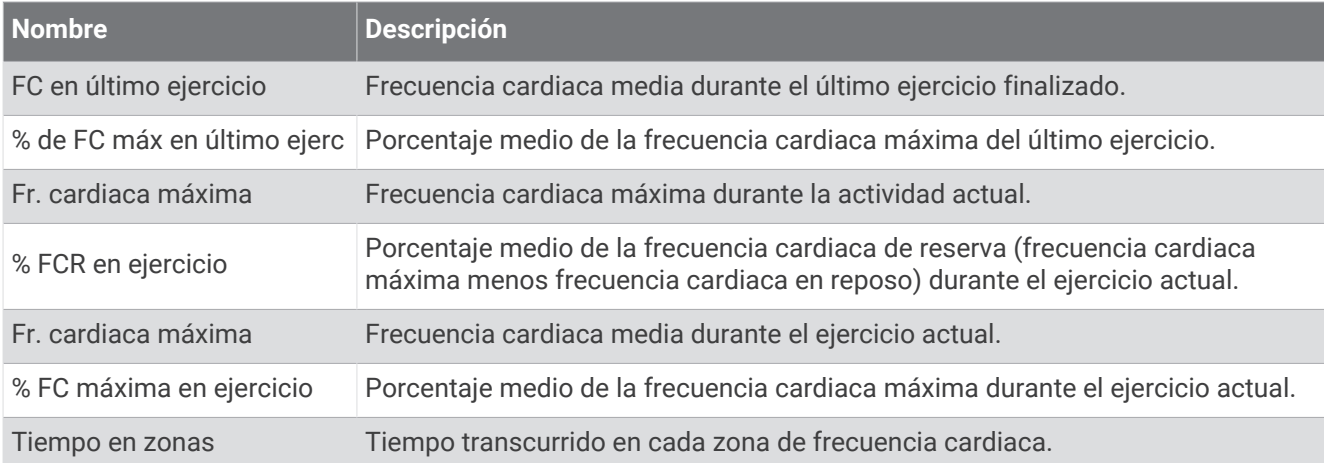

### Campos de largos

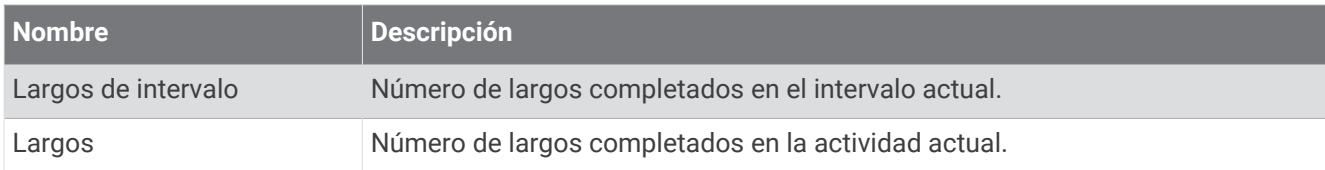

#### Campos de navegación

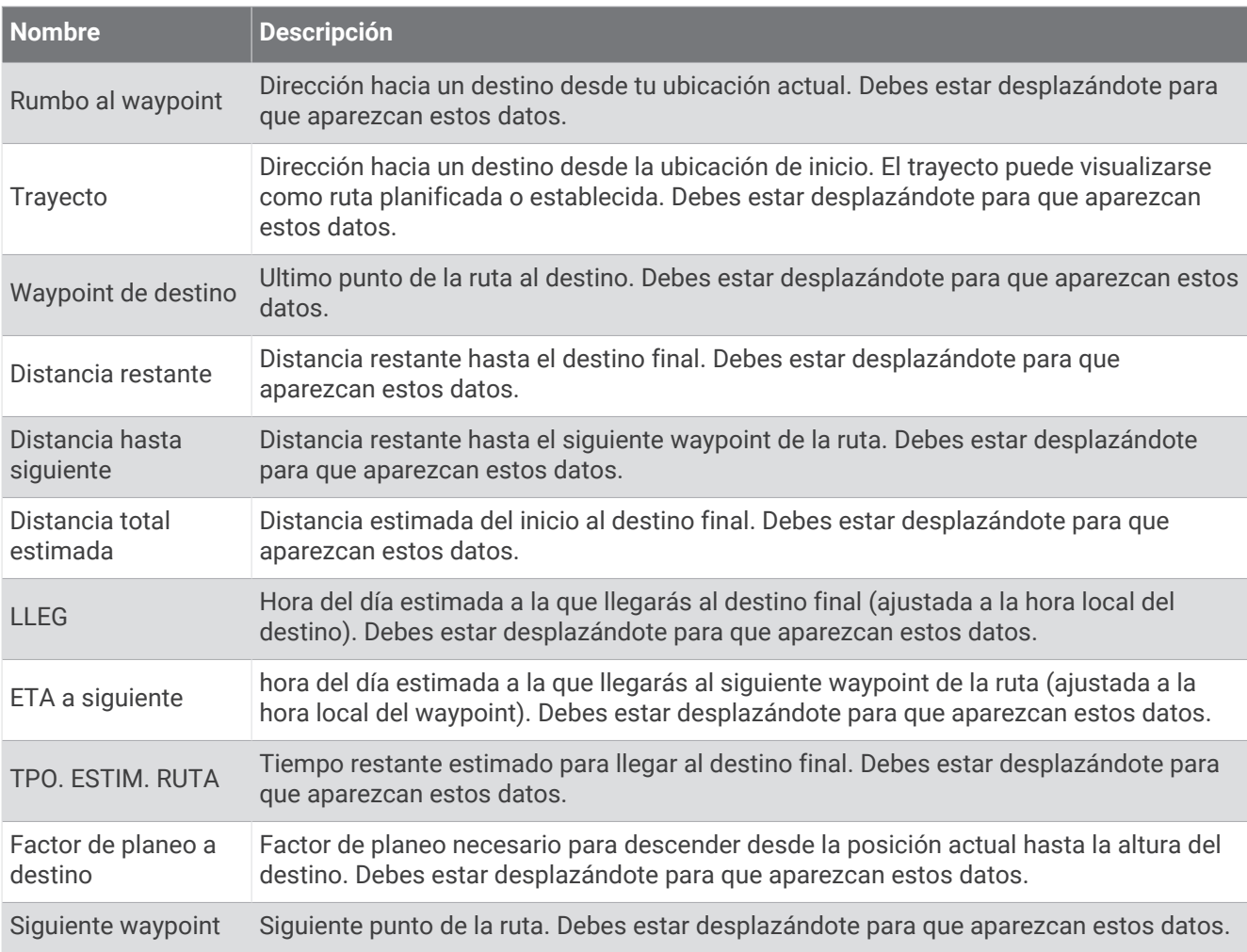

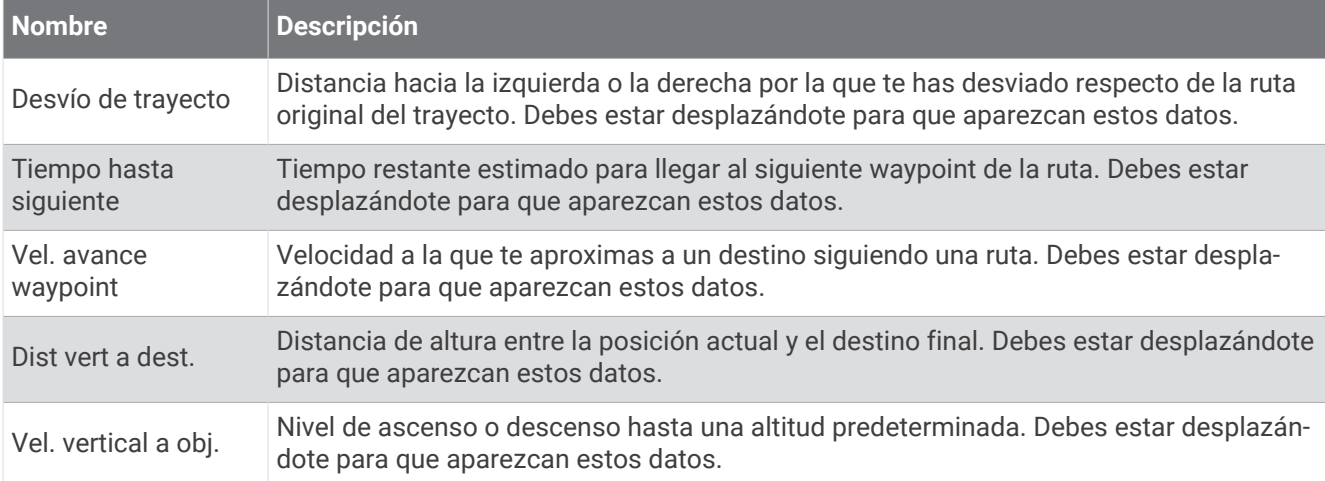

#### Otros campos

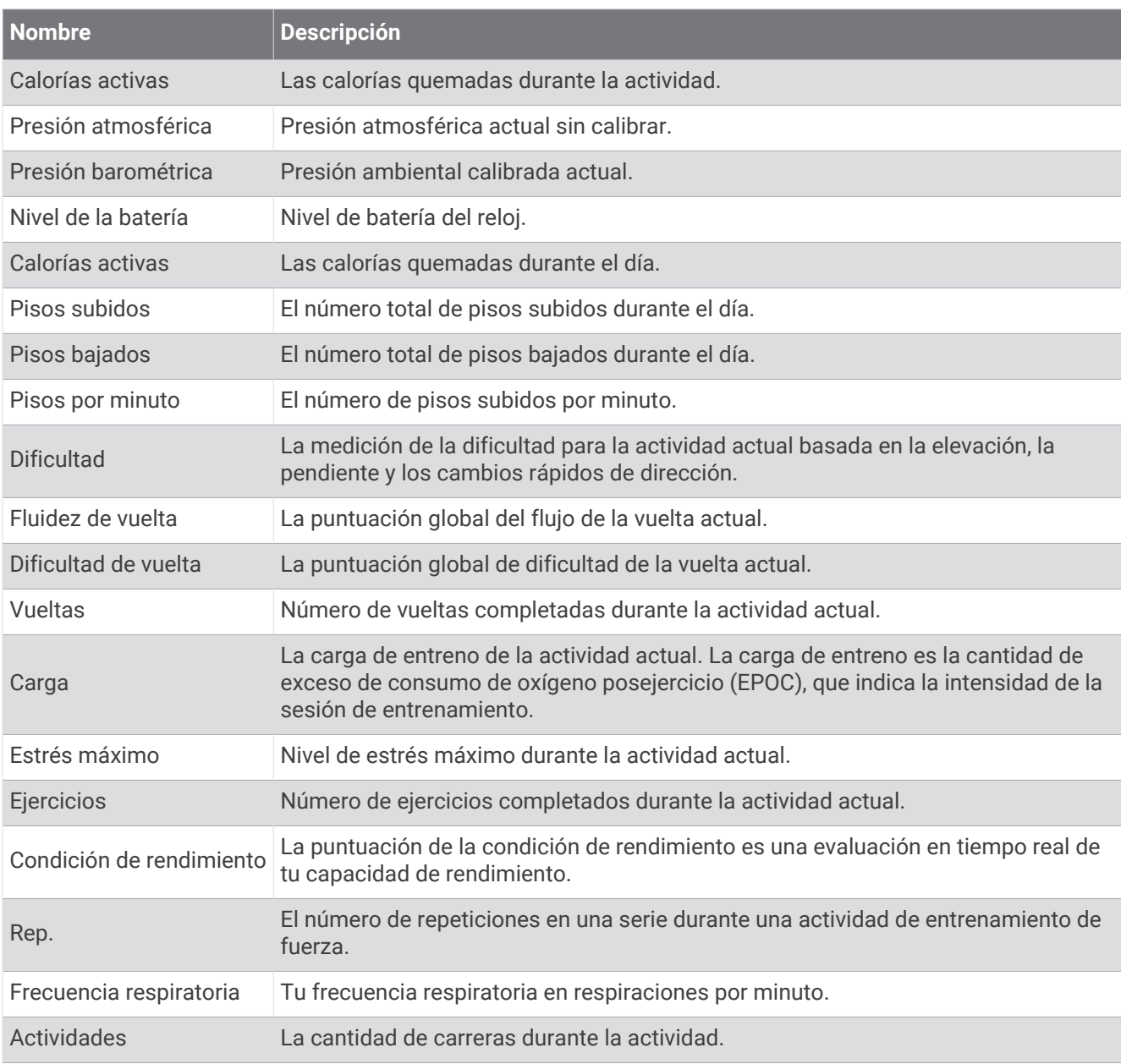

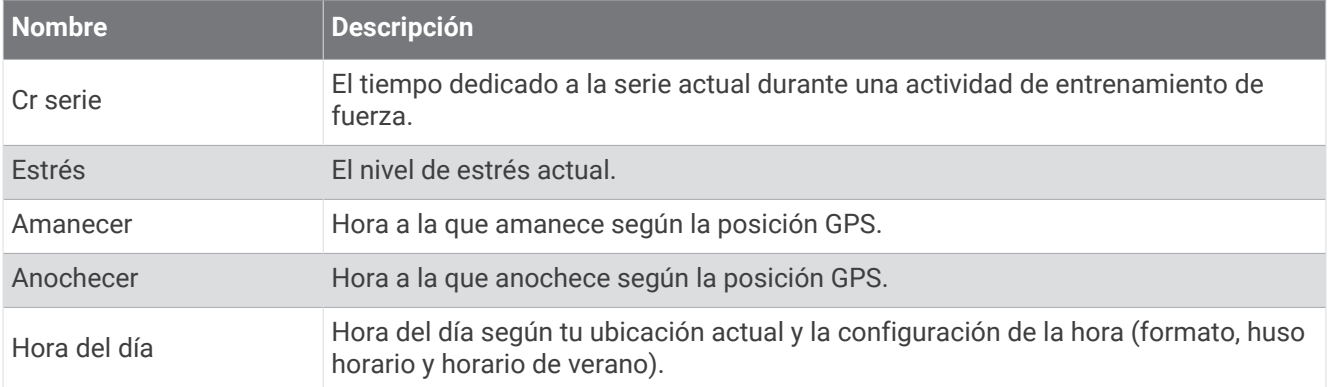

#### Campos de ritmo

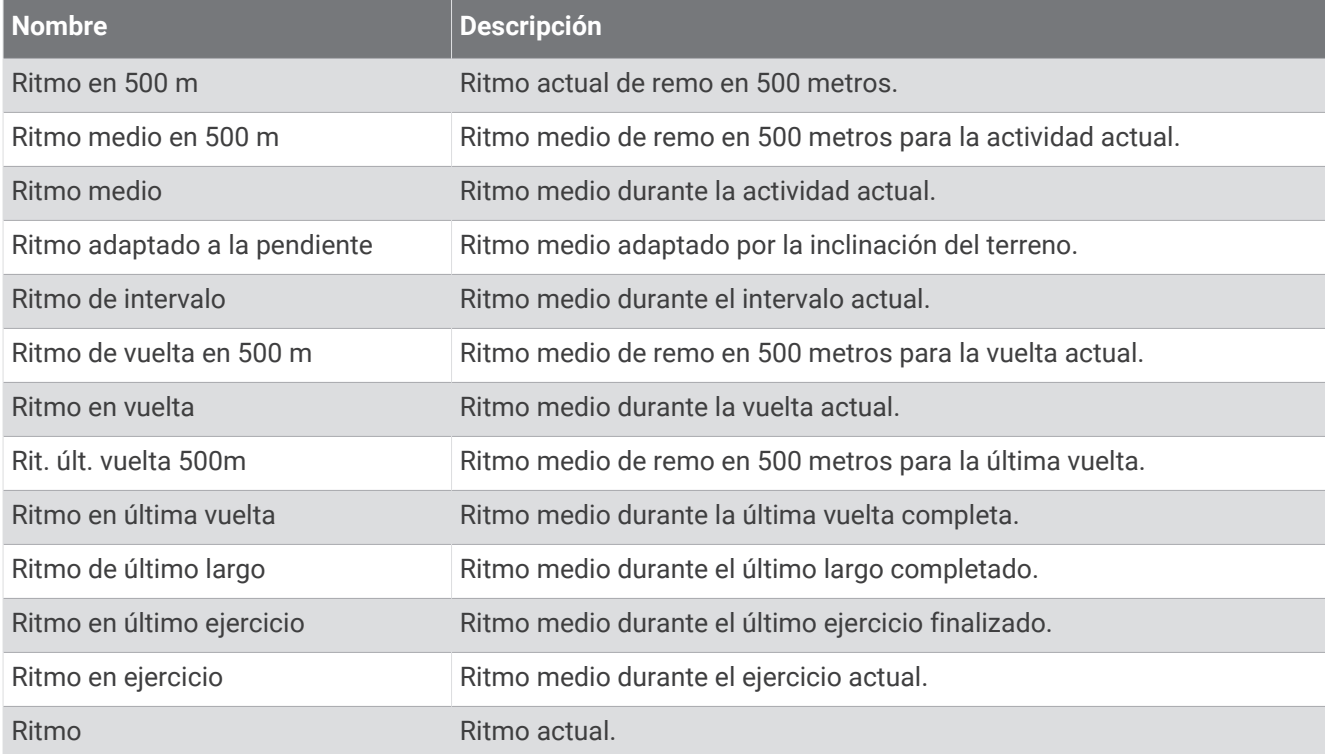

#### Campos de PacePro

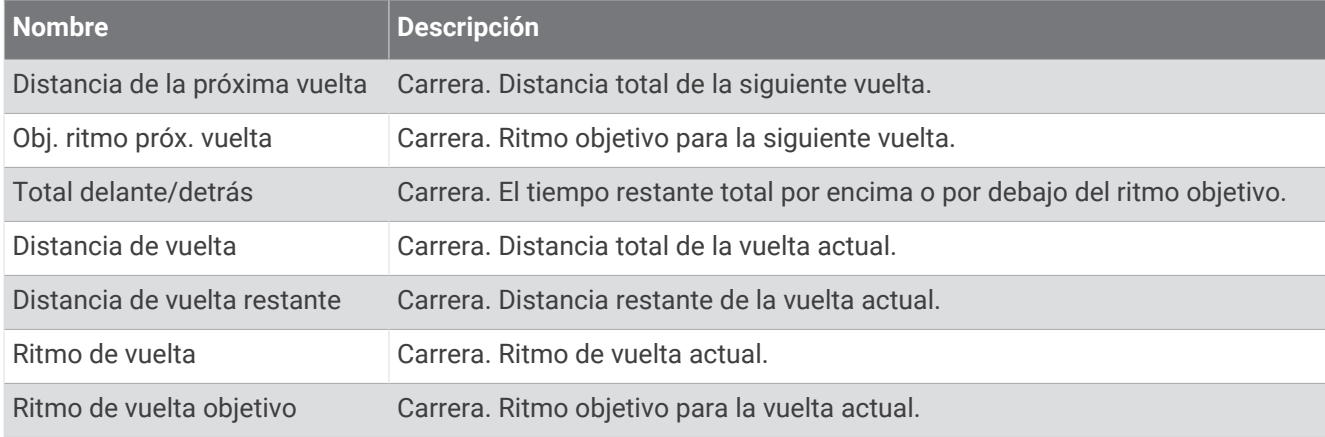

#### Campos de potencia

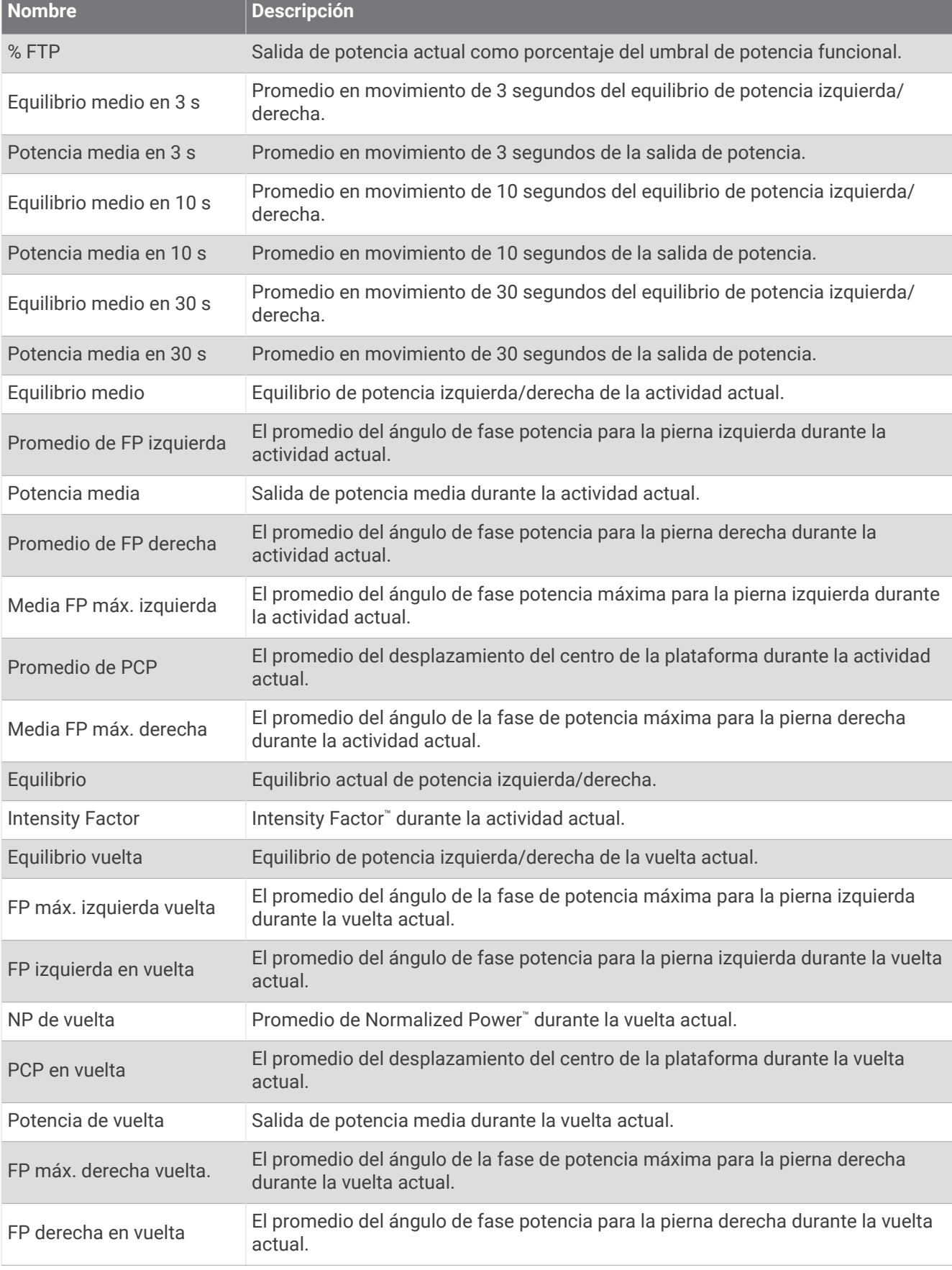

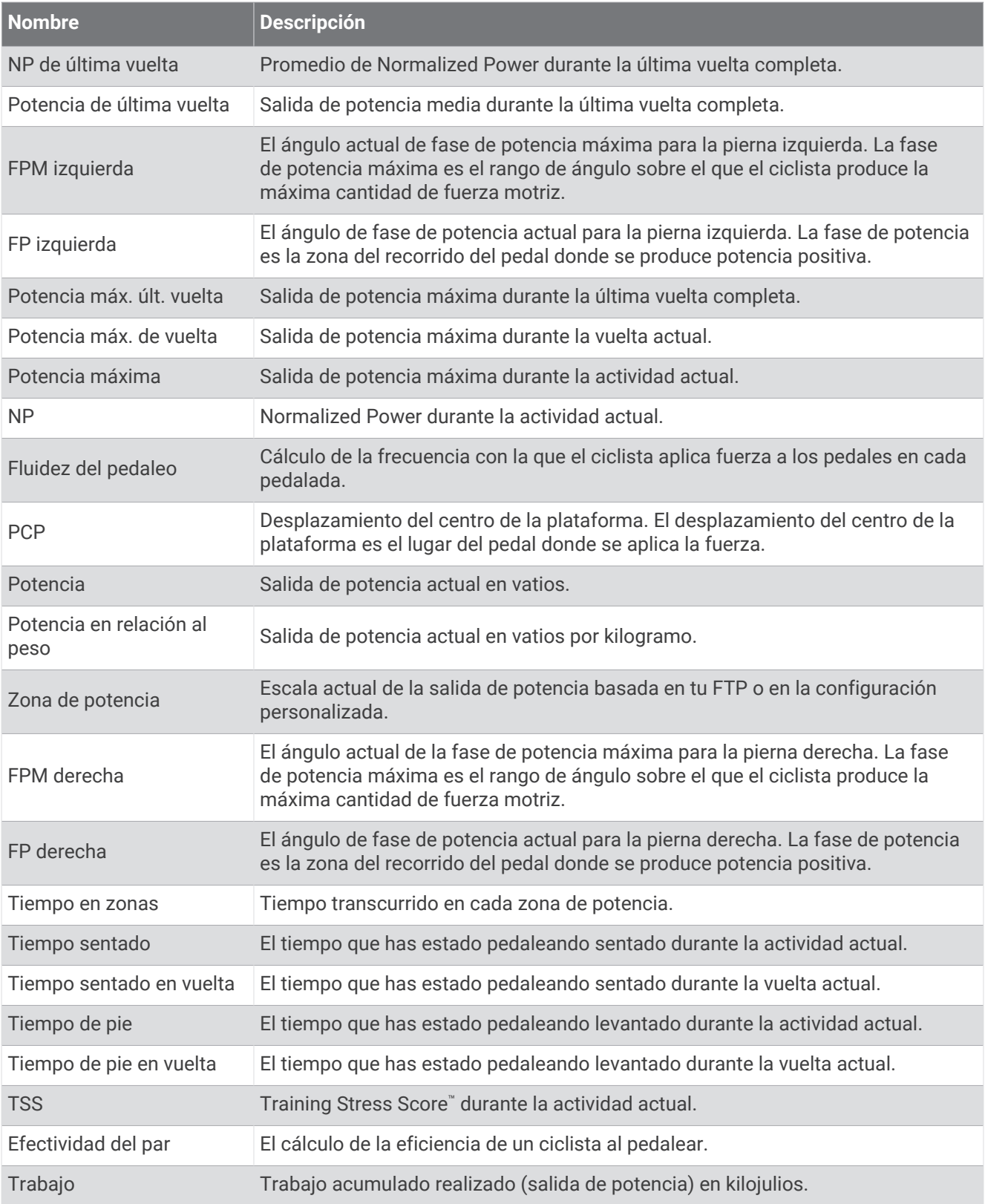

#### Campos de descanso

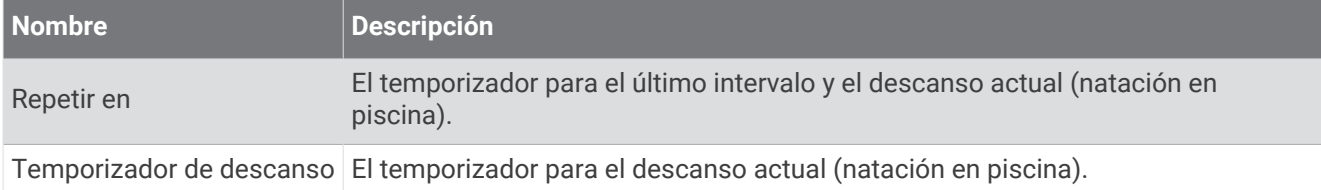

#### Dinámica de carrera

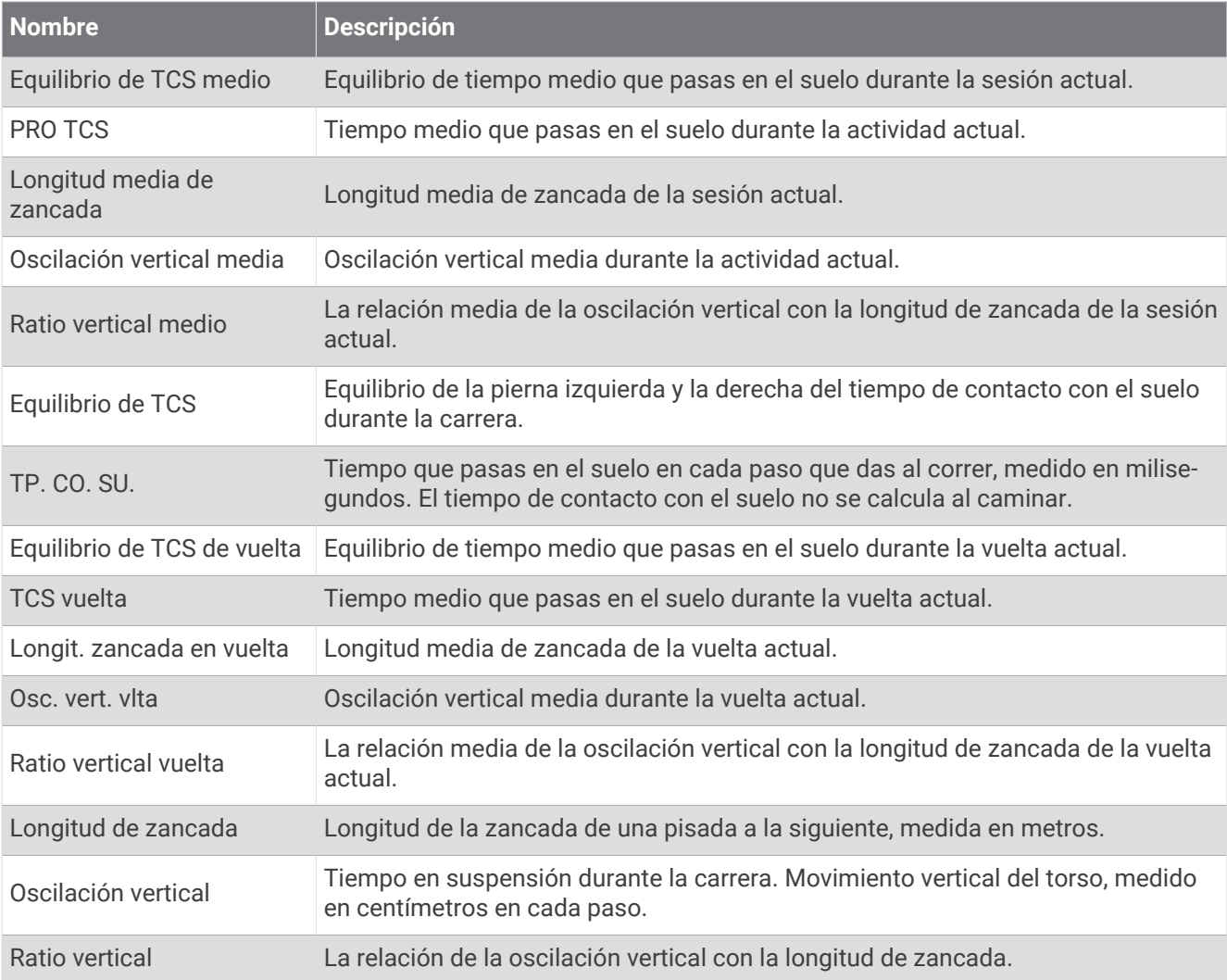

#### Campos de velocidad

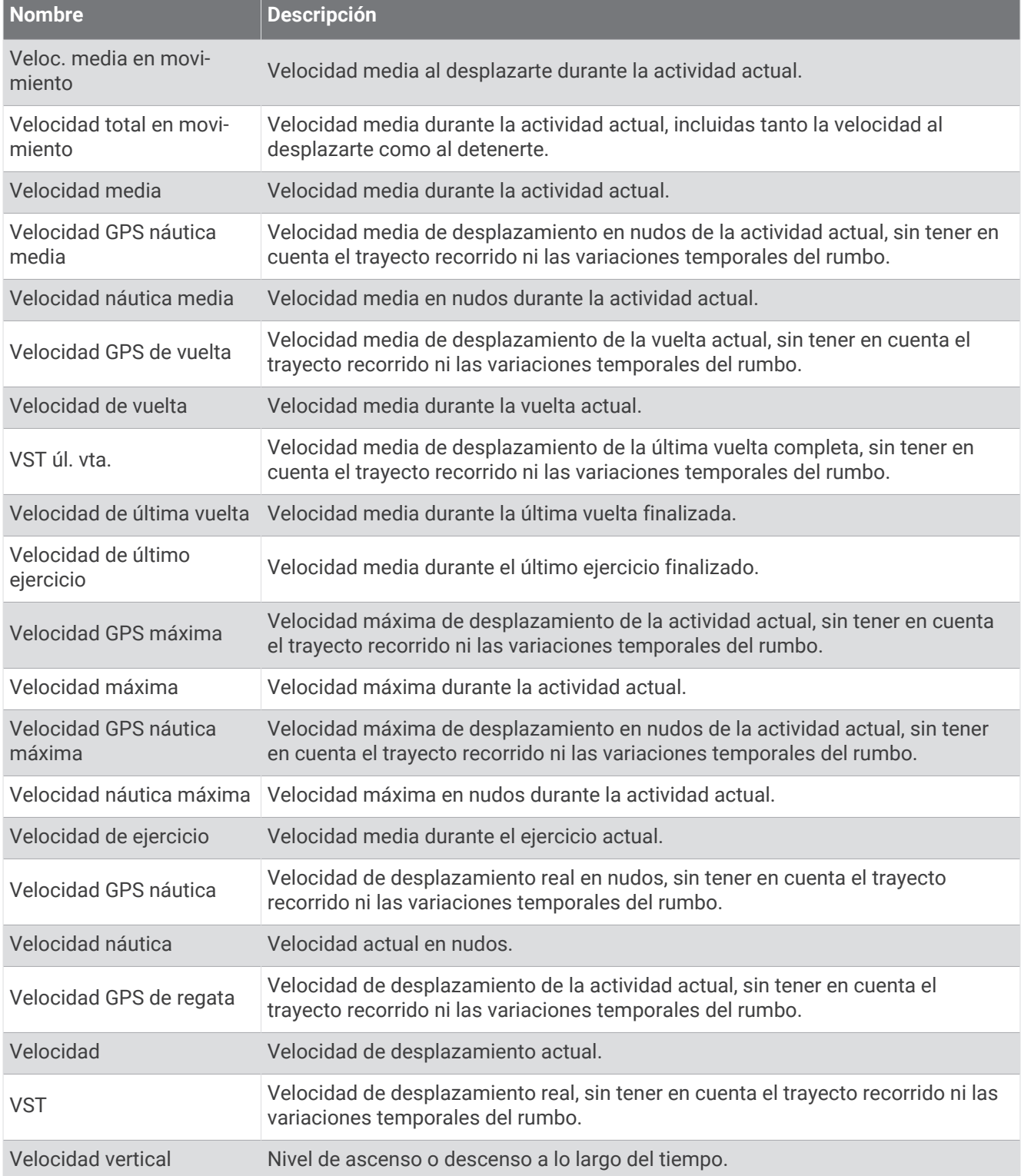

#### Campos de brazadas

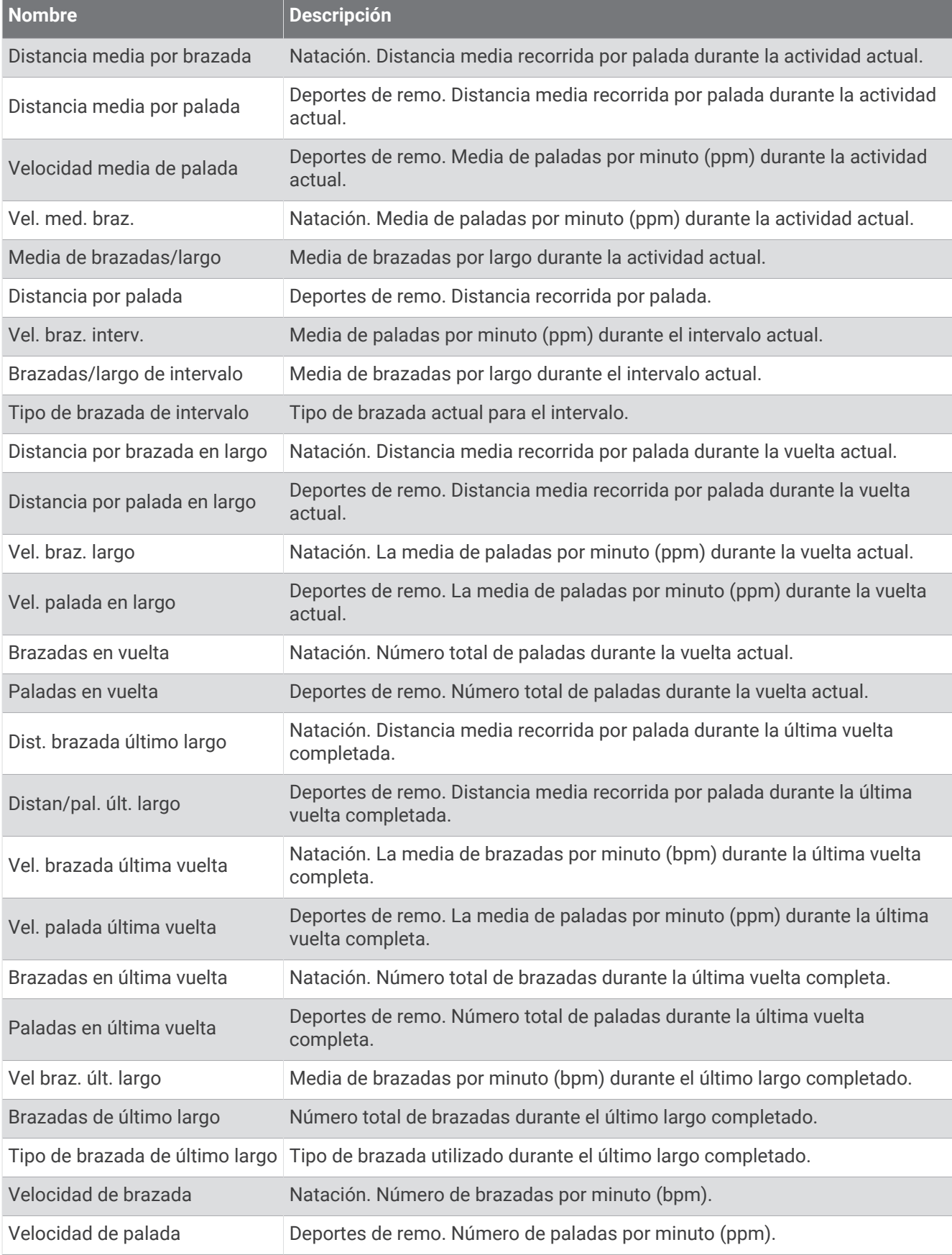

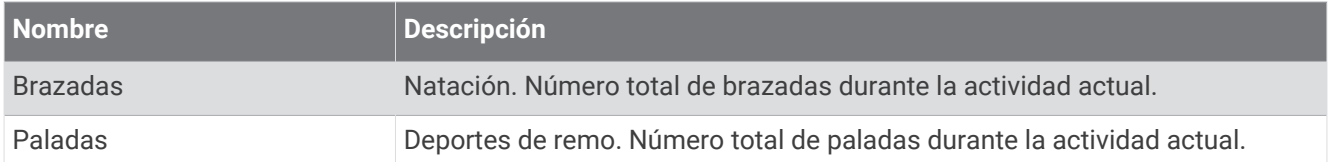

#### Campos de Swolf

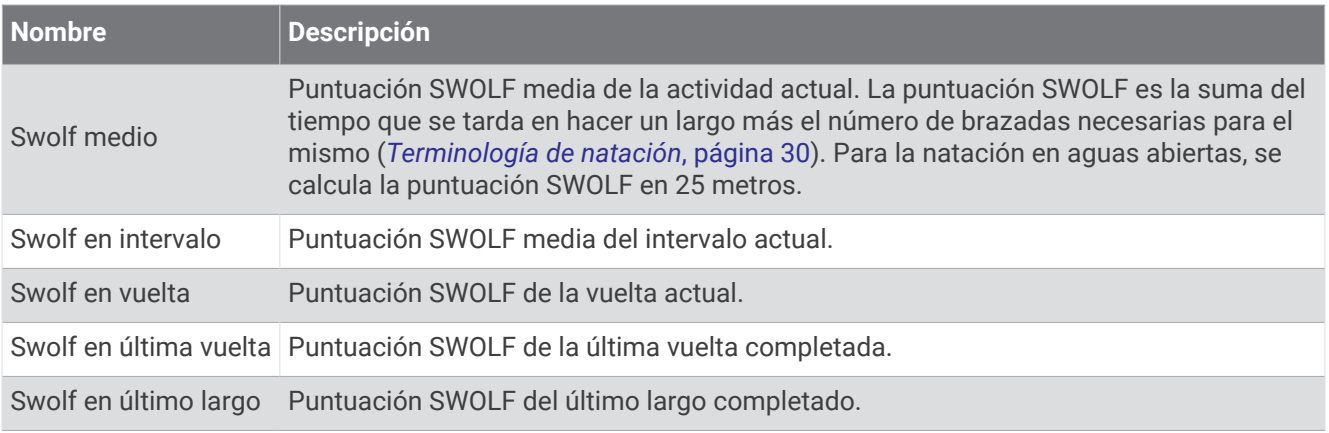

### Campos de temperatura

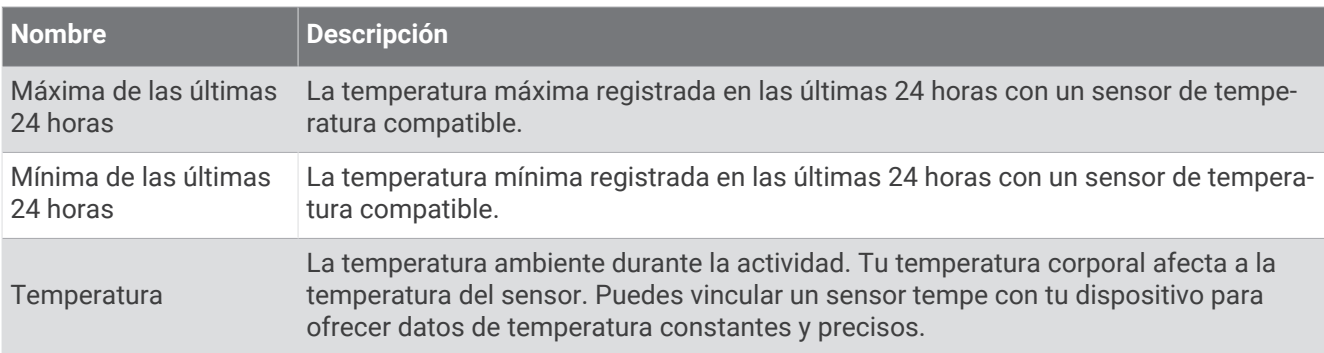

#### Campos de tiempo

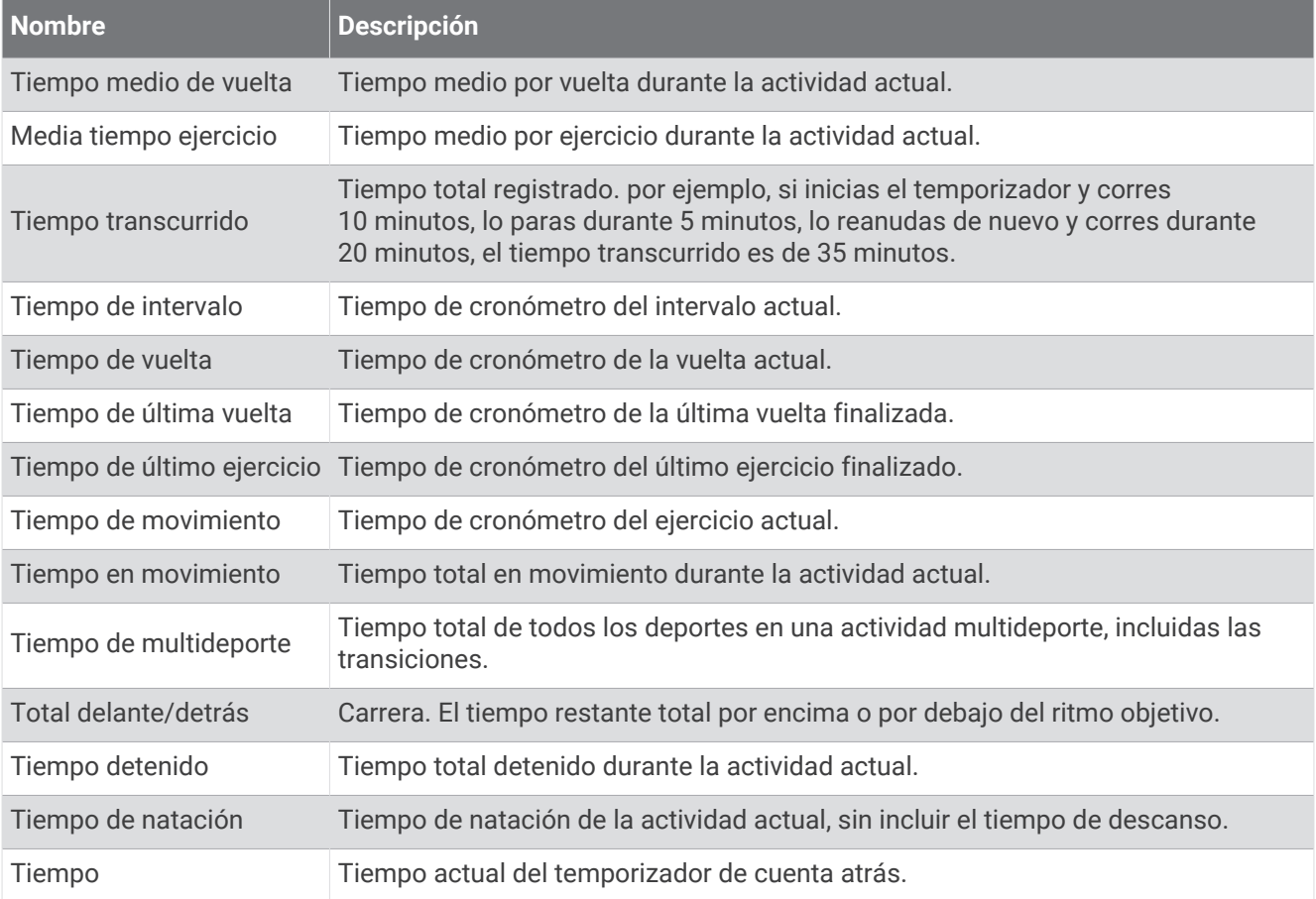

## Indicadores de color y datos de la dinámica de carrera

En la actividad de Garmin Connect, los datos de la dinámica de carrera se muestran como gráficos en color. Las zonas de color se basan en percentiles y muestran los datos de la dinámica de carrera comparados con los datos de otros corredores.

Garmin ha realizado una investigación que incluía a un gran número de corredores de distintos niveles. Los valores de los datos de las zonas roja y naranja son los más habituales en corredores más lentos o con menos experiencia. Los valores de los datos de las zonas verde, azul o morada son los más habituales en corredores más experimentados o más rápidos. Los corredores más experimentados suelen presentar un tiempo de contacto con el suelo menor, una oscilación y un ratio vertical menor, y una mayor cadencia que los menos experimentados. Sin embargo, los corredores más altos, normalmente, presentan un nivel de cadencia ligeramente más lento, zancadas más largas y una oscilación vertical un poco más elevada. El ratio vertical es la oscilación vertical dividida entre la longitud de zancada. No está correlacionada con la altura.

Visita [garmin.com/runningdynamics](http://www.garmin.com/runningdynamics) para obtener más información sobre la dinámica de carrera. Si deseas obtener explicaciones adicionales o más información sobre cómo interpretar los datos de la dinámica de carrera, puedes consultar publicaciones y sitios web de confianza especializados en carreras.

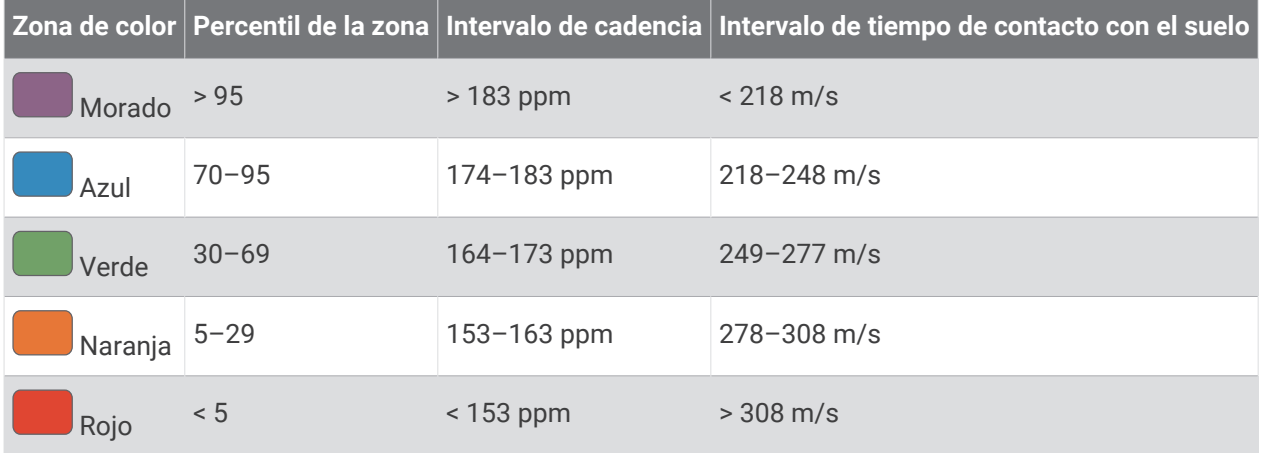

### Datos del equilibrio de tiempo de contacto con el suelo

**NOTA:** en la actividad de Garmin Connect, los datos de la dinámica de carrera se muestran como gráficos en color.

El equilibrio de tiempo de contacto con el suelo mide la simetría al correr y se muestra como un porcentaje del total del tiempo de contacto con el suelo. Por ejemplo, un 51,3 % con una flecha apuntando hacia la izquierda indica que el corredor pasa más tiempo en contacto con el suelo con su pie izquierdo. Si la pantalla de datos muestra ambos números, por ejemplo 48-52, un 48 % es con el pie izquierdo y un 52 % con el pie derecho.

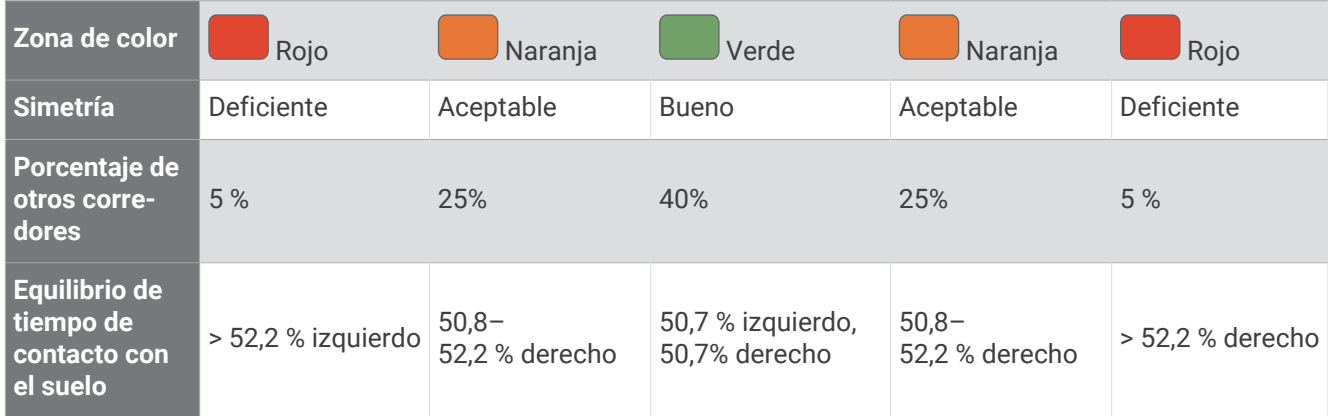

Durante las fases de desarrollo y de prueba, el equipo de Garmin descubrió cierta correlación entre las lesiones y los mayores desequilibrios para determinados corredores. Para muchos corredores, el equilibrio de tiempo de contacto con el suelo tiende a desviarse más allá del 50-50 cuando corren en pendientes hacia arriba o hacia abajo. La mayoría de entrenadores de corredores están de acuerdo en que es bueno mantener una forma de carrera simétrica. Los corredores de élite suelen tener zancadas rápidas y equilibradas.

Puedes ver el indicador o el campo de datos mientras corres, o ver el resumen en tu cuenta de Garmin Connect después de la carrera. Al igual que otros datos de la dinámica de carrera, el equilibrio de tiempo de contacto con el suelo es una medida cuantitativa que te ayuda a conocer tu forma de correr.

### Datos de oscilación vertical y ratio vertical

**NOTA:** en la actividad de Garmin Connect, los datos de la dinámica de carrera se muestran como gráficos en color.

Los intervalos de datos para la oscilación vertical y el ratio vertical son ligeramente distintos en función del sensor y de si se coloca en el pecho (accesorios de la serie HRM-Fit o HRM-Pro) o en la cintura (accesorio Running Dynamics Pod).

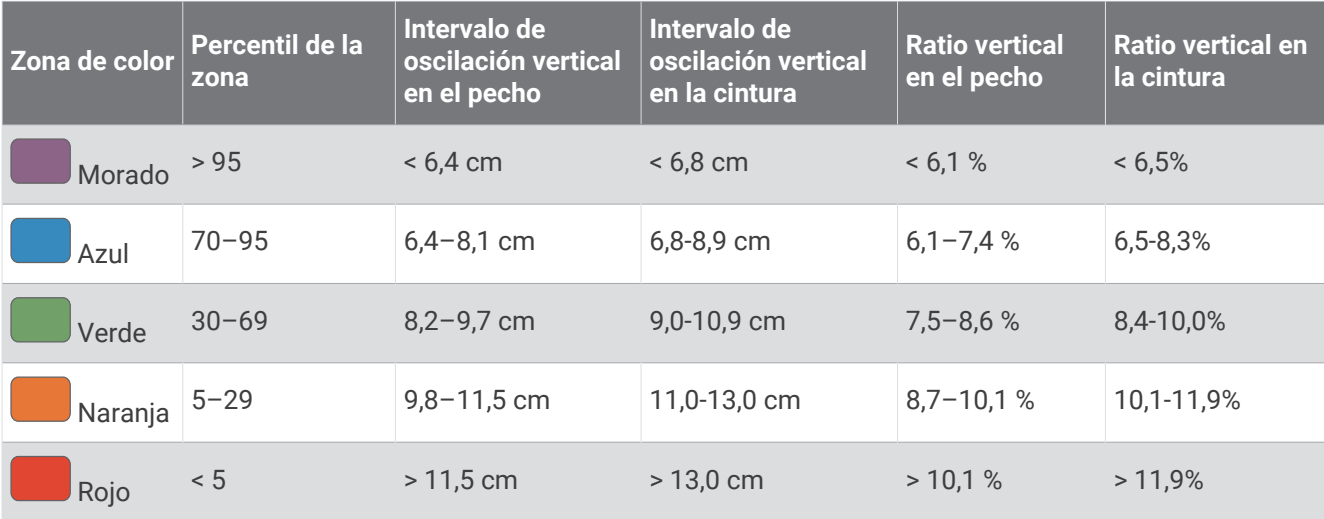

## Clasificaciones estándar del consumo máximo de oxígeno

Estas tablas incluyen las clasificaciones estandarizadas de las estimaciones del VO2 máximo por edad y sexo.

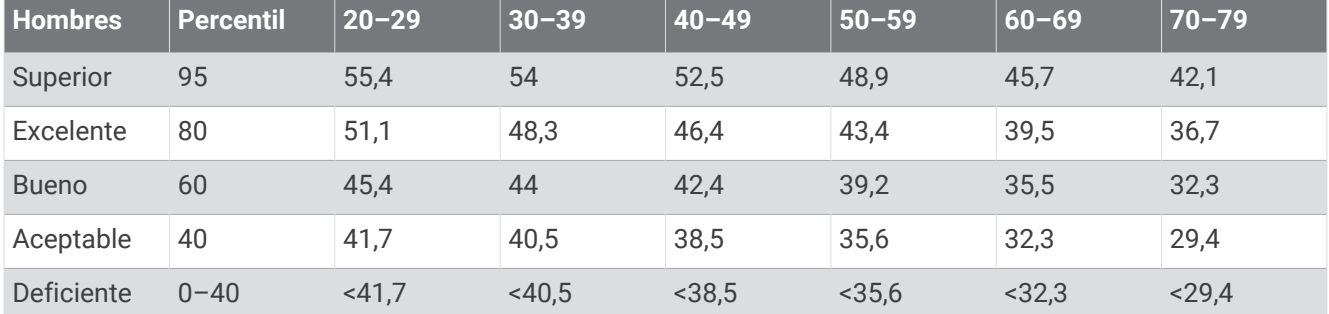

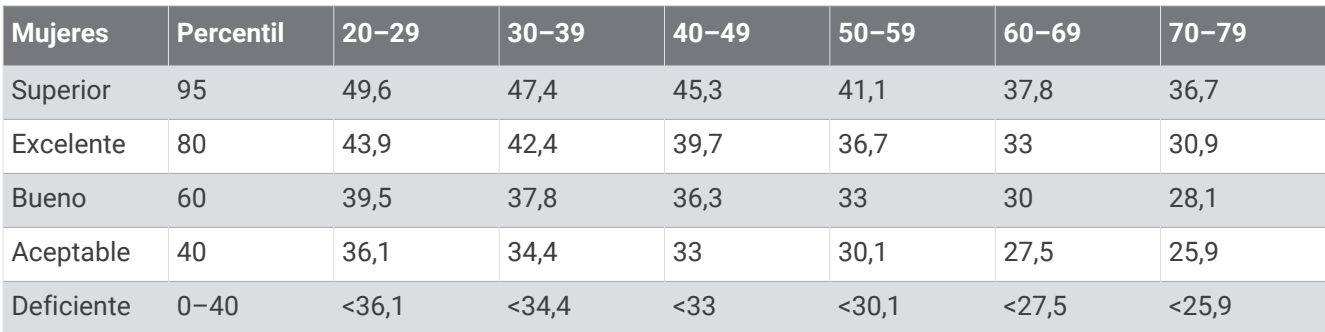

Datos impresos con la autorización de The Cooper Institute. Para obtener más información, visita [www](http://www.CooperInstitute.org) [.CooperInstitute.org.](http://www.CooperInstitute.org)

## Clasificación de FTP

Estas tablas incluyen clasificaciones de las estimaciones del umbral de potencia funcional (FTP) por sexo.

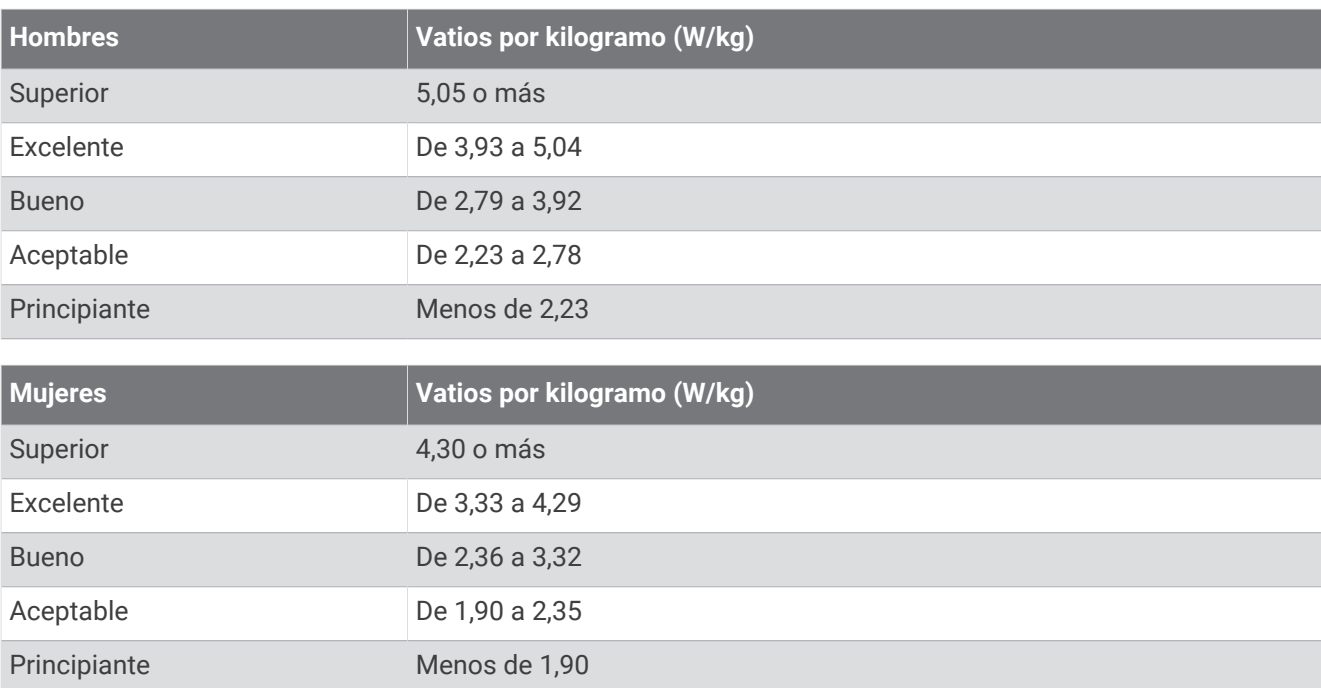

Las clasificaciones de FTP se basan en las investigaciones de Hunter Allen y el Dr. Andrew Coggan, *Entrenar y correr con potenciómetro* (Paidotribo, 2014.

## Tamaño y circunferencia de la rueda

El sensor de velocidad detecta automáticamente el tamaño de la rueda. Si es necesario, puedes introducir manualmente la circunferencia de la rueda en la configuración del sensor de velocidad.

El tamaño del neumático aparece en ambos laterales del mismo. También puedes medir la circunferencia de la rueda o utilizar una de las calculadoras disponibles en Internet.

## Definiciones de símbolos

Estos símbolos pueden aparecer en el dispositivo o etiquetas de los accesorios.

Símbolo de reciclaje y eliminación de residuos según la directiva WEEE. El símbolo WEEE se adjunta al

producto en cumplimiento de la directiva de la UE 2012/19/UE sobre residuos de aparatos eléctricos y electrónicos (RAEE). Se ha diseñado para evitar la eliminación inadecuada de este producto y para promover la reutilización y el reciclaje.
